### การวัดขนาดของกล่องพัสดุทรงสี่เหลี่ยมด้วยกล้องวัดความลึกเพื่อนำไปใช้สำหรับออกแบบการจัดวาง กล่องในตู้เก็บสินค้า

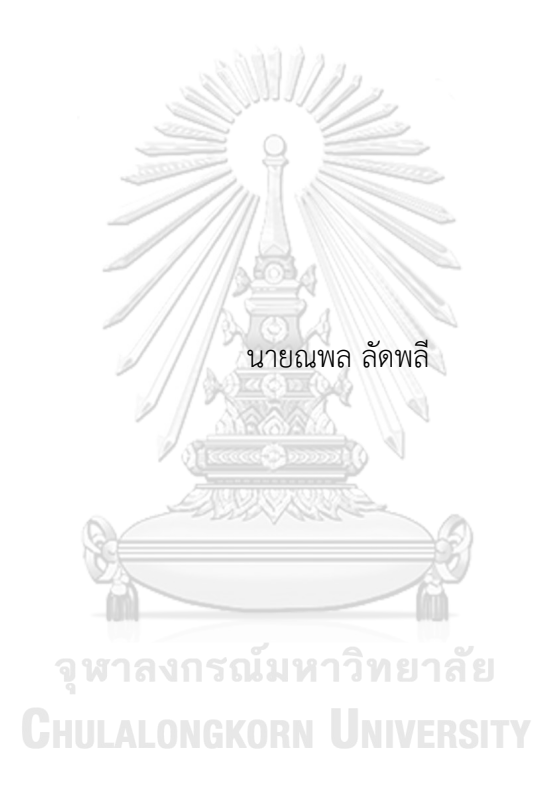

วิทยานิพนธ์นี้เป็นส่วนหนึ่งของการศึกษาตามหลักสูตรปริญญาวิศวกรรมศาสตรมหาบัณฑิต สาขาวิชาระบบกายภาพที่เชื่อมประสานด้วยเครือข่ายไซเบอร์ ภาควิชาวิศวกรรมเครื่องกล คณะวิศวกรรมศาสตร์ จุฬาลงกรณ์มหาวิทยาลัย ปีการศึกษา 2565 ลิขสิทธิ์ของจุฬาลงกรณ์มหาวิทยาลัย

### Dimensional Measurement of Rectangular Parcel Box Using Depth Camera for 3D Bin Packing

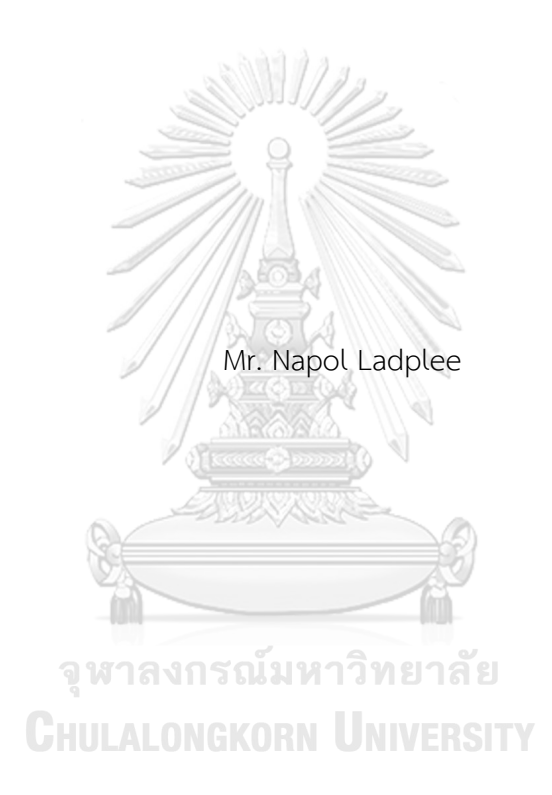

A Thesis Submitted in Partial Fulfillment of the Requirements for the Degree of Master of Engineering in Cyber-Physical System Department of Mechanical Engineering FACULTY OF ENGINEERING Chulalongkorn University Academic Year 2022 Copyright of Chulalongkorn University

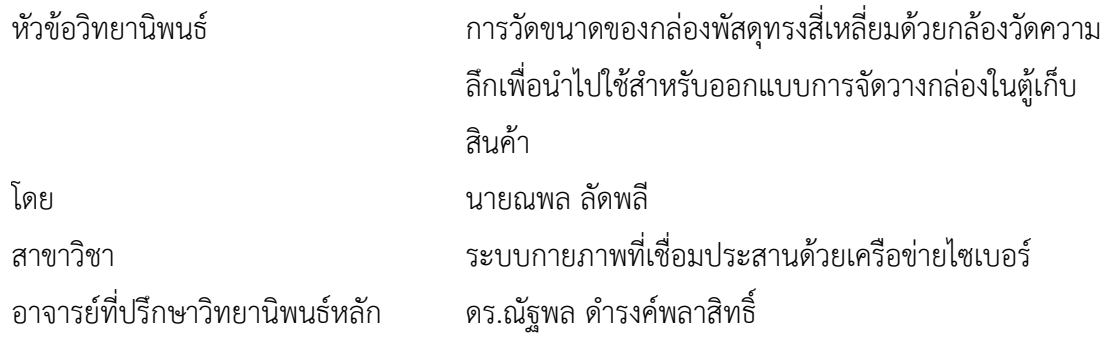

คณะวิศวกรรมศาสตร์ จุฬาลงกรณ์มหาวิทยาลัย อนุมัติให้นับวิทยานิพนธ์ฉบับนี้เป็นส่วนหนึ่ง ของการศึกษาตามหลักสูตรปริญญาวิศวกรรมศาสตรมหาบัณฑิต

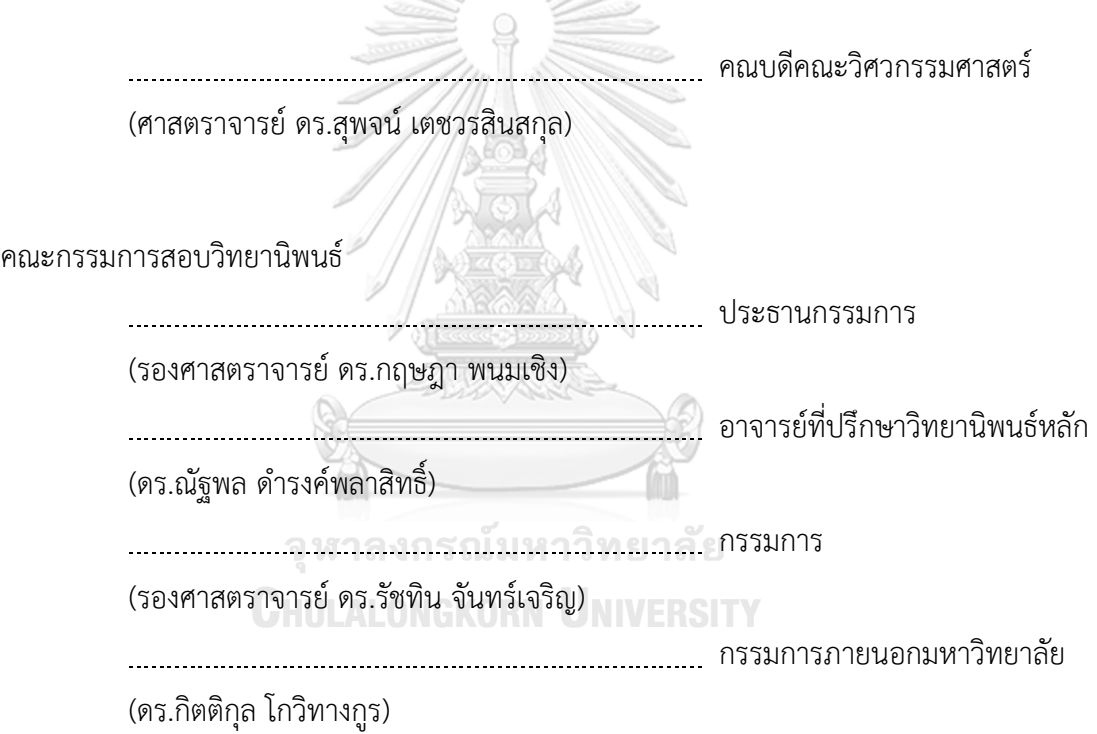

ณพล ลัดพลี: การวัดขนาดของกล่องพัสดุทรงสี่เหลี่ยมด้วยกล้องวัดความลึกเพื่อนำไปใช้ สำหรับออกแบบการจัดวางกล่องในตู้เก็บสินค้า. ( Dimensional Measurement of Rectangular Parcel Box Using Depth Camera for 3D Bin Packing) อ.ที่ปรึกษา หลัก : ดร.ณัฐพล ดำรงค์พลาสิทธิ์

Robotic Process Automation (RPA) กำลังกลายเป็นส่วนสำคัญของการดำเนินงาน โรงงานและการจัดการคลังสินค้าในปัจจุบัน แทนที่จะอาศัยมนุษย์ในการทำงานซ้ำๆ ระบบอัตโนมัติ สามารถทำงานดังกล่าวได้อย่างมีประสิทธิภาพมากขึ้นและมีต้นทุนการดำเนินงานที่ต่ำลง ใน อุตสาหกรรมโลจิสติกส์งานทั่วไปอย่างหนึ่งคือการวัดขนาดของกล่องพัสดุที่มาถึงคลังสินค้าเพื่อ วัตถุประสงค์ในการจัดการสินค้าคงคลัง โดยทั่วไปแล้วผู้ปฏิบัติงานจะต้องวัดขนาดกล่องด้วยตนเอง ในงานนี้เรานำเสนอการวัดขนาดของกล่องพัสดุทรงสี่เหลี่ยมด้วยกล้องวัดความลึกเพื่อนำไปใช้ สำหรับออกแบบการจัดวางกล่องในตู้เก็บสินค้า ระบบนี้จับภาพความลึกของกล่องที่จะวัดและใช้ อัลกอริทึม Flood fill เพื่อตรวจจับระนาบด้านบนและคำนวณหาขนาดของกล่องพัสดุ มีขั้นตอน การประมวลผลเพิ่มเติม เช่น การสุ่มตัวอย่างแบบกริดและการชดเชยความสูง เพื่อปรับปรุงความ แม่นยำเมื่อกล่องผิดรูป ข้อมูลขนาดกล่องจากการวัดจะอัปเดตไปยังฐานข้อมูลออนไลน์ และ สามารถส่งข้อมูลไปยังโปรแกรมออกแบบการจัดวางกล่องในตู้เก็บสินค้าได้ด้วยการศึกษา Gage R&R ระบบที่นำเสนอแสดงผลลัพธ์ที่ยอมรับได้ พร้อมทั้งมี Repeatability และ Reproducibility ที่ดีในมุมมองด้านความแม่นยำ ข้อผิดพลาดเฉลี่ยของการวัดขนาดกล่องที่แตกต่างกัน 4 ขนาดใน ตำแหน่งที่แตกต่างกัน คือ 1.12% และเวลาประมวลผลเฉลี่ยคือ 2.38 วินาที

> จุฬาลงกรณ์มหาวิทยาลัย **CHULALONGKORN UNIVERSITY**

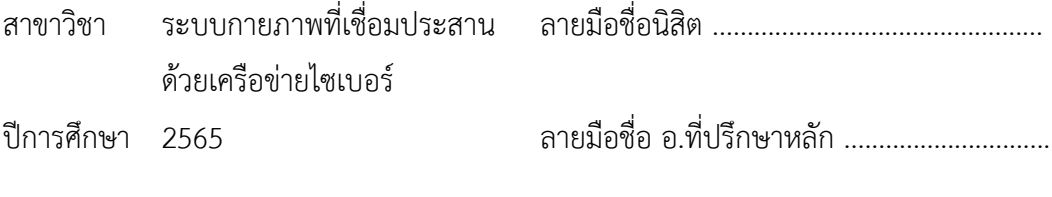

#### # # 6470024121 : MAJOR CYBER-PHYSICAL SYSTEM

KEYWORD: Lidar Depth Camera, Dimensional Measurement, 3D Bin Packing Napol Ladplee : Dimensional Measurement of Rectangular Parcel Box Using Depth Camera for 3D Bin Packing. Advisor: NATTAPOL DAMRONGPLASIT, Ph.D.

Robotic Process Automation (RPA) is becoming an integral part of today's factory operation and warehouse management. Instead of relying on humans to perform repetitive tasks, an automated system can perform such tasks with higher efficiency and at a lower operating cost. In the logistics industry, one such common task is to determine the sizes and dimensions of packages that arrive at the warehouse for inventory management purposes. Traditionally, operators are required to measure the box size manually. In this work, we propose an automated dimensional system for measuring rectangular parcel box for 3D bin packing using depth camera. This system captures depth images of the box to be measured and apply flood fill algorithm to locate the top plane and extract box dimensions. Additional signal processing steps such as grid sampling and height offset are added to improve accuracy when measuring boxes that are deformed. Measurement data is updated to an online database inventory and can be sent to a 3D bin packing application. By performing Gage R&R study, the proposed system shows acceptable result with good repeatability and reproducibility. From an accuracy standpoint, the average error of measuring 4 different box sizes in various orientations is 1.12% and the average processing time is 2.38 seconds.

Field of Study: Cyber-Physical System Student's Signature ............................... Academic Year: 2022 Martin Advisor's Signature .................................

ง

### **กิตติกรรมประกาศ**

วิทยานิพนธ์ฉบับนี้ดำเนินการสำเร็จลุล่วงไปด้วยดีจากความกรุณาของ ดร.ณัฐพล ดำรงค์พลา สิทธิ์อาจารย์ที่ปรึกษาวิทยานิพนธ์หลัก ที่ได้เสียสละเวลาให้คำปรึกษา ให้คำแนะนำ เสนอแนวทาง ให้ ้ความอนุเคราะห์ ตลอดจนแก้ไขข้อบกพร่องต่างๆ จนวิทยานิพนธ์นี้เสร็จสมบูรณ์ ผู้วิจัยรู้สึกซาบซึ้งใน พระคุณและความกรุณาเป็นอย่างยิ่ง จึงขอกราบขอบพระคุณเป็นอย่างสูง

ขอกราบขอบพระคุณ รองศาสตราจารย์ดร. กฤษฎา พนมเชิง รองศาสตราจารย์รอง ศาสตราจารย์ดร. รัชทิน จันทร์เจริญ และ ดร. กิตติกุล โกวิทางกูร ที่ได้ให้ความอนุเคราะห์เป็น กรรมการสอบและให้คำแนะนำสำหรับการปรับปรุงวิทยานิพนธ์

ขอกราบขอบพระคุณคณาจารย์และเจ้าหน้าที่ทุกท่านในภาควิชาเครื่องกล คณะ วิศวกรรมศาสตร์จุฬาลงกรณ์มหาวิทยาลัย ที่ให้คำแนะนำและให้ความรู้แก่ข้าพเจ้า

ขอขอบคุณเพื่อน ๆ CPS ที่ได้แลกเปลี่ยนข้อมูลตลอดการทำวิทยานิพนธ์ในการเรียนปริญญา

ขอขอบคุณครอบครัวและผู้มีส่วนเกี่ยวข้องทุกคนที่อำนวยความสะดวกและช่วยเหลือในการ ทำวิจัยครั้งนี้

สุดท้ายนี้ผู้วิจัยหวังว่างานวิจัยฉบับนี้จะเป็นประโยชน์ไม่มากก็น้อยสำหรับหน่วยงานที่ เกี่ยวข้องและผู้ที่สนใจศึกษาต่อไป

> จุฬาลงกรณ์มหาวิทยาลัย **CHULALONGKORN UNIVERSITY**

โท

ณพล ลัดพลี

## สารบัญ

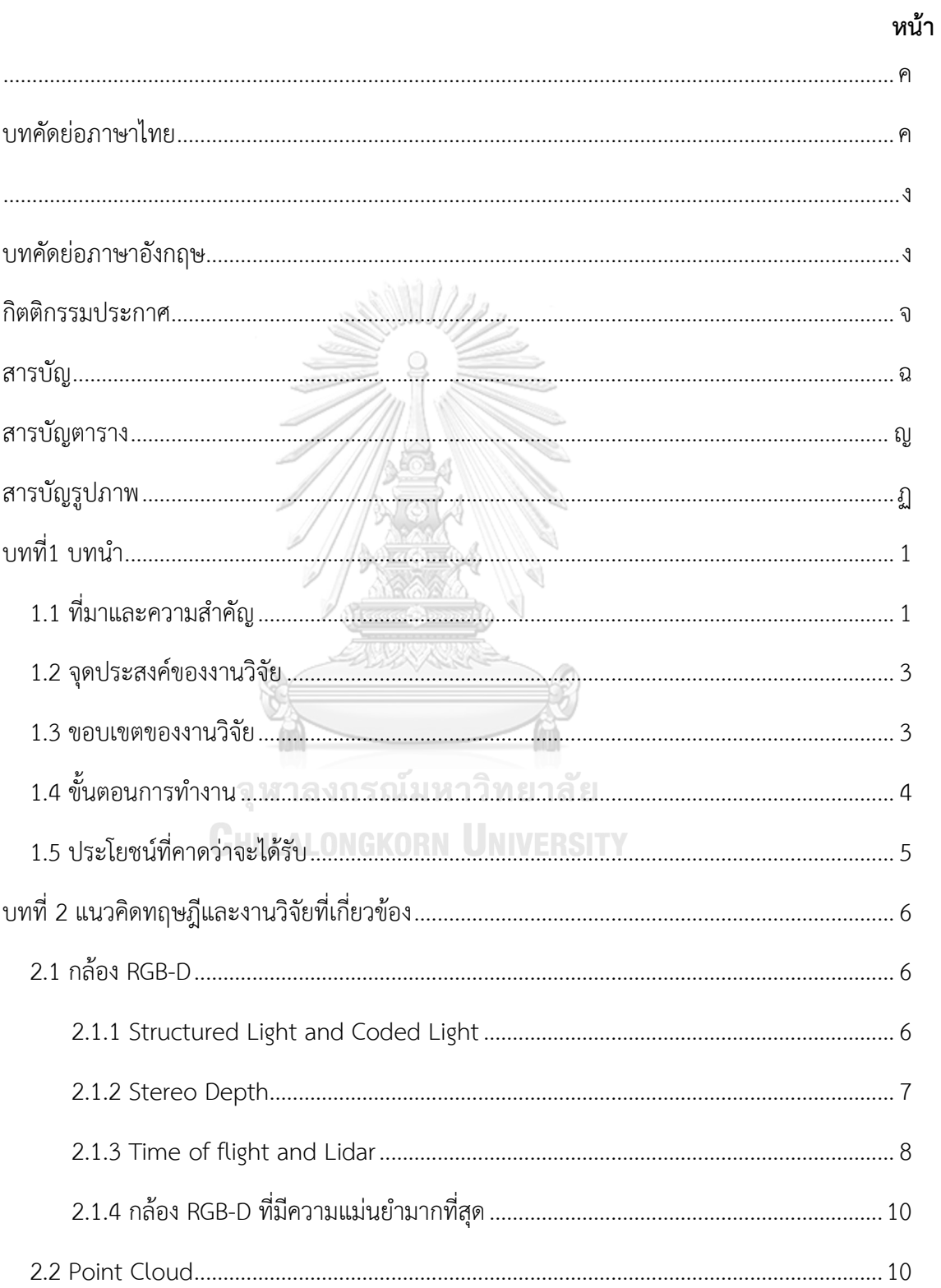

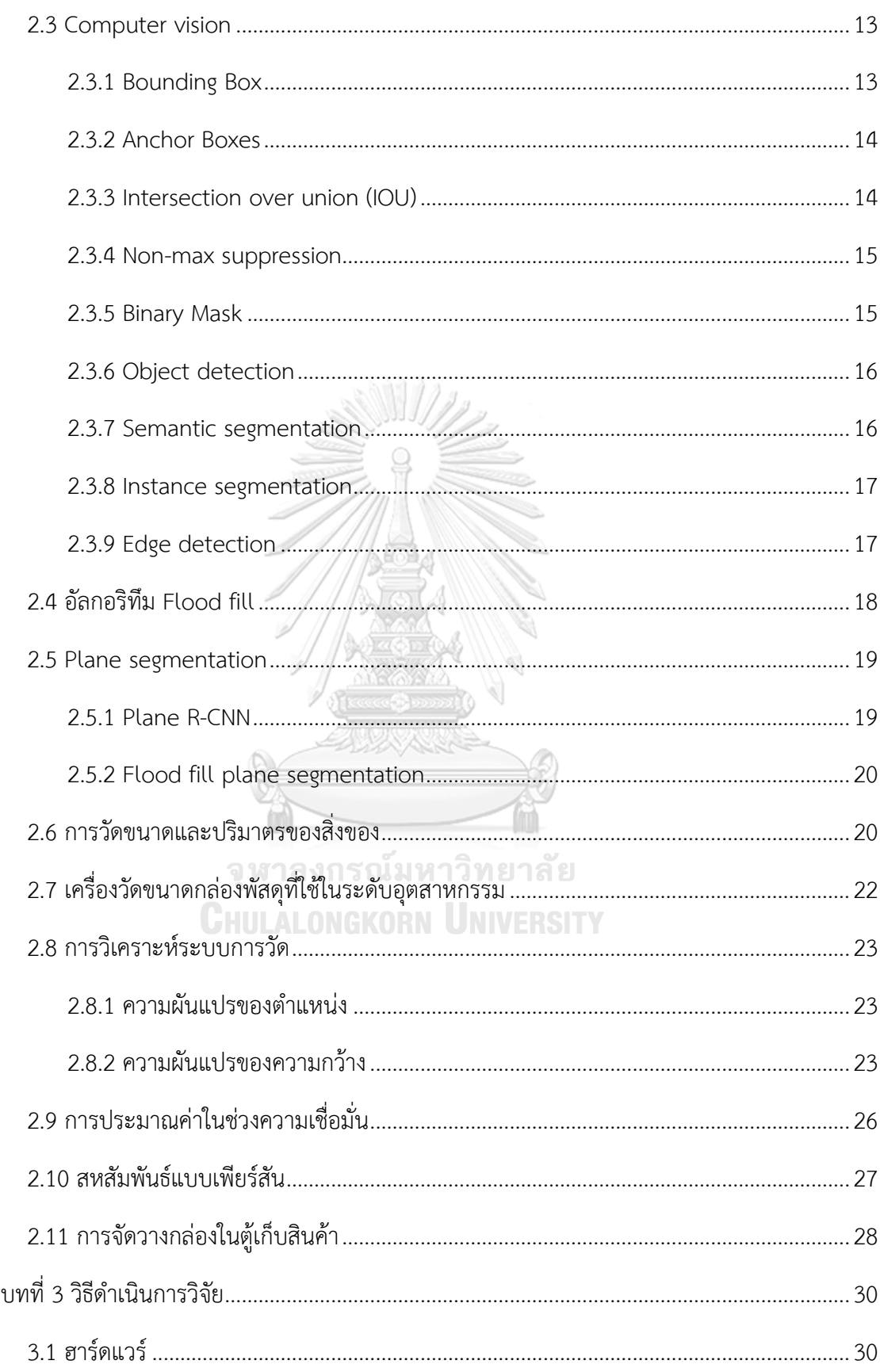

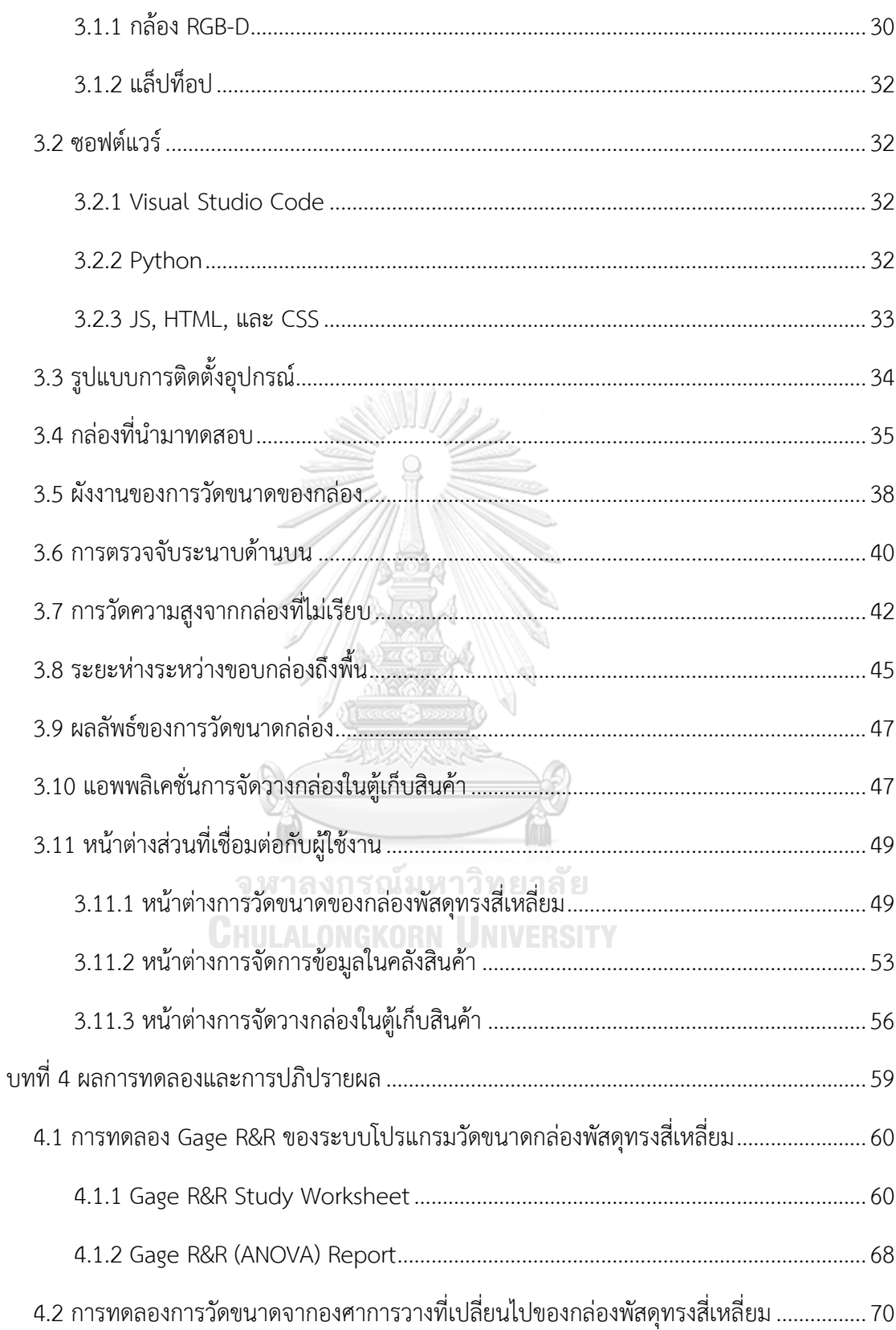

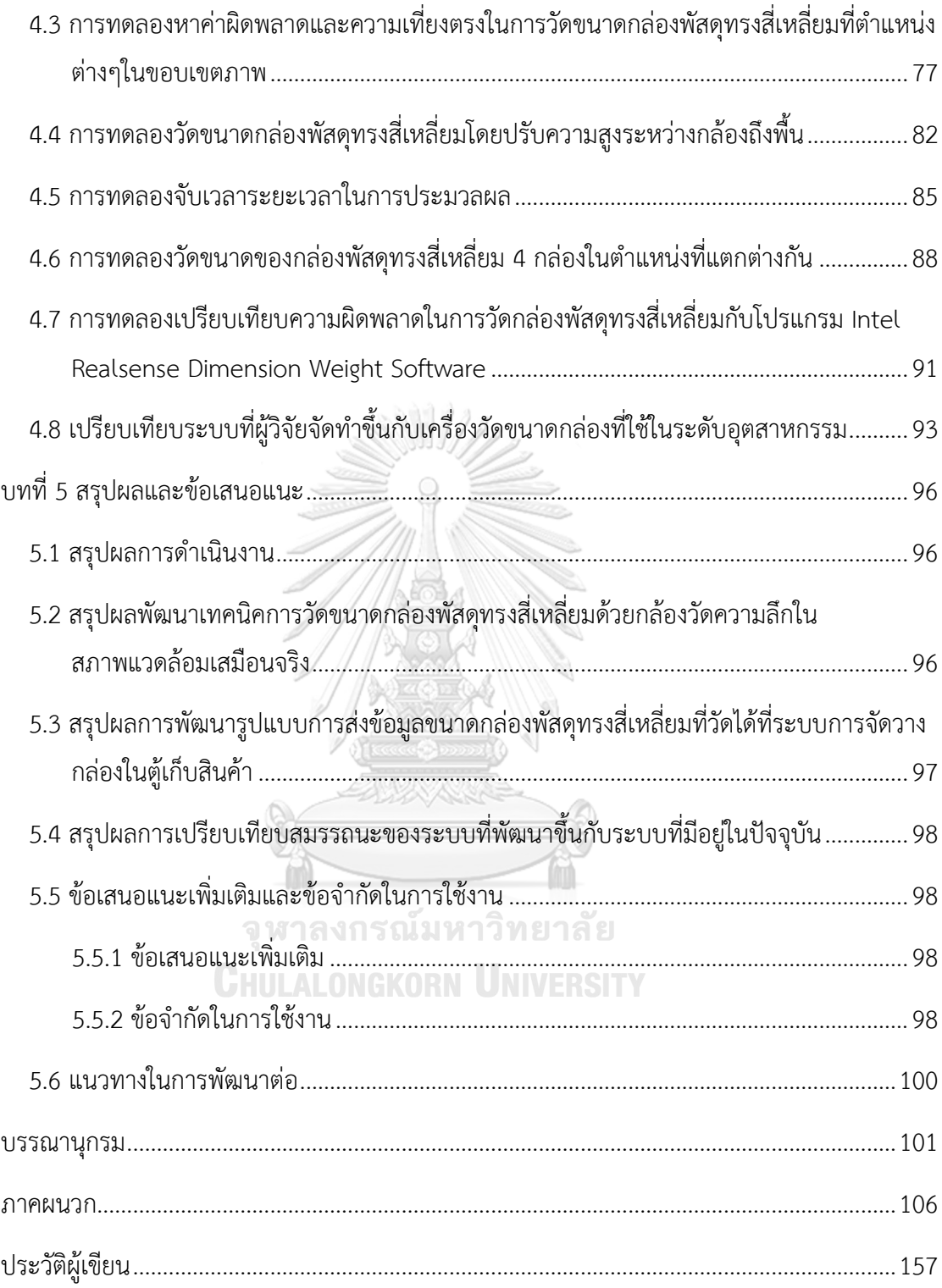

## **สารบัญตาราง**

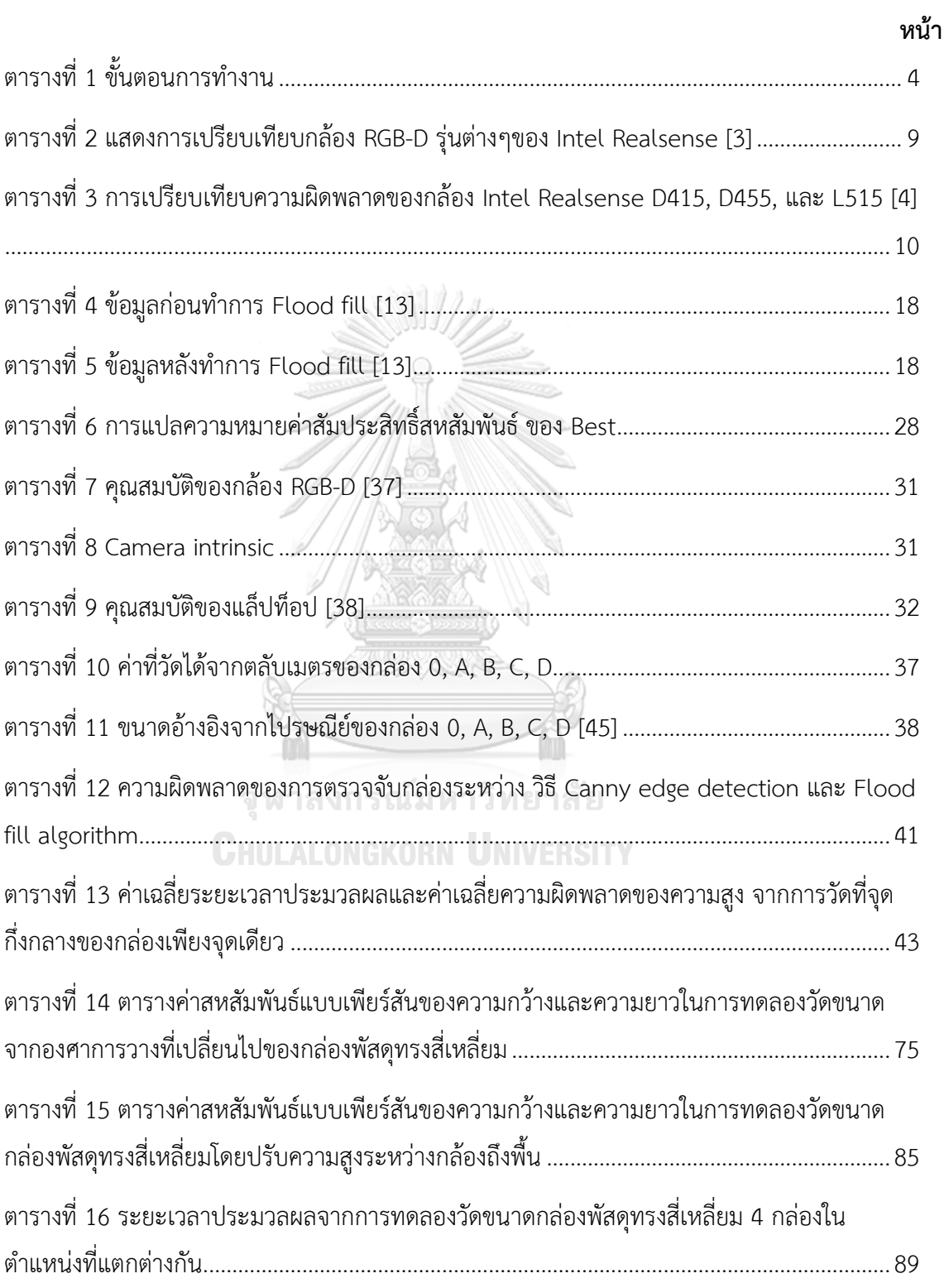

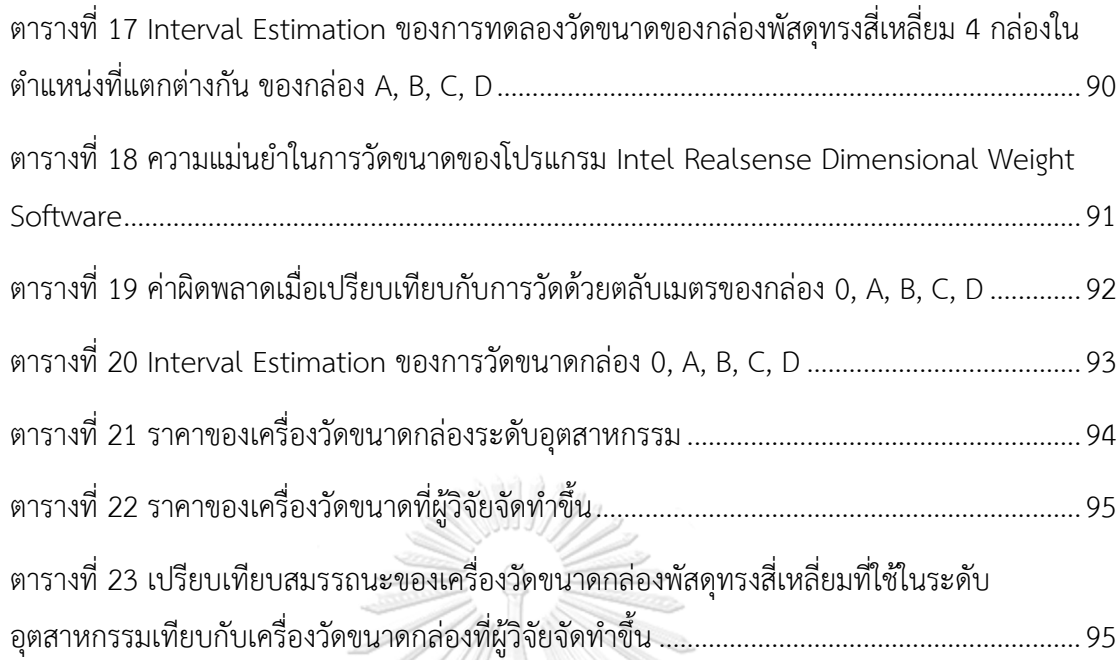

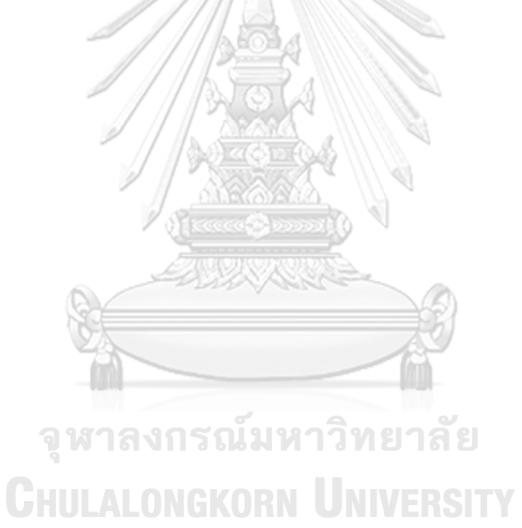

ฎ

# สารบัญรูปภาพ

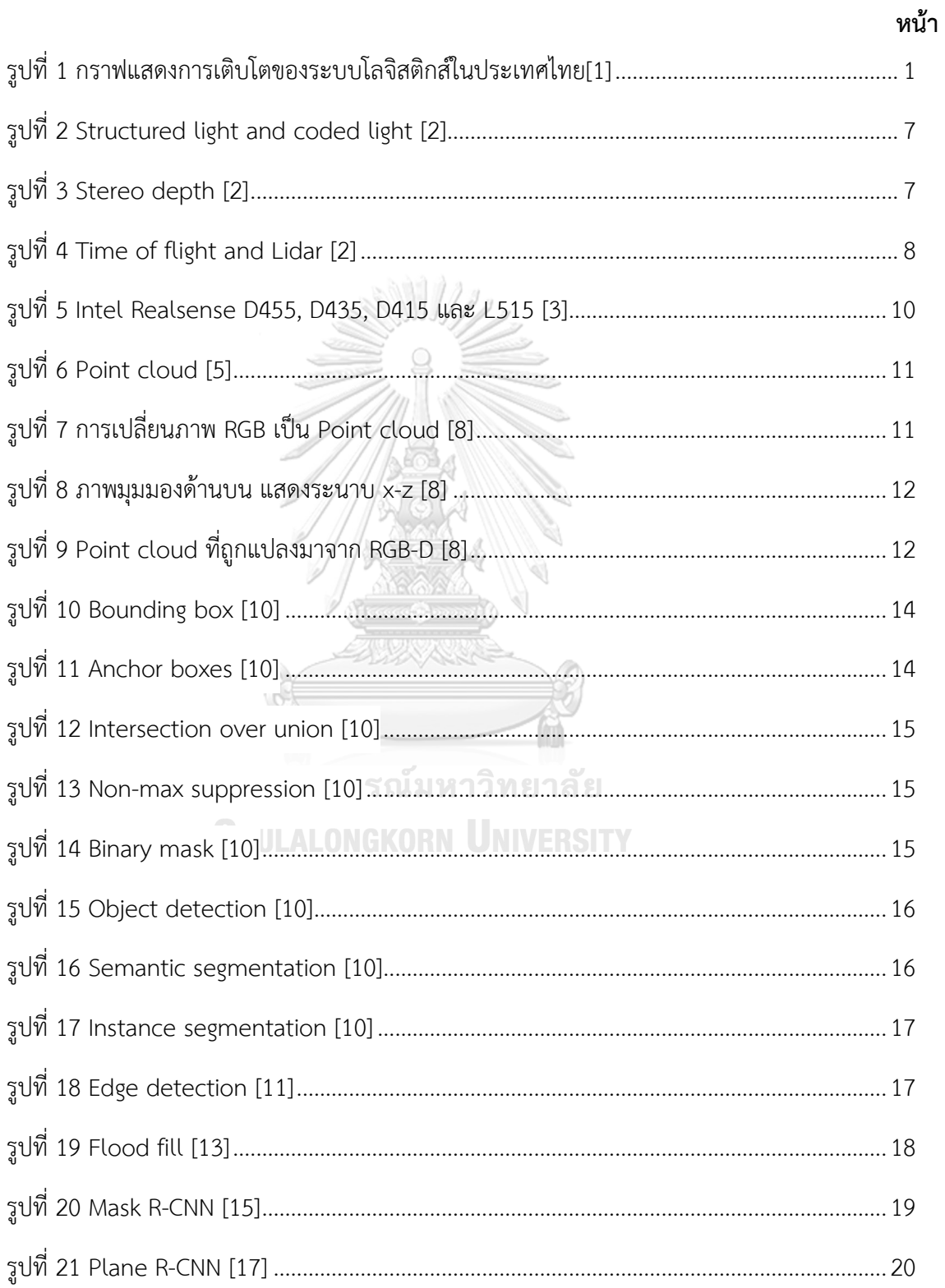

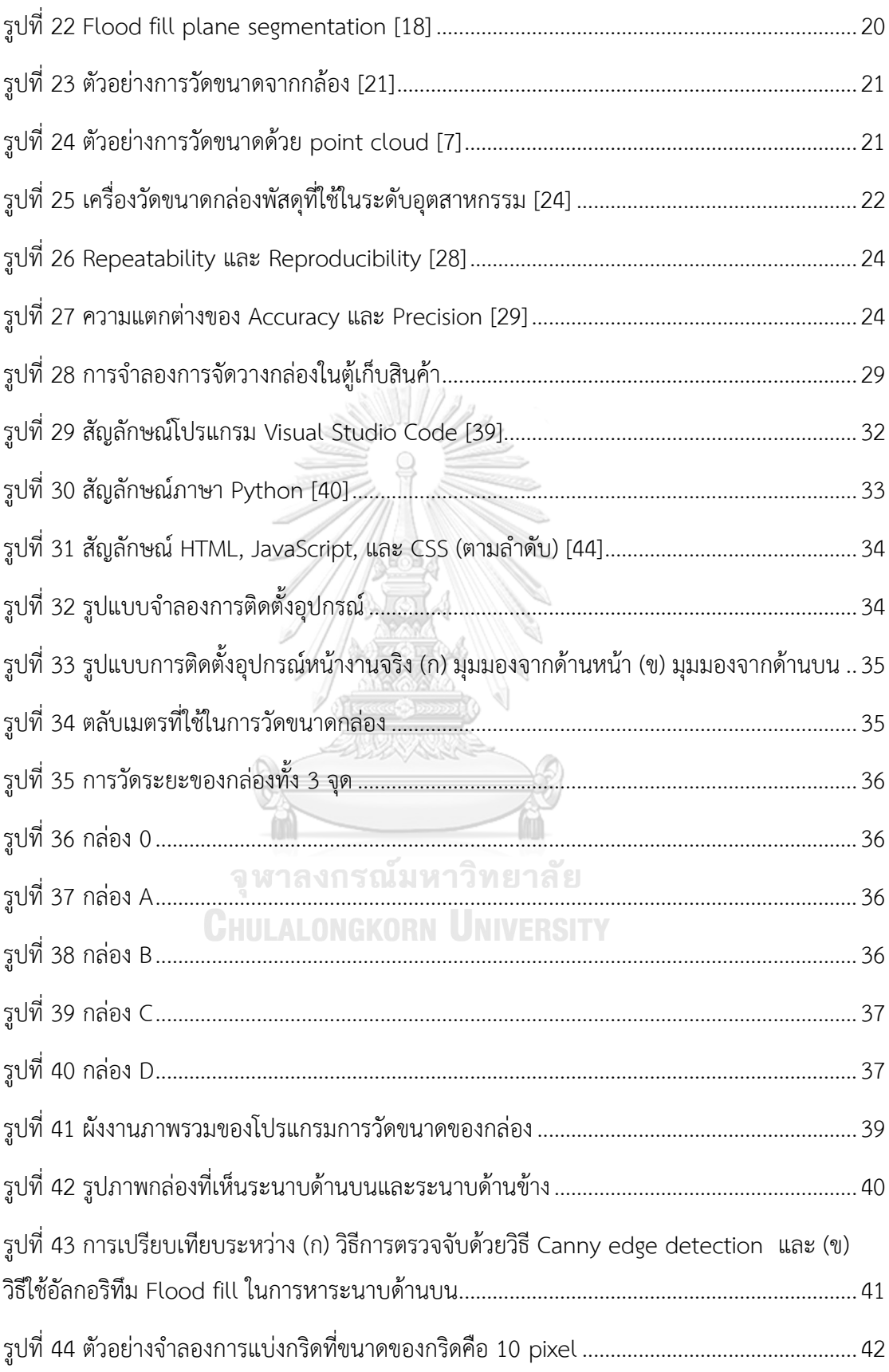

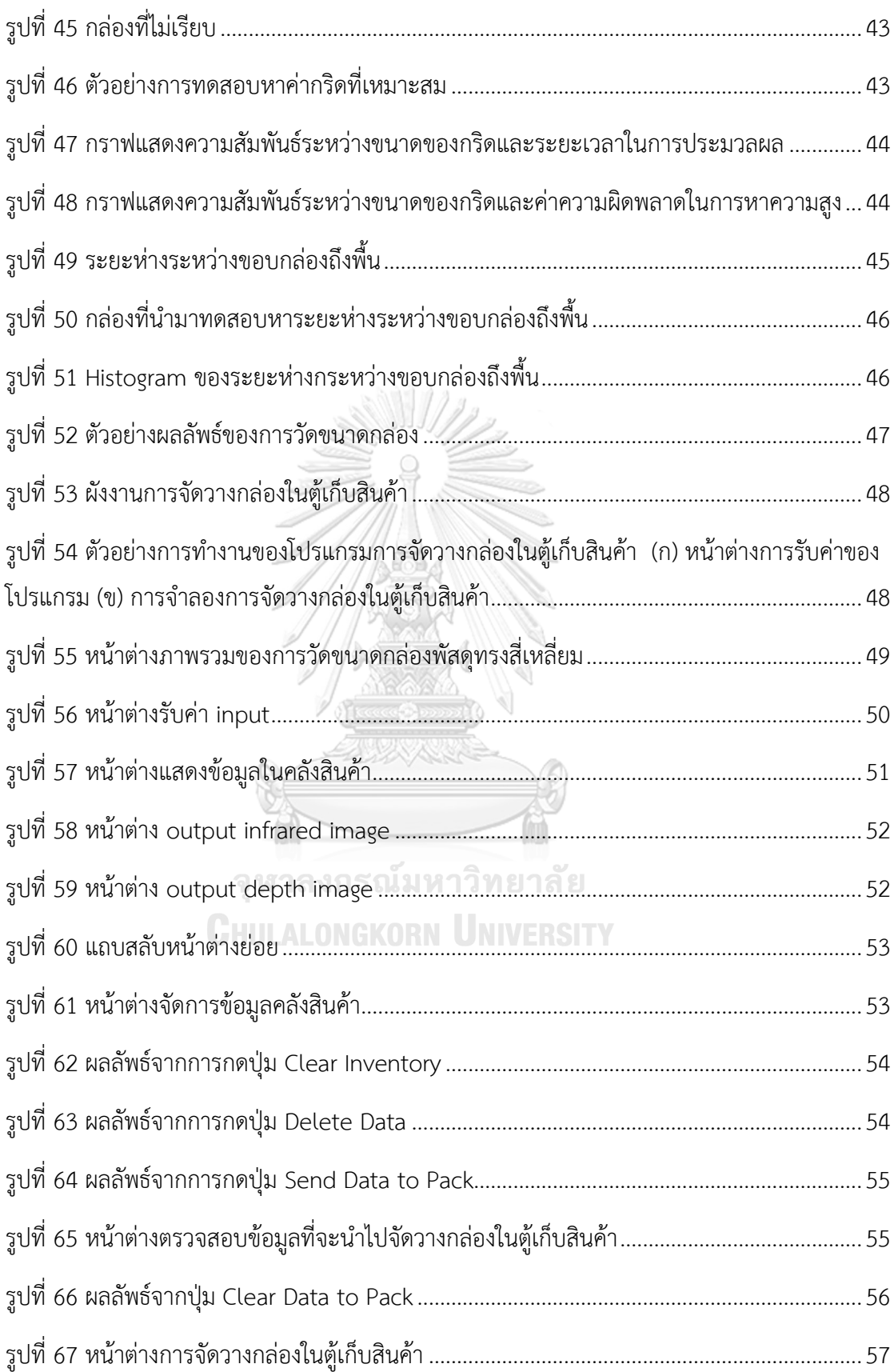

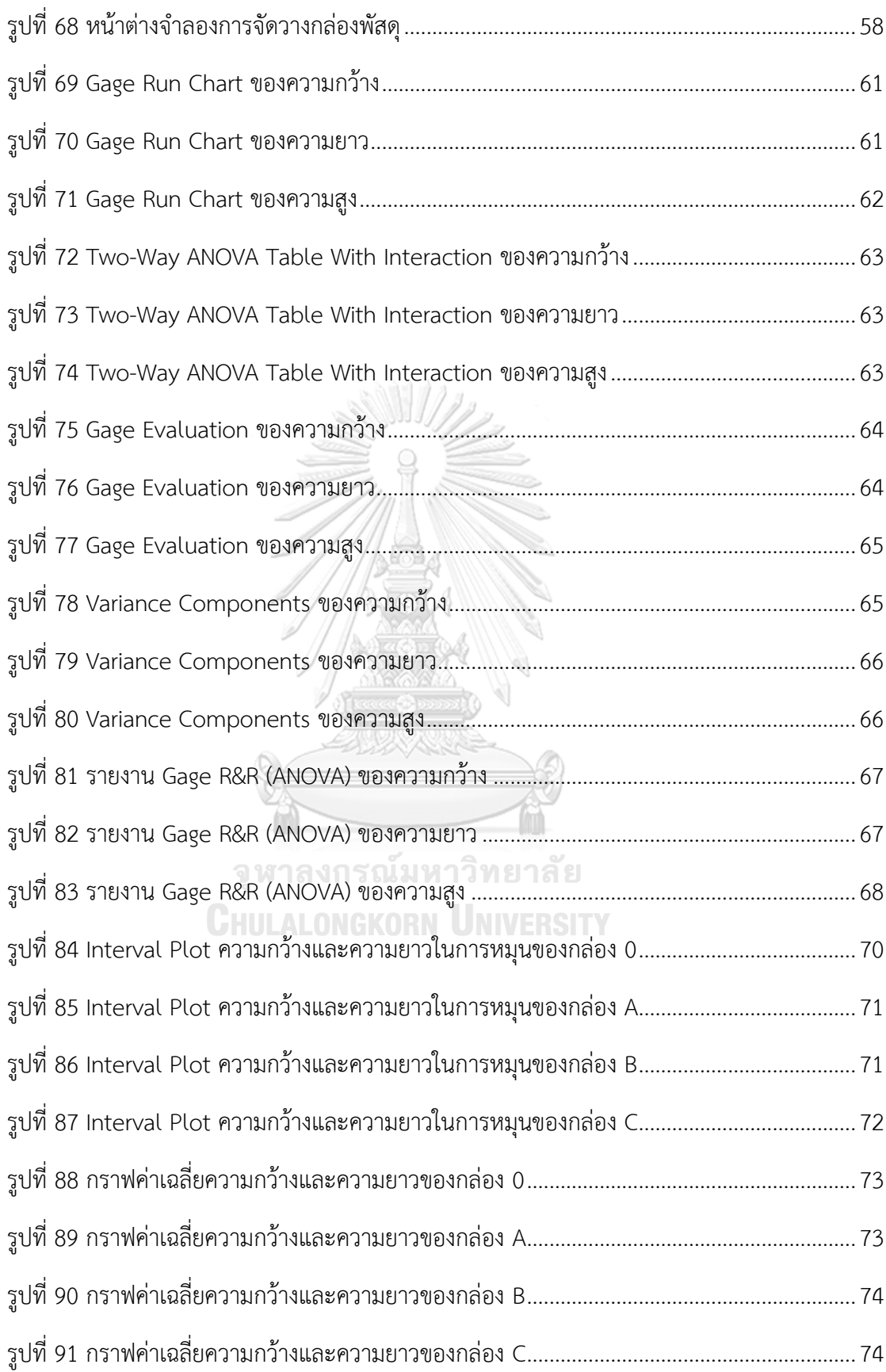

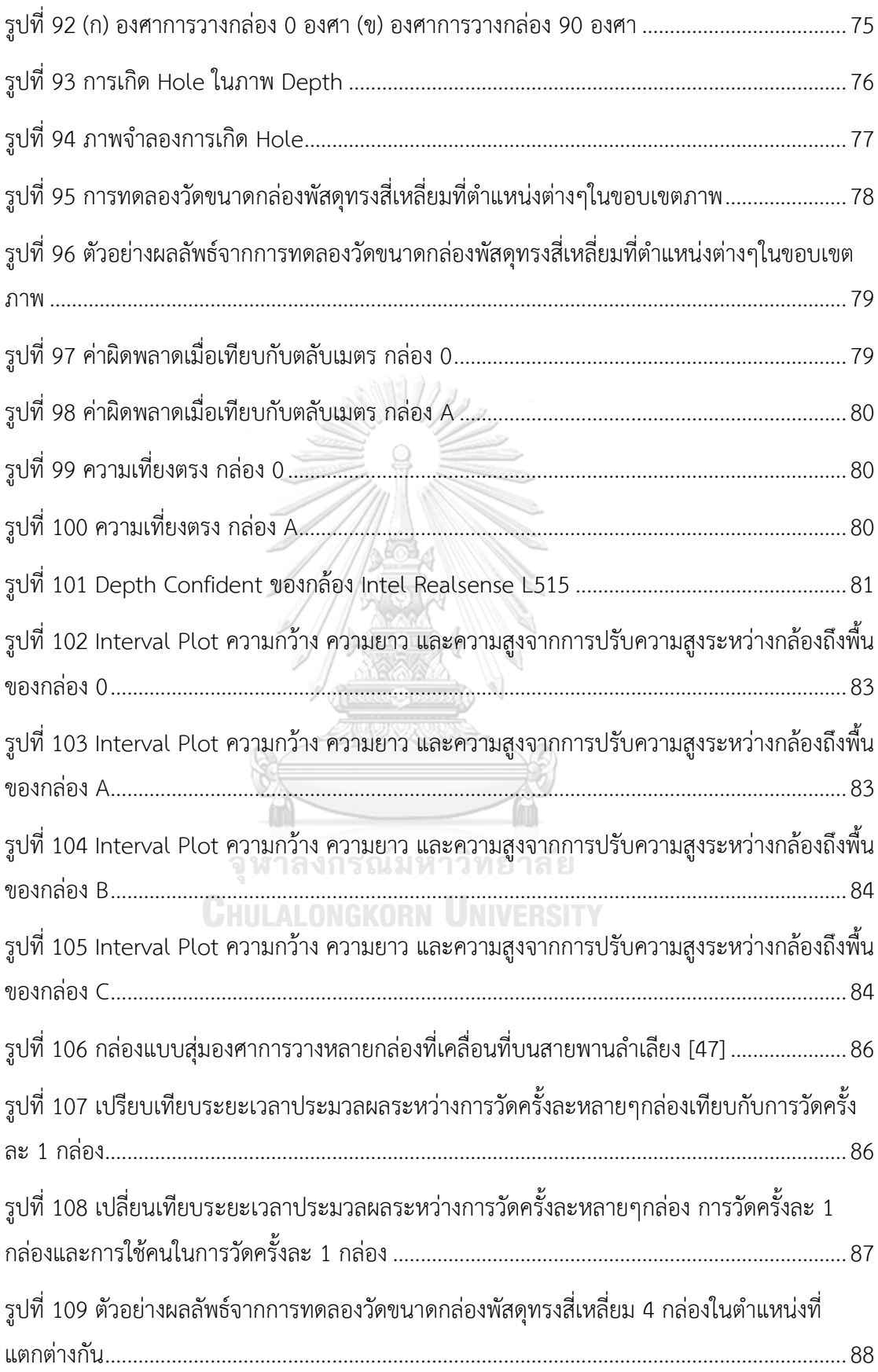

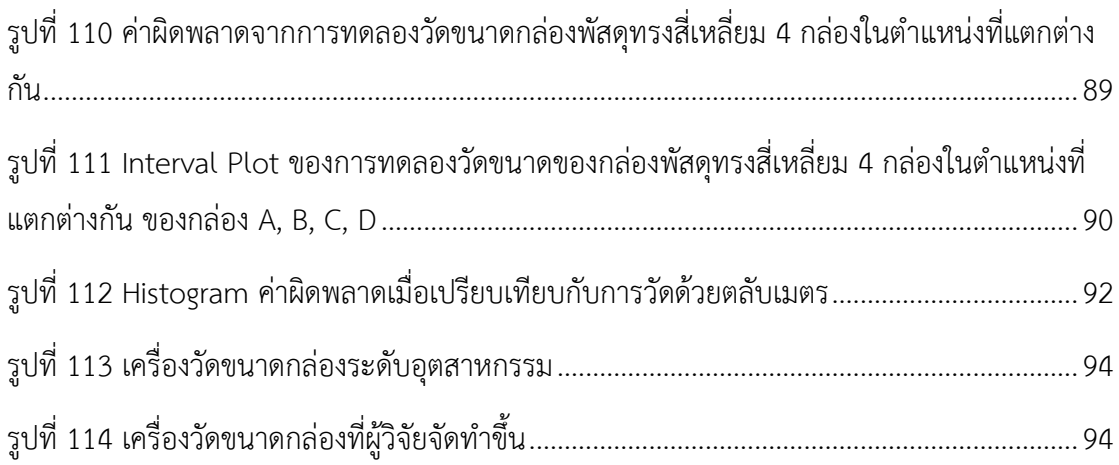

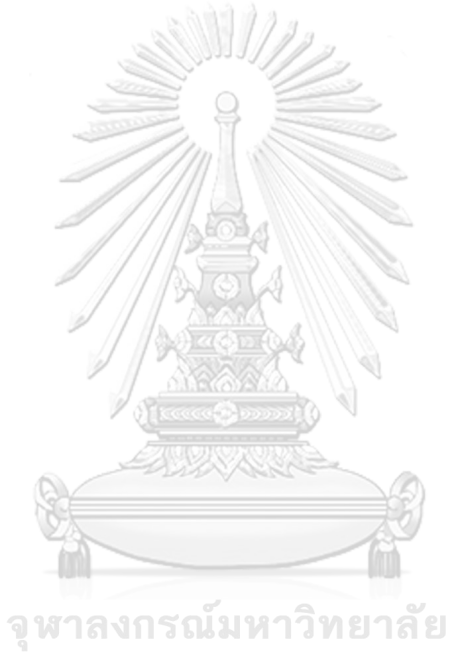

**CHULALONGKORN UNIVERSITY** 

### **บทที่1 บทนำ**

### **1.1 ที่มาและความสำคัญ**

เนื่องจากปัจจุบันอุตสาหกรรมโลจิสติกส์ในประเทศไทยมีมูลค่าสูงและมีการเติบโตขึ้นเป็น อย่างมาก [1] แสดงในรูปที่ 1 โดยในอุสาหกรรมโลจิสติกส์นั้นไม่ได้มีแค่เพียงการขนส่งสินค้า ภายในประเทศและการขนส่งสินค้าภายนอกประเทศเท่านั้น แต่ยังรวมไปถึงการจัดเก็บสินค้า, การ บริหารคลังสินค้า, การจัดซื้อ, การจัดเตรียมอะไหล่และชิ้นส่วนต่างๆ, การเลือกที่ตั้งโรงงานและ คลังสินค้า, การเคลื่อนย้ายวัตถุดิบและสินค้าคงคลังในระหว่างการผลิต, การบรรจุผลิตภัณฑ์, และ การติดต่อสื่อสารด้านโลจิสติกส์ ส่งผลให้อุตสาหกรรมโลจิสติกนั้นมีการแข่งขันที่ค่อนข้างสูง อย่างไรก็ ตามได้มีเทคโนโลยีมากมายที่เข้ามามีส่วนช่วยในการพัฒนาอุตสาหกรรมโลจิสติกส์ ไม่ว่าจะเป็นการ ช่วยให้มีความสะดวกสบายมากยิ่งขึ้น มีความแม่นยำมากยิ่งขึ้น ลดระยะเวลา ลดต้นทุน ยกตัวอย่าง เช่น การใช้ระบบ IoT(Internet of things) มาใช้ในอุตสาหกรรมโลจิสติกส์, การใช้ระบบ AI(Artificial Intelligence) ช่วยในการวางแผนเส้นทางการขนส่ง, การใช้ chat bot เข้ามาช่วยใน การติดต่อสื่อสาร, การใช้เทคโนโลยี AR(Augmented Reality)ในการจำลองการขนส่งและจัดเก็บ สินค้า, การใช้ Big data เข้ามาช่วยในการจัดเก็บข้อมูลสินค้าต่างๆ, การใช้เทคโนโลยีรถยนต์ไร้คนขับ มาช่วยในการขนส่งสินค้า, การใช้ QR code หรือ Bar code ในการตรวจสอบสินค้า, และการใช้ กล้องเข้ามาช่วยในการตรวจสอบและวัดขนาดสินค้า

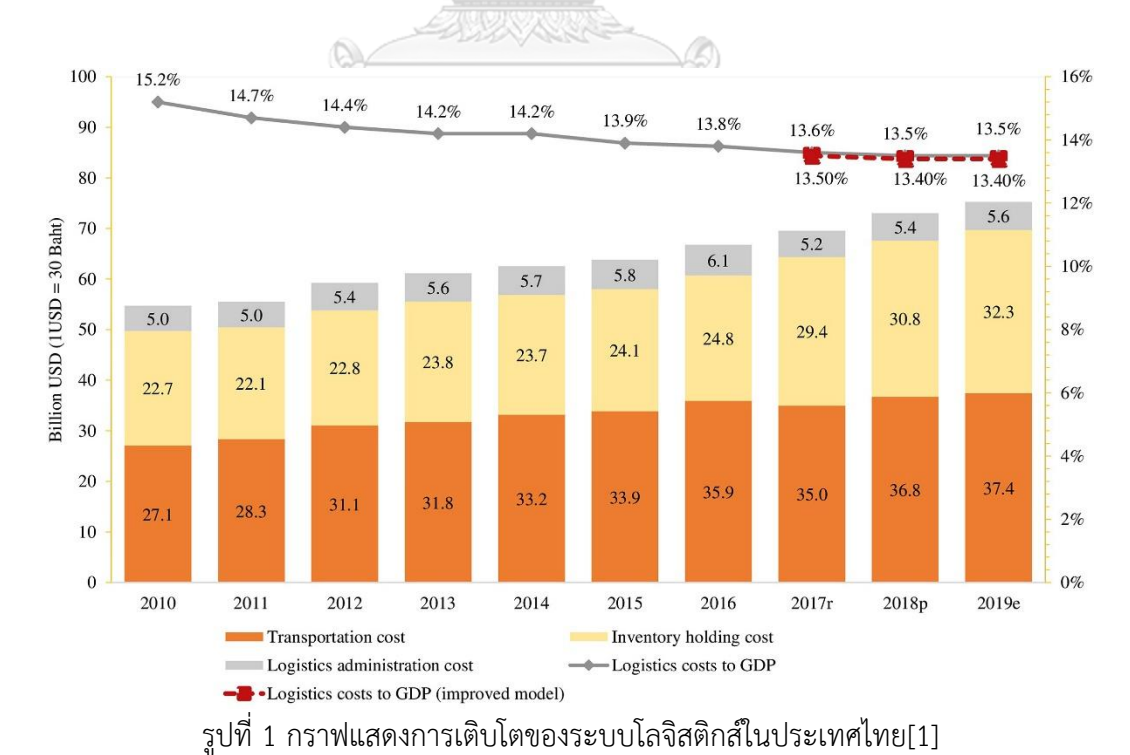

Computer vision นั้นเป็นส่วนหนึ่งของระบบปัญญาประดิษฐ์ ซึ่งทำให้ระบบสามารถเข้าใจ ี และตอบสนองกับข้อมูลรูปภาพได้อย่างชาญฉลาด โดยเทคโนโลยี Computer vision นี้เป็นวิธีการ เลียนแบบตาของมนุษย์ ช่วยทำให้คอมพิวเตอร์นั้นเห็นและรับรู้สิ่งต่างๆได้เพื่อนำไปประมวลผลตาม สิ่งที่ผู้ใช้งานต้องการ โดย Computer vision นั้นนำมาใช้ในงานได้หลากหลายประเภท ยกตัวอย่าง เช่น การตรวจจับวัตถุ การจำแนกวัตถุ การหาระยะห่างของวัตถุ การตรวจสอบวัตถุ ซึ่ง Computer vision นั้นอาจนำมาช่วยแก้ปัญหาต่างๆที่ท้าทายเหล่านี้และเป็นหนึ่งในวิธีที่จะช่วยพัฒนา อุตสาหกรรมโลจิสติกส์ให้ดีขึ้นได้ โดยเฉพาะการตรวจสอบวัตถุและการหาระยะห่างของวัตถุนั้น สามารถนำมาประยุกต์ใช้ในการช่วยการจัดการสินค้าคงคลังได้ดีขึ้นสามารถช่วยแก้ปัญหาในการ จัดเรียงสินค้าใส่ตู้คอนเทนเนอร์ได้

การจัดเรียงสินค้าใส่ตู้คอนเทนเนอร์นั้นมีความท้าทายเป็นอย่างมาก เพราะบางครั้งสินค้าที่ นำมาใส่ในตู้คอนเทนเนอร์มีขนาดไม่เท่ากัน และขนาดของตู้คอนเทนเนอร์นั้นมีจำกัดการจัดเรียง สินค้าในตู้ผิดรูปแบบอาจจะทำให้พื้นที่จัดเก็บสินค้าเหลือน้อยหรืออาจจะทำให้พื้นที่จัดเก็บสินค้าไม่ เพียงพอได้ หรือแม้กระทั่งเราไม่ทราบขนาดของสินค้าที่จะนำมาจัดเก็บในตู้คอนเทนเนอร์ เราจึงต้อง ทำการวัดขนาดสินค้านั้นก่อนเพื่อทราบขนาดก่อนที่จะหาวิธีการจัดเรียงใส่ตู้คอนเทนเนอร์ต่อไป ซึ่ง ปัญหาเหล่านี้นั้นส่งผลให้เวลาจัดเก็บสินค้าในตู้คอนเทนเนอร์นั้นไม่มีประสิทธิภาพ เสียทั้งเวลาการหา วัดหาขนาดของสิ่งของ และเสียเวลาลองผิดลองถูกในการจัดเรียงสินค้าในตู้คอนเทนเนอร์ ดังนั้นจึงคิด ว่าควรมีเครื่องมือในการช่วยวัดขนาดของสินค้า และเครื่องมือที่นำขนาดของสินค้านั้นไปจำลองการ จัดเรียงในตู้คอนเทนเนอร์ เพื่อที่จะทำให้ลดระยะเวลาในการจัดเรียงสินค้าในตู้คอนเทนเนอร์ลง

ในการศึกษานี้ เราจะใช้ข้อมูลจากกล้อง RGB-D เพียงตัวเดียวที่ติดตั้งขนานกับพื้น โดยข้อมูล จากกล้อง RGB-D นั้นมีข้อมูล ภาพ RGB, ภาพ Infrared, และภาพ Depth โดยจะนำภาพ Depth นั้นไปประมวลผล ผ่านโปรแกรมที่เขียนโดยภาษา Python ร่วมกับการใช้อัลกอริทึม Flood fill ใน การหาระนาบบนสุดของกล่อง และทำการวัดขนาดของกล่อง เมื่อทำการวัดขนาดของกล่องเสร็จ เรียบร้อยทุกกล่องในภาพนั้นแล้ว จะส่งขนาดของกล่องนั้นไปสู่โปรแกรมจำลองการจัดเรียงสินค้า เพื่อที่จะทำให้รู้ว่ากล่องแต่ล่ะกล่องนั้นควรวางอยู่ในตำแหน่งใด ซึ่งวิธีนี้จะช่วยให้เราทั้งทราบขนาด ของกล่องได้ภายในเวลาอันรวดเร็วและทราบตำแหน่งของกล่องแต่ละกล่องที่จัดเรียงในตู้คอนเทน เนอร์ได้ทันทีว่าควรวางอยู่ในตำแหน่งใดบ้าง

### **1.2 จุดประสงค์ของงานวิจัย**

1.2.1 พัฒนาเทคนิคการวัดขนาดกล่องพัสดุทรงสี่เหลี่ยมด้วยกล้องวัดความลึกใน สภาพแวดล้อมเสมือนจริง

1.2.2 พัฒนารูปแบบการส่งข้อมูลขนาดกล่องพัสดุทรงสี่เหลี่ยมที่วัดได้ที่ระบบการจัดวาง กล่องในตู้เก็บสินค้า

1.2.3 เปรียบเทียบสมรรถนะของระบบที่พัฒนาขึ้นกับระบบที่มีอยู่ในปัจจุบัน

#### **1.3 ขอบเขตของงานวิจัย**

1.3.1 วัดขนาดของกล่องพัสดุทรงสี่เหลี่ยมโดยใช้กล้องวัดความลึกได้

1.3.2 กล่องแต่ละกล่องที่ทำการวัดขนาดจะต้องไม่วางซ้อนกันและไม่เรียงชิดติดกัน

1.3.3 กล่องที่ทำการวัดขนาดต้องอยู่นิ่งขณะถ่ายภาพ

1.3.4 กล่องที่จะทำการวัดขนาดต้องมีลักษณะเป็นรูปทรงสี่เหลี่ยมและไม่มีส่วนเสียหาย

1.3.5 กล่องที่จะทำการวัดขนาดต้องไม่ใช่กล่องที่มีสีดำสนิทหรือเป็นกล่องที่มีชิ้นส่วนสะท้อน

แสง

1.3.6 นำขนาดของกล่องที่วัดได้ไปใช้สำหรับออกแบบการจัดวางกล่องในตู้เก็บสินค้าได้

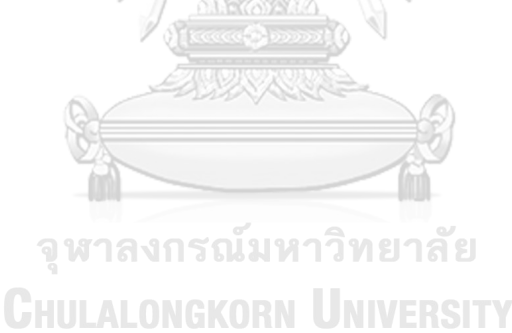

## **1.4 ขั้นตอนการทำงาน**

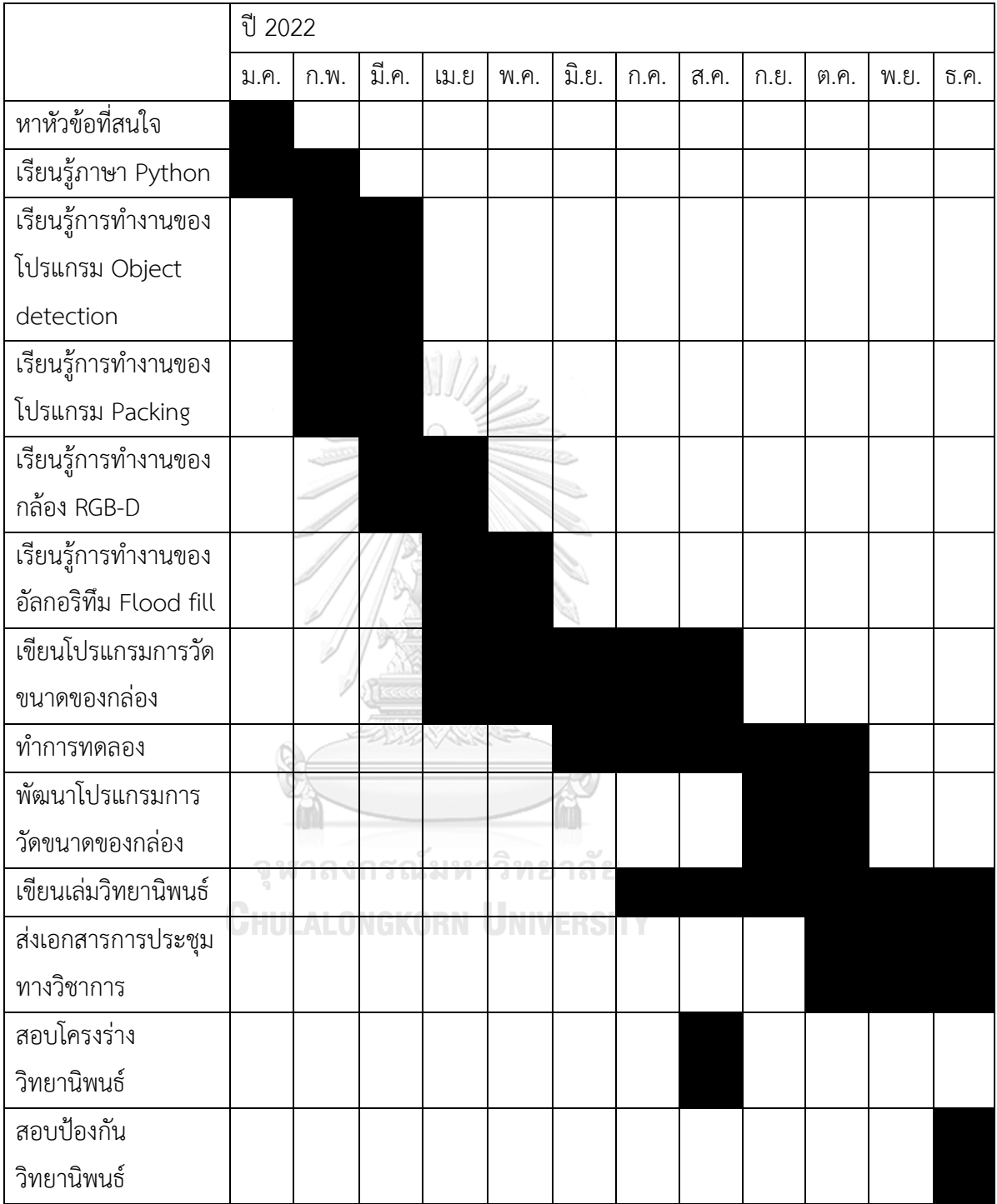

ตารางที่ 1 ขั้นตอนการทำงาน

### **1.5 ประโยชน์ที่คาดว่าจะได้รับ**

1.5.1 ได้ทราบขนาดของกล่องพัสดุทรงสี่เหลี่ยมผ่านการใช้กล้องวัดความลึก

1.5.2 สามารถนำขนาดของกล่องพัสดุที่ทราบไปใช้สำหรับออกแบบการจัดวางกล่องในตู้เก็บ สินค้าได้

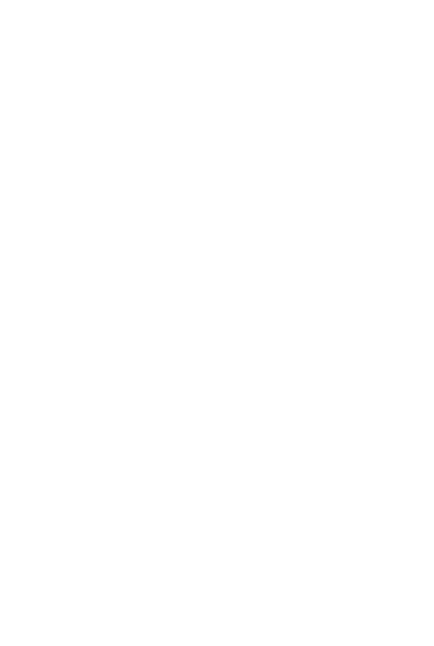

**CHULALONGKORN UNIVERSITY** 

### **บทที่ 2 แนวคิดทฤษฎีและงานวิจัยที่เกี่ยวข้อง**

#### **2.1 กล้อง RGB-D**

กล้อง RGB-D คือกล้องที่เกิดมาจากการรวมกันของกล้อง RGB และ กล้อง Depth ใน ปัจจุบันได้มีการผลิตกล้อง RGB-D ออกมาให้ผู้ใช้งานจำนวนมากมายหลายยี่ห้อ ยกตัวอย่างเช่น Intel Realsense, Microsoft Kinect, และ OAK-D เป็นต้น ซึ่งกล้อง RGB นั้นคือกล้องปกติที่เราใช้กัน ทั่วๆไปในชีวิตประจำวัน เช่น กล้องเว็ปแคม, กล้องถ่ายรูป, และกล้องโทรศัพท์ต่างๆ ซึ่งกล้องประเภท นี้นั้นจะให้ค่า สีในแต่ละพิกเซลเป็นค่าสีแดง สีเขียว และสีน้ำเงิน โดยแต่ล่ะค่าสีนั้นจะมีค่าอยู่ระหว่าง 0 ถึง 255 จะนำค่าสีต่างๆที่ได้นั้นไปประมวลผลต่อไป ไม่ว่าจะเป็นการทำ Object Detection, Semantic segmentation, Instance Segmentation, Edge detection และทำ model เพื่อใช้ กับระบบ Machine Learning ต่างๆ แต่กล้อง RGB มีข้อเสียอยู่ตรงที่ภาพที่ได้นั้นจะเป็นแบบ 2 มิติ ไม่สามารถทราบระยะห่างระหว่างตัวกล้องกับวัตถุที่จับภาพมาได้ ดังนั้นจึงมีการคิดค้นกล้อง Depth ขึ้นมาเพื่อช่วยแก้ไขปัญหาในส่วนนี้ กล้อง Depth หรือกล้องวัดความลึก จะมีเทคโนโลยีที่ช่วยให้ตัว กล้องสามารถทราบระยะห่างระหว่างตัวกล้องกับวัตถุได้ โดยกล้อง RGB นั้นแต่ล่ะพิกเซลจะเก็บเป็น ค่าสี แต่กล้องวัดความลึกนั้นแต่ล่ะพิกเซลจะเก็บเป็นค่าระยะห่างระหว่างตัวกล้องและวัตถุในพิกเซล นั้นๆ โดยค่าความลึกนั้นสามารถแสดงผลออกมาได้หลายวิธี ยกตัวอย่างเช่น แสดงเป็นภาพสีว่าสีฟ้า จะอยู่ใกล้กล้อง สีแดงอยู่ไกลกล้อง เป็นต้น ซึ่งเมื่อทราบค่าความลึกแล้วนั้นทำให้ได้ภาพในแบบสาม มิติ ซึ่งสามารถนำไปต่อยอดได้ เช่น ใช้ในการบอกระยะโฟกัสของภาพ, ใช้ในการตัดพื้นหลังที่เราไม่ สนใจออก, และใช้ในการวัดขนาดของวัตถุ เป็นต้น โดยเทคโนโลยีของกล้องวัดความลึกนั้นมีหลาก ลายประเภท ซึ่งแต่ล่ะประเภทนั้นจะมีข้อดี ข้อเสียที่แตกต่างกันออกไป เช่น ความแม่นยำ, การใช้ใน ที่กลางแจ้ง โดยแบ่งออกได้ 3 ประเภทดังต่อไปนี้ Structured Light and Coded Light, Stereo Depth, และ Time of flight and LiDAR [2]

2.1.1 Structured Light and Coded Light

เทคโนโลยีนี้จะพึ่งพาแสงที่ฉายออกไป (โดยปกติคือแสงอินฟราเรด) จากตัวฉายแสงบางชนิด ไปยังฉาก แสงที่ฉายมีลวดลายที่ตายตัว ไม่ว่าจะด้วยสายตาหรือเมื่อเวลาผ่านไป หรือทั้งสองอย่าง รวมกัน เนื่องจากเราทราบรูปแบบการฉายแสง วิธีที่เซ็นเซอร์ในกล้องเห็นรูปแบบการฉายแสงในฉาก จะให้ข้อมูลความลึก ตัวอย่างเช่น หากลวดลายเป็นชุดของแถบลายที่ฉายลงบนลูกบอล แถบนั้นจะ เสียรูปและโค้งงอไปรอบๆพื้นผิวของลูกบอลในลักษณะเฉพาะ ถ้าหากลูกบอลเคลื่อนที่เข้าใกล้ตัวฉาย แสง รูปแบบการฉายแสงก็จะเปลี่ยนไปเช่นกัน การใช้ความเหลื่อมล้ำระหว่างรูปแบบแสงที่ฉายตอน

แรกกับรูปแบบแสงที่ฉายตอนเปลี่ยนไปเมื่อกระทบวัตถุจะสามารถคำนวณหาระยะห่างจากกล้องได้ ในทุกๆพิกเซล [2] ดังรูปที่ 2

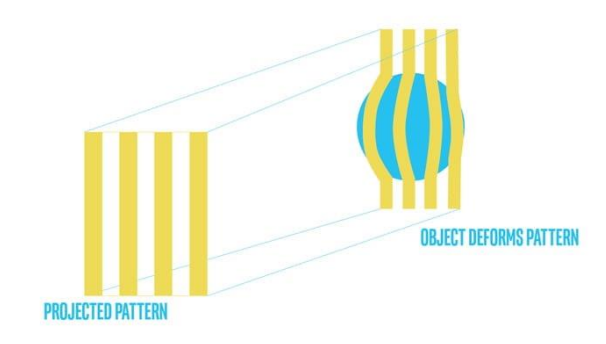

รูปที่ 2 Structured light and coded light [2]

#### 2.1.2 Stereo Depth

กล้องวัดความลึกแบบสเตอริโอมีเซ็นเซอร์สองตัว โดยเซนเซอร์ทั้งสองตัวนั้นเว้นระยะห่าง จากกันเล็กน้อย กล้องวัดความลึกแบบสเตอริโอใช้ภาพสองภาพจากเซนเซอร์ทั้งสองตัวนี้มาทำการ เปรียบเทียบกัน เนื่องจากทราบระยะห่างระหว่างเซ็นเซอร์ทั้งสอง เมื่อนำภาพจากเซนเซอร์ทั้งสองมา เปรียบเทียบกันทำให้สามารถทราบข้อมูลความลึกของแต่ล่ะพิกเซลได้ กล้องวัดความลึกแบบสเตอริโอ ทำงานลักษณะเดียวกันกับตาของมนุษย์ การที่มนุษย์ใช้ตาสองข้างเพื่อรับรู้ระยะห่างระหว่างตัวเรากับ วัตถุ สมองของมนุษย์จะคำนวณความแตกต่างระหว่างตาทั้งสองข้าง ซึ่งวัตถุที่อยู่ใกล้จะมีการเคลื่อนที่ แบบมีนัยยะสำคัญระหว่างตาข้างนึงกับตาอีกข้างหนึ่ง ส่วนวัตถุที่อยู่ในระยะไกลออกไปจะดู เคลื่อนไหวน้อยมาก เนื่องจากกล้องวัดความลึกแบบสเตอริโอนั้นใช้คุณสมบัติของภาพในการวัดความ ลึก กล้องประเภทนี้จึงทำงานได้ดีในที่มีสภาพแสงมากหรือในที่กลางแจ้ง โดยระยะทางที่กล้องวัดได้ นั้นสัมพันธ์โดยตรงกับระยะห่างระหว่างเซนเซอร์ทั้งสอง ยิ่งเส้น baseline กว้างเท่าไหร่ กล้องก็จะยิ่ง มองเห็นได้ไกลขึ้นเท่านั้น [2] ดังรูปที่ 3

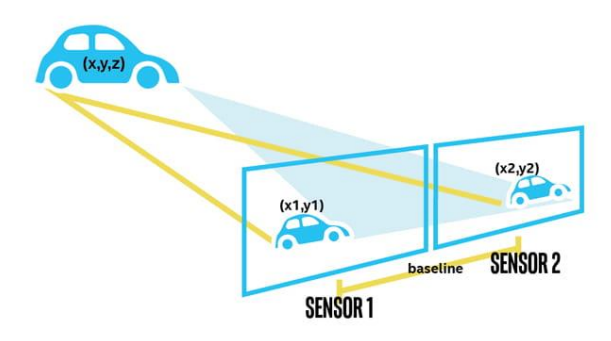

รูปที่ 3 Stereo depth [2]

#### 2.1.3 Time of flight and Lidar

กล้องวัดความลึกประเภท time of flight และ lidar นี้ใช้เวลา และความเร็วของแสงเป็นตัว แปรที่จะใช้ในการคำนวณหาค่าความลึก เซนเซอร์ lidar นั้นจะคุ้นเคยได้จาก รถยนต์ไร้คนขับ ที่ใช้ เวลา และความเร็วแสงในการคำนวณหาความลึก กล้องประเภทนี้จะทำการปล่อยแสงออกมากวาดไป ทั่วฉากที่จับภาพได้ จากนั้นจับเวลาว่าแสงที่ปล่อยออกไปนั้นใช้เวลานานเท่าไหร่เมื่อแสงกระทบวัตถุ แล้วสะท้อนกลับมาที่เซนเซอร์ของกล้อง เวลาที่เซ็นเซอร์ตรวจจับได้จะสามารถนำไปคำนวณหาค่า ความลึกในระยะทางที่มีนัยสำคัญได้ ทั้งนี้ขึ้นอยู่กับกำลังและความยาวของคลื่นแสงด้วย เพราะ เนื่องจากวัตถุบางชิ้นหรือสีบางสีมีคุณสมบัติทำให้แสงสะท้อนได้ไม่ดีหรือมีคุณสมบัติดูดกลืนแสงทำให้ แสงสะท้อนกลับไปไม่ได้ โดยเทคโนโลยีนี้ไปใช้ประโยชน์ได้ ยกตัวอย่างเช่น การทำแผนที่ภูมิประเทศ จากเฮลิคอปเตอร์ ข้อเสียหลักๆของกล้องประเภท time of flight และ lidar คืออาจไวต่อกล้อง ประเภทอื่นในพื้นที่เดียวกันและทำงานได้ไม่ดีในสภาพแสงกลางแจ้ง สถานการร์ใดๆที่แสงตกกระทบ เซ็นเซอร์กล้องอาจไม่ใช่แสงที่ปล่อยออกมาจากกล้องเอง แต่มาจากแหล่งปล่อยแสงแหล่งอื่น เช่น แสงจากดวงอาทิตย์ หรือกล้องตัวอื่นๆ อาจจะทำให้คุณภาพของความลึกที่ตัวกล้องคำนวณได้มีความ แม่นยำลดลง [2] ดังรูปที่ 4

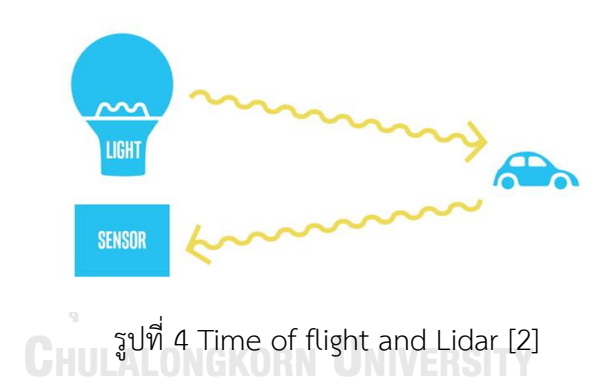

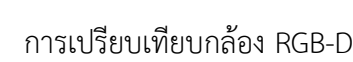

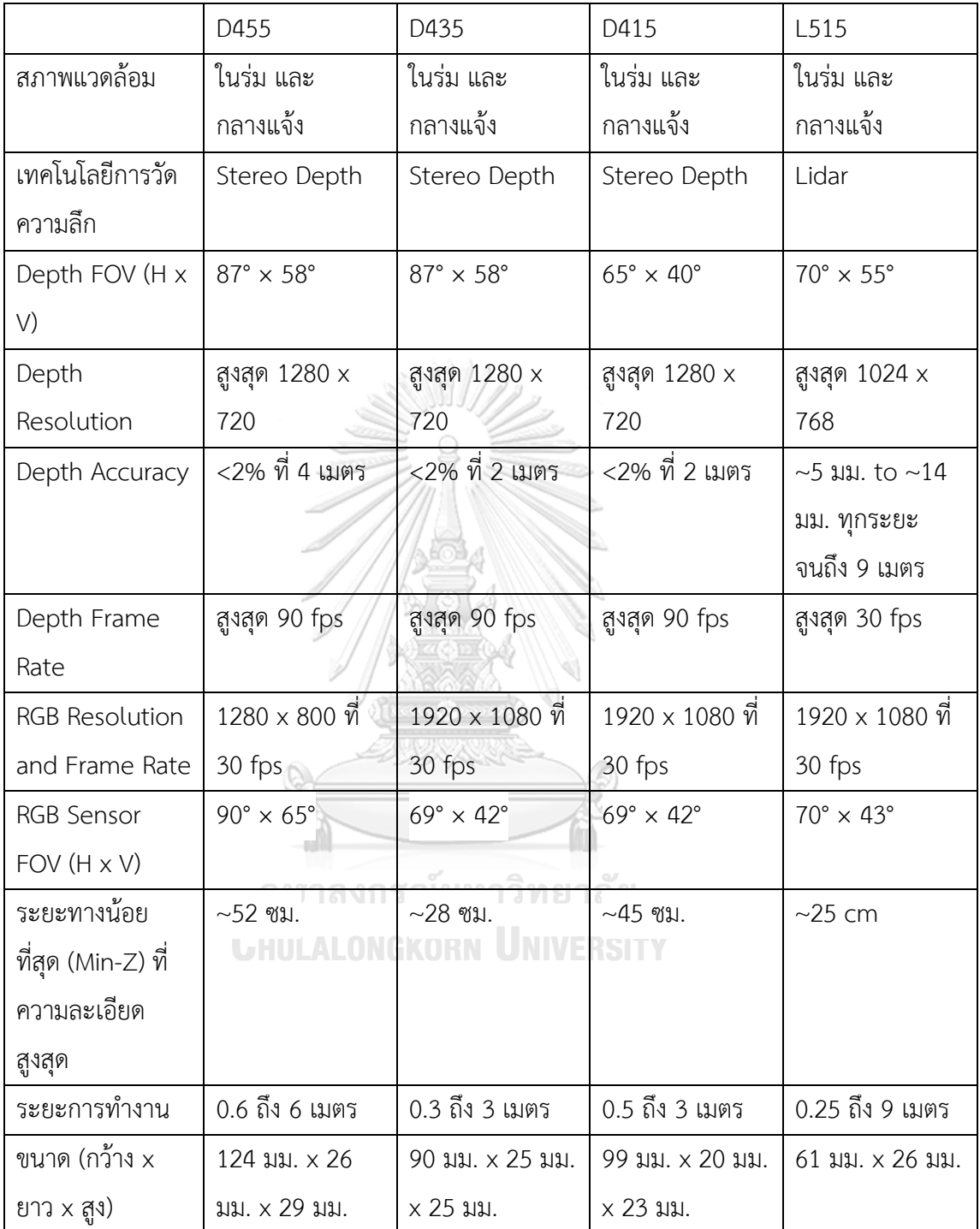

ตารางที่ 2 แสดงการเปรียบเทียบกล้อง RGB-D รุ่นต่างๆของ Intel Realsense [3]

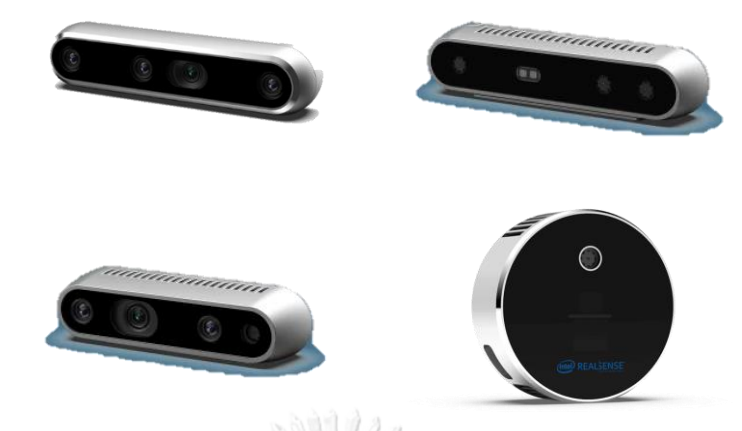

รูปที่ 5 Intel Realsense D455, D435, D415 และ L515 [3]

2.1.4 กล้อง RGB-D ที่มีความแม่นยำมากที่สุด

ทางผู้วิจัยนั้นต้องการวัดขนาดของกล่อง ดังนั้นจึงต้องการกล้องที่มีความแม่นยำมากที่สุด เพื่อที่จะทำให้ขนาดของกล่องที่วัดออกมาได้นั้นมีค่าใกล้เคียงกับความเป็นจริงมากที่สุด โดยมีงานวิจัย หนึ่งได้ทำการเปรียบเทียบประสิทธิภาพของกล้อง RGB-D ของ Intel ในรุ่น Intel Realsense D415, D455, และ L515 ในการทดลองนำฉากมาวางบนรางเลื่อนแบบตลับลูกปืนและให้กล้อง RGB-D ถ่ายภาพไปที่ฉากนั้น และขยับฉากนั้นห่างออกไปเรื่อยๆในระยะ 100 – 1500 มม. วัดผลโดยการดู ระยะทางที่กล้องวัดได้เทียบกับความเป็นจริง ผลปรากฏว่ากล้อง Intel Realsense L515 มีความ แม่นยำมากที่สุด [4] โดยมีค่าความผิดพลาดดังตารางที่ 3

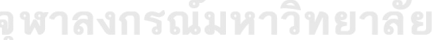

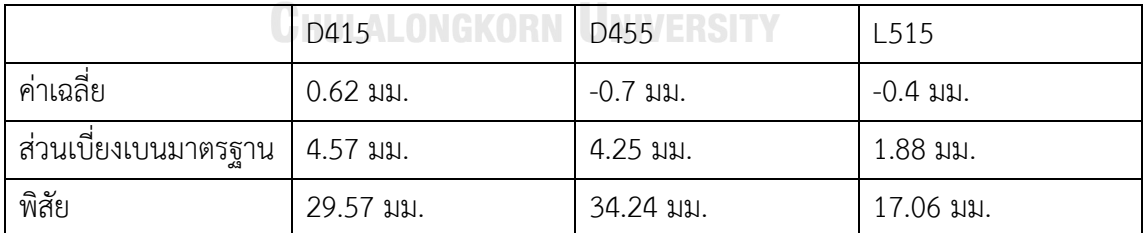

ตารางที่ 3 การเปรียบเทียบความผิดพลาดของกล้อง Intel Realsense D415, D455, และ L515 [4]

### **2.2 Point Cloud**

Point cloud คือ ชุดของจุดข้อมูลหลายๆจุดในพื้นที่พื้นที่หนึ่ง แต่ล่ะจุดอาจแสดงถึงรูปร่าง หรือวัตถุสามมิติดังรูปที่ 6 โดยตำแหน่งจุดแต่ล่ะจุดนั้นมีชุดพิกัดคาร์ทีเซียน (x, y, z) โดยทั่วไปแล้ว point cloud ถูกสร้างขึ้นโดยเครื่องสแกนสามมิติ และจะถูกใช้เพื่อวัตถุประสงค์หลายประการ

รวมถึงการสร้างแบบจำลองสามมิติ, CAD สำหรับชิ้นส่วนที่ผลิตขึ้น, สำหรับมาตรวิทยาและการ ตรวจสอบคุณภาพ, และสำหรับการแสดงภาพ แอนิเมชั่น การเรนเดอร์ และแอปพลิเคชั่นต่างๆ [5]

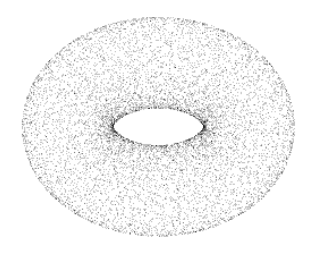

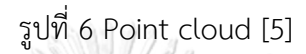

Point cloud นั้นได้ถูกนำไปใช้ในงานวิจัยต่างๆ ไม่ว่าจะเป็น โมเดล pointnet [6] เป็นการ นำข้อมูล point cloud ไปฝึกฝนให้เกิดโมเดลขึ้นมา เพื่อนำโมเดลนั้นไปใช้ในการ Classification, Part segmentation, และ Semantic segmentation หรือในงานวิจัยการหาปริมาตรของมัน สัมปะหลัง [7] ซึ่งในงานวิจัยนี้จะนำข้อมูล point cloud ของมันสัมปะหลังที่เก็บได้ นำมาคำนวณหา ปริมาตรของมันสัมปะหลัง เป็นต้น

วิธีการเปลี่ยนภาพ RGBD (สีแดง สีเขียว สีน้ำเงิน ความลึก) ไปเป็นจุดในสามมิติ[8] ดังรูปที่ 7 ซึ่งภาพ RGBD นั้นสามารถรับภาพได้จากหลากหลายวิธี เช่น ระบบ Kinect ที่ใช้เทคโนโลยี time of flight ในการวัดความลึก การใช้ Lidar สำหรับรถยนต์ไร้คนขับ

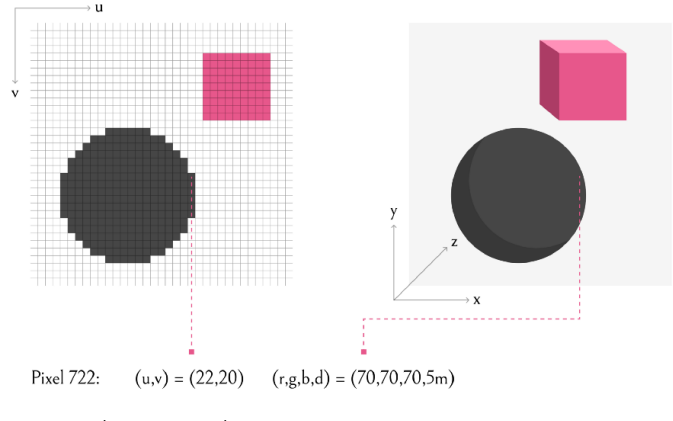

รูปที่ 7 การเปลี่ยนภาพ RGB เป็น Point cloud [8]

สิ่งที่สำคัญคือต้องทราบคุณสมบัติของกล้องเพื่อที่จะทำความเข้าใจว่าแต่ละพิกเซลมี ความสัมพันธ์กับสภาพแวดล้อมสามมิติอย่างไร พารามิเตอร์ที่สำคัญที่สุดคือ ความยาวโฟกัสซึ่งจะ

บอกถึงวิธีการแปลงพิกัดพิกเซลเป็นความยาว จากเรขาคณิตอย่างง่าย เราสามารถหาตำแหน่ง x จาก u และ d ของแต่ละพิกเซลได้[8] ดังรูปที่ 8

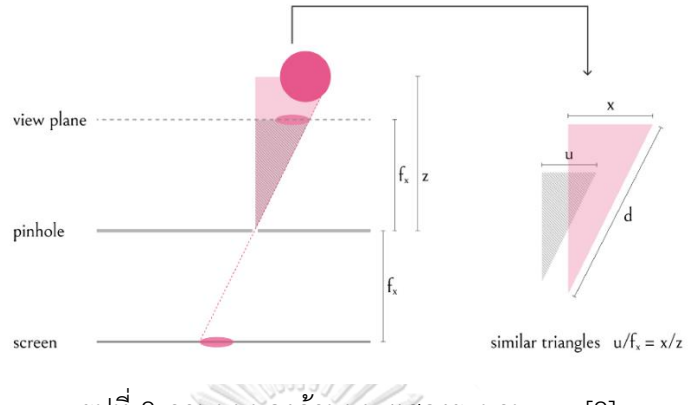

รูปที่ 8 ภาพมุมมองด้านบน แสดงระนาบ x-z [8]

โดยปกติ  $f_\chi$  และ  $f_\mathcal{Y}$ คือ ความยาวโฟกัสในแนวแกน x และแกน y โดยปกติจะเหมือนกัน แต่สามารถแตกต่างกันได้ เช่น การบิดเบือนของเลนส์ หรือการประมวลผลภาพภายหลัง ส่วน พารามิเตอร์อื่นที่สำคัญของกล้องได้แก่  $c_\chi$  และ  $c_y$  เป็นจุดศูนย์กลางของเซ็นเซอร์กล้อง โดยเมื่อเรา ทราบพารามิเตอร์ทั้งหมดแล้ว จะสามารถเปลี่ยนภาพ RGBD ที่เป็นหน่วยพิกเซลเป็น point cloud ที่เป็นหน่วยเมตรได้[8] ตามสมการดังต่อไปนี้แลการแปลงภาพ RGBD เป็น point cloud ใน รูปแบบสามมิติ แสดงดังรูปที่ 9

$$
x = \left(\frac{(u - c_x)}{f_x}\right) * \overset{\circ}{\text{v}}
$$
    $y = \left(\frac{(v - c_y)}{f_y}\right) * \overset{\circ}{\text{v}}$     $y = \left(\frac{(v - c_y)}{f_y}\right) * \overset{\circ}{\text{v}}$     $y = \left(\frac{(v - c_y)}{f_y}\right) * \overset{\circ}{\text{v}}$     $y = \text{v}$     $y = \text{v}$ 

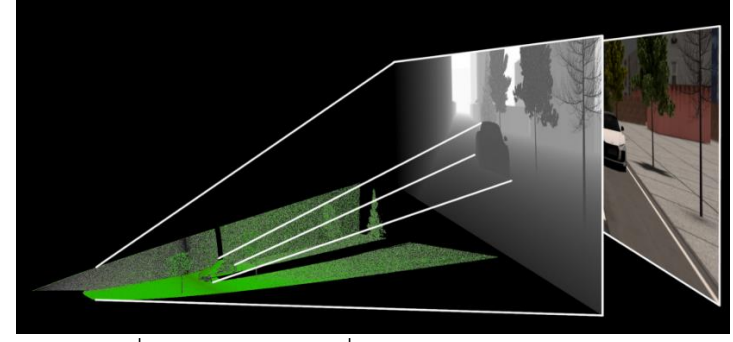

รูปที่ 9 Point cloud ที่ถูกแปลงมาจาก RGB-D [8]

#### **2.3 Computer vision**

Computer Vision นั้น เป็นสาขาย่อยของ AI โดยเฉพาะ หาก AI อนุญาตให้เครื่องจักรคิด เองได้ Computer Vision ก็คือสิ่งที่ทำให้เครื่องจักรมองเห็น ซึ่งในทางเทคนิคแล้ว มันทำให้ เครื่องจักรสามารถจดจำ ทำความเข้าใจ และตอบสนองต่อข้อมูลภาพ เช่น รูปภาพ วิดีโอ และอินพุต ภาพอื่น ๆ ซึ่งจะเน้นใช้งานกับภาพเป็นหลัก ในช่วงไม่กี่ปีที่ผ่านมา Computer Vision ได้กลายเป็น ตัวขับเคลื่อนหลักของ AI เทคนิคนี้ใช้กันอย่างแพร่หลายในอุตสาหกรรมต่าง ๆ เช่น การผลิต อี คอมเมิร์ซ เกษตรกรรม ยานยนต์ และยา เป็นต้น นอกจากนี้ ยังเป็นตัวขับคลื่อนเทคโนโลยีทุกอย่าง ตั้งแต่การซื้อของที่ใช้ AR เพื่อให้เห็นภาพจริงและรายละเอียดสินค้า การวิเคราะห์ทางการแพทย์ และ ความสามารถในการขับขี่รถยนต์อัตโนมัติ [9] $\big\langle\big\rangle$  / / ,

หลักการทำงานของ Computer Vision นั้นแบ่งออกเป็นหลายแบบ โดยจะมีทั้งการแบ่งส่วน ของภาพ แบ่งภาพออกเป็นส่วนๆและตรวจสอบเป็นรายบุคคล, การจดจำรูปแบบ ซึ่งจะเป็นดูภาพ ซ้ำๆและนำวิเคราะห์กับเคสที่เกิดขึ้น โดยวิธีนี้มีประโยชน์ทางการแพทย์ในการวิเคราะห์อาการผู้ป่วย, การจำแนกวัตถุ ค้นหา และติดตามวัตถุ ยกตัวอย่างเช่น ติดตามผู้ร้ายจากข้อมูลในกล้องวงจรปิด สุดท้ายการจดจำใบหน้า ซึ่งเป็นรูปแบบการตรวจจับวัตถุขั้นสูงที่สามารถตรวจจับและระบุใบหน้า มนุษย์ได้ Computer Vision นั้น จะใช้งานโครงข่ายประสาทเทียมในการจัดเรียงข้อมูลจำนวน มหาศาลจนกว่าจะเข้าใจสิ่งที่กำลังดูอยู่ ยกตัวอย่างในการอธิบายง่าย ๆ ก็คือ หากต้องการให้ คอมพิวเตอร์แยกระหว่าง ภาพถ่ายไอศครีมกับพิซซ่าเป็ปเปอร์โรนี เราจำเป็นต้องมีภาพถ่ายไอศครีม และพิซซ่าจำนวนมากเพื่อให้ AI ได้ดู จากนั้น AI จะนำรูปภาพทั้งหมดไปประมวลหลายขั้นและ หลายเลเยอร์มันจะสร้างเป็นโครงข่ายประสาทเทียมขึ้นมาเพื่อแยกไอศกรีมออกจากพิซซ่าเป็ปเปอร์ โรนีทีละขั้นโดยดูจากคุณสมบัติพื้นฐานของสิ่ง ๆ นั้น เช่น เส้นขอบระหว่างส่วนที่สว่างและมืดของ รูปภาพ และเลเยอร์ที่ซับซ้อนมากขึ้นจะดูรูปร่างหรือส่วนอื่นๆ [9]

สิ่งสำคัญที่ควรทราบในการทำ computer vision ได้แก่

2.3.1 Bounding Box

Bounding Box คือ รูปสี่เหลี่ยมที่ใช้ล้อมรอบวัตถุที่เราสนใจในภาพ โดยทั่วไปจะอธิบายได้ ด้วยค่าสี่ค่าได้แก่ bx, by, bh, และ bw โดย (bx, by) คือจุดศูนย์กลางของกล่อง และ bh, bw คือ ความสูงและความกว้างของกล่องตามลำดับ [10] ดังรูปที่ 10

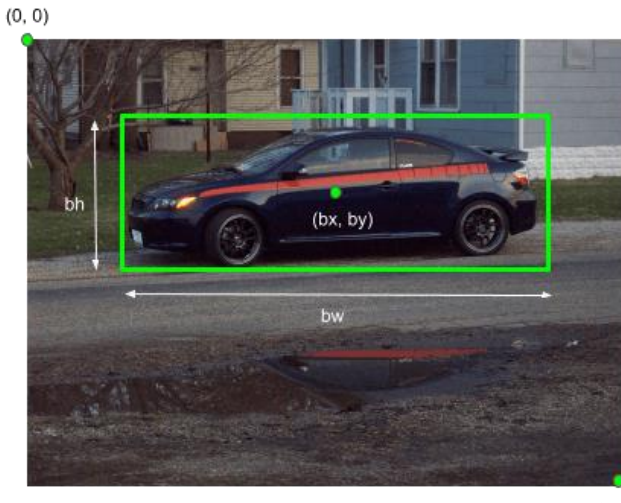

 $(1, 1)$ 

รูปที่ 10 Bounding box [10]

2.3.2 Anchor Boxes

Anchor Boxes คือ ชุดของกรอบล้อมรอบที่กำหนดไว้ล่วงหน้าที่มีความสูงและความกว้างที่ แน่นอน กล่องเหล่านี้ถูกกำหนดให้จับมาตราส่วนและอัตราส่วนกว้างยาวของคลาสอ็อบเจ็กต์เฉพาะที่ คุณต้องการตรวจจับ และโดยทั่วไปจะถูกเลือกตามขนาดของออบเจกต์ในชุดข้อมูลการฝึกของคุณ [10] ดังรูปที่ 11

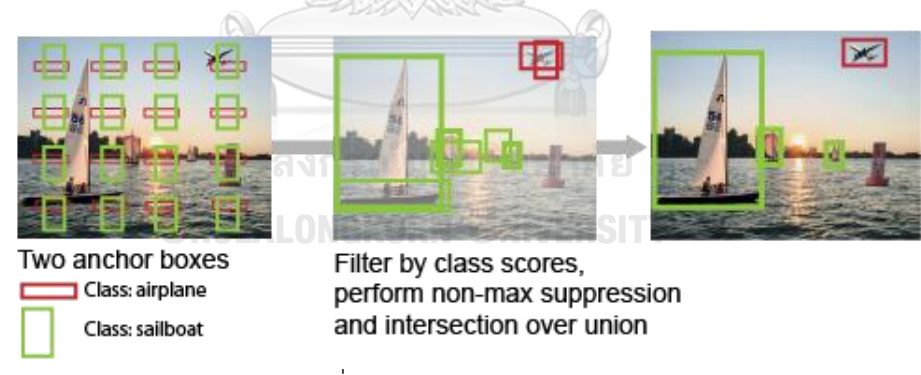

รูปที่ 11 Anchor boxes [10]

2.3.3 Intersection over union (IOU)

Intersection over union หรือ (IOU) คือ ตัวชี้วัดใช้เพื่อตรวจสอบความถูกต้องของกล่องที่ เราคาดการณ์ไว้กับความเป็นจริงว่ามีอัตราส่วนที่ถูกต้องเท่าใด [10] ดังรูปที่ 12

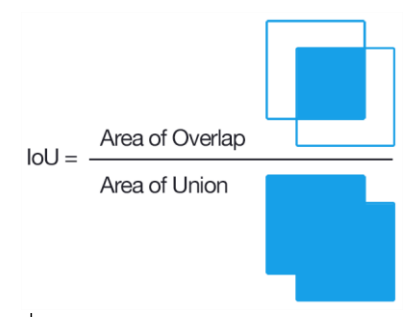

รูปที่ 12 Intersection over union [10]

2.3.4 Non-max suppression

Non-max suppression คือ หากมีกล่องหลายกล่องที่ล้อมรอบวัตถุที่สนใจ เทคนิคนี้จะตัด กล่องทั้งหมดออก ยกเว้นกล่องที่มี IOU สุงสุด [10] ดังรูปที่ 13

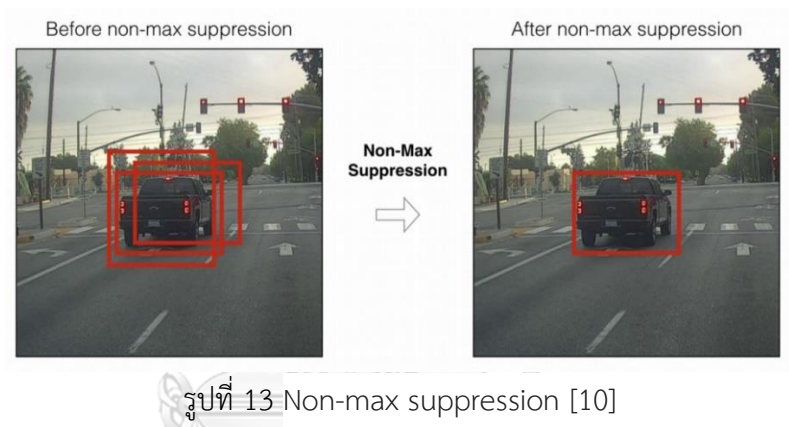

2.3.5 Binary Maskหาลงกรณ์มหาวิทยาลัย

Binary Mask คือ อาร์เรย์ 2 มิติที่มีจุดข้อมูลที่แสดงถึงความกว้างและความสูงของพิกเซล เดียวกันของภาพ แต่ละพิกเซลในมาสก์ของเราจะมีป้ายกำกับว่า 1 หรือ 0 (จริงหรือเท็จ) ว่าเป็นของ ที่คาดคะเนหรือไม่ [10] ดังรูปที่ 14

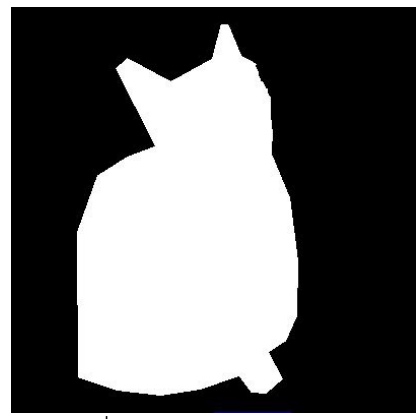

รูปที่ 14 Binary mask [10]

โดยการทำ computer vision นั้นถูกนำมาใช้งานด้านต่างๆดังต่อไปนี้

2.3.6 Object detection

Object detection คือ การตรวจจับวัตถุ ระบุตำแหน่งของวัตถุและติดป้ายกำกับว่าวัตถุ ชนิดนั้นคืออะไรในกรอบภาพได้อย่างถูกต้อง โดยมีวิธีการอยู่ 2 ขั้นตอน ได้แก่ 1.ระบุตำแหน่งของ วัตถุ โดยการระบุตำแหน่งของวัตถุนั้นจะสร้างกล่องล้อมรอบวัตถุที่สนใจในภาพเพื่อค้นหาตำแหน่งที่ แน่นอนของวัตถุ 2.การจัดประเภทของวัตถุ เมื่อวัตถุถูกสร้างกล่องล้อมรอบแล้วนั้นจะนำวัตถุที่อยู๋ใน กล่องไปเข้าสู่การแยกประเภทว่าเป้นวัตถุประเภทใดและเมื่อแยกประเภทเรียบร้อยจะติดป้ายกำกับ วัตถุนั้นด้วย [10] ดังรูปที่ 15

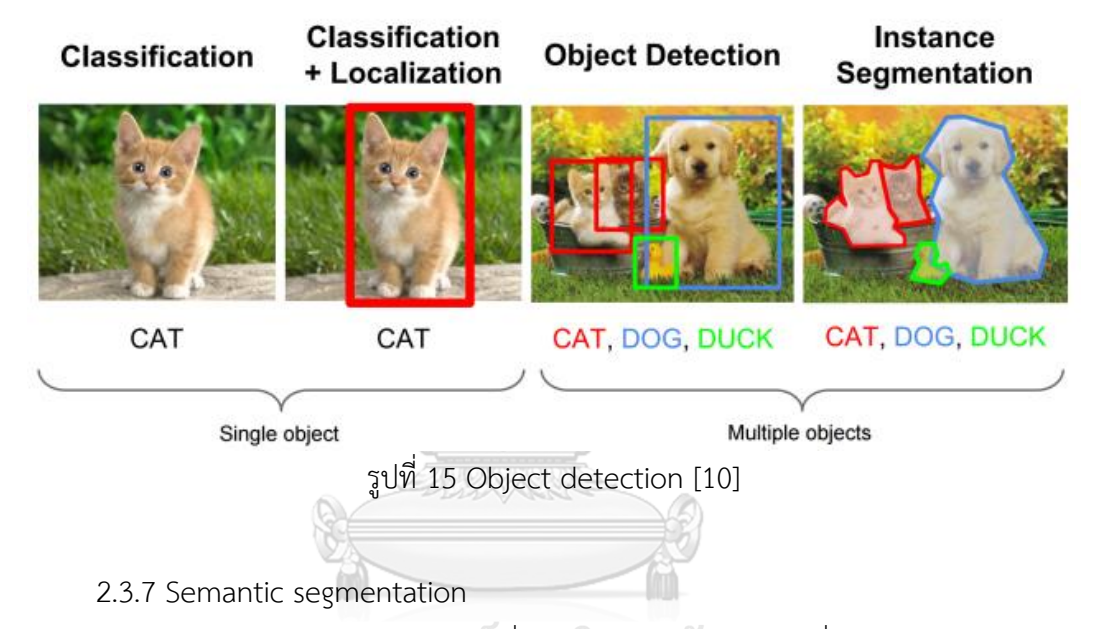

Semantic segmentation คือ การเชื่อมโยงแต่ละพิกเซลในภาพที่ทำการระบุตำแหน่งของ วัตถุและติดป้ายกำกับเรียบร้อยแล้ว โดยวัตถุประเภทเดียวกันแต่อยู่คนล่ะที่กันจะมีสีเหมือนกัน ตัวอย่างเช่น พิกเซลสีหนึ่งจะถูกระบุว่าเป็นรถยนต์ อีกสีหนึ่งเป็นต้นไม้ และอีกสีหนึ่งเป็นคนเดินเท้า เป็นต้น [10] ดังรูปที่ 16

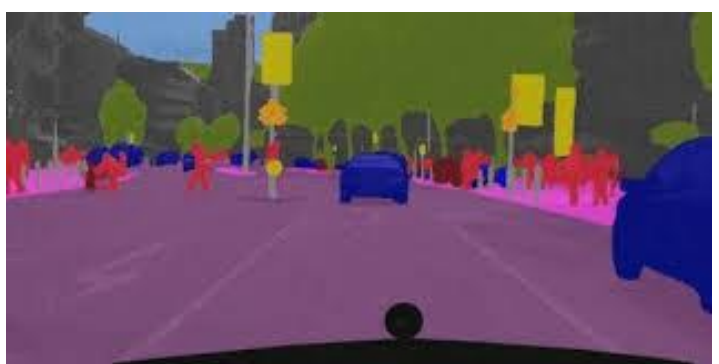

รูปที่ 16 Semantic segmentation [10]

2.3.8 Instance segmentation

Instance segmentation คือ การเชื่อมโยงแต่ละพิกเซลในภาพที่ทำการระบุตำแหน่งของ วัตถุและติดป้ายกำกับเรียบร้อยแล้ว โดยวัตถุประเภทเดียวกันแต่อยู่คนล่ะที่กันจะมีสีที่แตกต่างกัน [10] ดังรูปที่ 17

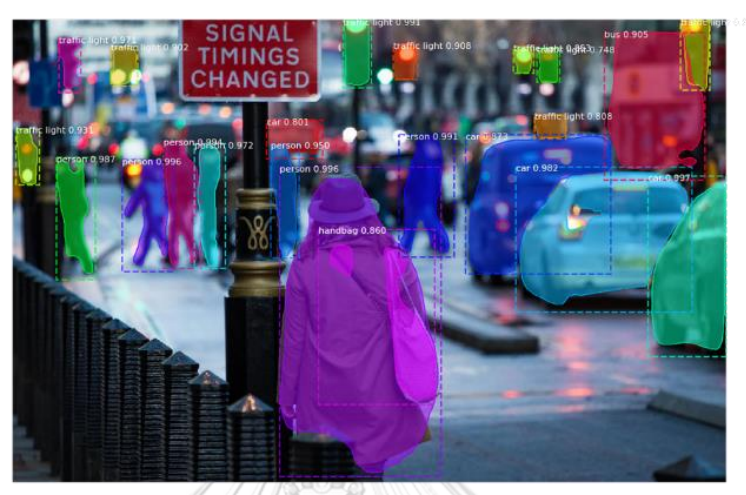

รูปที่ 17 Instance segmentation [10]

### 2.3.9 Edge detection

Edge detection คือ การตรวจจับขอบของรูปภาพจะทำเพื่อลดปริมาณข้อมูลโดยรักษา คุณสมบัติโครงสร้างของวัตถุในภาพไว้[11] ดังรูปที่ 18 มีวิธีการตรวจจับขอบที่แตกต่างกันมากมาย ยกตัวอย่างเช่น Sobel edge detector, Prewitt edge detector, Laplacian edge detector, และ Canny edge detector [12] งกรณ์มหาวิทยาลัย

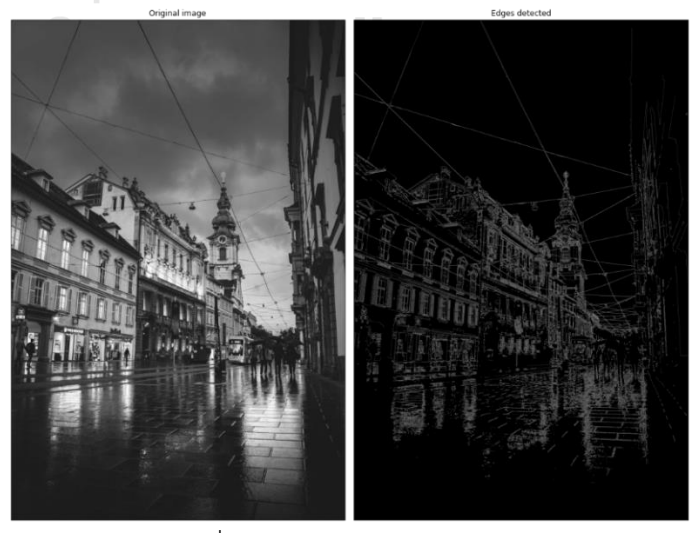

รูปที่ 18 Edge detection [11]

### **2.4 อัลกอริทึม Flood fill**

Flood fill เป็นอัลกอริทึมที่กำหนดและทำเครื่องหมายส่วนประกอบที่เชื่อมต่อกันในแต่ละ เซลล์ในกริด เป็นการใช้เทคนิค Depth first search ในตารางหรืออาร์เรย์หลายมิติเพื่อค้นหาเซลล์ ส่วนประกอบที่ต้องการ เป็นอัลกอริทึมเปลี่ยนแปลงพื้นที่ที่เชื่อมต่อกับโหนดที่กำหนดในอาร์เรย์หลาย มิติด้วยแอตทริบิวต์ที่ตรงกัน มันถูกใช้ในเครื่องมือ "ถังสี" ของโปรแกรมระบายสีเพื่อเติมพื้นที่เชื่อมต่อ ที่มีสีคล้ายกันด้วยสีที่ต่างกัน และในเกมเช่น Go และ Minesweeper เพื่อกำหนดว่าชิ้นส่วนใดจะถูก เคลียร์ ตัวแปรที่เรียกว่าการเติมขอบใช้อัลกอริทึมเดียวกัน แต่ถูกกำหนดให้เป็นพื้นที่ที่เชื่อมต่อกับ โหนดที่กำหนดซึ่งไม่มีแอตทริบิวต์เฉพาะ [13, 14] โดยตัวอย่างการใช้ในรูปแบบสีเป็นดังรูปที่ 19 และ ตัวอย่างการใช้งานในรูปแบบตัวเลขเป็นดังตารางที่ที่ 4 และ ตารางที่ 5

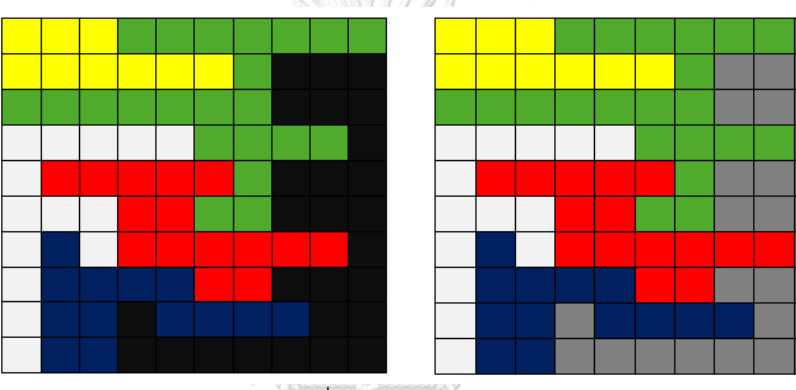

รูปที่ 19 Flood fill [13]  $\sqrt{2}$ 

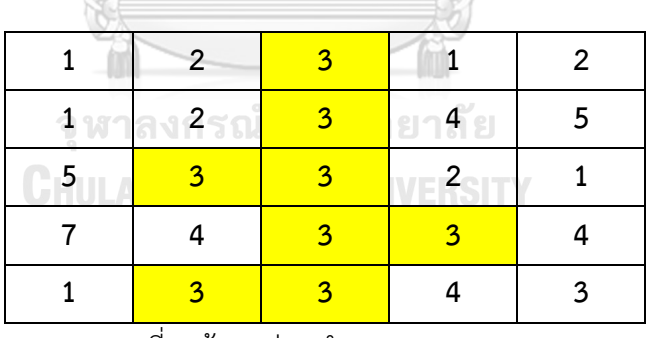

ตารางที่ 4 ข้อมูลก่อนทำการ Flood fill [13]

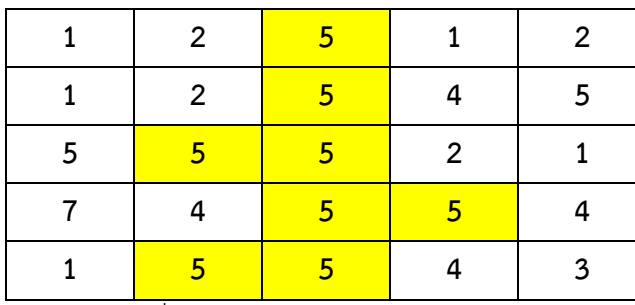

ตารางที่ 5 ข้อมูลหลังทำการ Flood fill [13]
#### **2.5 Plane segmentation**

ระนาบสามารถพบได้ทุกที่ไม่ว่าจะในสภาพแวดล้อมในร่มหรือกลางแจ้ง ระนาบที่มีพื้นผิว ขนาดใหญ่เช่น ผนัง พื้น ทางเท้า และยังมีระนาบจากวัตถุอื่นๆ เช่น โต๊ะ เก้าอี้ รถยนต์ ฉากกั้น และ กล่องที่ประกอบด้วยผิวระนาบ การตรวจจับระนาบในรูปแบบสามมิติ จะทำการแยกระนาบแต่ละ ระนาบที่ไม่เกี่ยวข้องกันออกจากกันและแสดงผลโดยการใส่สีแต่ละพิกเซลในระนาบที่ตรวจจับได้ ระนาบที่แตกต่างกันจะแสดงผลด้วยสีที่แตกต่างกัน ทำให้สามารถแยกได้ชัดเจนว่าพิกเซลนี้อยู่ใน ระนาบใด การตรวจจับระนาบในรูปแบบสามมิตินั้นมีความสำคัญ เช่น ช่วยให้การเข้าใจฉากหลัง การ สร้างฉากขึ้นมาใหม่ และการนำทางของหุ่นยนต์ โดยมีเทคนิคการตรวจจับระนาบในรูปแบบสามมิติได้ ดังต่อไปนี้

## 2.5.1 Plane R-CNN

Plane R-CNN คือการตรวจจจับระนาบในสามมิติ โดยอาศัยอินพุตคือ ภาพ RGB โดย Plane R-CNN ประกอบด้วย 3 องค์ประกอบหลักๆคือ 1.การตรวจจับระนาบที่สร้างขึ้น พัฒนาต่อ ยอดมาจาก Mask R-CNN [15] ซึ่งถูกพัฒนาต่อยอดมาจาก Faster R-CNN [16] เป็นการทำ Instance segmentation วัตถุที่เราสนใจ ดังภาพที่ 20

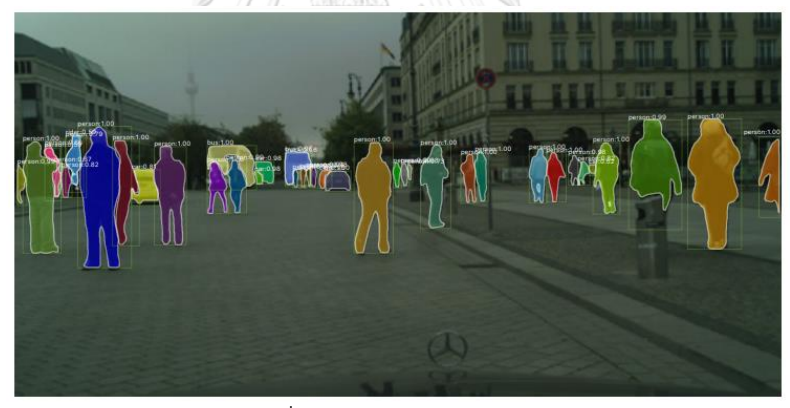

รูปที่ 20 Mask R-CNN [15]

การตรวจจับระนาบในสามมิติที่พัฒนาต่อยอดมาจาก Mask R-CNN นั้นนอกจากจะทราบระนาบแต่ ละนะราบแล้วนั้น ยังสามารถประมาณค่าความลึกของพิกเซลแต่ล่ะพิกเซลได้ด้วยถ้าเราทราบค่าความ ลึกของแต่ล่ะพิกเซลและทราบค่าคุณสมบัติของกล้อง ซึ่งเมื่อเราทราบความลึกเราสามารถสร้าง ระนาบสามมิติ เพิ่มเติมจากระนาบที่ตรวจพบได้ 2.เครือข่ายการปรับแต่งการแบ่งส่วนซึ่งร่วมกันเพิ่ม ประสิทธิภาพมาสก์การแบ่งส่วนเพื่ออธิบายฉากให้มีความสอดคล้องกันมากยิ่งขึ้น 3.โมดูลการสูญเสีย การบิดเบี้ยว ใช้ความสอดคล้องของการสร้างฉากใหม่กับอีกมุมมองหนึ่งที่สังเกตุฉากแบบเดียวกันจาก การฝึก และปรับปรุงพารามิเตอร์การตรวจจับระนาบให้มีความแม่นยำมากยิ่งขึ้น [17] ดังรูปที่ 21

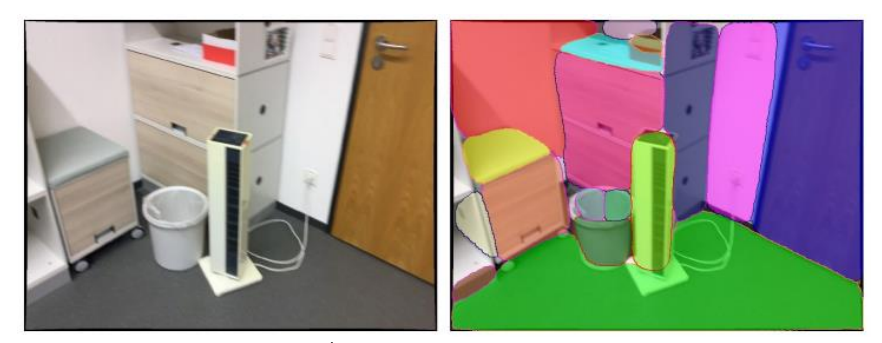

รูปที่ 21 Plane R-CNN [17]

2.5.2 Flood fill plane segmentation

Flood fill plane segmentation คือการตรวจจจับระนาบในสามมิติ โดยอาศัยอินพุตคือ ภาพ RGB-D โดย Flood fill plane segmentation จะนำอินพุต ภาพ RGB-D นั้นมาเปลี่ยนเป็น point cloud โดย point cloud นั้นสามารถหาจุดข้างเคียงได้อย่างมีประสิทธิภาพ สามารถใช้ในการ หาระนาบได้ และให้ความสำคัญกับจุดตั้งต้นของอัลกอริทึมการขยายขอบเขตด้วยความระมัดระวัง เพื่อหลีกเลี่ยงขอบของวัตถุหรือโดยเฉพาะบริเวณที่มีสัญญาณรบกวนของภาพ RGB-D เพื่อใช้เวลาให้ มีประสิทธิภาพมากที่สุด [18] ดังรูปที่ 22

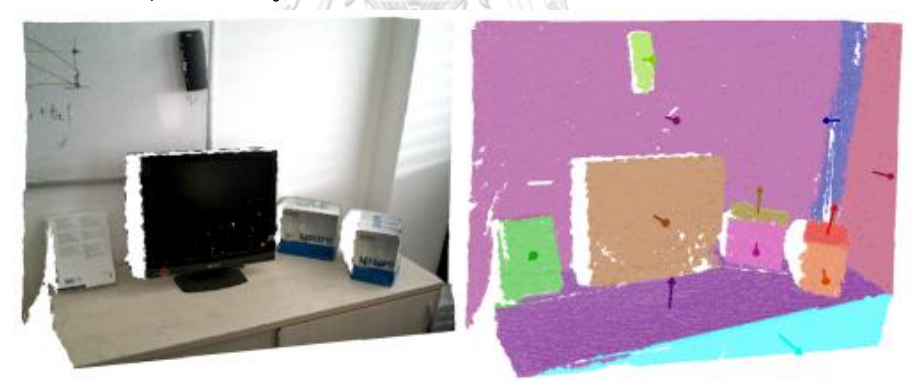

รูปที่ 22 Flood fill plane segmentation [18]

# **2.6 การวัดขนาดและปริมาตรของสิ่งของ**

ในปัจจุบันมีการใช้งานเครื่องมือต่างๆมากมายนอกเหนือจาก ไม้บรรทัด และ ตลับเมตร ใน การวัดขนาดของสิ่งของ เช่น การใช้เลเซอร์ในการวัดขนาดสิ่งของ [19] โดยหลักการใช้เลเซอร์ในการ วัดขนาดสิ่งของนั้นส่วนประกอบหลักคือตัวปล่อยเลเซอร์และกล้อง CCD ในขั้นตอนการวัด ลำแสง ของตัวปล่อยเลเซอร์จะถูกฉายไปยังวัตถุและพื้นผิววัตถุจะสร้างแถบเลเซอร์มอดูเลตขึ้นมา ในเวลา เดียวกันนั้น ภาพแถบแสงของพื้นผิววัตถุจะถูกรวบรวมโดยกล้อง CCD และนำมาคำนวณหาความสูง ตามแบบจำลองเรขาคณิต การใช้structured light ในการวัดขนาดสิ่งของ [20] โดยการใช้

structured light ในการวัดขนาดสิ่งของนั้นส่วนประกอบหลักคือโปรเจคเตอร์และกล้อง CCD โดยมี ขั้นตอนดังนี้ แสงสีเทา-สีแดง-น้ำเงินจะถูกฉายโดยโปรเจคเตอร์ และฉายไปยังพื้นผิววัตถุที่ต้องการวัด ตัวกล้อง CCD จะถ่ายภาพลายเส้นที่พื้นผิววัตถุและส่งกลับไปที่คอมพิวเตอร์เพื่อคำนวณหาขนาด หรือแม้กระทั่งการใช้กล้องเว็ปแคมในการวัดขนาดสิ่งของ [21] โดยการใช้กล้องเว็ปแคมในการวัด ขนาดสิ่งของนั้นคือหาระยะห่างระหว่างจุดสองจุดที่ได้โดยกล้องเว็ปแคมและแปลงค่าจากหน่วย พิกเซลเป็นเมตรเพื่อใช้ในการวัดขนาดของสิ่งของ ดังรูปที่ 23

และยังมีอีกวิธีหนึ่งที่ใช้ในการวัดขนาดและปริมาตรของสิ่งของที่ใช้กันอย่างแพร่หลายคือ การใช้กล้อง RGBD ในการถ่ายภาพสิ่งของที่ต้องการวัด และทำการเปลี่ยนภาพสีและภาพความลึกที่ ได้จากกล้อง RGBD นั้นเป็นในรูปแบบ point cloud แล้วจึงคำนวณหาปริมาตรจาก point cloud เช่น การวัดขนาดมันสัมปะหลัง [7] ดังรูปที่ 24 การวัดขนาดของสิ่งของที่ใช้ในชีวิตประจำวัน [22] หรือการวัดขนาดของสารที่ใช้ในการทดลอง [23] แต่การใช้กล้อง RGBD ก็จะมีข้อจำกัดเล็กน้อย คือ ตัวกล้องจะไม่สามารถมองเห็นด้านหลังของวัตถุได้ ดังนั้นในบางงานวิจัยจึงต้องมีอาศัยการถ่ายรูป สิ่งของในหลายๆมุม ไม่ว่าจะจากการหมุนสิ่งของหรือหมุนกล้องในการเก็บภาพมุมอื่นๆ มาทำงาน ร่วมกับเทคนิค point cloud stitching เพื่อที่จะทำให้ได้ตัว point cloud ของสิ่งของที่สมบูรณ์มาก ขึ้น และทำให้คำนวณหาปริมาตรได้แม่นยำมากขึ้น

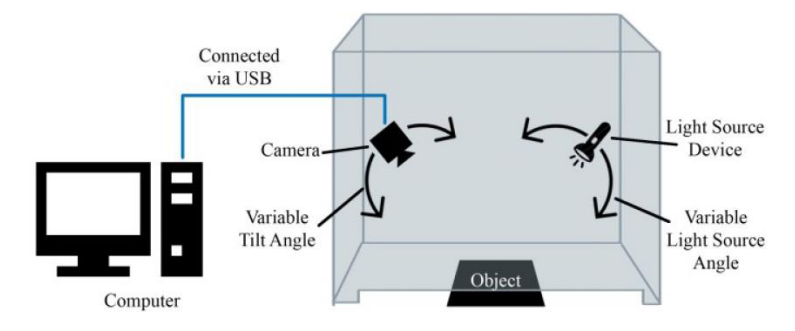

รูปที่ 23 ตัวอย่างการวัดขนาดจากกล้อง [21]

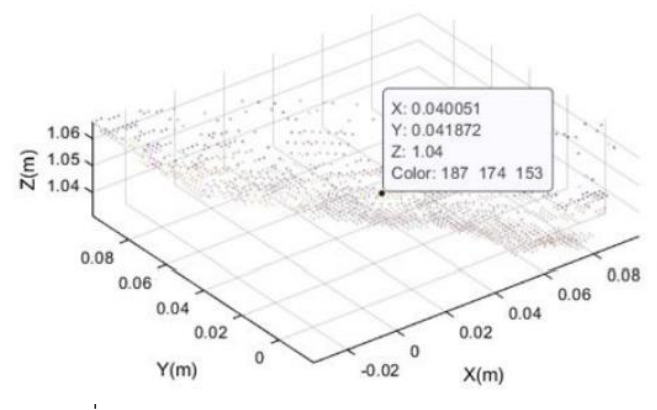

รูปที่ 24 ตัวอย่างการวัดขนาดด้วย point cloud [7]

# **2.7 เครื่องวัดขนาดกล่องพัสดุที่ใช้ในระดับอุตสาหกรรม**

ในการวัดขนาดของกล่องพัสดุนั้น ในระดับอุตสาหกรรมได้มีเครื่องวัดขนาดกล่องพัสดุ มากมาย หลากหลายยี่ห้อ ยกตัวอย่างเช่น Freight Snap [24], Cargo Spectre [25], Rice Lake [26] โดยแต่ล่ะยี่ห้อก็จะมีหลากหลายรุ่น ขึ้นอยู่กับขนาดของกล่องพัสดุที่ต้องการวัดขนาดว่ามีขนาด ใหญ่มีเพียงใด เครื่องวัดขนาดกล่องพัสดุนั้นจะมาพร้อมกับซอฟต์แวร์ที่ใช้ร่วมกับเครื่อง ซึ่งตัว ซอฟต์แวร์นั้นจะเป้นตัวแสดงผลขนาดของกล่องพัสดุที่วัดได้และจะเก็บค่าขนาดของกล่องพัสดุไว้ใน ฐานข้อมูลเพื่อที่จะนำข้อมูลนี้ไปใช้งานต่อได้ ขั้นตอนการทำงานของเครื่องวัดขนาดกล่องที่ใช้ในระดับ อุตสาหกรรมนั้น 1.รวบรวมข้อมูลขนาดกล่องพัสดุ ในขั้นตอนนี้เครื่องวัดขนาดกล่องพัสดุนั้นจะทำการ ถ่ายภาพวัสดุ วัดขนาด และทำการชั่งน้ำหนักกล่องพัสดุ 2.จัดเก็บและจัดการกับข้อมูล เมื่อถ่ายภาพ วัดขนาด และชั่งน้ำหนักกล่องพัสดุเรียบร้อยแล้ว จะนำข้อมูลที่ได้มาจัดเก็บไว้ในฐานข้อมูล เพื่อที่จะ ทำให้ผู้ใช้งานทราบข้อมูลและจัดการกับข้อมูลได้ 3.นำข้อมูลไปใช้งาน เมื่อทราบข้อมูลทั้งหมดแล้ว ผู้ใช้สามารถนำข้อมูลไปใช้งานต่อได้ เช่น การใช้ข้อมูลเพื่อตรวจสอบหาขนาดตู้คอนเทนเนอร์ที่จะใช้ ในการบรรจุกล่องพัสดุทั้งหมด การใช้ข้อมูลเพื่อวางแผนการขนส่งสินค้า การใช้ข้อมูลเพื่อ ประกอบการเสนอราคาจากผู้ให้บริการขนส่ง เป็นต้น โดยราคาของเครื่องวัดขนาดกล่องพัสดุที่ใช้ใน ระดับอุตสาหกรรมพร้อมกับซอฟต์แวร์นั้นจะมีราคาที่ค่อนข้างสูง โดยขั้นต่ำคือ 5000 USD จาก ยี่ห้อ Freight Snap สามารถวัดขนาดของกล่องพัสดุได้สูงสุดที่ขนาด 48 นิ้ว x 24 นิ้ว x 24 นิ้ว (ยาว x กว้าง x สูง) ต่ำสุดที่ขนาด 2.4 นิ้ว x 2.4 นิ้ว x 2.4 นิ้ว (ยาว x กว้าง x สูง) มีความแม่นยำ 0.5 นิ้ว [24] รูปของเครื่องวัดขนาดกล่องพัสดุที่ใช้ในระดับอุตสาหกรรมแสดงดังรูปที่ 25

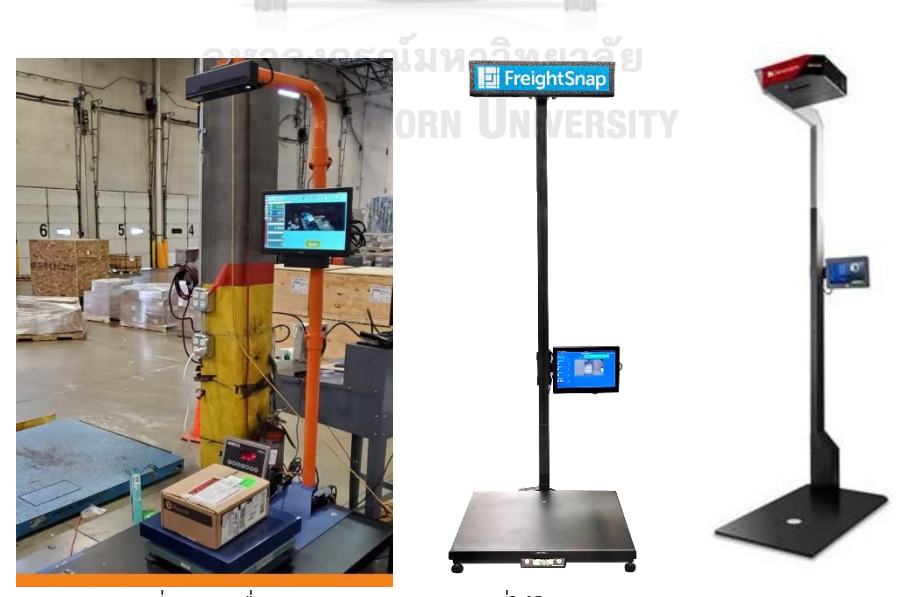

รูปที่ 25 เครื่องวัดขนาดกล่องพัสดุที่ใช้ในระดับอุตสาหกรรม [24]

#### **2.8 การวิเคราะห์ระบบการวัด**

ในการวิเคราะห์ข้อมูลเพื่อนำมาใช้ในการปรับปรุงกระบวนการให้ดีขึ้นนั้น ส่วนประกอบที่ สำคัญอันดับแรกคือการมีระบบการวัดที่เชื่อถือได้ ระบบการวัดนี้รวมถึงเครื่องมือวัด พนักงานที่ทำ หน้าที่วัดงาน วิธีในการวัดงานและสภาพแวดล้อมในการวัด การวิเคราะห์ระบบการวัด (Measuring System Analysis: MSA) สามารถทำให้เราเห็นปัญหาของระบบการวัดได้ และพิสูจน์ว่าข้อมูลที่ได้มา นั้นมีความน่าเชื่อถือหรือไม่ และถ้าข้อมูลนั้นเชื่อถือได้ เราจะสามารถนำข้อมูลนั้นไปหาวิธีการ ปรับปรุงกระบวนการต่อไป [27] ความผันแปรจากการวัดนั้น กรณีที่คุณลักษณะการวัดมีค่าคงที่เสมอ ความผันแปรที่เกิดขึ้นจะมีการแจกแจงแบบปกติ แต่ถ้าคุณลักษณะที่ทำการวัดมีการเปลี่ยนแปลงตาม สภาวะความผันแปรที่เกิดขึ้น จะไม่มีการแจกแจงแบบปกติ ส่งผลให้ความคลาดเคลื่อนที่ประมาณได้มี ค่าเกิดความจริง โดยความผันแปรจากการวัดนั้น สามารถจำแนกได้ดังนี้

#### 2.8.1 ความผันแปรของตำแหน่ง

ความผันแปรของตำแหน่ง (Location Variation) หมายถึง คุณสมบัติของการเข้าใกล้ ค่าเฉลี่ยจากผลการวัดหลายๆครั้งเมื่อเทียบกับค่าอ้างอิง หรือเรียกอีกย่างหนึ่งว่า ความถูกต้องของการ วัด (Accuracy) ซึ่งประกอบด้วย

- ไบอัส (Bias) คือ ปริมาณความเอนเอียง ค่าไบอัส = ค่าเฉลี่ยของการวัด ค่าจริง
- ความเสถียร (Stability) คือ การเปลี่ยนแปลงไปของค่าไบอัสตลอดช่วงเวลา
- คุณสมบัติเชิงเส้นตรง (Linearity) คือ การเปลี่ยนแปลงไปของค่าไบอัสเมื่อเปลี่ยนค่า มาตรฐานของงานตามย่านการวัดที่กำหนด

# 2.8.2 ความผันแปรของความกว้าง

ความผันแปรของความกว้าง (Width Variation) คือ อิทธิพลโดยรวมของความสามารถใน การแยกความแตกต่าง (Discrimination) ความไว (Sensitivity) และความสามารถในการวัด (Repeatability) ตลอดช่วงการใช้งานของระบบการวัด ซึ่งค่าความแม่นยำจะใช้วัดความผันแปรของ ระบบการวัดในรูปความคลาดเคลื่อนแบบสุ่มของระบบการวัด หรือเรียกอีกอย่างหนึ่งว่า ความแม่นยำ ของการวัด (Precision) ซึ่งประกอบด้วย

• ความสามารถในการวัดซ้ำ (Repeatability) คือ ความผันแปรที่เกิดขึ้นภายในกลุ่มซึ่งเกิดจาก การวัดชิ้นงานเดียวกันซ้ำๆ ด้วยอุปกรณ์เดียวกัน ด้วยพนักงานคนเดียวกัน ซึ่งความแตกต่าง ที่เกิดขึ้นมาจากอุปกรณ์หรือเครื่องมือที่ใช้ในการวัด ในการประเมินระบบการวัดจึงเรียก ความผันแปรนี้ว่า "Equipment Variation"

• ความสามารถในการประเมินซ้ำ (Reproducibility) คือ ความผันแปรระหว่างกลุ่ม หมายถึง ความแตกต่างในการวัดชิ้นงานเดียวกัน ด้วยอุปกรณ์เดียวกัน ภายใต้สภาวะที่แตกต่างกัน ซึ่ง โดยทั่วไปมักจะหมายถึง ผู้ที่ทำการวัดคนละคนกัน จึงเรียกความแตกต่างนี้ว่า "Appraiser Variation"

เราเรียกการทดสอบความสามารถในการวัดซ้ำ และความสามารถในการประเมินซ้ำว่า Gage Repeatability and Reproducibility (Gage R&R) ความแตกต่างของความสามารถในการวัดซ้ำ (Repeatability) และ ความสามารถในการประเมินซ้ำ (Reproducibility) สามารถอธิบายได้ดังรูปที่ 26

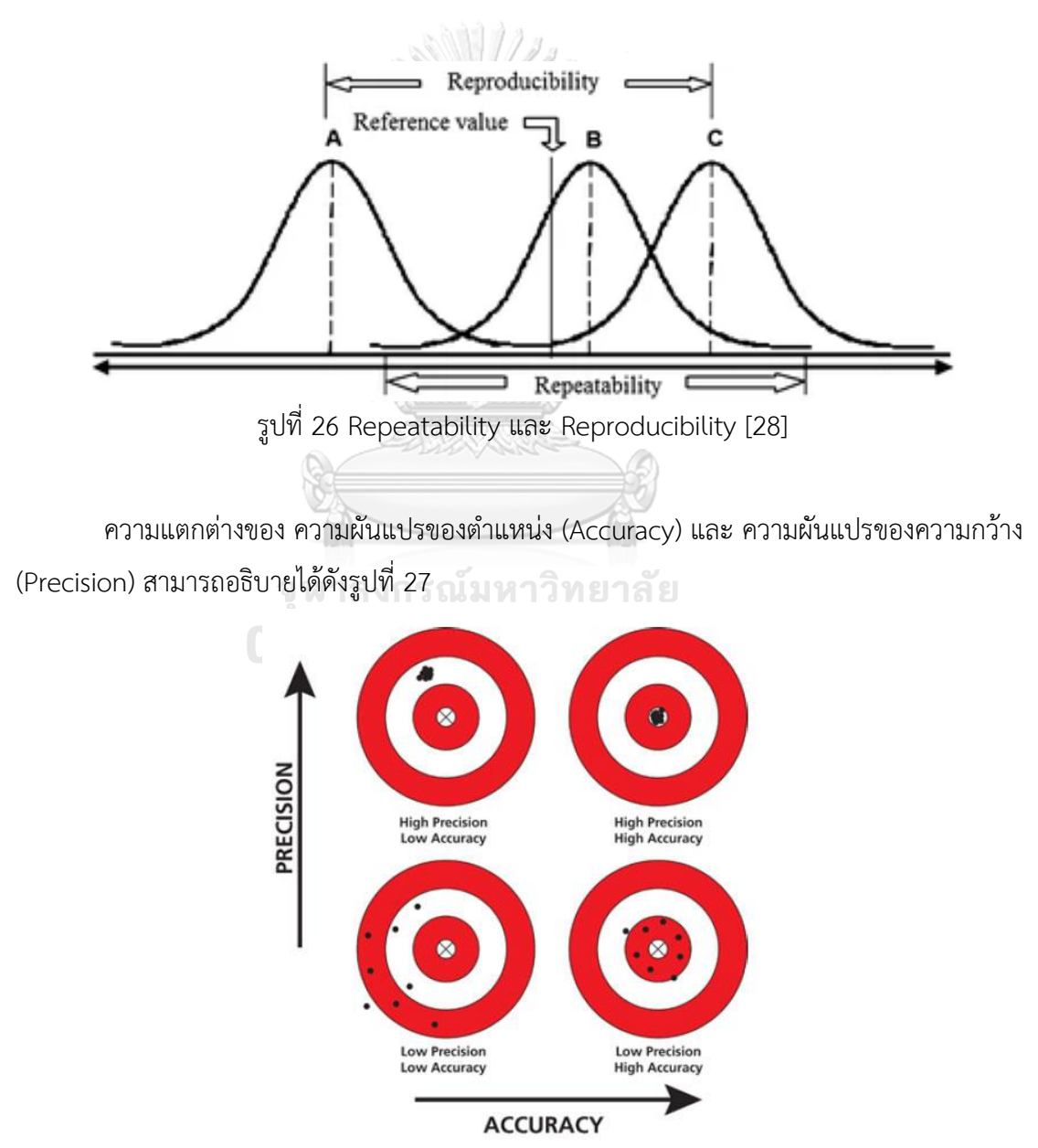

รูปที่ 27 ความแตกต่างของ Accuracy และ Precision [29]

การวิเคราะห์ระบบการวัดสำหรับข้อมูลแปรผัน

ข้อมูลแปรผัน (Variable data) คือ ข้อมูลการวัดที่ได้ค่าออกมาเป็นตัวเลขจำนวนจริง ซึ่งเป็น ข้อมูลที่เรามักจะพบเจอเป็นส่วนใหญ่ในงานอุตสาหกรรมทั่วไป

ความแปรปรวนของการวัด แทนด้วยสัญลักษณ์  $\sigma_{Measurement\ System}^2$  คำนวณได้ดังนี้

$$
\sigma_{Measurement System}^{2} = \sigma_{Repeatability}^{2} + \sigma_{Reproduciibility}^{2}
$$

$$
= \sigma_{Gage\ R\&R}^{2}
$$

และความแปรปรวนรวมของระบบทั้งหมด  $\sigma_{Total~Variation}^2$  คำนวณได้ดังนี้

 $\sigma_{Total\ Variation}^2 = \sigma_{true\ process\ variation}^2 + \sigma_{Measurement\ System}^2$ 

โดยที่

$$
\sigma_{Measurement system}^2 = \sigma_{Gage\,R\&R}^2
$$

 $\sigma_{true}^2$   $process$   $variation$  คือ ความแปรปรวนที่แท้จริงของกระบวนการ ซึ่งแสดงใน Minitab จะแสดงค่านี้ในชื่อของ Part-To-Part ในการประเมินระบบการวัดนั้น หลักๆ จะพิจารณาจากค่าดังต่อไปนี้ %Contribution (of VarComp) คือ สัดส่วนความแปรปรวนแต่ละส่วนเมื่อเทียบกับความแปรปรวน

ทั้งหมด (Total Variation) คำนวณได้จาก<br>มาราคม Mariation คำนวณได้จาก

$$
\%contribution = \frac{\sigma_{Gage\,R\&R}}{\sigma_{Total\,variation}^2} \times 100
$$

โดยทั่วไปเกณฑ์ในการพิจารณา %Contribution จะกำหนดไว้ดังนี้

- ต่ำกว่า 1% คือ ระบบการวัดดีเยี่ยม ยอมรับได้
- 1% 9% คือ ระบบการวัดดีพอใช้ ยอมรับได้ แต่ต้องมีแผนการในการปรับปรุง
- มากกว่า 9% คือ ระบบการวัดไม่ดี ไม่สามารถยอมรับได้

%SV (%Study Var) หรือ %R&R คือ การเปรียบเทียบความผันแปรของระบบการวัดแต่ละส่วนเทียบ กับความแปรผันทั้งหมด คำนวณได้จาก

$$
\%SV = \frac{\sigma_{Gage\,R\&R}}{\sigma_{Total\,variation}} \, x \, 100
$$

%P/T (Precision to Tolerance) หรือ %Tolerance (SV/Toler) คือ การเปรียบเทียบความผัน แปรของระบบการวัดแต่ละส่วนเทียบค่าความเผื่อของขนาด (Tolerance) คำนวณได้จาก

$$
\%P/T = \frac{6 \times \sigma_{Gage\ R\&R}}{USL - LSL} \times 100
$$

โดยทั่วไปเกณฑ์ในการพิจารณาค่า %SV และ %P/T จะกำหนดไว้ดังนี้

- ต่ำกว่า 10% คือ ระบบการวัดดีเยี่ยม ยอมรับได้

- 10% - 30% คือ ระบบการวัดดีพอใช้ ยอมรับได้ แต่ต้องมีแผนการในการปรับปรุง

- มากกว่า 30% คือ ระบบการวัดไม่ดี ไม่สามารถยอมรับได้

# **2.9 การประมาณค่าในช่วงความเชื่อมั่น**

การหาค่าเฉลี่ยของปริมาณที่วัดซ้ำๆมาย่อมจะทำให้ได้ความแม่นยำที่ดีขึ้น และจำนวนของ การวัดซ้ำยิ่งมากก็ยิ่งทำให้ความแม่นยำดีขึ้น ดังนั้นค่าเฉลี่ยที่เป็นค่าที่ใช้ในการประมาณค่า (ที่แท้จริง - ต้องตระหนักว่าเราไม่มีทางทราบค่าที่แท้จริงได้) ที่วัดได้ดี อย่าไรก็ตาม เราจะมีความเชื่อมั่นได้ดี ขนาดไหนว่าค่าเฉลี่ยที่ใช้มีความถูกต้องเพียงไร เนื่องจากในชีวิตจริง เราไม่มีทางที่จะเก็บข้อมูลของ ประชากรทุกตัวได้ เราจึงมีวิธีที่จะเก็บเอาเพียงบางตัว บางส่วน บางช่วงเวลา ของประชากร เพื่อ นำมาวิเคราะห์ แล้วนำผลที่ได้กลับไปประมาณหรืออธิบายถึงประชากรอีกที สมาชิกของประชากรที่ เราเก็บค่ามาดังกล่าวเรียกว่าตัวอย่าง แน่นอนว่าเมื่อเราทำการศึกษาผ่านตัวอย่างย่อมให้ผลลัพธ์ ที่ ผิดพลาดไปจากค่าที่แท้จริงของประชากรบ้าง เราจึงต้องคำนึงถึงระดับความเชื่อมั่นที่เราจะสามารถ ยอมรับความผิดพลาดดังกล่าว [30]

แนวคิดพื้นฐานของ Confidence interval คือการประเมินว่าค่าเฉลี่ยของประชากรจะมีค่า อยู่ในช่วงลิมิตเท่าไร ด้วยความมั่นใจที่เท่ากับค่าใดๆ  $P(l_{lower}\leq \mu \leq l_{upper})$  เรียกว่า "Two-sided confidence interval" ในกรณีนี้  $\alpha$  คือ Error risk หรือค่าที่บ่งบอก ความเสี่ยง ที่เรา จะพยากรณ์ค่า  $\mu$  ผิดพลาด

เมื่อเราอ้างอิงทฤษฎี Sampling distribution for mean ที่มีค่าเฉลี่ยของประชากรคือ  $\mu$ และค่าความแปรปรวน (หรือเรานิยามว่ามีความสัมพันธ์กับความเที่ยงตรง) เท่ากับ  $\sigma_x^2/n$  ดังนั้น

$$
P\left(-Z_{\frac{\alpha}{2}} \le \frac{\bar{x} - \mu}{\frac{\sigma_x}{\sqrt{n}}} \le Z_{\frac{\alpha}{2}}\right) = 1 - \alpha
$$

ในกรณีนี้เรารู้ว่าการกระจายตัวของข้อมูลเป็นแบบปกติ (Normal distribution) ซึ่งค่า เบี่ยงเบนมาตรฐานเป็นที่รู้แน่ชัดอยู่แล้ว แต่ถ้าเราไม่ทราบค่าการกระจายตัวที่แน่ชัด เช่น ในกรณีที่ จำนวนสุ่มออกมาวัดมีจำนวนไม่มากนัก อาจจะน้อยกว่า 30 ตัวอย่าง เราจึงจำเป็นต้องศึกษาผ่านการ เก็บตัวอย่างและอ้างอิงการกระจายตัวของข้อมูลแบบ Student's t-distribution โดยคิดที่ Degree of freedom = n-1 ซึ่งแน่นอนว่าการวัดสมบัติของตัวอย่างก็จะเกี่ยวข้องกับความเที่ยงตรงของการ วัดด้วย โดยหากความเที่ยงตรงไม่ดีก็จะทำให้ช่วงที่เราประมาณค่าเฉลี่ยของประชากรอยู่ในช่วงที่กว้าง มากตามไปด้วย สมการที่ใช้ในการคำนวณเป็นดังนี้

$$
P\left(-t_{\frac{\alpha}{2},n-1}\leq \frac{\bar{x}-\mu}{\frac{S_{\chi}}{\sqrt{n}}}\leq t_{\frac{\alpha}{2},n-1}\right)=1-\alpha
$$

หรือ

$$
P\left(\bar{x} - t_{\frac{\alpha}{2}, n-1} \frac{s_x}{\sqrt{n}} \le \mu \le \bar{x} + t_{\frac{\alpha}{2}, n-1} \frac{s_x}{\sqrt{n}}\right) = 1 - \alpha
$$

# **2.10 สหสัมพันธ์แบบเพียร์สัน**

สหสัมพันธ์แบบเพียร์สัน (Pearson correlation หรือ Pearson product-moment correlation) เป็นเทคนิคสถิติที่ใช้หาขนาดและทิศทางของความสัมพันธ์เชิงเส้นตรงระหว่างตัวแปรที่ มีมาตรวัดแบบช่วง (Interval scale) หรืออัตราส่วน (Ratio scale) สองตัว หรือเรียกตัวแปรประเภท นี้ว่าตัวแปรเชิงปริมาณ (metrics variables) ชื่อสหสัมพันธ์แบบเพียร์สัน ให้ชื่อตาม คาร์ล เพียร์สัน (Karl Pearson) ผู้คิดสถิตินี้ขึ้นโดยใช้ชื่อว่า Product-moment coefficient of correlation ประมาณ ค.ศ. 1900 สหสัมพันธ์แบบเพียร์สันได้ถูกนำไปใช้กันอย่างแพร่หลายในสาขาสังคมศาสตร์ ทุกแขนง (Glass & Hopkins, 1984: 80) สัญลักษณ์ที่ใช้แทนค่าสัมประสิทธิ์สหสัมพันธ์แบบเพียร์สัน คือ r สำหรับตัวอย่าง และ  $\rho$  สำหรับประชากร กำลังสองของ r ( $r^2$ ) แทนค่าสัมประสิทธิ์ของการ ทำนาย (coefficient of determination) ซึ่งเป็นค่าที่แสดงว่าตัวแปรหนึ่งอธิบายความแปรปรวน ของตัวแปรอีกตัวหนึ่งได้ประมาณร้อยละเท่าไร สูตรในการคำนวณ r มาจาก  $r=\frac{COV_{xy}}{S-S}$  $S_xS_y$ (Glass

& Hopkin, 1984: 85, Howell, 2007: 238) แต่สูตรที่นิยมใช้กันเป็นการคำนวณจากค่าเบี่ยงเบน ของตัวแปร X และ Y มีสูตรการคำนวณ ดังนี้ (Forthofer and other, 2007: 356) [31]

$$
r = \frac{\sum (x - \bar{x})(y - \bar{y})}{\sqrt{\sum (x - \bar{x})^2 \sum (y - \bar{y})^2}}
$$

การทดสอบนัยสำคัญของค่าสัมประสิทธิ์สหสัมพันธ์เพียร์สันใช้สถิติทดสอบที (t - test) ซึ่งมี สูตรว่า  $t=\frac{r\sqrt{n-2}}{\sqrt{4-r^2}}$  $\frac{Vn-2}{\sqrt{1-r^2}}$ โดยมีสมมุติฐานศูนย์ว่า  $H_0$  :  $\rho=0$  (ตัวแปรทั้งสองไม่มีความสัมพันธ์กัน) ดังนั้น เมื่อการทดสอบมีนัยสำคัญ แปลความหมายได้ว่า ตัวแปรทั้งสองมีความสัมพันธ์กัน (ค่าสัมประสิทธิ์สหสัมพันธ์ต่างจากศูนย์) มิได้หมายความว่าตัวแปรทั้งสองมีความสัมพันธ์กันมาก การ จะแปลความหมายว่าตัวแปรทั้งสองสัมพันธ์กันมากน้อยเพียงใดต้องนำค่าสัมประสิทธิ์สหสัมพันธ์ไป เทียบกับตารางการแปลความหมายซึ่งนักสถิติกำหนดเป็นช่วงของค่าสัมประสิทธิ์สหสัมพันธ์ไว้หลาย แบบ ดังตัวอย่างของ Best (1977:240)

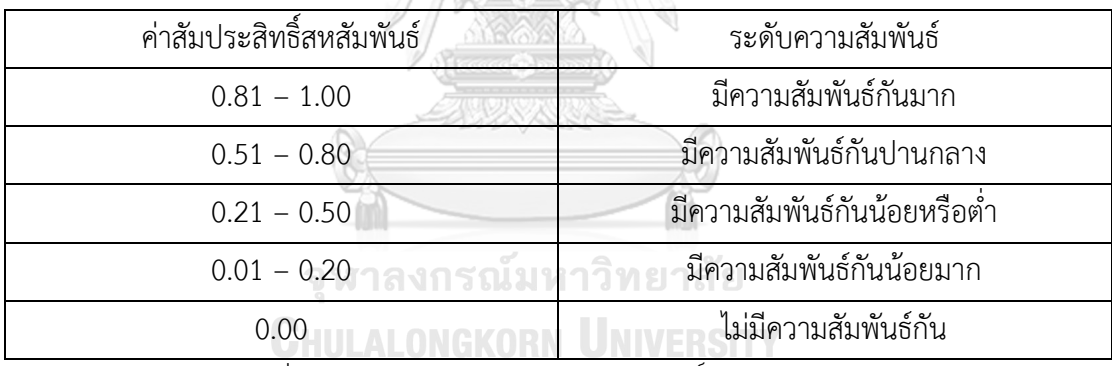

ANTELLA

ตารางที่ 6 การแปลความหมายค่าสัมประสิทธิ์สหสัมพันธ์ ของ Best

# **2.11 การจัดวางกล่องในตู้เก็บสินค้า**

การจัดวางกล่องในตู้เก็บสินค้านั้น เป็นปัญหาค่อนข้างมาก ต้องอาศัยความสามารถใน หลายๆด้านเช่น วิทยาการคอมพิวเตอร์ ด้านการวิจัย ด้านธุรกิจ เป็นต้น ซึ่งการจัดวางกล่องในตู้เก็บ สินค้านั้นสามารถนำไปใช้ในการแก้ปัญหาหลายๆอย่าง เช่น การจัดเก็บสินค้าในตู้คอนเทนเนอร์ การ จัดเก็บสิ้นค้าที่ชั้นวางของ ช่วยใช้งานพื้นที่จัดเก็บสินค้าให้มีประสิทธิภาพมากที่สุด เป็นต้น โดยมี งานวิจัยหลากหลายงานที่นำเสนออัลกอริทึมต่างๆที่ช่วยในการจัดวางกล่องในตู้เก็บสินค้า ยกตัวอย่าง เช่น อัลกอริทึมการจัดวางกล่องในตู้เก็บสินค้าที่เลียนแบบความคิดของมนุษย์[32] อัลกอริทึมการจัด วางกล่องในตู้เก็บสินค้าที่เน้นการเรียงผลิตภัณฑ์เป็นชั้นๆ [33] อัลกอริทึมการจัดวางกล่องในตู้เก็บ

สินค้าที่ใช้ต้นไม้การตัดสินใจมาดัดแปลงเป็นต้นไม้การตัดสินใจที่ช่วยในการบรรจุภัณฑ์[34] รวมถึงยัง มีแพลตฟอร์มโปรแกรมสำเร็จรูปที่จำหน่ายเพื่อใช้ในระบบอุตสาหกรรมจริง เช่น 3dbinpacking [35] เป็นต้น ซึ่งในแต่ละวิธีก็จะมีการออกแบบการจัดวางกล่องพัสดุในตู้เก็บสินค้าที่อาจจะแตกต่างกัน ออกไป โดยรูปตัวอย่างการจัดวางกล่องในตู้เก็บสินค้า ดังรูปที่ 28

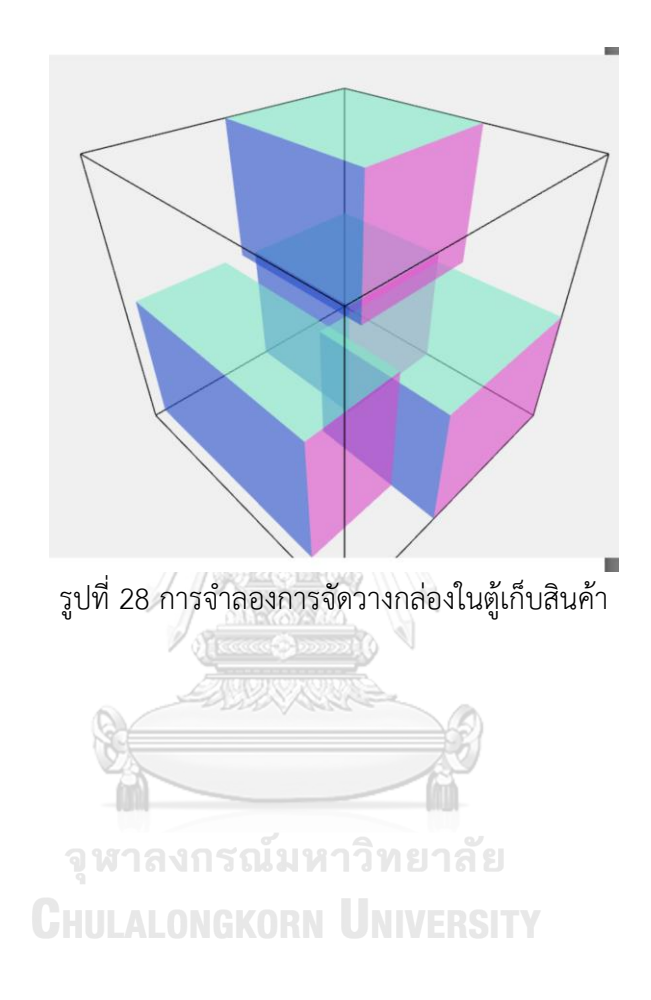

# **บทที่ 3 วิธีดำเนินการวิจัย**

ในงานวิจัยนี้จะใช้วิธีการวัดขนาดของกล่องจากรูปถ่าย รูปถ่ายนั้นได้มาจากกล้อง RGB-D รุ่น Intel Realsense L515 และใช้รูปถ่ายทั้งหมด 3 รูปเพื่อเป็นอินพุตของโปรแกรมได้แก่ ภาพ อินฟราเรด เพื่อใช้ในการแสดงผล ภาพความลึก และ ภาพความลึกของพื้นหลัง โดยภาพความลึกนั้น ถูกตัดพื้นหลังออกด้วยภาพความลึกของพื้นหลังเพื่อใช้ในการคำนวณ สาเหตุที่ไม่ใช้ภาพ RGB ในการ แสดงผลเพราะเนื่องจากภาพ RGB และ ภาพความลึกนั้น มีความละเอียดที่ไม่เท่ากัน เมื่อนำทั้งสอง ภาพมาจัดให้อยู่ในแนวเดียวกันนั้นจะทำให้มีพิกเซลบางส่วนแสดงผลผิดพลาด การวัดขนาดของกล่อง นั้นจะทำการวัดด้วยโปรแกรมการวัดขนาดของกล่องที่ทางผู้วิจัยทำขึ้นมาเอง ผ่านโปรแกรม Visual Studio Code โดยใช้ภาษา Python ในการเขียนโปรแกรม ทำงานรวมกับอัลกอริทึม Flood fill ใน การตรวจจับระนาบด้านบนสุดของกล่องเพื่อแก้ปัญหาการที่ถ่ายภาพกล่องมาติดด้านข้างของกล่อง ทำงานร่วมกับการทำกริดที่ระนาบด้านบนเพื่อหาจุดนำค่าความสูงในแต่ละจุดนั้นมาเฉลี่ยเพื่อ แก้ปัญหาระนาบด้านบนกล่องมีความสูงไม่เท่ากัน และทำงานร่วมกับการชดเชยค่าความสูงเพื่อ แก้ปัญหาเมื่อวางกล่องบนพื้นขอบของกล่องไม่เสมอกับพื้น มีช่องว่างระหว่างพื้นและขอบของกล่อง จะใช้โปรแกรมในการวัดขนาดของกล่อง ซึ่งประกอบด้วย ความกว้าง ความยาว ความสูง และนำ ค่าที่วัดได้ส่งไปยังโปรแกรมการจัดวางกล่องในตู้เก็บสินค้า โดยโปรแกรมการจัดวางกล่องในตู้เก็บ สินค้านั้นนำมาต่อยอดจากโปรแกรมของ davidmchapman [36] ซึ่งถูกเขียนด้วยภาษา html และ ภาษา Javascript ดังนั้นทางผู้วิจัยจึงต้องเขียนโปรแกรมในภาษา python เพิ่มเติม เพื่อเชื่อมต่อการ ทำงานระหว่างโปรแกรมการวัดขนาดของกล่องกับโปรแกรมการจัดวางกล่องในตู้เก็บสินค้า และเมื่อ โปรแกรมการจัดวางกล่องในตู้เก็บสินค้าได้รับค่า ความกว้าง ความยาว ความสูง ของกล่องครบทุก กล่องเรียบร้อยแล้ว จะทำการรับค่าขนาดของตู้คอนเทนเนอร์ที่จะทำการบรรจุผลิตภัณฑ์เข้าไป เมื่อ รับค่าครบทั้งหมดทางโปรแกรมก็จะจำลองการจัดวางกล่องในตู้เก็บสินค้าออกมา

#### **3.1 ฮาร์ดแวร์**

#### 3.1.1 กล้อง RGB-D

กล้อง RGB-D ที่นำมาใช้ในงานวิจัยนี้คือกล้องุร่น Intel Realsense L515 เพราะจากงานวิจัยของ Y. Sun at el. [23] กล้อง Intel Realsense L515 มีความแม่นยำมากที่สุดและงานวิจัยนี้เป็นการวัด ขนาดของกล่องดังนั้นผู้วิจัยต้องการกล้องที่มีความแม่นยำมากที่สุด [37] โดยมีคุณสมบัติดังตารางที่ 7 และมีค่า camera intrinsic ดังตารางที่ 8

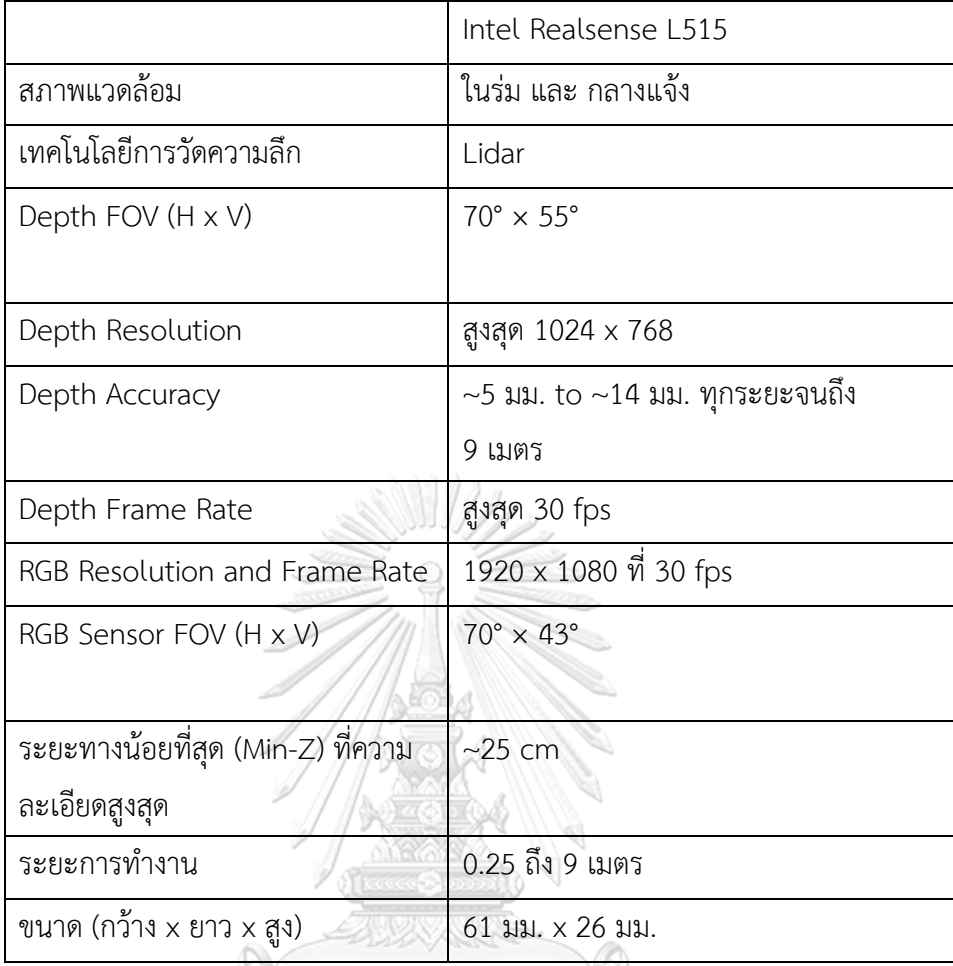

ตารางที่ 7 คุณสมบัติของกล้อง RGB-D [37]

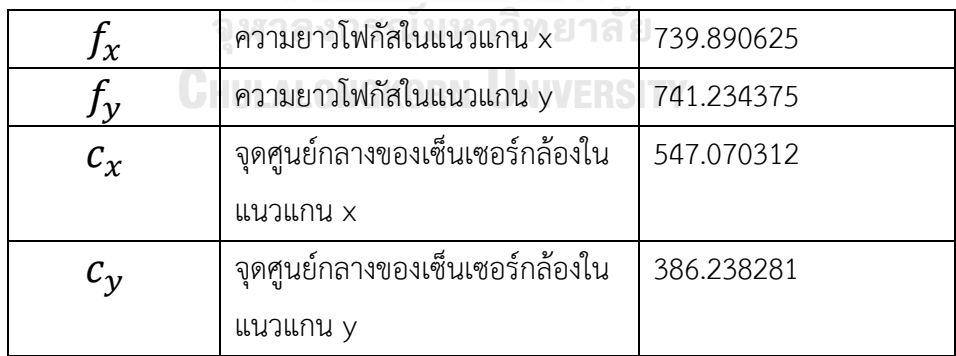

ตารางที่ 8 Camera intrinsic

# 3.1.2 แล็ปท็อป

แล็ปท็อปที่ผู้วิจัยใช้ในงานวิจัยนี้คือ Lenovo รุ่น IdeaPad 5 Pro 16 ACH6 [38] โดยมีคุณสมบัติดัง ตารางที่ 9

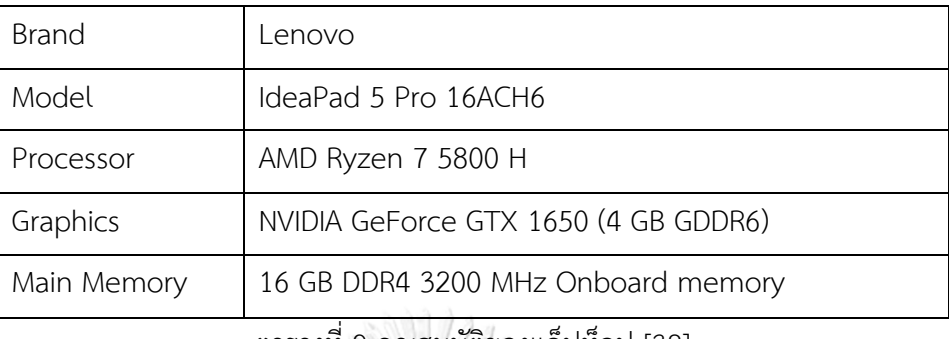

ตารางที่ 9 คุณสมบัติของแล็ปท็อป [38]

#### **3.2 ซอฟต์แวร์**

3.2.1 Visual Studio Code

Visual Studio Code เป็นโปรแกรมแก้ไขซอร์สโค้ดที่พัฒนาโดยไมโครซอฟท์สำหรับ Windows, Linux และ macOS มีการสนับสนุนสำหรับการดีบัก การควบคุม Git ในตัวและ Github การเน้นไวยากรณ์ การเติมโค้ดอัจฉริยะ [39] ซึ่งรองรับภาษาคอมพิวเตอร์ได้หลากหลายภาษา ดังนั้น ทางผู้วิจัยจึงใช้โปรแกรม Visual Studio Code ในการพัฒนาโปรแกรมการวัดขนาดของกล่อง และ โปรแกรมการจัดวางกล่องในตู้เก็บสินค้า โดยสัญลักษณ์ของโปรแกรม Visual Studio Code แสดงดัง รูปที่ 29

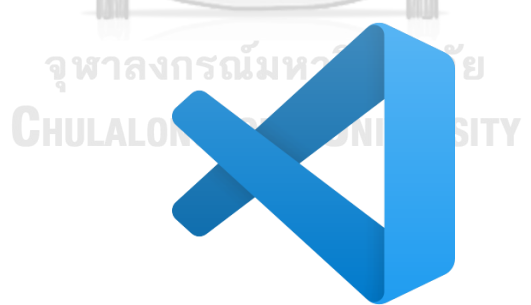

รูปที่ 29 สัญลักษณ์โปรแกรม Visual Studio Code [39]

#### 3.2.2 Python

Python คือ ภาษาโปรแกรมระดับสูง ใช้งานได้ทั่วไป และสามารถทำความเข้าใจได้ง่าย รองรับกระบวนทัศน์การเขียนโปรแกรมหลายแบบ รวมถึงแบบมีโครงสร้าง (โดยเฉพาะตามขั้นตอน) การเขียนโปรแกรมเชิงวัตถุและเชิงฟังก์ชัน มักถูกอธิบายว่าเป็นภาษา "รวมแบตเตอรี่" เนื่องจากมี ไลบรารีมาตรฐานที่ครอบคลุม [40] ดังนั้นทางผู้วิจัยจึงใช้ภาษา Python ในการเขียนโปรแกรมการวัด

ขนาดของกล่อง และ โปรแกรมส่วนที่เชื่อมต่อระหว่างโปรแกรมการวัดขนาดของกล่องและโปรแกรม การจัดวางกล่องในตู้เก็บสินค้า เพื่อส่งค่าขนาดของกล่องไปที่โปรแกรมการวัดขนาดของกล่องวัดได้ โดยสัญลักษณ์ของภาษา Python แสดงดังรูปที่ 30

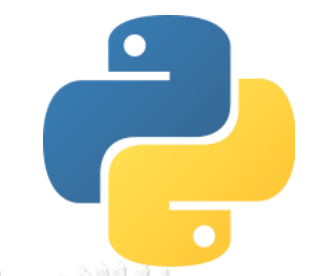

รูปที่ 30 สัญลักษณ์ภาษา Python [40]

3.2.3 JS, HTML, และ CSS

JS ย่อมาจาก JavaScript คือ ภาษาโปรแกรมที่เป็นเทคโนโลยีหลักในการเขียนเว็ปไซต์ ควบคู่ไปกับ HTML และ CSS JavaScript เป็นภาษาคอมไพล์ระดับสูงซึ่งมักจะถูกคอมไพล์ทันเวลา ซึ่งสอดคล้องกับมาตรฐาน ECMAScript สนับสนุนรูปแบบการเขียนโปรแกรมที่ขับเคลื่อนด้วย เหตุการณ์ การทำงาน และความจำเป็น มี Application Programming Interface (API) สำหรับการ ทำงานกับข้อความ วันที่ คำสั่งทั่วไป โครงสร้างข้อมูลมาตรฐาน และ Document Object Model (DOM) [41] โดยสัญลักษณ์ของภาษา JavaScript แสดงดังรูปที่ 31

HTML ย่อมาจาก Hyper Text Markup Language เป็นภาษามาร์กอัปมาตรฐานสำหรับ เอกสารที่ออกแบบมาเพื่อให้แสดงในเว็บเบราว์เซอร์ทำงานร่วมกับเทคโนโลยีอื่นๆเช่น CSS และ JavaScript เว็บเบราว์เซอร์ได้รับเอกสาร HTML จากเว็บเซิร์ฟเวอร์หรือจากที่จัดเก็บในตัวเครื่องและ แสดงเอกสารเป็นเว็บเพจมัลติมีเดีย HTML อธิบายโครงสร้างของหน้าเว็บตามความหมายและรวมตัว ชี้นำสำหรับลักษณะที่ปรากฏของเอกสารในขั้นต้น [42] โดยสัญลักษณ์ของภาษา HTML แสดงดังรูปที่ 31

CSS ย่อมาจาก Cascading Style Sheets เป็นภาษาสไตล์ชีตที่ใช้สำหรับอธิบายการ นำเสนอของเอกสารที่เขียนด้วยภาษามาร์กอัป เช่น HTML CSS เป็นเทคโนโลยีที่สำคัญของ เวิลด์ไวด์เว็บควบคู่ไปกับ HTML และ JavaScript CSS ได้รับการออกแบบมาเพื่อให้สามารถแยกการ นำเสนอและเนื้อหา รวมทั้งรูปแบบ สี และแบบอักษรได้ [43] โดยสัญลักษณ์ของภาษา CSS แสดงดัง รูปที่ 31

ทางผู้วิจัยได้ทำการอ้างอิงโปรแกรมการจัดวางกล่องในตู้เก็บสินค้า มาจาก davidmchapman [36] ซึ่งทางผู้พัฒนาโปรแกรมนั้นได้เขียนโปรแกรมการจัดวางกล่องในตู้เก็บสินค้า มาจากภาษา JS, HTML, และ CSS เพราะเนื่องจากทำให้โปรแกรมนี้สามารถทำงานบนเว็ปไซต์ได้ ดังนั้นผู้วิจัยจึงนำโปรแกรมจากทางผู้พัฒนามาพัฒนาต่อให้สามารถรับค่าขนาดของกล่องจากทาง ภาษา Python ได้ด้วย แทนที่จะรับค่าขนาดของกล่องจากทางการกำหนดค่าผ่านเว็ปไซต์เพียงอย่าง เดียว เพราะเนื่องจากโปรแกรมการวัดขนาดขนาดของกล่องเขียนในภาษา Python

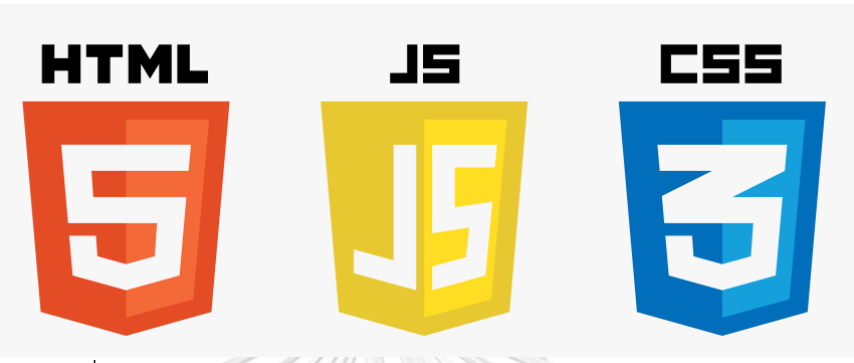

รูปที่ 31 สัญลักษณ์ HTML, JavaScript, และ CSS (ตามลำดับ) [44]

# **3.3 รูปแบบการติดตั้งอุปกรณ์**

รูปแบบการติดตั้งอุปกรณ์ ประกอบด้วย โครงอะลูมิเนียมโปรไฟล์ และ กล้อง Intel Realsense L515 ตัวกล้องนั้นวางอยู่ด้านบนโครงอะลูมิเนียมโปรไฟล์และมีมุมกล้องมองลงมาที่พื้น ด้านล่าง โดยกล้องนั้นต้องขนานกับพื้นและขนานกับตัวกล้องที่ต้องการวัด ตัวกล้องเชื่อมต่อกับแลป ท็อปด้วย USB3.0 รูปแบบจำลองการติดตั้งอุปกรณ์แสดงดังรูปที่ 32 และรูปแบบการติดตั้งอุปกรณ์ หน้างานจริงดังรูปที่ 33

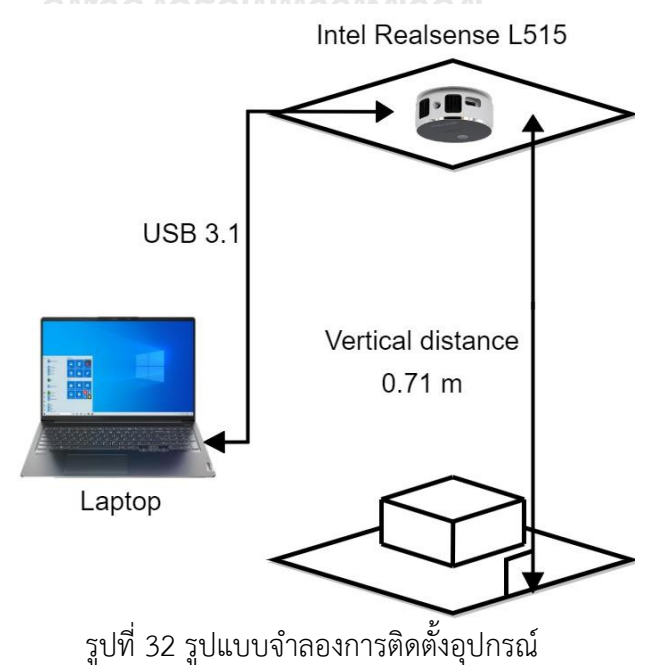

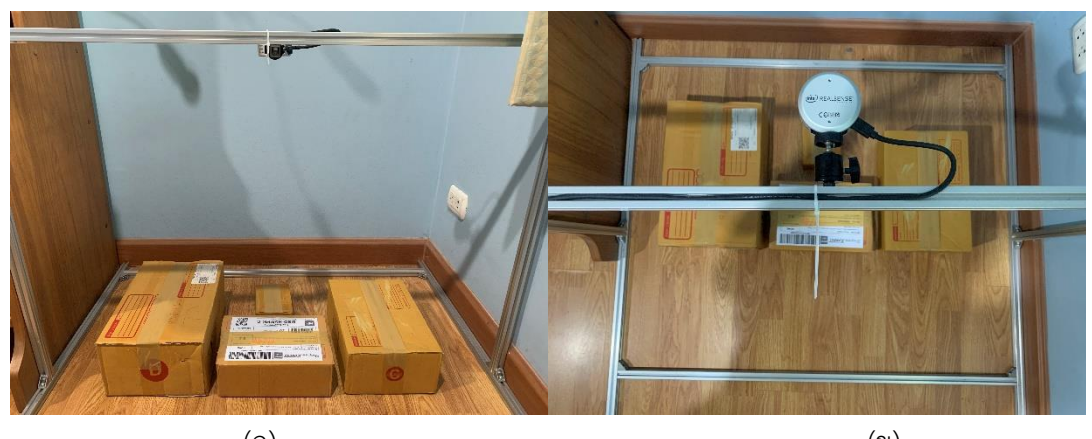

 $\left( \cap \right)$  (1) รูปที่ 33 รูปแบบการติดตั้งอุปกรณ์หน้างานจริง (ก) มุมมองจากด้านหน้า (ข) มุมมองจากด้านบน

# **3.4 กล่องที่นำมาทดสอบ**

เนื่องจากกล่องที่นำมาทดสอบเราไม่มีทางทราบค่าที่แท้จริงได้ ดังนั้นเราจึงทำการวัดค่าด้วย ตลับเมตรเพื่อเป็นค่าอ้างอิงในการหาค่าความผิดพลาด เพื่อใช้ในการเปรียบเทียบวิธีการใช้โปรแกรม วัดขนาดกล่องพัสดุทรงสี่เหลี่ยมกับการใช้คนวัดด้วยตลับเมตรนั้นมีค่าแตกต่างกันมากน้อยเพียงใด โดยการวัดขนาดกล่องได้ใช้เครื่องมือในการวัดคือ ตลับเมตร แสดงดังรูปที่ 34 ในแต่ละด้านจะทำการ วัดทั้งหมด 3 จุดและนำมาหาค่าเฉลี่ยเพื่อเป็นค่าที่ใช้ในการอ้างอิงเมื่อต้องการเปรียบเทียบกับค่าการ วัดขนาดจากตลับเมตร การวัดระยะของกล่องทั้ง 3 จุดแสดงดังรูปที่ 35 และรูปกล่อง 0, A, B, C และ D แสดงดังรูปที่ 36, 37, 38, 39 และ 40 ตามลำดับ ขนาดของกล่องแต่ละกล่องที่วัดได้โดยตลับ เมตรแสดงดังตารางที่ 10 และขนาดกล่องพัสดุอ้างอิงโดยไปรณีย์แสดงดังตารางที่ 11

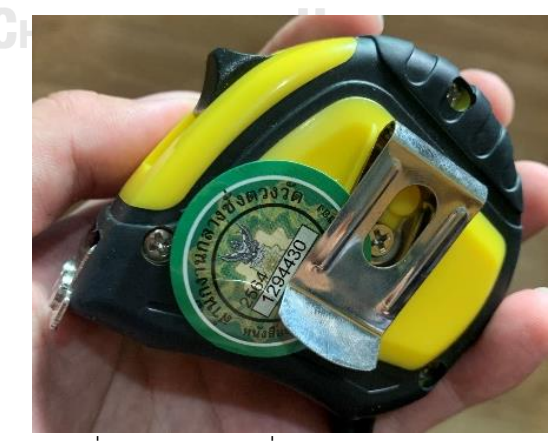

รูปที่ 34 ตลับเมตรที่ใช้ในการวัดขนาดกล่อง

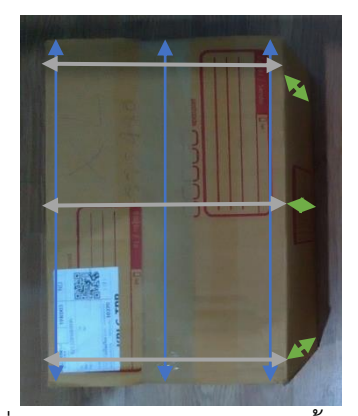

รูปที่ 35 การวัดระยะของกล่องทั้ง 3 จุด

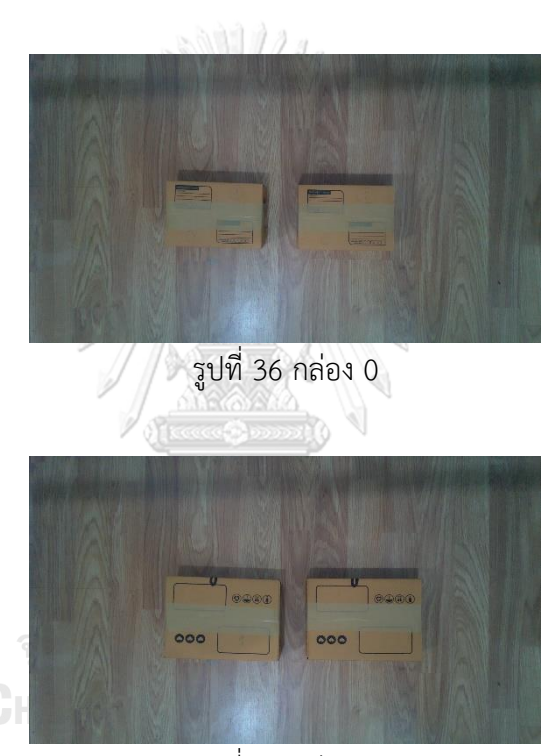

รูปที่ 37 กล่อง A

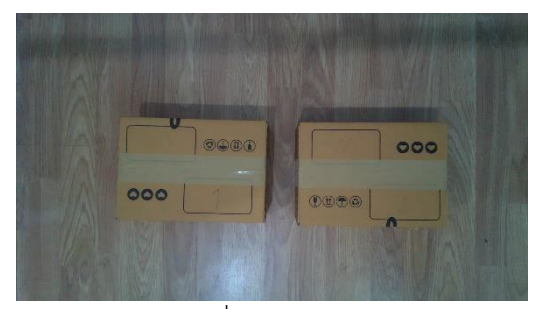

รูปที่ 38 กล่อง B

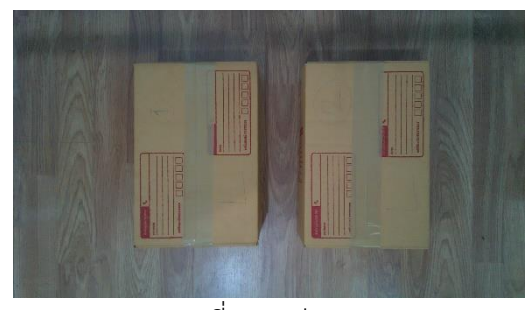

รูปที่ 39 กล่อง C

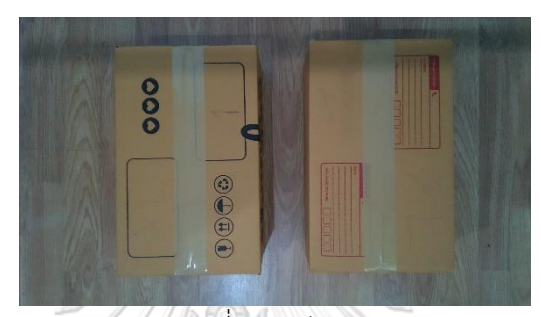

รูปที่ 40 กล่อง D

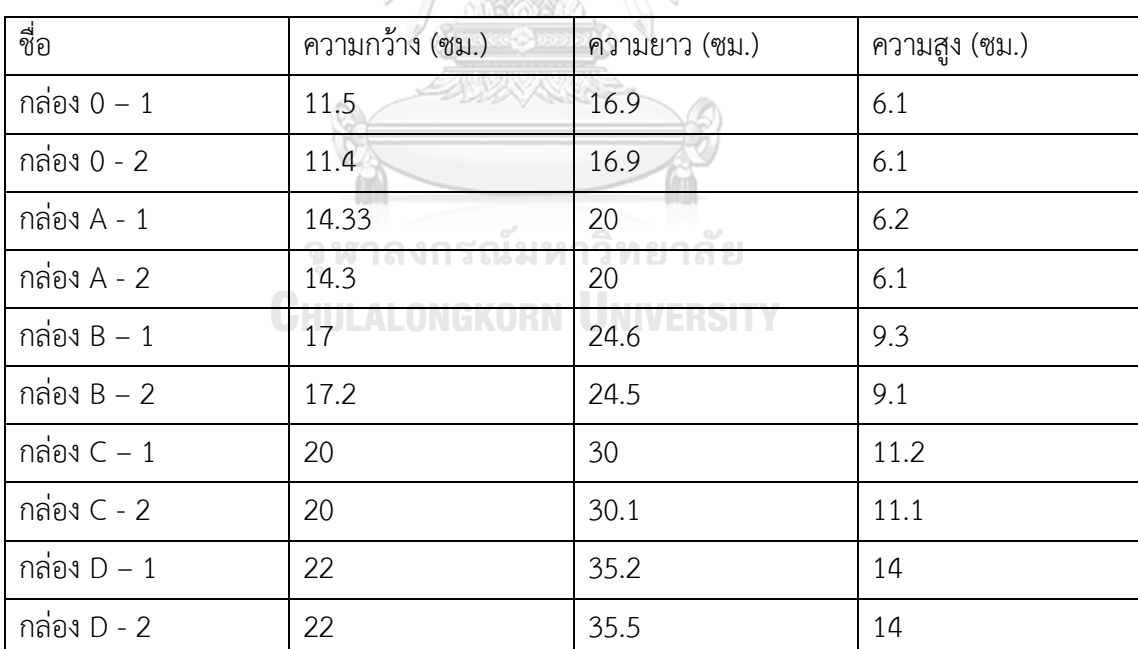

ตารางที่ 10 ค่าที่วัดได้จากตลับเมตรของกล่อง 0, A, B, C, D

| ชื่อ    | ความกว้าง (ซม.) | ความยาว (ซม.) | ความสูง (ซม.) |
|---------|-----------------|---------------|---------------|
| กล่อง 0 | 11              | 17            | 6             |
| กล่อง A | 14              | 20            | 6             |
| กล่อง B | 17              | 25            |               |
| กล่อง C | 20              | 30            | 11            |
| กล่อง D | 22              | 35            | 14            |

ตารางที่ 11 ขนาดอ้างอิงจากไปรษณีย์ของกล่อง 0, A, B, C, D [45]

#### **3.5 ผังงานของการวัดขนาดของกล่อง**

ภาพรวมการทำงานทั้งหมดจะใช้รูปถ่ายทั้งหมด 3 รูปเพื่อเป็นอินพุตของโปรแกรมได้แก่ ภาพ อินฟราเรด เพื่อใช้ในการแสดงผล, ภาพความลึก เพื่อใช้ในการคำนวณ และสุดท้ายคือภาพของลึก ของพื้นหลัง เพื่อใช้ช่วยในการตัดภาพพื้นหลังออกจากภาพความลึกและช่วยในการคำนวณหาค่า ความสูงของกล่องที่ตรวจจับ โดยทั้ง 3 รูปนั้นจะนำเข้ามาสู่โปรแกรมการวัดขนาดของกล่อง โดย เริ่มต้นจากการใช้อัลกอริทึม Flood fill เพื่อตรวจหาระนาบด้านบนของกล่อง เมื่อตรวจพบระนาบ ด้านบนแล้วโปรแกรมจะทำการวาดขอบของระนาบด้านบน ต่อมาจะตรวจสอบว่าระนาบที่วาดนั้นมีสี่ มุมหรือไม่ เพราะเนื่องจากจะทำการวัดกล่องสี่เหลี่ยมซึ่งจะมีมุมทั้งหมด 4 มุม เมื่อตรวจสอบพบว่ามี ทั้งหมด 4 มุม จะทำการวาดกรอบสี่เหลี่ยมเพื่อล้อมรอบระนาบด้านบน เนื่องจากบางครั้งระนาบ ด้านบนอาจจะไม่ใช่สี่เหลี่ยมมุมฉาก โดยเราต้องการวัดกล่องพัสดุทรงสี่เหลี่ยมซึ่งกล่องพัสดุทรง สี่เหลี่ยมนั้นระนาบด้านบนจะต้องเป็นสี่เหลี่ยมมุมฉาก เมื่อวาดกรอบสี่เหลี่ยมเสร็จเรียบร้อยแล้วทำ การคำนวณหาขนาดต่อไป โดยในการคำนวณหาขนาดนั้น จะแบ่งเป็นการคำนวณหาความกว้าง ความยาว และ ความสูง ซึ่งความกว้างและความยาวนั้นสามาถคำนวณหาได้เลยโดยใช้สมการจาก หัวข้อ 2.2 ส่วนความสูงนั้นจะทำการเฉลี่ยความสูงของกล่องก่อนจากการทำกริด และมีการชดเชย ความสูงความกล่อง เนื่องจากบางครั้งขอบกล่องไม่เสมอกับพื้น แล้วจึงคำนวณหาความสูงโดยใช้ สมการจากหัวข้อ 2.2 เมื่อคำนวณหาขนาดเรียบร้อยแล้วจะทำการลบระนาบด้านบนออก และจึงใช้ อัลกอริทึม Flood fill อีกครั้ง เพื่อตรวจจับระนาบด้านบน ทำไปเรื่อยๆจนกระทั่งไม่สามารถตรวจจับ ระนาบด้านบนได้แล้ว โปรแกรมจึงจบการทำงาน ดังแผนงานในรูปที่ 41

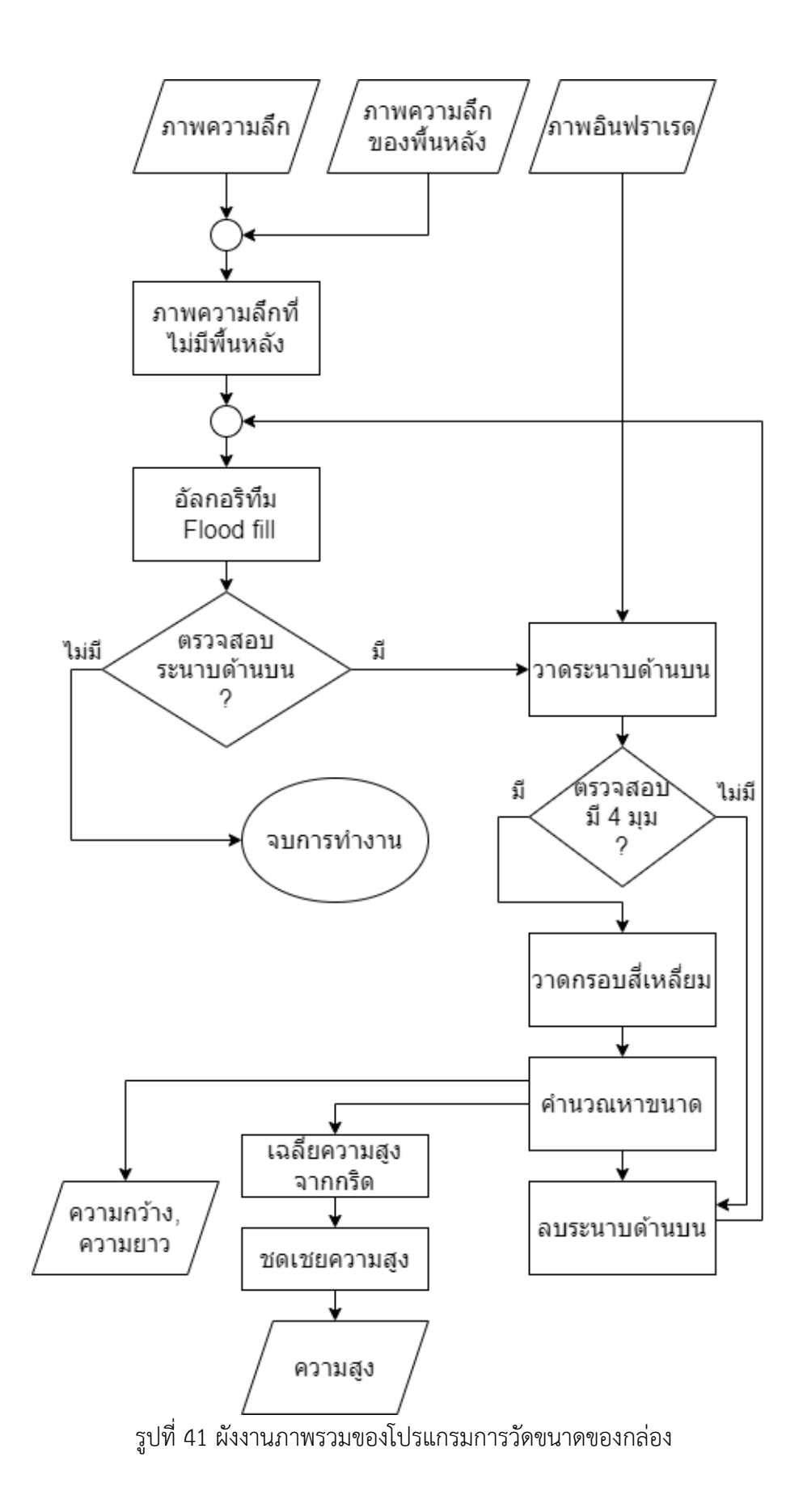

#### **3.6 การตรวจจับระนาบด้านบน**

การตรวจจับระนาบด้านบนนั้น ในงานวิจัยนี้จะทำการใช้อัลกอริทึม Flood fill กับภาพความ ลึกเพื่อตรวจจับระนาบด้านบนของกล่อง สาเหตุที่ต้องใช้ภาพความลึกนั้น เพราะถ้าใช้ร่วมกับภาพ RGB นั้นจะไม่สามารถใช้งานได้เนื่องจากภาพ RGB นั้นจะมีสีอื่นๆรบกวนเช่นสีพื้นหลังอาจจะคล้าย กับกล่อง หรือด้านบนกล่องอาจจะมีลวดลายทำให้การทำงานผิดพลาดได้ และสาเหตุที่ต้องใช้ อัลกอริทึม Flood fill ในการตรวจจับระนาบด้านบนนั้น เนื่องจากโดยส่วนมากการตรวจจับจะใช้ อัลกอริทึมชื่อ Canny edge detection [46] แต่อัลกอริทึมนี้เมื่อใช้งานร่วมกับภาพ RGB จะทำงาน ได้ไม่ดี เนื่องจากมีสีอื่นๆรบกวนเช่นสีพื้นหลังอาจจะคล้ายกับกล่อง หรือด้านบนกล่องอาจจะมี ลวดลายทำให้การจับขอบของสิ่งของผิดพลาดได้ และถ้านำมาใช้งานกับภาพความลึกนั้นก็จะใช้งานได้ ไม่ดีเช่นกัน เพราะบางครั้งตอนที่ถ่ายภาพอินพุตที่จะนำมาใช้งาน ถึงแม้กล้องจะขนานกับพื้นแต่ อาจจะเกิดเหตุการณ์ที่ตัวกล่องนั้น เห็นด้านมากกว่า 1 ด้าน เช่นเห็นระนาบด้านบนและระนาบ ด้านข้างพร้อมกัน ดังรูปที่ 42 ดังนั้น จึงต้องมีการตรวจจับเฉพาะด้านบนของกล่องโดยใช้อัลกอริทึม Flood fill เข้ามาช่วย

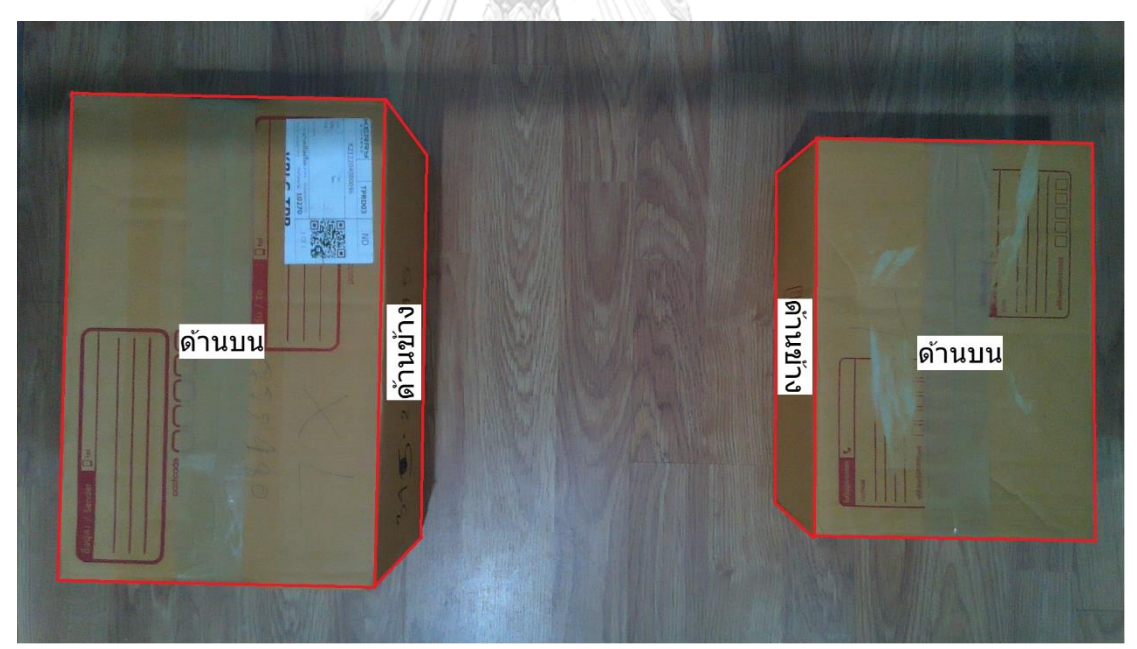

รูปที่ 42 รูปภาพกล่องที่เห็นระนาบด้านบนและระนาบด้านข้าง

โดยผู้วิจัยได้ทำการเปรียบเทียบระหว่างวิธีการตรวจจับด้วยวิธี Canny edge detection และ วิธีใช้อัลกอริทึม Flood fill ในการหาระนาบด้านบน โดยกล่องที่ใช้ทดสอบเป็นกล่องขนาด D ดังรูปที่ 43 การใช้วิธีตรวจจับด้วย Canny edge detection จะมีการตรวจจับผิดพลาดบ้างบางครั้ง เพราะเนื่องจากถ้าภาพที่นำมาเป็นอินพุตนั้นเห็นทั้งด้านบนและด้านข้างของตัวกล่อง วิธี Canny

edge detection นั้นจะตรวจจับทั้งด้านบนและด้านข้างของกล้องด้วย จะทำให้ค่าความกว้างและ ความยาวของกล่องที่ตรวจจับได้นั้นผิดพลาดไป จะส่งผลให้ขนาดของกล่องที่วัดได้ผิดพลาดไปด้วย ซึ่ง แตกต่างกับวิธีใช้อัลกอริทึม Flood fill ในการหาระนาบด้านบน ซึ่งจะตรวจจับเฉพาะด้านบนเท่านั้น ทำให้ค่าความยาวและความยาวของกล่องที่ตรวจจับได้นั้นมีค่าใกล้เคียงความเป็นจริงมากกว่า และ ส่งผลให้ขนาดของกล่องนั้นใกล้เคียงความเป็นจริงมากกว่า โดยตารางเปรียบเทียบค่าความผิดพลาด ของความกว้าง ความยาวและความสูง ระหว่างวิธี Canny edge detection และ วิธีใช้ Flood fill อัลกอริทึมในการหาระนาบด้านบนนั้น แสดงในตารางที่ 12

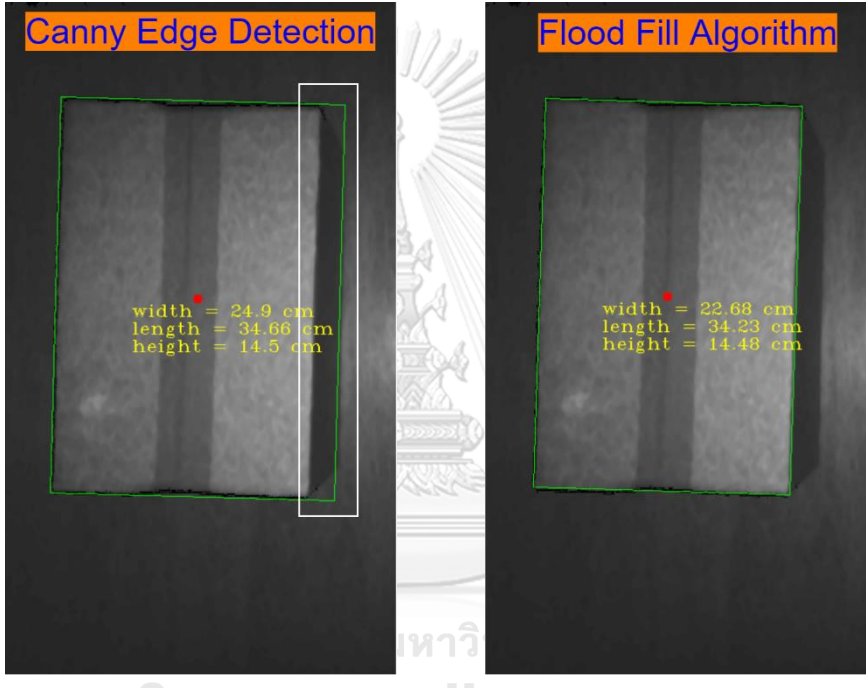

CHUL<sup>(ก)</sup> ONGKORN UNIVERSITY<sup>(ข)</sup>

รูปที่ 43 การเปรียบเทียบระหว่าง (ก) วิธีการตรวจจับด้วยวิธี Canny edge detection และ (ข) วิธีใช้อัลกอริทึม Flood fill ในการหาระนาบด้านบน

|            | ความกว้าง | ความยาว | ความสูง | ปริมาตร |
|------------|-----------|---------|---------|---------|
| Canny edge | 9.62 %    | 1.15 %  | 1.46 %  | 4.08 %  |
| detection  |           |         |         |         |
| Flood fill | 0.15%     | 0.13%   | 1.56 %  | 0.62%   |
| algorithm  |           |         |         |         |

ตารางที่ 12 ความผิดพลาดของการตรวจจับกล่องระหว่าง วิธี Canny edge detection และ Flood fill algorithm

# **3.7 การวัดความสูงจากกล่องที่ไม่เรียบ**

ในขั้นตอนการวัดหาความสูงนั้น เราไม่สามารถวัดความสูงจากจุดๆเดียวได้ เนื่องจากกล่อง บางกล่องนั้นมีผิวที่ไม่เรียบเสมอกัน เช่น บางกล่องอาจจะบรรจุสินค้าภายในกล่องเยอะทำให้กล่อง ตรงกลางนูนออกมา ซึ่งเมื่อเราไปวัดความสูงที่จุดกึ่งกลางทำให้ความสูงที่ได้นั้นมีค่ามากเกินความเป็น จริง ดังนั้นเราจึงต้องมีการเฉลี่ยความสูงของกล่องที่วัดได้ออกมา โดยจะทำการแบ่งเป็นกริด เพื่อให้ จุดความสูงที่เราเก็บค่าได้นั้นกระจายๆออกไปจะได้ค่าที่แม่นยำมากขึ้น โดยแบบตัวอย่างจำลองการ แบ่งกริดที่ขนาดของกริดคือ 10 pixel เป็นไปดังรูปที่ 44

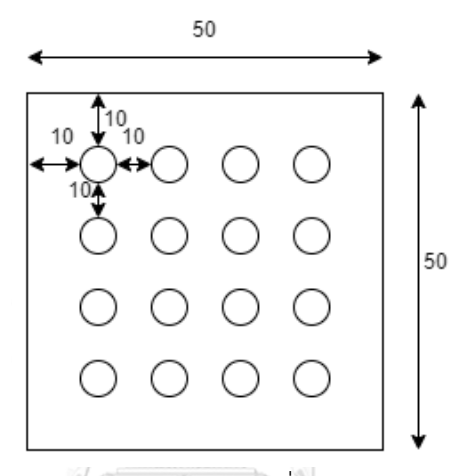

รูปที่ 44 ตัวอย่างจำลองการแบ่งกริดที่ขนาดของกริดคือ 10 pixel

แต่เนื่องจากการวัดความสูงโดยการหาค่าเฉลี่ยจากการแบ่งกริดนั้น จะมีข้อแลกเปลี่ยนคือ เมื่อแบ่งกริดให้ขนาดของกริดนั้นกว้าง จุดที่เก็บค่าได้นั้นน้อยลง ความหนาแน่นน้อยลง ทำให้ความ แม่นยำในการหาค่าความสูงน้อยลง แต่ระยะเวลาในการประมวลผลจะเร็วขึ้น ในทางกลับกัน เมื่อ แบ่งกริดให้ขนาดของกริดนั้นแคบ จุดที่เก็บค่าได้นั้นมากขึ้น ความหนาแน่นมากขึ้น ทำให้ความ แม่นยำในการหาค่าความสูงมากขึ้น แต่แลกมากับระยะเวลาในการประมวลผลที่มากขึ้น

ผู้วิจัยได้ทำการทดสอบว่าควรเก็บค่าจากขนาดของกริดเท่าไหร่จึงจะเหมาะสม โดยทำการ ทดลองจากการใช้กล่องที่บรรจุสินค้าเต็มกล่องทำให้กล่องบวมตรงกลาง โดยการวัดความสูงของกล่อง ที่บวมตรงกลางนั้น จะวัดทั้งหมด 3 จุดและนำมาหาค่าเฉลี่ย ซึ่งในจุดตรงกลางที่วัดนั้นจะมีความสูง มากที่สุด วัดขนาดด้วยตลับเมตรทั้ง 3 จุดและหาค่าเฉี่ยแล้วกล่องนี้มีความสูง 9.66 เซนติเมตร ดังรูป ที่ 45 เพื่อนำขนาดของกล่องที่มาจากการวัดด้วยตลับเมตรนั้นไปเปรียบเทียบกับขนาดของกล่องที่วัด ด้วยโปรแกรมที่ผู้วิจัยจัดทำขึ้นเพื่อหาค่าผิดพลาดในการวัดขนาดกล่อง และจับเวลาระยะเวลา ประมวลผล ซึ่งในขั้นตอนการจับเวลาระยะเวลาประมวลผลนั้นจะเริ่มจับเวลาตั้งแต่อ่านค่าจากภาพ อินฟราเรดและภาพความลึกเสร็จเรียบร้อย (ไม่รวมระยะเวลาประมวลผลในการถ่ายภาพอินฟราเรด

และภาพความลึก) จนถึงขั้นตอนที่แสดงผลลัพธ์ความกว้าง ความยาวและความสูงออกมา เพื่อนำ ระยะเวลาการประมวลผลในขั้นตอนการหาขนาดของกล่องพัสดุที่ขนาดของกริดต่างๆมาเปรียบเทียบ กัน โดยทำการถ่ายรูปกล่องทั้งหมด 10 รูป ในแต่ละรูปนั้นกล่องจะถูกจัดวางอยู่ในตำแหน่งที่แตกต่าง กัน ดังตัวอย่างรูปที่ 46

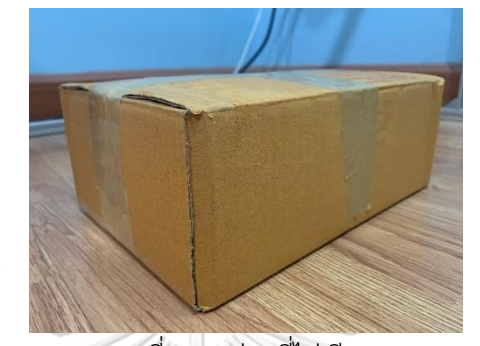

รูปที่ 45 กล่องที่ไม่เรียบ

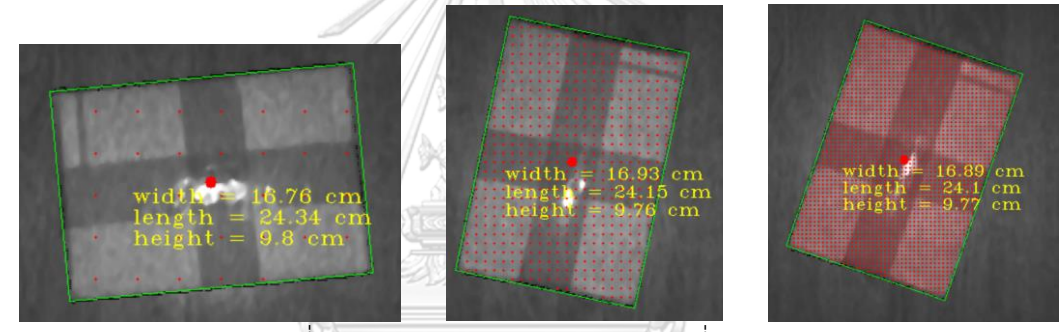

รูปที่ 46 ตัวอย่างการทดสอบหาค่ากริดที่เหมาะสม

# เพื่อทดสอบหาค่าความผิดพลาดในการหาค่าความสูงและระยะเวลาในการประมวลผล

ทดสอบโดยการใช้วัดความสูงจากจุดกึ่งกลางของกล่องเพียงจุดเดียวแสดงดังตารางที่ 13 และทดสอบ กับขนาดของกริดตั้งแต่ 2 pixel จนถึง 130 pixel โดยกราฟความสัมพันธ์ระหว่างขนาดของกริดและ ค่าความผิดพลาดในการหาค่าความสูงเป็นไปดังรูปที่ 47 และกราฟความสัมพันธ์ระหว่างขนาดของก ริดและระยะเวลาในการประมวลผลเป็นไปดังรูปที่ 48

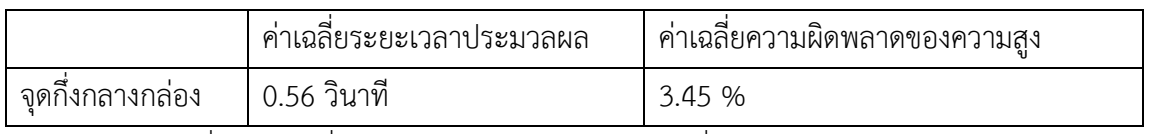

ตารางที่ 13 ค่าเฉลี่ยระยะเวลาประมวลผลและค่าเฉลี่ยความผิดพลาดของความสูง จากการวัดที่จุดกึ่งกลางของกล่องเพียงจุดเดียว

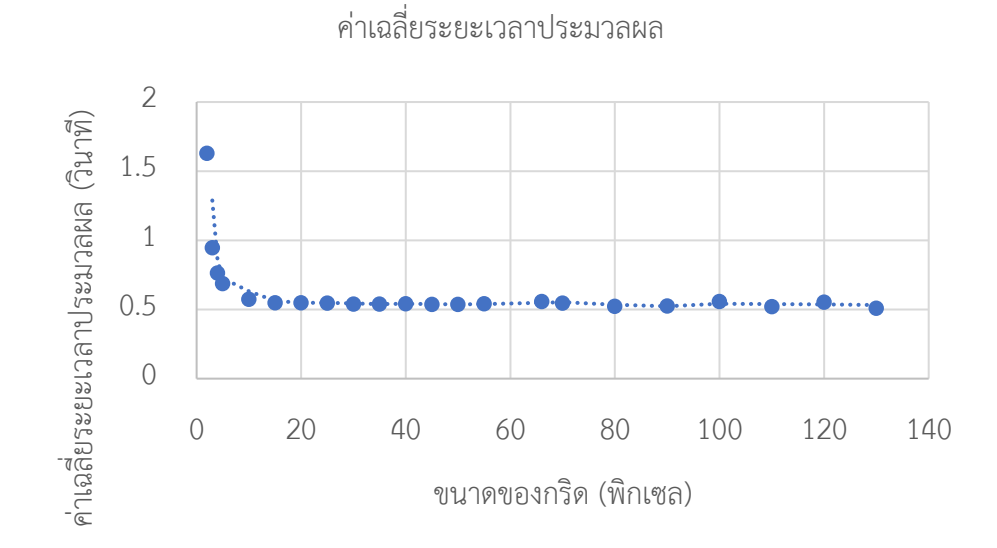

รูปที่ 47 กราฟแสดงความสัมพันธ์ระหว่างขนาดของกริดและระยะเวลาในการประมวลผล

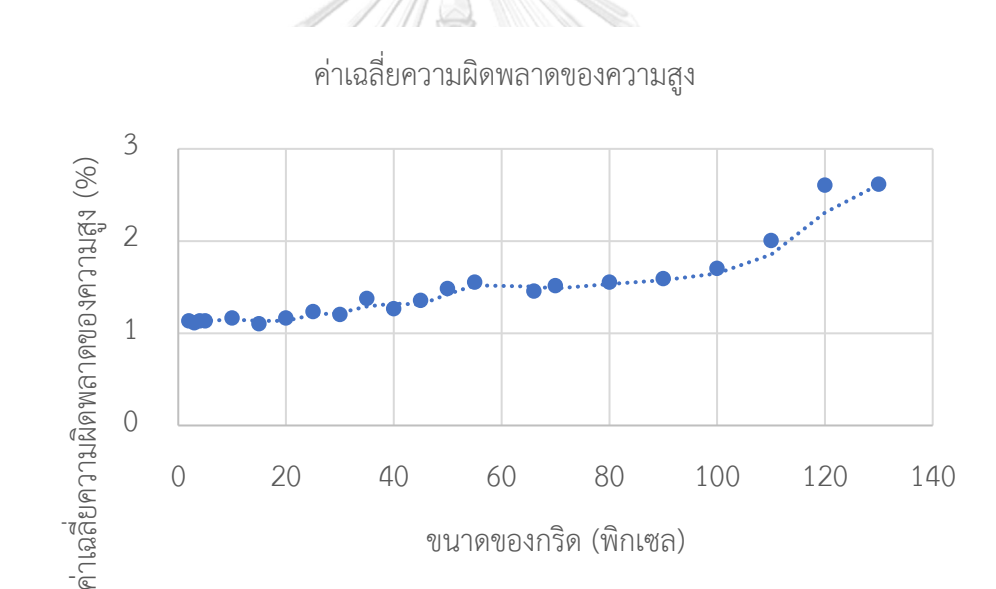

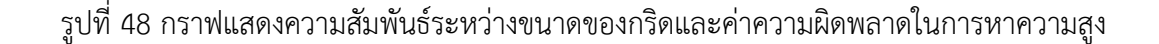

จากรูปที่ 47 ขนาดของกริดที่ 2 พิกเซลจนถึง 15 พิกเซลนั้นจะมีการลดลงอย่างต่อเนื่อง พอ หลังจาก 15 พิกเซลเป็นต้นไปนั้นไม่ว่าขนาดของกริดจะเป็นเท่าไหร่ระยะเวลาในการประมวลผลจะ ใกล้เคียงเดิม และจากรูปที่ 48 ขนาดของกริดที่ 2 พิกเซลนั้นจะมีความผิดพลาดน้อยที่สุดและจะ เพิ่มขึ้นไปเรื่อยๆจนถึงขนาดของกริดที่ 130 พิกเซล ดังนั้นจากผลการทดลองนี้ทางผู้วิจัยจึงใช้ค่า ขนาดของกริดเป็น 15 พิกเซล มาใช้ในโปรแกรมวัดขนาดของกล่อง เพราะเนื่องจากขนาดของกริด 15 พิกเซลนั้นเป็นขนาดที่มีความแม่นยำมากที่สุดโดยที่เวลาที่ใช้ในการประมวลผลยังไม่เปลี่ยนแปลง

# **3.8 ระยะห่างระหว่างขอบกล่องถึงพื้น**

ระยะห่างระหว่างขอบกล่องถึงพื้นก็เป็นปัจจัยหนึ่งที่ส่งผลต่อความแม่นยำในการวัดความสูง กล่องบางกล่องเมื่อวางบนพื้นแล้วระยะห่างระหว่างขอบกล่องถึงพื้นที่วางนั้นไม่เป็นศูนย์ ช่องว่างตรง นี้อาจมีสาเหตุมาจากการบรรจุสิ่งของลงในกล่องมาเกินไปทำให้ตรงกลางนูนออกมา ซึ่งการนูนออกมา นั้นจะนูนออกมาทั้งด้านบนและด้านล่างของกล่อง ซึ่งในแต่ละด้านไม่จำเป็นต้องนูนเท่ากันเสมอไป การนูนทางด้านล่างนั้นเราไม่สามารถมองเห็นจากกล้องได้ เพราะเนื่องจากเราตั้งกล้องไว้ด้านบนและ ขนานกับตัวกล่อง โดยระยะห่างระหว่างขอบกล่องถึงพื้นนี้ส่งผลให้การวัดความสูงผิดพลาดมากขึ้น ตัวอย่างรูประยะห่างระหว่างขอบกล่องถึงพื้น ดังรูปที่ 49

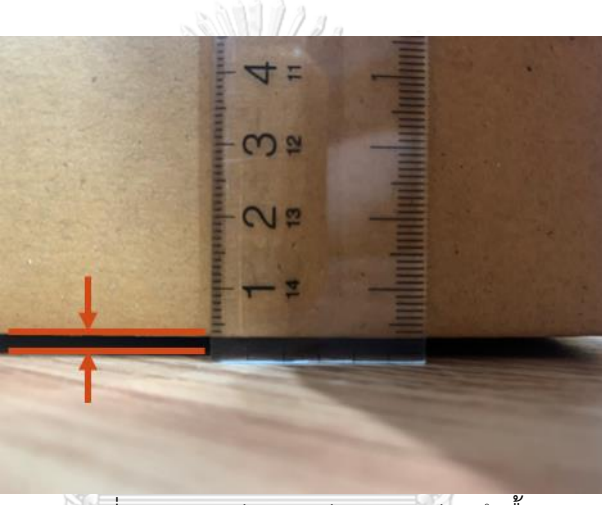

รูปที่ 49 ระยะห่างระหว่างขอบกล่องถึงพื้น

ผู้วิจัยจึงทำการทดลองนำกล่องมาทั้งหมด 20 ใบ ที่มีขนาดแตกต่างกันมาทดสอบ และวัด ขนาดระยะห่างระหว่างขอบกล่องถึงพื้นของแต่ล่ะกล่องนั้นมีค่าเท่าใด โดยรูปกล่องที่นำมาทดลอง ทั้งหมด ดังรูปที่ 50 และกราฟ histogram แสดงจำนวนกล่องที่ระยะห่างระหว่างขอบกล่องถึงพื้น ต่างๆ แสดงดังรูปที่ 51

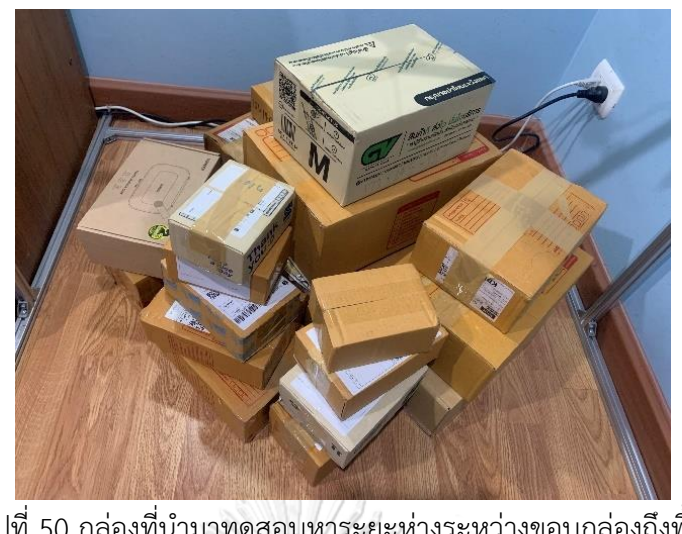

รูปที่ 50 กล่องที่นำมาทดสอบหาระยะห่างระหว่างขอบกล่องถึงพื้น

9

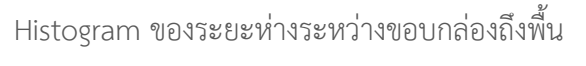

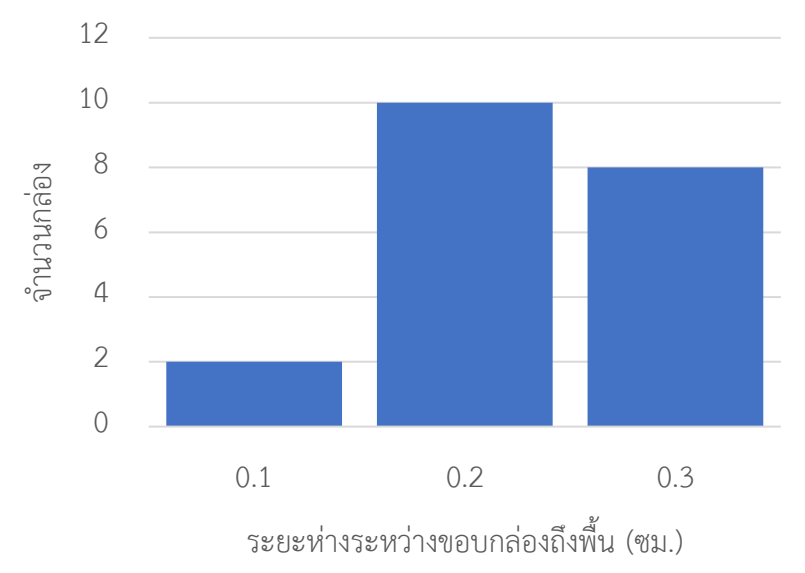

รูปที่ 51 Histogram ของระยะห่างกระหว่างขอบกล่องถึงพื้น

จากกราฟด้านบนจะสังเกตุได้ว่ากล่องที่นำมาทดสอบทั้งหมด 20 กล่องนั้น มีระยะห่าง กระหว่างขอบกล่องถึงพื้นมากที่สุดอยู่ที่ 0.2 เซนติเมตร ดังนั้น ทางผู้วิจัยจึงใช้ระยะ 0.2 เซนติเมตรนี้ เป็นระยะชดเชยความสูงในโปรแกรมการวัดขนาดของกล่อง

#### **3.9 ผลลัพธ์ของการวัดขนาดกล่อง**

การวัดขนาดของกล่องนั้น ได้ใช้อัลกอริทึม Flood fill ในการตรวจจับระนาบด้านบน ใช้ ขนาดของกริดเป็น 15 พิกเซล ในการเก็บค่าความสูงและนำค่าความสูงที่ได้มาเฉลี่ยเพื่อเพิ่มความ แม่นยำ และใช้ระยะชดเชย 0.2 เซนติเมตร เพราะเนื่องจากกล่องที่นำมาทดลองมีระยะห่างระหว่าง ของกล่องถึงพื้น 0.2 เซนติเมตร นั้นมีมากที่สุด ตัวอย่างผลลัพธ์ของการวัดขนาดกล่องนั้น ดังรูปที่ 52

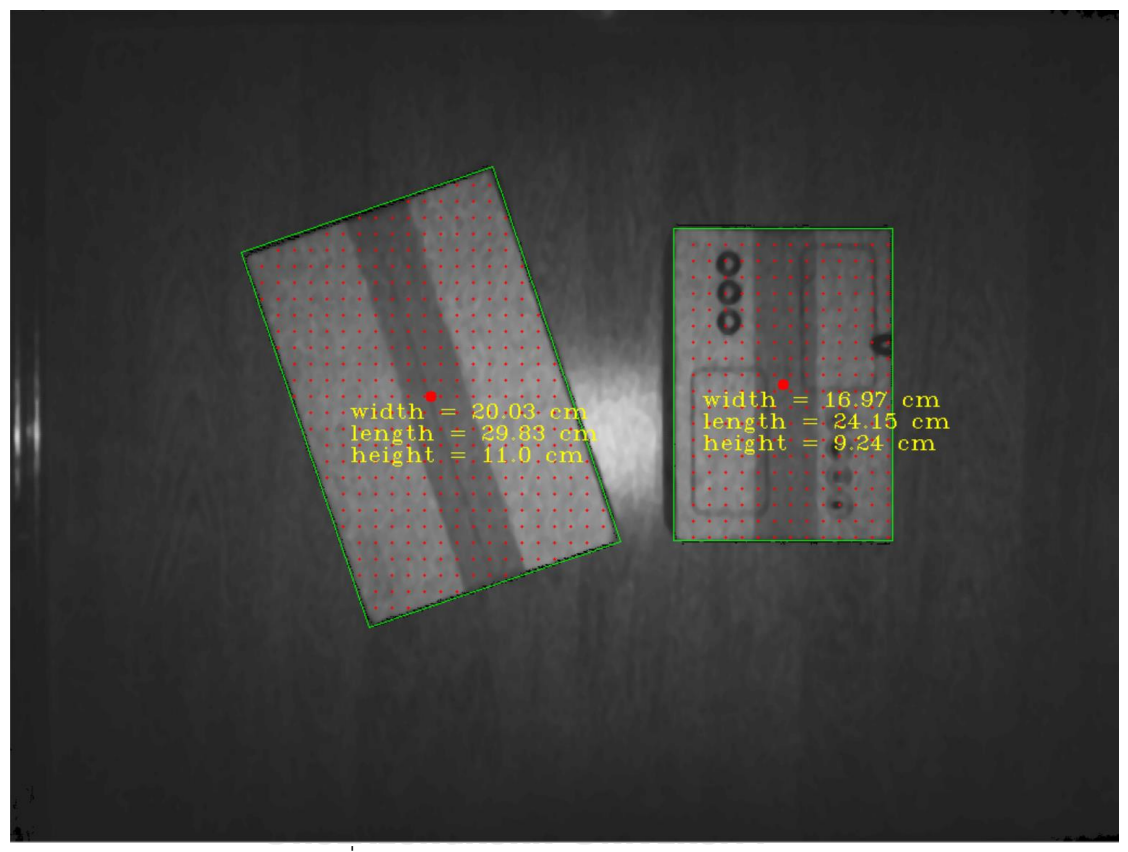

รูปที่ 52 ตัวอย่างผลลัพธ์ของการวัดขนาดกล่อง

# **3.10 แอพพลิเคชั่นการจัดวางกล่องในตู้เก็บสินค้า**

การจัดวางกล่องในตู้เก็บสินค้า ทางผู้วิจัยได้ทำการอ้างอิงโปรแกรมการจัดวางกล่องในตู้เก็บ สินค้า มาจาก davidmchapman [36] โดยทำการปรับเปลี่ยนโปรแกรมให้สามารถรับค่าขนาดของ กล่องจากทางโปรแกรมวัดขนาดของกล่องที่ผู้วิจัยได้จัดทำขึ้นได้ โดยหลักการทำงานของโปรแกรม การจัดวางกล่องในตู้เก็บสินค้าที่ทำการปรับปรุงแล้วนั้น จะรับค่าขนาดของกล่อง ได้แก่ ความกว้าง ความยาว และความสูง จากโปรแกรมวัดขนาดของกล่องที่ผู้วิจัยได้จัดทำขึ้น โดยจะรับขนาดของกล่อง มาทุกกล่องที่โปรแกรมตรวจจับได้และส่งค่าขนาดกล่องทั้งหมดไปยังส่วนออกแบบการจัดวางกล่องใน ตู้เก็บสินค้า ต่อมาผู้ใช้งานต้องเลือกวิธีการจัดวางสินค้าซึ่งมีตัวเลือกเดียวคือ EB-AFIT และกำหนด

ขนาดคอนเทนเนอร์ที่จะจัดวางกล่องทั้งหมดที่วัดขนาดมาได้นั้นลงไป สามารถกำหนดคอนเทนเนอร์ มากกว่า 1 คอนเทนเนอร์ที่จะบรรจุผลิตภัณฑ์ได้ เมื่อกำหนดค่าทุกอย่างเรียบร้อยแล้ว กดปุ่ม Pack Em Up โปรแกรมจะคำนวณให้ว่าสามารถบรรจุกล่องทั้งหมดลงในคอนเทนเนอร์ได้หรือไม่ สามารถ ใส่ได้หรือไม่ได้จำนวนกี่กล่อง กล่องไหนควรไปบรรจุอยู่ตำแหน่งใดในตู้คอนเทนเนอร์และจำลอง ออกมาในรูปแบบสามมิติ ดังผังงานของโปรแกรมการจัดวางกล่องในตู้เก็บสินค้าแสดงในรูปที่ 53 รูป ตัวอย่างการทำงานของโปรแกรมการจัดวางกล่องในตู้เก็บสินค้า ดังรูปที่ 54

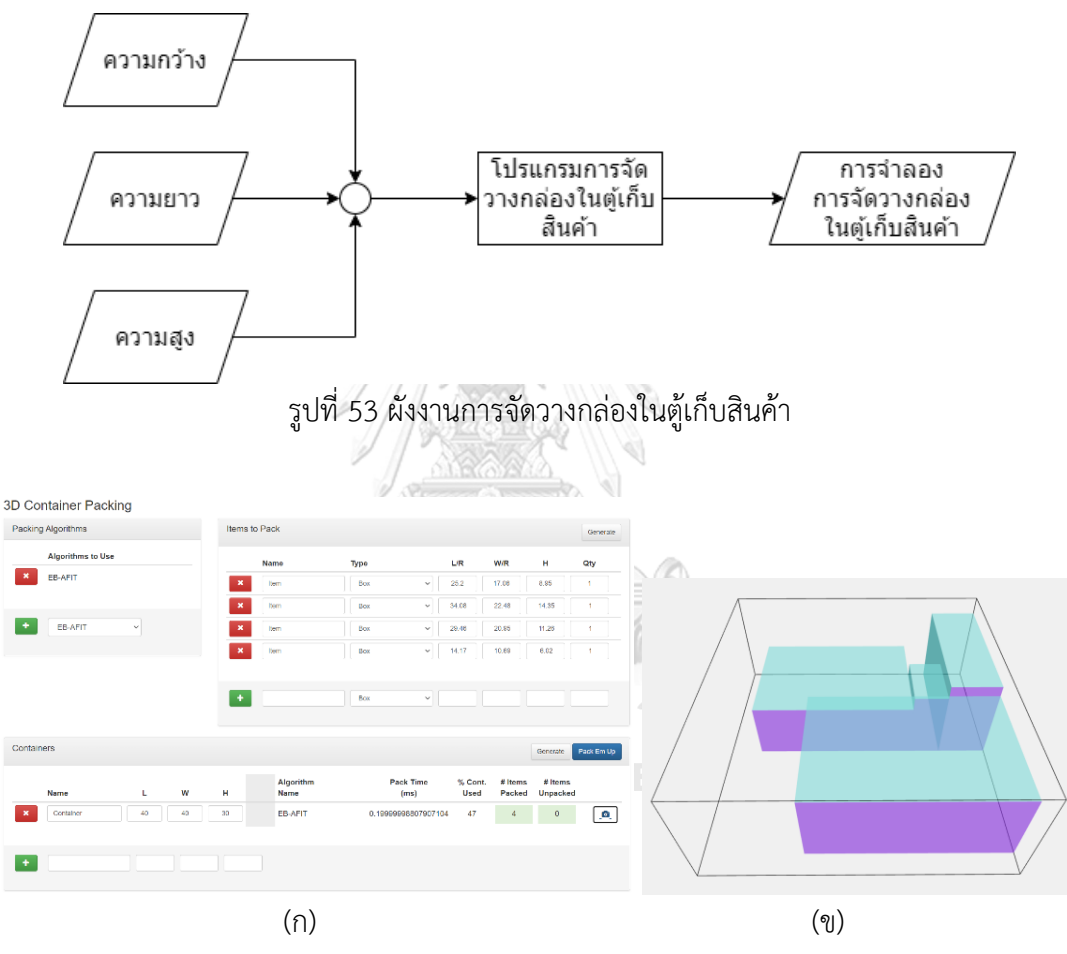

รูปที่ 54 ตัวอย่างการทำงานของโปรแกรมการจัดวางกล่องในตู้เก็บสินค้า (ก) หน้าต่างการรับค่าของโปรแกรม (ข) การจำลองการจัดวางกล่องในตู้เก็บสินค้า

# **3.11 หน้าต่างส่วนที่เชื่อมต่อกับผู้ใช้งาน**

หน้าต่างส่วนที่เชื่อมต่อกับผู้ใช้งานนั้น ทางผู้วิจัยได้ทำการสร้างหน้าต่างแบ่งออกเป็น 3 ส่วนใหญ่ๆคือ 1.หน้าต่างการวัดขนาดของกล่องพัสดุทรงสี่เหลี่ยม 2.หน้าต่างการจัดการข้อมูลในคลังสินค้า 3. หน้าต่างการจัดวางกล่องในตู้เก็บสินค้า

3.11.1 หน้าต่างการวัดขนาดของกล่องพัสดุทรงสี่เหลี่ยม

ในหน้าต่างวัดขนาดของกล่องพัสดุทรงสี่เหลี่ยมนั้นได้สร้างขึ้นมาจากภาษา Python โดย Library หลักในการสร้างคือ Tkinter ที่หน้าต่างนี้จะประกอบด้วยหน้าต่างย่อยๆอีก 4 หน้าต่าง ได้แต่ 1.หน้าต่างรับค่า input 2.หน้าต่างแสดงข้อมูลในคลังสินค้า 3.หน้าต่าง output infrared image 4. หน้าต่าง output depth image

ä ional Measuren 80 Save Image Save Background ensional Measurement No Type Length width Height Quantity Update Inventory Box 29.88 20.12 10.98 1 Open Inventory Box 24.1 17.23 9.14 1 Box 29.82 20.08 11.04 1 Box 24.09 17.21 9.18 Box 24.04 17.24 9.14 Box 29.83 20.1 10.99 Box 29.94 20.14 11.03 1 Box 24.03 17.31 9.17 9 Box 24.12 17.32 9.15 10 Box 29.93 20.07 10.99 1

หน้าต่างภาพรวมของการวัดขนาดของกล่องพัสดุทรงสี่เหลี่ยมแสดงดังรูปที่ 55

รูปที่ 55 หน้าต่างภาพรวมของการวัดขนาดกล่องพัสดุทรงสี่เหลี่ยม

## หน้าต่างรับค่า input แสดงดังรูปที่ 56

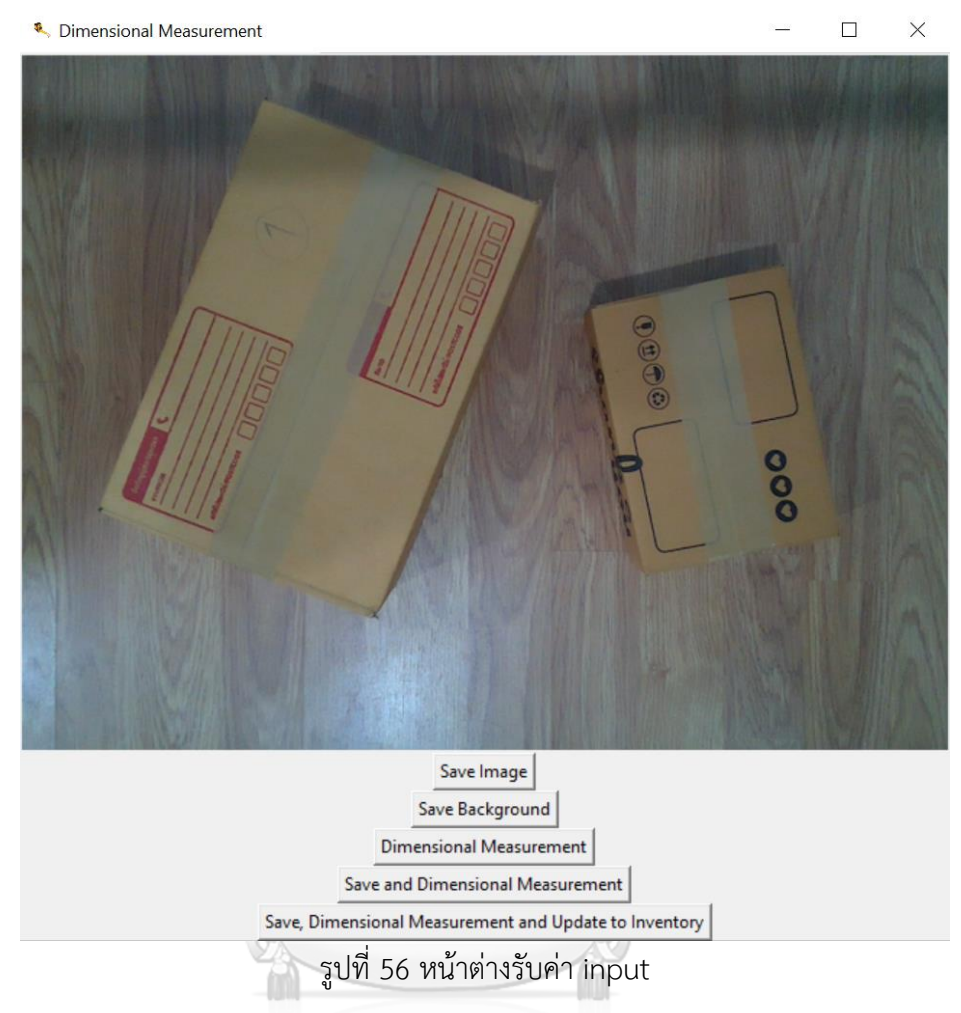

ที่หน้าต่างรับค่า input มีหน้าที่รับค่า input จากกล้องวัดความลึก โดยมีภาพ RGB แสดงว่าขณะนี้ตัว กล้องจับภาพได้อยู่ และจะมีปุ่มในการทำงานดังต่อไปนี้

ปุ่ม Save Image คือปุ่มบันทึกภาพ input infrared image และ depth image

ปุ่ม Save Background คือปุ่มบันทึกภาพ depth image ของพื้นหลัง (ต้องนำวัตถุออกจากภาพ ทั้งหมด)

ปุ่ม Dimensional measurement คือปุ่มวัดขนาดของกล่องพัสดุทรงสี่เหลี่ยม (อ่านค่าจากภาพที่ เคยบันทึกก่อนหน้า)

ปุ่ม Save and Dimensional Measurement คือปุ่มบันทึกภาพ input infrared image และ depth image และวัดขนาดของกล่องพัสดุทรงสี่เหลี่ยม

ปุ่ม Save, Dimensional Measurement and Update to Inventory คือปุ่มบันทึกภาพ input

infrared image, depth image และวัดขนาดของกล่องพัสดุทรงสี่เหลี่ยม พร้อมทั้งอัพเดทข้อมูล ขนาดกล่องพัสดุที่วัดได้ไปยังคลังสินค้า

หน้าต่างแสดงข้อมูลในคลังสินค้า แสดงดังรูปที่ 57

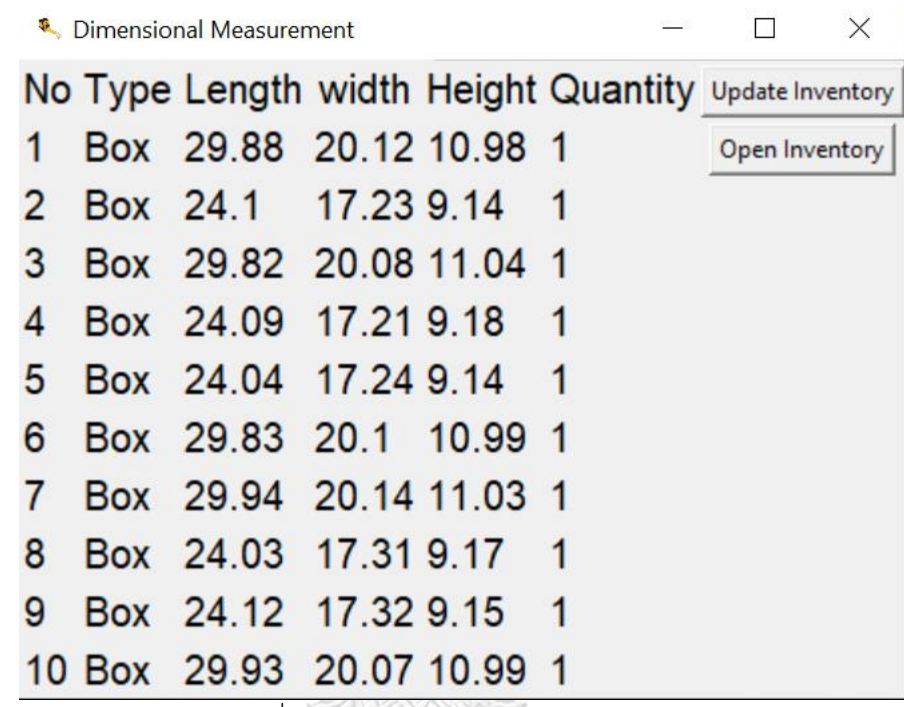

รูปที่ 57 หน้าต่างแสดงข้อมูลในคลังสินค้า

ที่หน้าแสดงข้อมูลในคลังสินค้า มีหน้าที่แสดงข้อมูลในคลังสินค้าเราว่ามีสินค้าชิ้นไหนที่เราได้ทำการวัด ขนาดไปแล้วอยู่บ้าง แต่จะไม่สามารถจัดการคลังสินค้าได้ โดยจะมีข้อมูลของสินค้าแสดงอยู่ และมีปุ่ม ในการทำงานดังต่อไปนี้ HULALONGKORN UNIVERSITY

ปุ่ม Update Inventory คือปุ่มที่ใช้อัพเดทคลังสินค้าว่าปัจจุบันมีกล่องขนาดเท่าใดบ้าง (ใช้เมื่อ อัพเดทคลังสินค้าที่มีอยู่ในปัจจุบัน ซึ่งอาจจะมาก่อนการอัพเดทครั้งก่อนหรือมาจากแหล่งอื่น) ปุ่ม Open Inventory คือปุ่มที่ใช้เปิดหน้าต่างการจัดการข้อมูลในคลังสินค้า

หน้าต่าง output infrared image แสดงดังรูปที่ 58

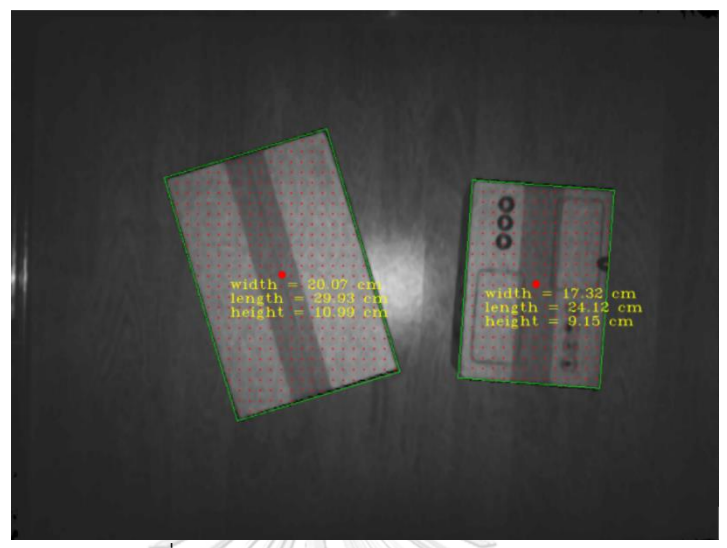

รูปที่ 58 หน้าต่าง output infrared image

หน้าต่าง output infrared image มีหน้าที่แสดงข้อมูลความกว้าง ความยาว ความสูง ของกล่องพัสดุ ทรงสี่เหลี่ยมต่างๆที่วัดได้ผ่านโปรแกรมการวัดขนาดกล่องพัสดุทรงสี่เหลี่ยม โดยจะแสดงบน infrared image

หน้าต่าง output depth image แสดงดังรูปที่ 59

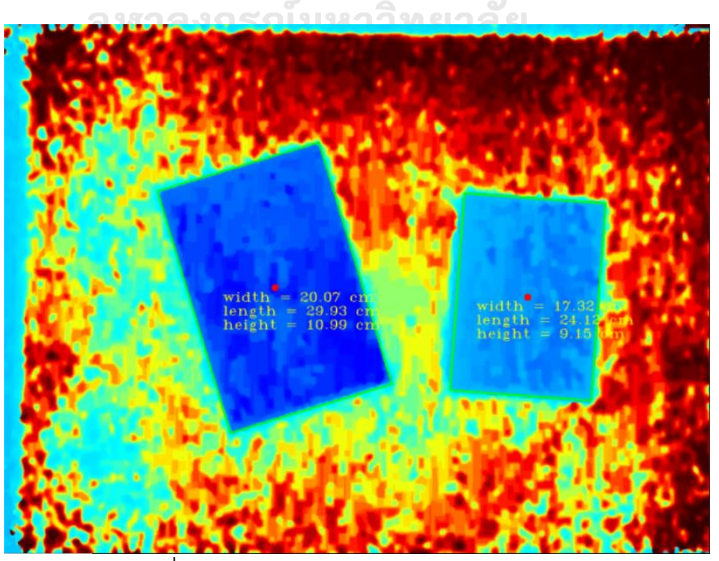

รูปที่ 59 หน้าต่าง output depth image

หน้าต่าง output depth image มีหน้าที่แสดงข้อมูลความกว้าง ความยาว ความสูง ของกล่องพัสดุ ทรงสี่เหลี่ยมต่างๆที่วัดได้ผ่านโปรแกรมการวัดขนาดกล่องพัสดุทรงสี่เหลี่ยม โดยจะแสดงบน depth image

## 3.11.2 หน้าต่างการจัดการข้อมูลในคลังสินค้า

ในหน้าต่างการจัดการข้อมูลในคลังสินค้านั้นได้สร้างขึ้นมาจากภาษา Python โดย Library หลักใน การสร้างคือ Streamlit ที่หน้าต่างนี้จะประกอบด้วยหน้าต่างย่อยๆอีก 2 หน้าต่าง ได้แต่ 1.หน้าต่าง จัดการข้อมูลคลังสินค้า 2.หน้าต่างตรวจสอบข้อมูลที่จะนำไปจัดวางกล่องในตู้เก็บสินค้า โดยสามารถ สลับหน้าต่างย่อยทั้งสองหน้าได้ที่แถบด้านซ้ายแสดงดังรูปที่ 60

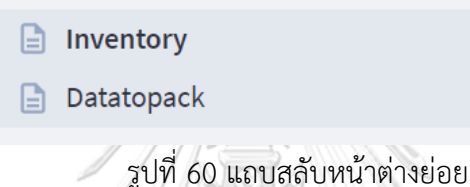

หน้าต่างจัดการข้อมูลคลังสินค้าแสดงดังรูปที่ 61

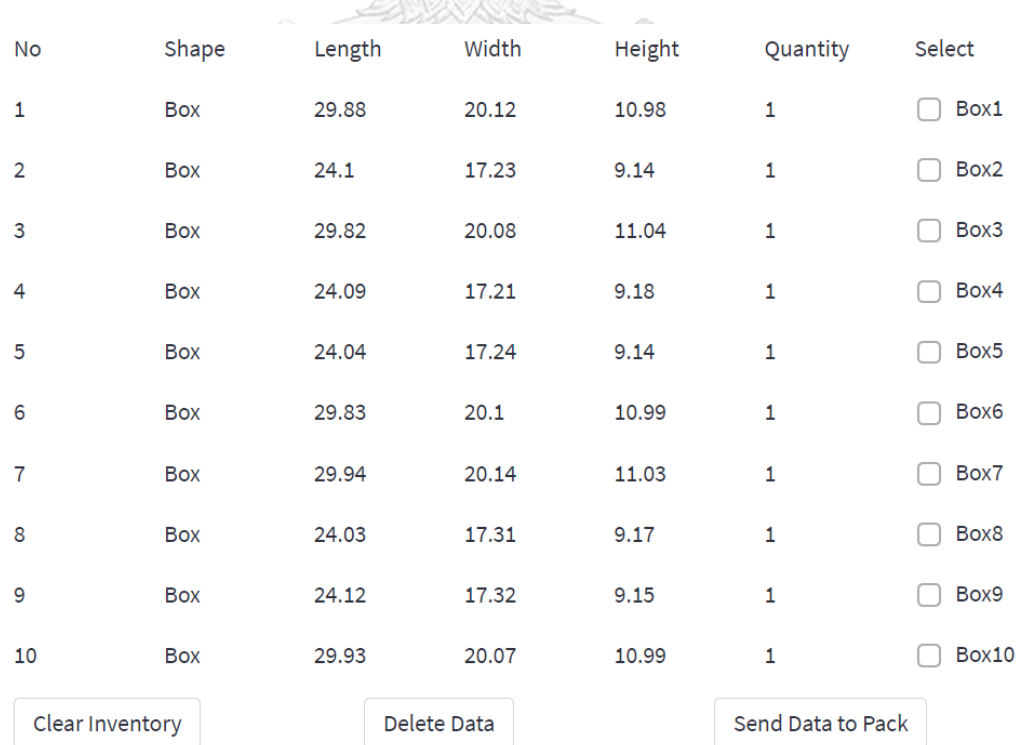

รูปที่ 61 หน้าต่างจัดการข้อมูลคลังสินค้า

ที่หน้าต่างจัดการข้อมูลคลังสินค้า มีหน้าที่แสดงข้อมูลคลังสินค้า ว่ามีกล่องขนาดเท่าใดบ้างใน คลังสินค้า และยังสามารถจัดการคลังสินค้าได้ด้วยการล้างข้อมูลคลังสินค้า หรือลบกล่องบางกล่อง ออกจากคลังสินค้าในกรณีที่มีบางกล่องถูกขนย้ายออกจากคลังสินค้าไปแล้ว และยังสามารถเลือก กล่องที่ต้องการนำไปจัดวางในตู้เก็บสินค้าได้ โดยการเลือกกล่องที่ต้องการลบออกและกล่องที่ต้องการ นำไปจัดวางในตู้เก็บสินค้าสามารถเลือกได้จากช่อง Select และมีปุ่มในการทำงานดังต่อไปนี้ ปุ่ม Clear Inventory คือปุ่มที่ใช้ล้างค่าที่บันทึกว่าในคลังสินค้า ผลลัพธ์แสดงดังรูปที่ 62

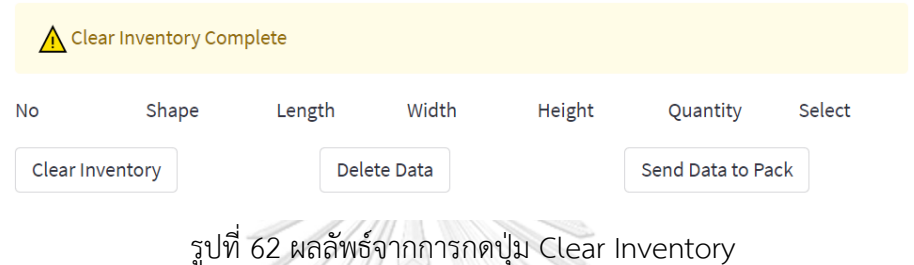

ปุ่ม Delete Data คือปุ่มที่ใช้ลบกล่องที่เราลือกจากช่อง Select ออกจากคลังสินค้า ผลลัพธ์แสดงดัง รูปที่ 63

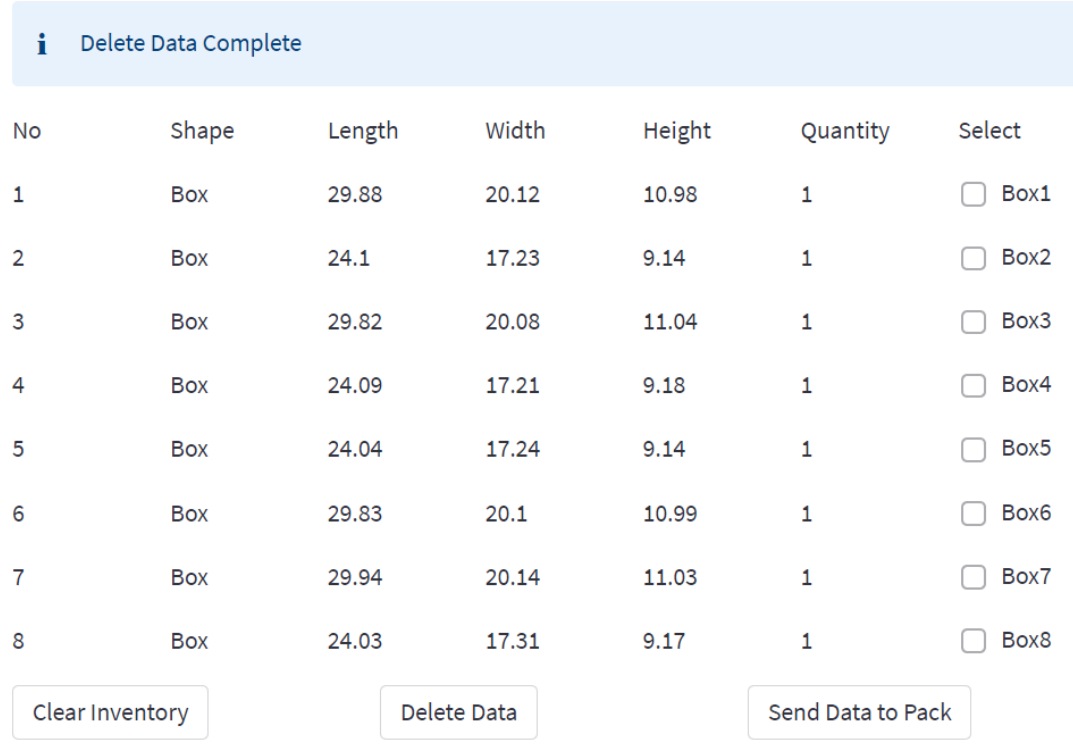

รูปที่ 63 ผลลัพธ์จากการกดปุ่ม Delete Data
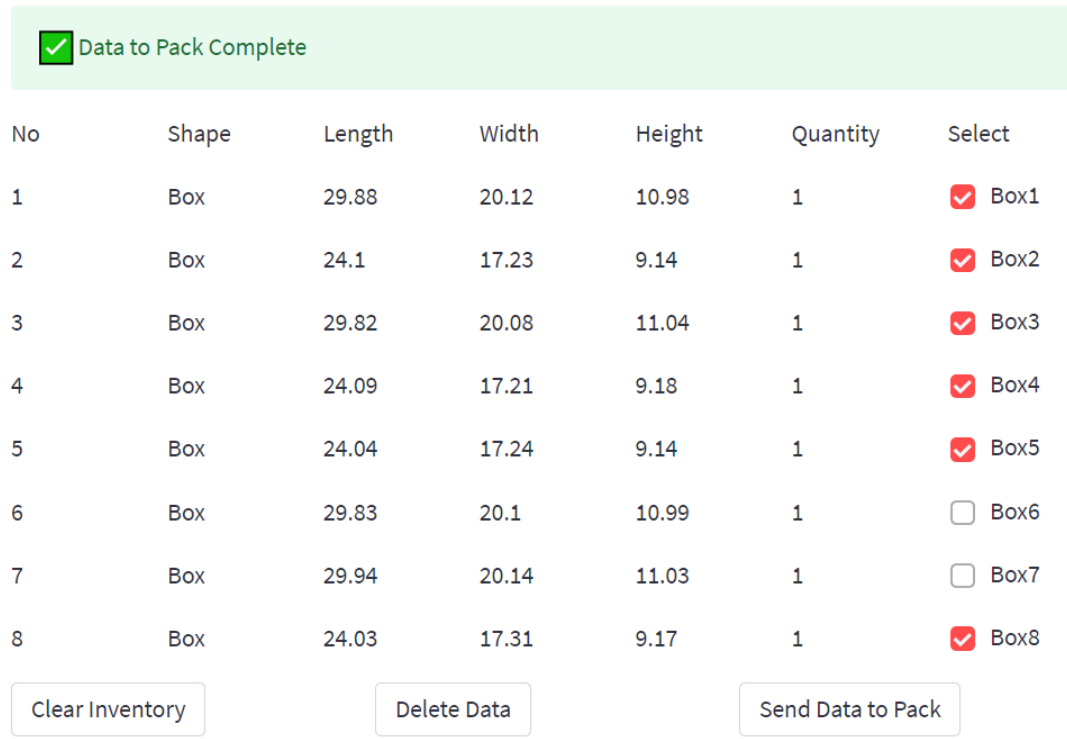

ปุ่ม Send Data to Pack ปุ่มที่เลือกกล่องที่เราเลือกจากช่อง Select ไปยังการจัดวางกล่องในตู้เก็บ สินค้า ผลลัพธ์แสดงดังรูปที่ 64

รูปที่ 64 ผลลัพธ์จากการกดปุ่ม Send Data to Pack

<u>fimi</u>

หน้าต่างตรวจสอบข้อมูลที่จะนำไปจัดวางกล่องในตู้เก็บสินค้าแสดงดังรูปที่ 65

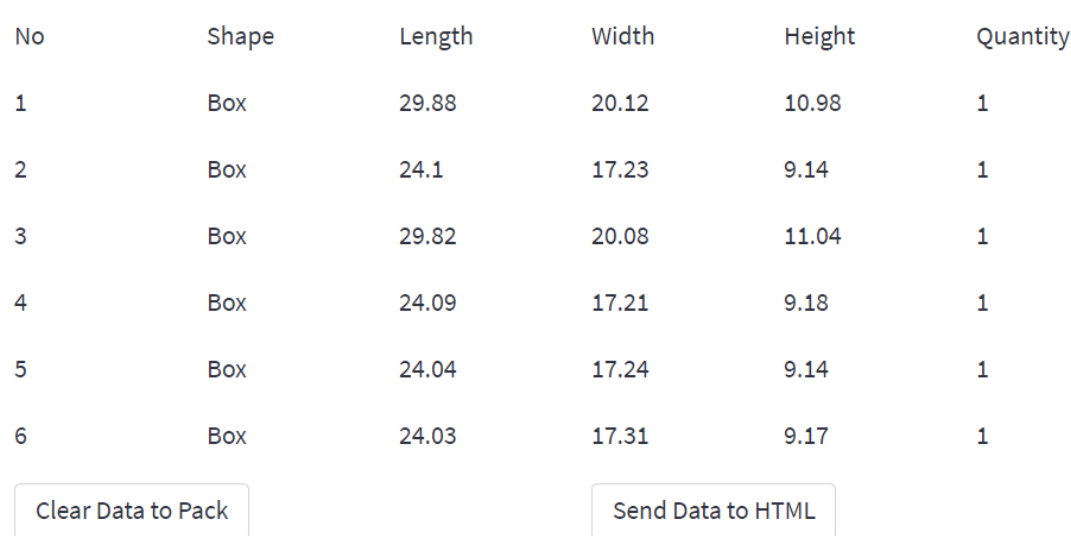

รูปที่ 65 หน้าต่างตรวจสอบข้อมูลที่จะนำไปจัดวางกล่องในตู้เก็บสินค้า

ที่หน้าต่างตรวจสอบข้อมูลที่จะนำไปจัดวางกล่องในตู้เก็บสินค้าจะแสดงถึงข้อมูลขนาดของกล่องที่เรา ต้องการไปจัดวางในตู้เก็บสินค้า และมีปุ่มในการทำงานดังต่อไปนี้

ปุ่ม Clear Data to Pack คือปุ่มใช้สำหรับล้างข้อมูลของกล่องที่เราต้องการไปจัดวางในตู้เก็บสินค้า ผลลัพธ์เมื่อกดปุ่ม Clear Data to Pack แสดงดังรูปที่ 66

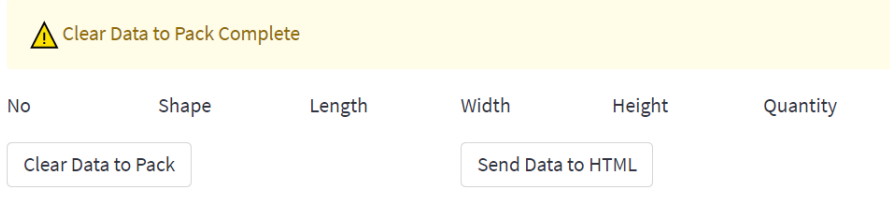

รูปที่ 66 ผลลัพธ์จากปุ่ม Clear Data to Pack

ปุ่ม Send Data to HTML คือปุ่มใช้ส่งข้อมูลกล่องที่ต้องการจัดวางในตู้เก็บสินค้าไปยังโปรแกรมจัด วางกล่องในตู้เก็บสินค้า

3.11.3 หน้าต่างการจัดวางกล่องในตู้เก็บสินค้า

ในหน้าต่างการจัดวางกล่องในตู้เก็บสินค้านั้นได้สร้างขึ้นมาจากภาษา HTML, CSS, Java Script โดย ผู้เขียนคือ davidnchapman ซึ่งทางผู้วิจัยได้พัฒนาในส่วนส่งข้อมูลจากภาษา Python ไปยังภาษา HTML โดย Library หลักในการส่งข้อมูลคือ Flask ที่หน้าต่างนี้จะประกอบด้วยหน้าต่างย่อยๆอีก 2 หน้าต่าง ได้แต่ 1.หน้าต่างการจัดวางกล่องในตู้เก็บสินค้า 2.หน้าต่างจำลองการจัดวางกล่องพัสดุในตู้ จหาลงกรณมหาวิทยาลัย เก็บสินค้า

หน้าต่างการจัดวางกล่องในตู้เก็บสินค้าแสดงดังรูปที่ 67

#### 3D Container Packing

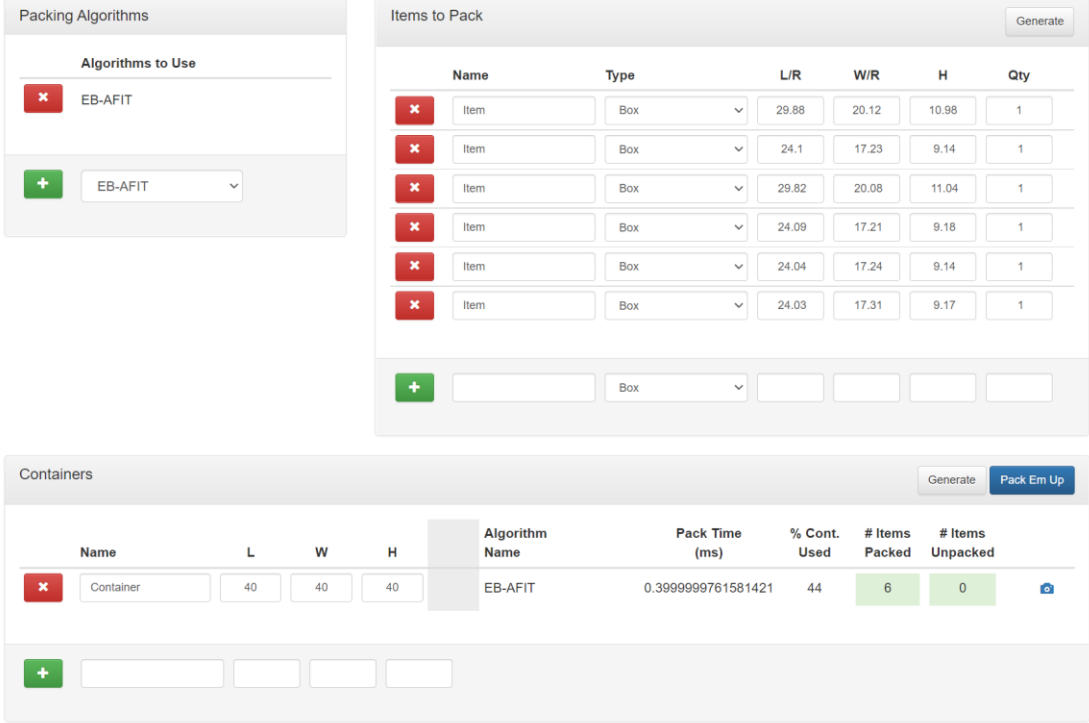

### รูปที่ 67 หน้าต่างการจัดวางกล่องในตู้เก็บสินค้า

ที่หน้าต่างการจัดวางกล่องในตู้เก็บสินค้าจะมีส่วนประกอบหน้าต่างย่อยๆอีก 3 ส่วนได้แก่ 1.Packing Algorithm ส่วนนี้จะทำการเลือกอัลกอริทึมที่จะนำมาคำนวณการจัดวางกล่องในตู้เก็บ สินค้า 2.Item to Pack ส่วนนี้จะแสดงข้อมูลสินค้าที่เราต้องการจัดวางในตู้เก็บสินค้า โดยจะมีปุ่ม Generate ซึ่งปุ่มนี้จะมีหน้าที่ในการนำข้อมูลจากหน้าต่างตรวจสอบข้อมูลที่จะนำไปจัดวางกล่องในตู้ เก็บสินค้ามาแสดงในหน้าต่างการจัดวางกล่องในตู้เก็บสินค้า 3.Containers ส่วนนี้จะต้องทำการ กรอกข้อมูลขนาดของตู้เก็บสินค้าที่เราจะใช้ในการจัดวางกล่องเข้าไป โดยสามารถกรอกข้อมูลขนาด ของตู้เก็บสินค้าหลายตู้ได้ โดยจะมีปุ่ม Generate ซึ่งปุ่มนี้จะทำการกรอกข้อมูลตู้เก็บสินค้าขนาด 20 ฟุตขึ้นมาอัตโนมัติและปุ่ม Pack Em Up ซึ่งปุ่มนี้เมื่อเรานำข้อมูลจากหน้าต่างตรวจสอบข้อมูลที่จะ นำไปจัดวางกล่องในตู้เก็บสินค้ามาแสดงในหน้าต่างการจัดวางกล่องในตู้เก็บสินค้าเรียบร้อย และ กรอกข้อมูลขนาดของตู้เก็บสินค้าที่เราจะใช้ในการจัดวางกล่องเข้าไปเรียบร้อยแล้ว โปรแกรมจะทำ การจัดวางกล่องพัสดุในตู้เก็บสินค้า โดยจะแสดงออกมาว่าใช้เวลาในการประมวลผลเท่าไหร่ ใช้พื้นที่ ในตู้เก็บสินค้าไปกี่เปอร์เซนต์ สามารถจัดวางกล่องในตู้เก็บสินค้าได้กี่กล่อง เหลือกล่องที่ไม่ได้จัดวาง ในตู้เก็บสินค้ากี่กล่อง และมีปุ่มรูปกล้องถ่ายรูป คือปุ่มที่จะเปิดหน้าต่างจำลองการจัดวางกล่องพัสดุใน ตู้เก็บสินค้า

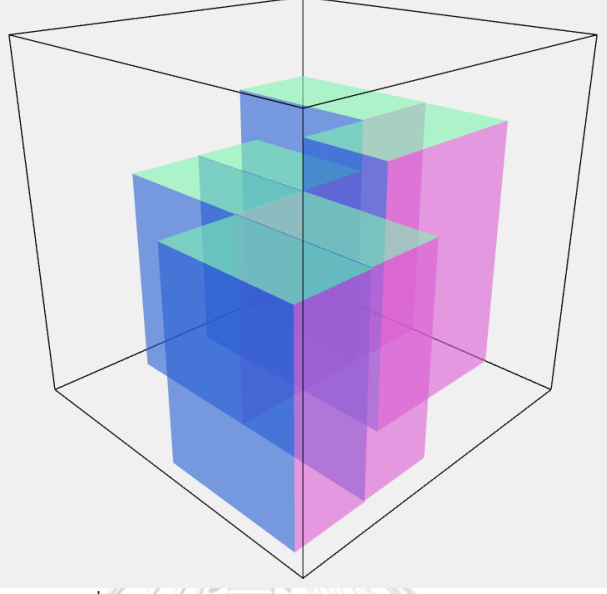

หน้าต่างจำลองการจัดวางกล่องพัสดุในตู้เก็บสินค้าแสดงดังรูปที่ 68

รูปที่ 68 หน้าต่างจำลองการจัดวางกล่องพัสดุ

ที่หน้าต่างจำลองการจัดวางกล่องพัสดุในตู้เก็บสินค้านี้จะแสดงภาพจำลองการวางกล่องพัสดุในตู้เก็บ สินค้าว่ากล่องขนาดเท่าใดควรวางในตำแหน่งใดบ้างเพื่อที่จะทำให้การใช้พื้นที่มีประสิทธิภาพสูงสุด

ขั้นตอนการใช้งานโปรแกรมวัดขนาดกล่องพัสดุทรงสี่เหลี่ยม 1.วางกล่องที่ต้องการวัดโดยให้กล่องอยู่ในกรอบภาพที่แสดงในหน้าต่างโปรแกรม 2.กดปุ่ม save measure and update เพื่อทำการวัดขนาดและอัพเดทขนาดไปยังคลังสินค้า 3.Output จากการวัดขนาดจะแสดงออกมาบน Infrared Image และ Depth Image 4.กดปุ่ม Open Inventory เพื่อเปิดหน้าต่างการจัดการข้อมูลในคลังสินค้า 5.ทำการเลือกกล่องที่ต้องการจัดวางในคอลลัม Select 6.กดปุ่ม Send Data to Pack เพื่อส่งข้อมูลกล่องที่เลือกไปยังการจัดวางกล่อง 7.กดเลือกแถบ Data to pack เพื่อตรวจสอบว่ากล่องที่ต้องการจัดวางถูกต้องหรือไม่ 8.กดปุ่ม Send Data to HTML เพื่อส่งข้อมูลกล่องที่ต้องการจัดวางไปยังโปรแกรม 3D Bin Packing 9.กดปุ่ม Generate เพื่อนำข้อมูลกล่องที่ต้องการจัดวางมาแสดงผล 10.กรอกข้อมูลขนาดตู้เก็บสินค้าที่ต้องการนำกล่องไปจัดวาง 11.กดปุ่ม Pack Em Up เพื่อให้โปรแกรมทำการจัดวางกล่องในตู้เก็บสินค้า 12.กดสัญลักษณ์รูปกล้องเพื่อแสดงการจัดวางกล่องในตู้เก็บสินค้า

## **บทที่ 4 ผลการทดลองและการปภิปรายผล**

บทนี้จะแสดงการทดลอง ผลการทดลอง รวมถึงอภิปรายผลเพื่อที่จะนำไปสู่บทสรุปของ งานวิจัยนี้ กล่องที่ทำมาทดลองนั้นเป็นกล่องในหัวข้อ 3.4 ทั้ง 5 ประเภทได้แก่ กล่อง 0, A, B, C และ D อุปกรณ์ที่ใช้ในการวัดขนาดอ้างอิงเพื่อนำมาเปรียบเทียบหาค่าผิดพลาดได้แก่ ตลับเมตร ทำการ ทดลองทั้งหมด 7 การทดลองได้แก่

1.การทดลอง Gage R-R ของระบบโปรแกรมวัดขนาดกล่องพัสดุทรงสี่เหลี่ยม เพื่อตรวจสอบ หาความน่าเชื่อถือในโปรแกรมการวัดขนาดกล่องพัสดุทรงสี่เหลี่ยมด้วยกล้องวัดความลึก

2.การทดลองหาค่าผิดพลาดการวัดขนาดจากองศาการวางที่เปลี่ยนไปของกล่องพัสดุทรง สี่เหลี่ยม เพื่อตรวจสอบหาว่าการหมุนของกล่องพัสดุนั้นส่งผลต่อค่าผิดพลาดหรือไม่

3.การทดลองหาค่าผิดพลาดและความเที่ยงตรงในการวัดขนาดกล่องพัสดุทรงสี่เหลี่ยมจาก ขอบเขตภาพ เพื่อตรวจสอบหาว่าการวางกล่องพัสดุทรงสี่เหลี่ยมตำแหน่งที่แตกต่างกันในขอบเขต ภาพนั้นส่งผลต่อความเที่ยงตรงในการวัดหรือไม่

4.การทดลองจับเวลาระยะเวลาในการประมวลผล เพื่อตรวจสอบหาระยะเวลาในการ ประมวลผลของโปรแกรมวัดขนาดกล่องพัสดุทรงสี่เหลี่ยมและเปรียบเทียบระหว่างการวัดขนาดทีละ กล่อง ทีละหลายๆกล่อง และใช้คนในการวัดขนาดกล่อง มีระยะเวลาในการวัดขนาดแตกต่างกัน เท่าไหร่

5.การทดลองวัดขนาดกล่องพัสดุทรงสี่เหลี่ยมโดยปรับความสูงระหว่างกล้องถึงพื้น เพื่อ ตรวจสอบว่าความสูงระหว่างกล้องถึงพื้นที่เปลี่ยนแปลงไปส่งผลกระทบต่อการวัดขนาดกล่องพัสดุทรง สี่เหลี่ยมหรือไม่

6.การทดลองวัดขนาดของกล่องพัสดุทรงสี่เหลี่ยม 4 กล่องในตำแหน่งที่แตกต่างกัน เพื่อ ตรวจสอบหาค่าผิดพลาดเมื่ออ้างอิงกับสถานการที่นำไปใช้จริงแทนที่การใช้คนในการวัดขนาดกล่อง

7.การทดลองเปรียบเทียบความผิดพลาดในการวัดขนาดกล่องพัสดุทรงสี่เหลี่ยมกับโปรแกรม Intel Realsense Dimensional Weight Software เพื่อตรวจสอบว่าค่าผิดพลาดจากโปรแกรมวัด ขนาดกล่องพัสดุทรงสี่เหลี่ยมที่ผู้วิจัยพัฒนาขึ้นเปรียบเทียบกับโปรแกรมที่ใช้ในระดับอุตสาหกรรมว่า แตกต่างกันหรือไม่

8.เปรียบเทียบระบบที่ผู้วิจัยจัดทำขึ้นกับเครื่องวัดขนาดกล่องพัสดุทรงสี่เหลี่ยมที่ใช้ในระดับ อุตสาหกรรม เพื่อตรวจสอบว่าระบบการวัดขนาดกล่องพัสดุทรงสี่เหลี่ยมที่ผู้วิจัยพัฒนาขึ้นนั้นมีความ แตกต่างกับเครื่องวัดขนาดกล่องพัสดุทรงสี่เหลี่ยมที่ใช้ในระดับอุตสาหกรรมอย่าไร

#### **4.1 การทดลอง Gage R&R ของระบบโปรแกรมวัดขนาดกล่องพัสดุทรงสี่เหลี่ยม**

การทดลอง Gage R&R ของระบบโปรแกรมวัดขนาดกล่องพัสดุทรงสี่เหลี่ยม ทำการทดลอง โดยการหาค่า Gage R-R ของการวัดขนาดกล่องด้วยโปรแกรมที่ผู้วิจัยพัฒนาขึ้น เพื่อตรวจสอบหา ความน่าเชื่อถือในโปรแกรมการวัดขนาดกล่องพัสดุทรงสี่เหลี่ยมด้วยกล้องวัดความลึก โดยในการ ทดลองนี้ได้ใช้โปรแกรม Minitab ในการวิเคราะห์ Gage R&R ของระบบโปรแกรมวัดขนาดกล่องพัสดุ ทรงสี่เหลี่ยม จะแบ่งออกเป็นความกว้าง ความยาว และความสูง ออกแบบการทดลองดังนี้

4.1.1 Gage R&R Study Worksheet

Number of Parts = 10

คือ กล่องพัสดุทรงสี่เหลี่ยมที่ทำมาทดลอง ได้แก่กล่อง 0 กล่อง A กล่อง B กล่อง C และกล่อง D โดย กล่องแต่ละประเภทนำมาทดลองอย่างละ 2 กล่อง รวมทั้งหมด 10 กล่อง

Number of operators  $= 3$ 

คือ การวางกล่องที่ตำแหน่งมุมต่างๆ ได้แก่ 0 องศา 45 องศา และ 90 องศา รวมทั้งหมด 3 มุม Number of Replicates =  $5<sup>2</sup>$ 

คือ การวัดซ้ำทั้งหมด 5 ครั้ง

นำค่าทั้งหมดที่วัดได้จำนวน 450 ข้อมูลมาสร้างกราฟ Gage Run Chart ด้วยโปรแกรม Minitab เพื่อ ตรวจสอบข้อมูลคร่าวๆว่ามี Repeatability Reproducibility เป็นอย่างไร และมีข้อมูลไหนที่ผิดปกติ หรือแปลกไปจากประเภทเดียวกันหรือไม่ Gage Run Chart ของความกว้าง แสดงดังรูปที่ 69 Gage Run Chart ของความยาว แสดงดังรูปที่ 70 Gage Run Chart ของความสูง แสดงดังรูปที่ 71

จุฬาลงกรณ์มหาวิทยาลัย

**CHULALONGKORN UNIVERSITY** 

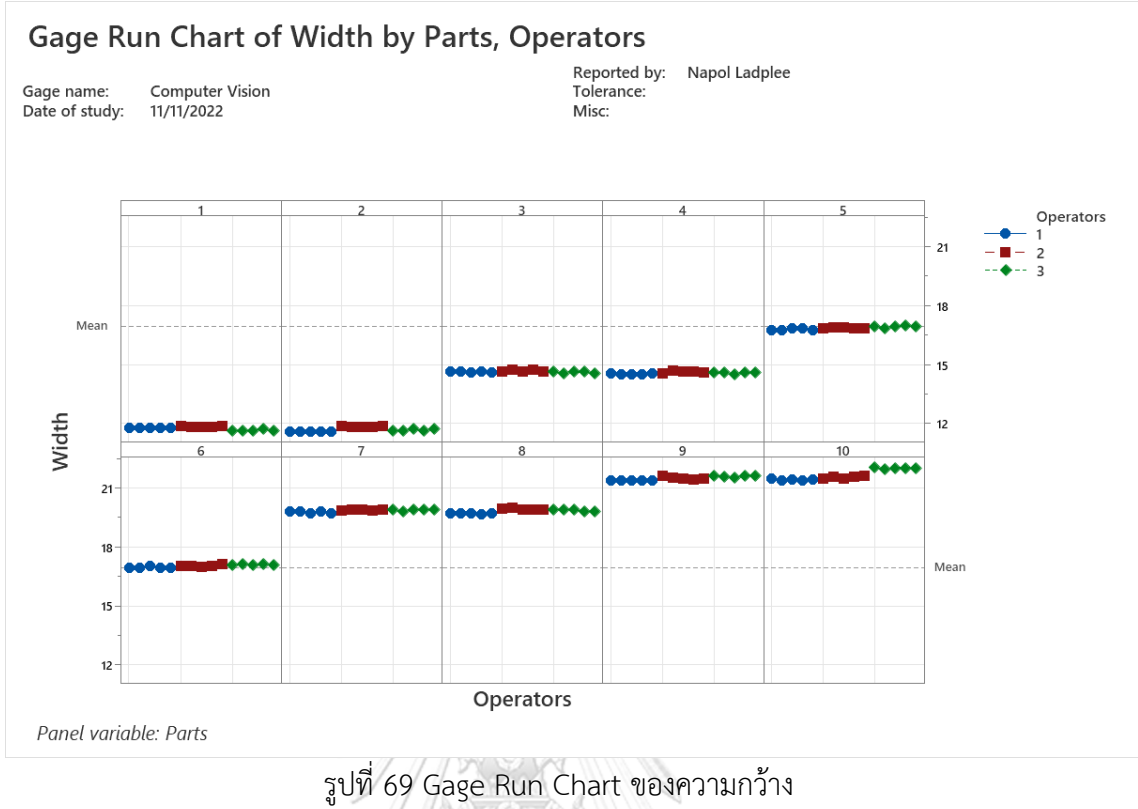

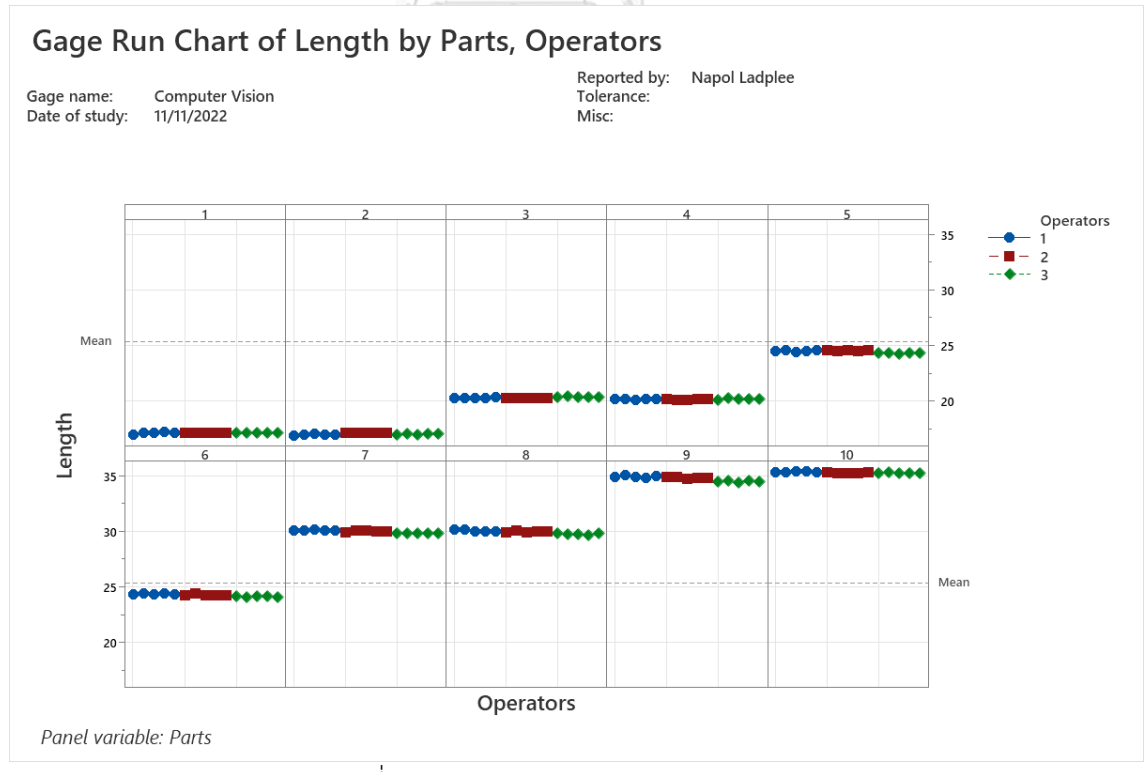

รูปที่ 70 Gage Run Chart ของความยาว

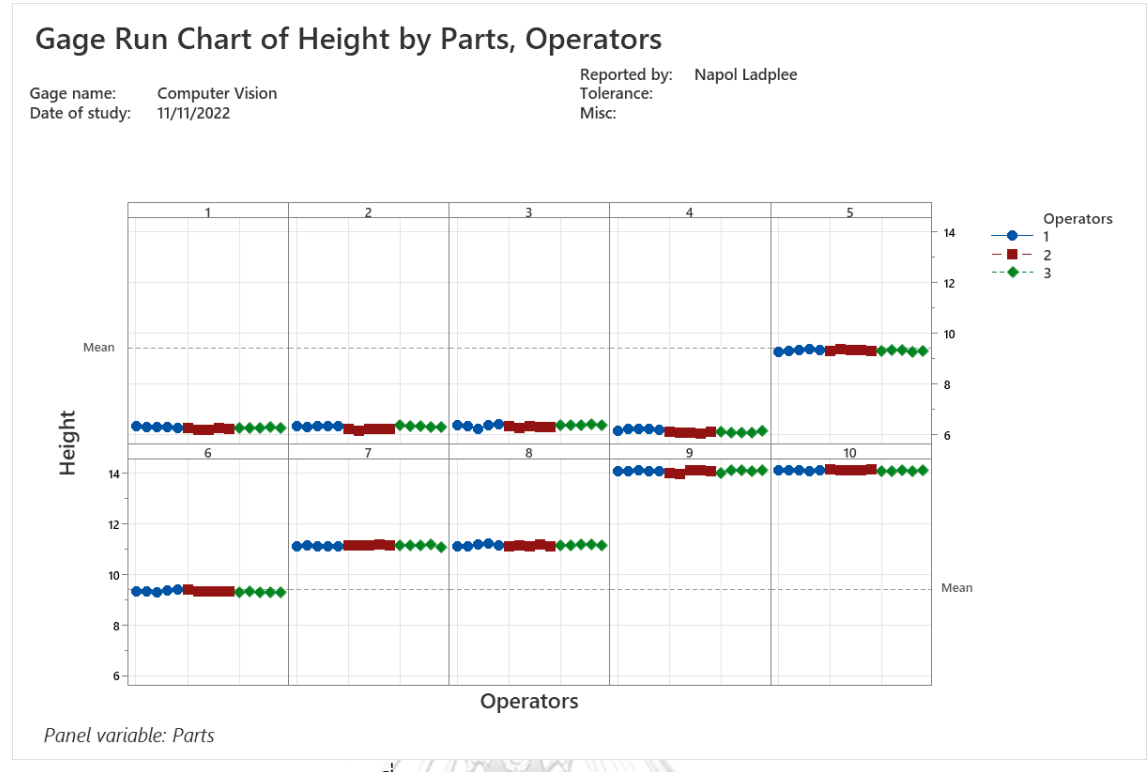

รูปที่ 71 Gage Run Chart ของความสูง

Gage Run Chart จะแสดงการเปรียบเทียบค่าการวัดขนาดกล่องพัสดุทั้ง 10 กล่อง โดยการ วางกล่องที่มุมต่างๆทั้งหมด 3 มุม เพื่อตรวจสอบว่ามีข้อมูลในภาพรวมมีสิ่งใดผิดปกติหรือไม่ ก่อนที่จะ วิเคราห์ด้วย Gage R&R Study ในขั้นตอนต่อไป จาก Gage Run Chart ในรูปที่ 69 รูปที่ 70 และ รูปที่ 71 ความแตกต่างของความสามารถในการวัดซ้ำ(Repeatability) จะพิจารณาในแต่ล่ะชิ้นงาน ว่าการวางกล่องที่องศาแต่ละองศาวัดซ้ำ 5 ครั้ง จะสังเกตุได้ว่าให้ค่าไม่แตกต่างกัน และความสามารถ ในการประเมิณซ้ำ(Reproducibility) จะพิจารณาการวางกล่องที่องศาแต่ละองศา จะสังเกตุได้ว่าวัด ค่าได้ไม่แตกต่างกัน จึงสรุปว่าเมื่อใช้ Gage Run Chart พิจารณาข้อมูลในภาพรวมไม่พบข้อมูลที่ ผิดปกติในการทดลองครั้งนี้ จึงนำข้อมูลนี้ไปใช้ในการหา Gage R&R Study ต่อไป

เมื่อนำข้อมูลไปวิเคราห์ด้วยเครื่องมือ Gage R&R Study (Cross) จะให้ผลลัพธ์ออกมา ดังต่อไปนี้ Two-Way ANOVA Table With Interaction, Gage Evaluation, Variance Components และ Gage R&R (ANOVA) Report

## Two-Way ANOVA Table With Interaction

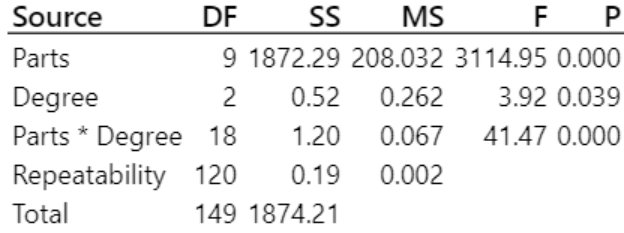

 $\alpha$  to remove interaction term = 0.05

รูปที่ 72 Two-Way ANOVA Table With Interaction ของความกว้าง

#### Two-Way ANOVA Table With Interaction

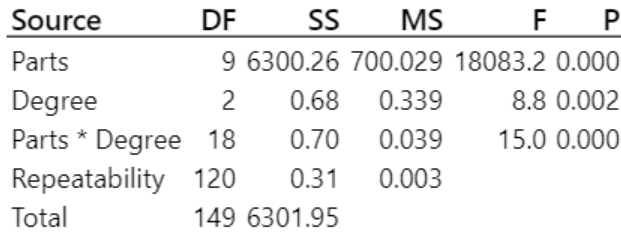

 $\alpha$  to remove interaction term = 0.05

รูปที่ 73 Two-Way ANOVA Table With Interaction ของความยาว

## Two-Way ANOVA Table With Interaction

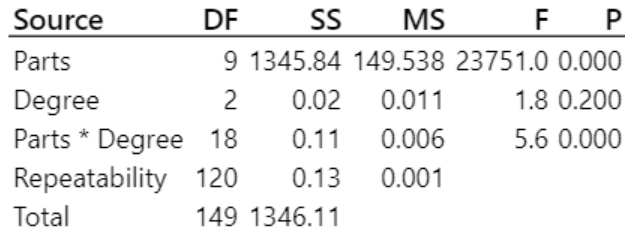

 $\alpha$  to remove interaction term = 0.05

รูปที่ 74 Two-Way ANOVA Table With Interaction ของความสูง

จากรูปที่ 72 รูปที่ 73 และรูปที่ 74 แสดงผลลัพธ์ Two-Way ANOVA With Interaction ของความ กว้าง ความยาว และความสูง จากตารางวิเคราะห์ความแปรปรวนที่มีอิทธิพลร่วมระหว่างชิ้นงานกับ องศาที่วางกล่อง (Parts\*Degree)

ค่า P-Value ของ Parts ของความกว้าง ความยาว และความสูง เท่ากับ 0.000 0.000 และ 0.000 ตามลำดับ ซึ่งน้อยกว่าระดับนัยสำคัญ(0.05) แสดงว่าชิ้นงานแต่ละชิ้นมีความแตกต่างกัน ค่า P-Value ของ Degree ของความกว้าง ความยาว เท่ากับ 0.039 0.002 ตามลำดับ ซึ่งน้อยกว่า ระดับนัยสำคัญ(0.05) แสดงว่าองศาที่วางกล่องแต่ละองศานั้นส่งผลให้การวัดขนาดแตกต่างกัน ส่วน ค่า P-Value ของ Degree ของความสูง เท่ากับ 0.200 ซึ่งมากกว่าระดับนัยสำคัญ แสดงว่าองศาที่ วางกล่องแต่ละองศานั้นไม่ส่งผลให้การวัดขนาดแตกต่างกัน

ค่า P-Value ของ Parts\*Degree ของความกว้าง ความยาว และความสูง เท่ากับ 0.000 0.000 และ 0.000 ตามลำดับ ซึ่งน้อยกว่าระดับนัยสำคัญ(0.05) แสดงว่ามีผลของอิทธิพลร่วมระหว่างชิ้นงานกับ พนักงาน 

#### **Gage Evaluation**

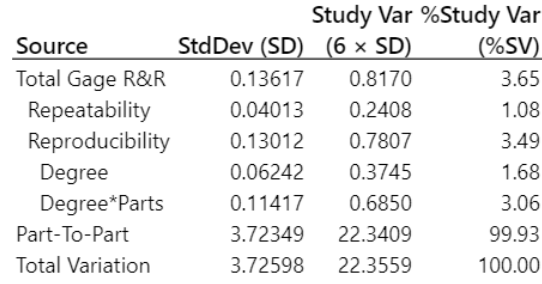

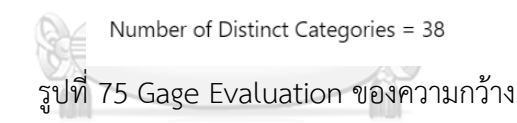

#### **Gage Evaluation**

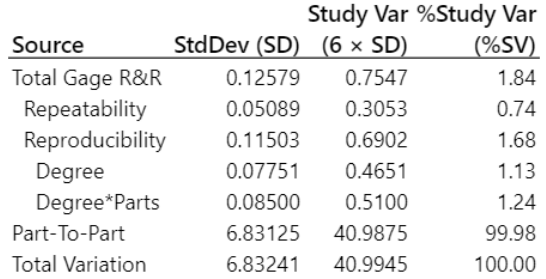

Number of Distinct Categories = 75

รูปที่ 76 Gage Evaluation ของความยาว

#### **Gage Evaluation**

|                        | Study Var %Study Var |                 |          |  |  |  |
|------------------------|----------------------|-----------------|----------|--|--|--|
| Source                 | StdDev (SD)          | $(6 \times SD)$ | $(\%SV)$ |  |  |  |
| Total Gage R&R         | 0.04749              | 0.2849          | 1.50     |  |  |  |
| Repeatability          | 0.03353              | 0.2012          | 1.06     |  |  |  |
| Reproducibility        | 0.03362              | 0.2017          | 1.06     |  |  |  |
| Dearee                 | 0.00981              | 0.0589          | 0.31     |  |  |  |
| Degree*Parts           | 0.03216              | 0.1930          | 1.02     |  |  |  |
| Part-To-Part           | 3.15734              | 18.9440         | 99.99    |  |  |  |
| <b>Total Variation</b> | 3.15769              | 18.9462         | 100.00   |  |  |  |

Number of Distinct Categories = 93

รูปที่ 77 Gage Evaluation ของความสูง

ค่า %Study Var (%SV) คือ การเปรียบเทียบความผันแปรของระบบการวัดแต่ละส่วนเทียบกับความ แปรผันทั้งหมด

จาก Gage Evaluation ของความกว้าง รูปที่ 75 ที่คอลัมน์ %Study Var (%SV) แถว Total Gage R&R มีค่าเท่ากับ 3.65 หมายความว่าระบบการวัดดีเยี่ยม ยอมรับได้

จาก Gage Evaluation ของความยาว รูปที่ 76 ที่คอลัมน์ %Study Var (%SV) แถว Total Gage R&R มีค่าเท่ากับ 1.84 หมายความว่าระบบการวัดดีเยี่ยม ยอมรับได้

จาก Gage Evaluation ของความสูง รูปที่ 77 ที่คอลัมน์ %Study Var (%SV) แถว Total Gage R&R มีค่าเท่ากับ 1.50 หมายความว่าระบบการวัดดีเยี่ยม ยอมรับได้

#### %Contribution Source VarComp (of VarComp) Total Gage R&R 0.0185  $0.13$ Repeatability 0.0016  $0.01$ Reproducibility 0.0169  $0.12$ Degree 0.0039  $0.03$ Degree\*Parts 0.0130 0.09 Part-To-Part 13.8644 99.87 **Total Variation** 13.8829 100.00

#### **Variance Components**

รูปที่ 78 Variance Components ของความกว้าง

#### **Variance Components**

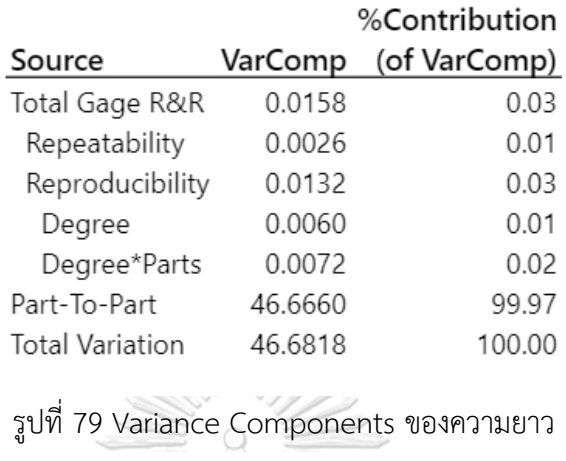

#### **Variance Components**

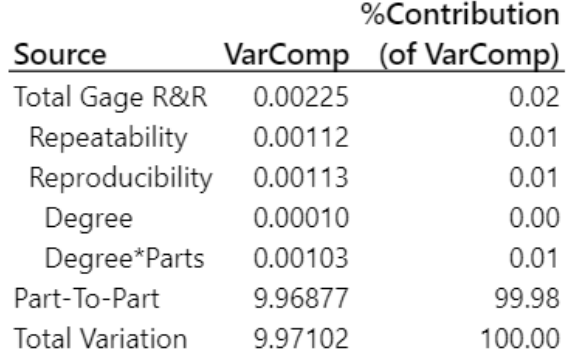

รูปที่ 80 Variance Components ของความสูง

%Contribution (of VarComp) คือ สัดส่วนความแปรปรวนแต่ละส่วนเมื่อเทียบกับความแปรปรวน ทั้งหมด (Total Variation)

จาก Variance Components ของความกว้างรูปที่ 78 ที่คอลัมน์ %Contribution (of VarComp) แถว Total Gage R&R มีค่าเท่ากับ 0.13 หมายความว่าระบบการวัดดีเยี่ยม ยอมรับได้ จาก Variance Components ของความยาวรูปที่ 79 ที่คอลัมน์ %Contribution (of VarComp) แถว Total Gage R&R มีค่าเท่ากับ 0.03 หมายความว่าระบบการวัดดีเยี่ยม ยอมรับได้ จาก Variance Components ของความสูงรูปที่ 80 ที่คอลัมน์ %Contribution (of VarComp) แถว Total Gage R&R มีค่าเท่ากับ 0.02 หมายความว่าระบบการวัดดีเยี่ยม ยอมรับได้

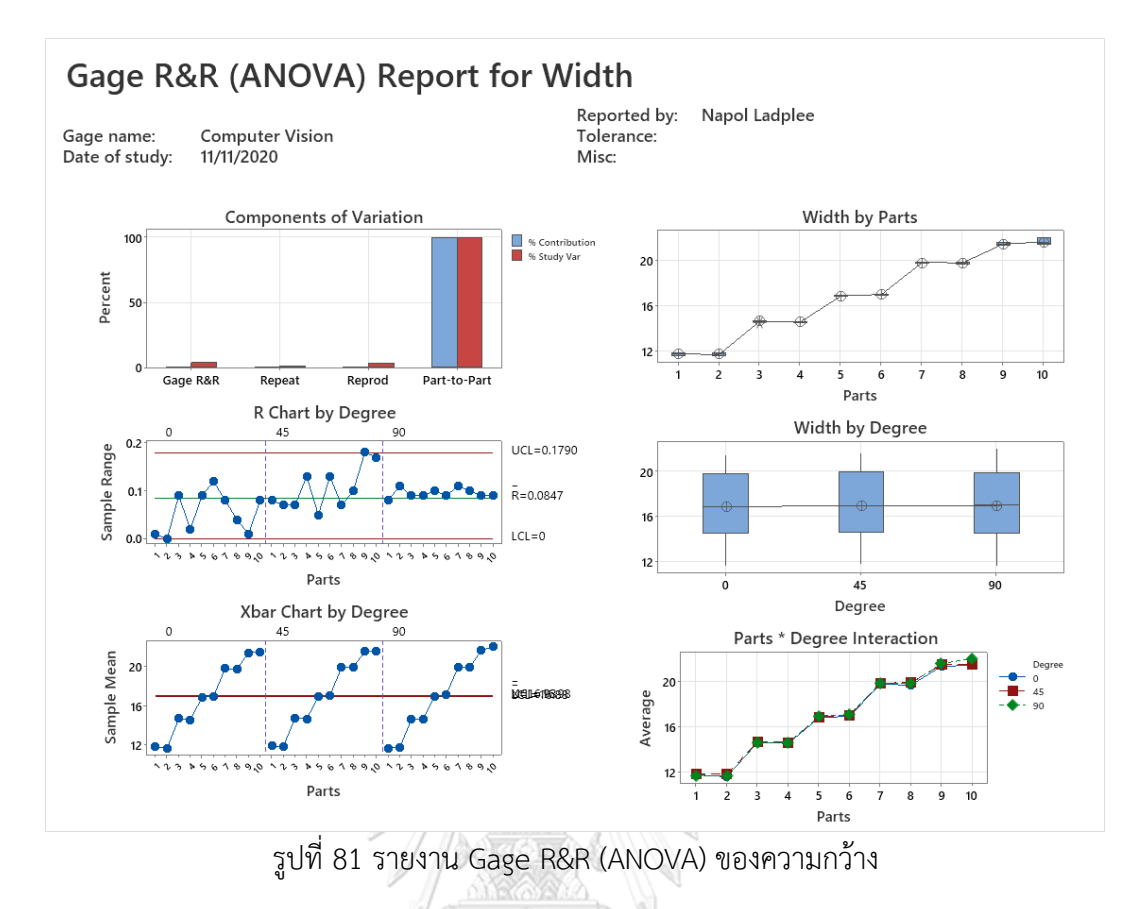

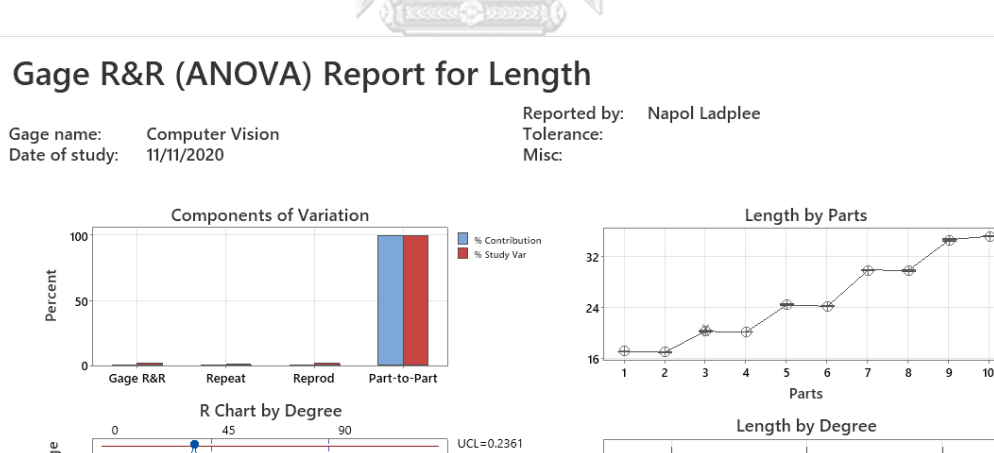

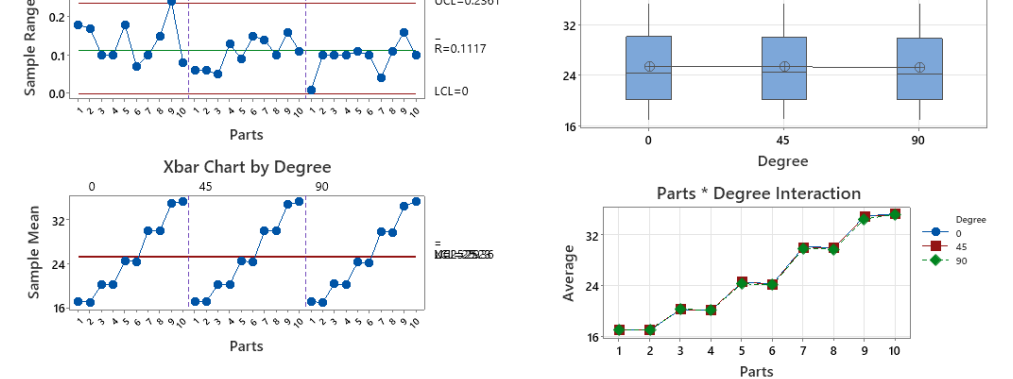

รูปที่ 82 รายงาน Gage R&R (ANOVA) ของความยาว

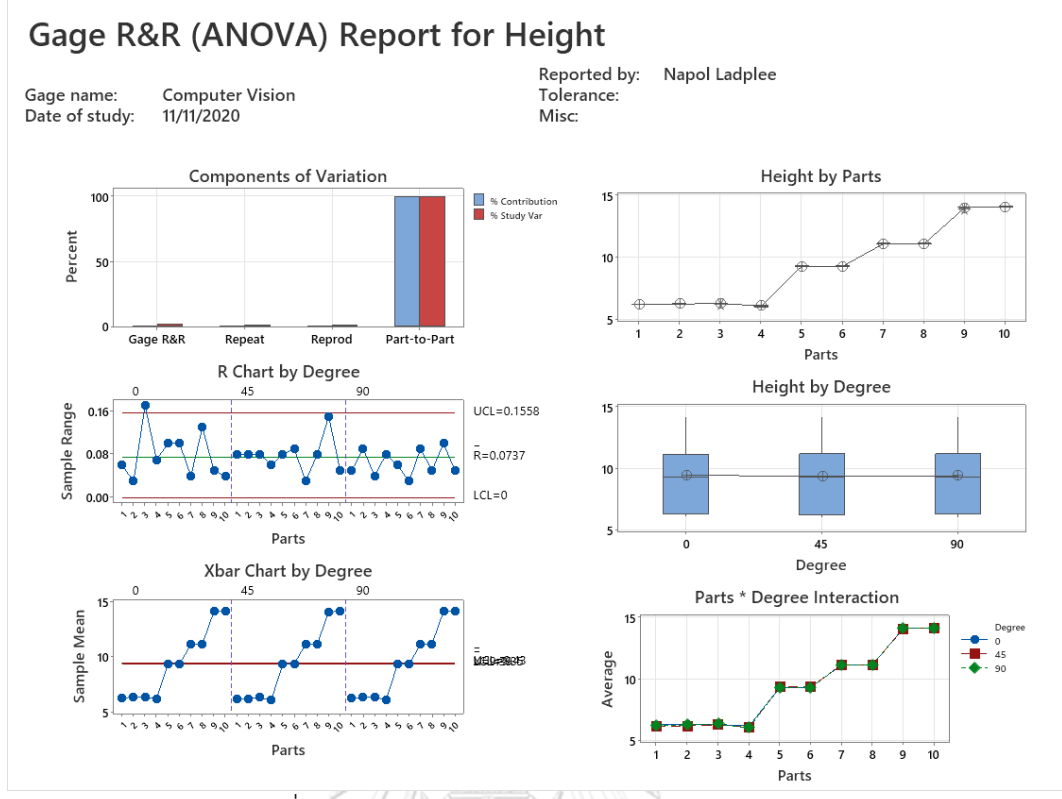

รูปที่ 83 รายงาน Gage R&R (ANOVA) ของความสูง

4.1.2 Gage R&R (ANOVA) Report

Components of Variance กราฟแท่งแสดงค่าความแปรปรวนในแต่ละส่วน แท่ง Gage R&R แสดง ค่า %SV และ %P/T ของระบบการวัดกราฟ Part-to-Part ควรมีความสูงมากกว่าแท่งอื่นๆ R Chart By Degree แสดงความสามารถในการจำแนกความแตกต่างของชิ้นงาน และความผันแปร ขององศาการวางกล่องแต่ละองศา จุดทุกจุดควรอยู่ภายใต้เส้นควบคุม

Xbar Chart by Degree แสดงค่าเฉลี่ยในการวัดแต่ละชิ้นงานของแตละองศาการวางกล่องแต่ละ องศา โดยจุดบนกราฟควรอยู่นอกเส้นควบคุมมากกว่า 50% จึงจะแสดงว่าระบบการวัดสามารถ จำแนกความแตกต่างระหว่างชิ้นงานได้

Width/Length/Height by Parts แสดงค่าที่องศาการวางกล่องในชิ้นงานเดียวกัน แต่ละจุดควร ซ้อนทับกันหรืออยู่ใกล้กันมากที่สุด จึงจะแสดงว่าองศาการวางกล่องทั้ง 3 องศา วัดขนาดชิ้นงาน เดียวกันและได้ค่าใกล้เคียงกันที่สุด

Width/Length/Height by Degree บ็อกซ์พล็อตแสดงความผันแปรของการวัดองศาการวางกล่อง แต่ละองศา ซึ่งบ็อกซ์พล็อตขององศาการวางกล่องแต่ละองศานั้นไม่ควรแตกต่างกัน

Part\*Degree Interaction แสดงอิทธิพลร่วมระหว่างชิ้นงานกับองศาการวางกล่อง โดยเส้นที่กราฟ ควรซ้อนทับกันหรืออยู่ใกล้กันมากที่สุด หากเส้นกราฟมีการตัดกันแสดงว่ามีอิทธิพลร่วมเกิดขึ้น ระหว่างชิ้นงานกับองศาการวางกล่อง

จาก Gage R&R (ANOVA) Report ของความกว้าง รูปที่ 81 Components of Variance แท่ง Gage R&R มีค่าน้อยกว่า และกราฟ Part-to-Part มีความสูงมากกว่าแท่งอื่นๆ แสดงว่าระบบการวัด ดีเยี่ยม ยอมรับได้ R Chart by Degree ที่องศาการวางกล่อง 45 องศา ชิ้นงานชิ้นที่ 9 ค่าขนาดที่วัด ได้ยังมีความต่อเนื่องไม่ดี เพราะออกนอกเส้นควบคุม Xbar Chart by Degree จุดบนกราฟอยู่นอก เส้นควบคุมมากกว่า 50% แสดงว่าระบบการวัดสามารถจำแนกความแตกต่างระหว่างชิ้นงานได้ Width by Parts จุดแต่ละจุดอยู่ใกล้กัน แสดงว่าองศาการวางกล่องทั้ง 3 องศา วัดชิ้นงานเดียวกัน และได้ค่าใกล้เคียงกันที่สุด Width by Degree บ็อกซ์พล็อตขององศาการวางกล่องแต่ละองศานั้นมี ความแตกต่างกันเล็กน้อย Part\*Degree Interaction กราฟมีการตัดกันเกิดขึ้น แสดงว่ามีอิทธิพล ร่วมเกิดขึ้นระหว่างชิ้นงานและองศาการวางกล่องส่งผลต่อการวัดขนาดความกว้างของกล่อง จาก Gage R&R (ANOVA) Report ของความยาว รูปที่ 82 Components of Variance แท่ง Gage R&R มีค่าน้อยกว่า และกราฟ Part-to-Part มีความสูงมากกว่าแท่งอื่นๆ แสดงว่าระบบการวัดดีเยี่ยม ยอมรับได้ R Chart by Degree ที่องศาการวางกล่อง 0 องศา ชิ้นงานชิ้นที่ 9 ค่าขนาดที่วัดได้ยังมี ความต่อเนื่องไม่ดี เพราะออกนอกเส้นควบคุม Xbar Chart by Degree จุดบนกราฟอยู่นอกเส้น ควบคุมมากกว่า 50% แสดงว่าระบบการวัดสามารถจำแนกความแตกต่างระหว่างชิ้นงานได้ Length by Parts จุดแต่ละจุดอยู่ใกล้กัน แสดงว่าองศาการวางกล่องทั้ง 3 องศา วัดชิ้นงานเดียวกันและได้ค่า ใกล้เคียงกันที่สุด Length by Degree บ็อกซ์พล็อตขององศาการวางกล่องแต่ละองศานั้นมีความ แตกต่างกันเล็กน้อย Part\*Degree Interaction กราฟมีการตัดกันเกิดขึ้น แสดงว่ามีอิทธิพลร่วม เกิดขึ้นระหว่างชิ้นงานและองศาการวางกล่องส่งผลต่อการวัดขนาดความยาวของกล่อง จาก Gage R&R (ANOVA) Report ของความสูง รูปที่ 83 Components of Variance แท่ง Gage R&R มีค่าน้อยกว่า และกราฟ Part-to-Part มีความสูงมากกว่าแท่งอื่นๆ แสดงว่าระบบการวัดดีเยี่ยม ยอมรับได้ R Chart by Degree ที่องศาการวางกล่อง 0 องศา ชิ้นงานชิ้นที่ 3 ค่าขนาดที่วัดได้ยังมี ความต่อเนื่องไม่ดี เพราะออกนอกเส้นควบคุม Xbar Chart by Degree จุดบนกราฟอยู่นอกเส้น ควบคุมมากกว่า 50% แสดงว่าระบบการวัดสามารถจำแนกความแตกต่างระหว่างชิ้นงานได้Height by Parts จุดแต่ละจุดอยู่ใกล้กัน แสดงว่าองศาการวางกล่องทั้ง 3 องศา วัดชิ้นงานเดียวกันและได้ค่า ใกล้เคียงกันที่สุด Height by Degree บ็อกซ์พล็อตขององศาการวางกล่องแต่ละองศานั้นมีความ แตกต่างกันเล็กน้อย Part\*Degree Interaction กราฟอยู่ใกล้กัน แสดงว่าไม่มีอิทธิพลร่วมเกิดขึ้น ระหว่างชิ้นงานและองศาการวางกล่องส่งผลต่อการวัดขนาดความสูงของกล่อง

จากการทดลอง Gage R&R ของระบบโปรแกรมวัดขนาดกล่องพัสดุทรงสี่เหลี่ยม สรุปได้ว่า การใช้โปรแกรมวัดขนาดกล่องพัสดุทรงสี่เหลี่ยมนั้นมีระบบการวัดดีเยี่ยม ยอมรับได้แต่ใน Gage R&R (ANOVA) Report ในหัวข้อ Part\*Degree Interaction ของความกล้างและความยาวนั้น มี อิทธิพลร่วมเกิดขึ้นระหว่างชิ้นงานและองศาการวางกล่องส่งผลต่อการวัดขนาดความกว้างและความ ยาวของกล่อง

#### **4.2 การทดลองการวัดขนาดจากองศาการวางที่เปลี่ยนไปของกล่องพัสดุทรงสี่เหลี่ยม**

จากการทดลอง Gage R&R ของระบบโปรแกรมวัดขนาดกล่องพัสดุทรงสี่เหลี่ยม นั้นแสดงให้ เห็นถึงการมีอิทธิพลร่วมเกิดขึ้นระหว่างองศาการวางกล่องส่งผลต่อการวัดความกว้างและความยาว โดยจุดที่เห็นได้ชัดคือเกิดขึ้นที่กล่อง B, C, D ดังนั้นจึงเกิดการทดลองการวัดขนาดจากองศาการวางที่ เปลี่ยนไปของกล่องพัสดุทรงสี่เหลี่ยมขึ้น ทำการทดลองโดยการวางกล่องพัสดุทรงสี่เหลี่ยมไว้กึ่งกลาง ของกล้อง หมุนกล่องไปทีละ 22.5 องศา และวัดขนาดกล่อง โดยแต่ละ 22.5 องศา จะทำการวัด ขนาดทั้งหมด 10 ครั้ง และนำค่าขนาดกล่องทั้ง 10 ครั้งมาทำ Interval Plot ในความมั่นใจที่ 95% ทดลองกับกล่อง 0, A, B และ C โดย Interval Plot ความกว้างและความยาวในองศาการวางกล่อง ของกล่อง 0 แสดงดังรูปที่ 84 Interval Plot ความกว้างและความยาวในองศาการวางกล่องของ กล่อง A แสดงดังรูปที่ 85 Interval Plot ความกว้างและความยาวในองศาการวางกล่องของกล่อง B แสดงดังรูปที่ 86 และ Interval Plot ความกว้างและความยาวในองศาการวางกล่องของกล่อง C แสดงดังรูปที่ 87

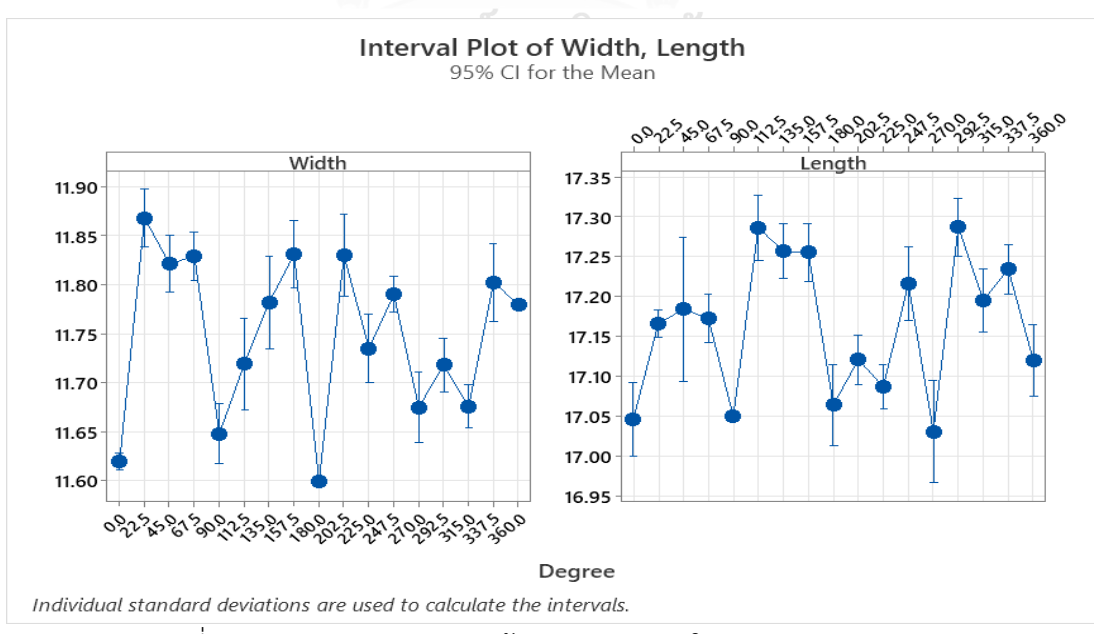

รูปที่ 84 Interval Plot ความกว้างและความยาวในการหมุนของกล่อง 0

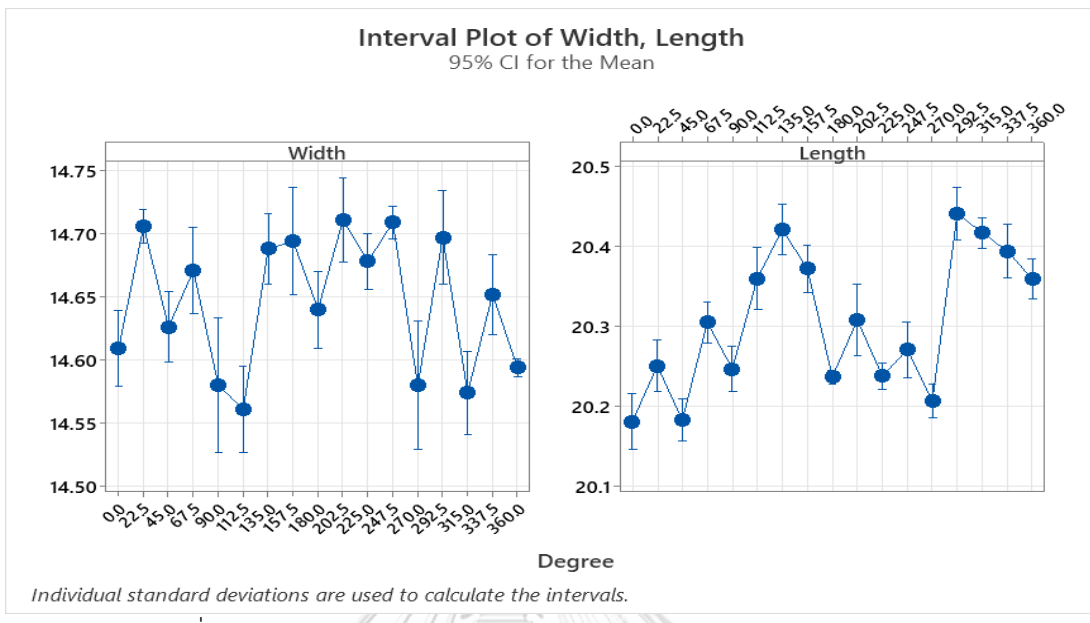

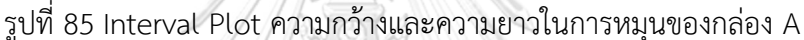

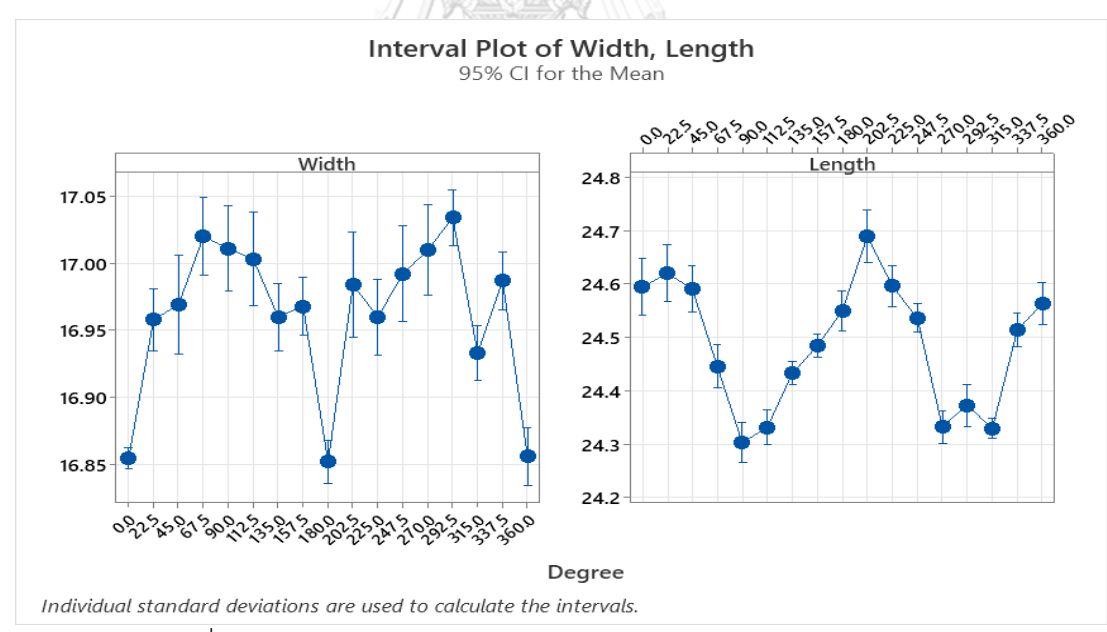

รูปที่ 86 Interval Plot ความกว้างและความยาวในการหมุนของกล่อง B

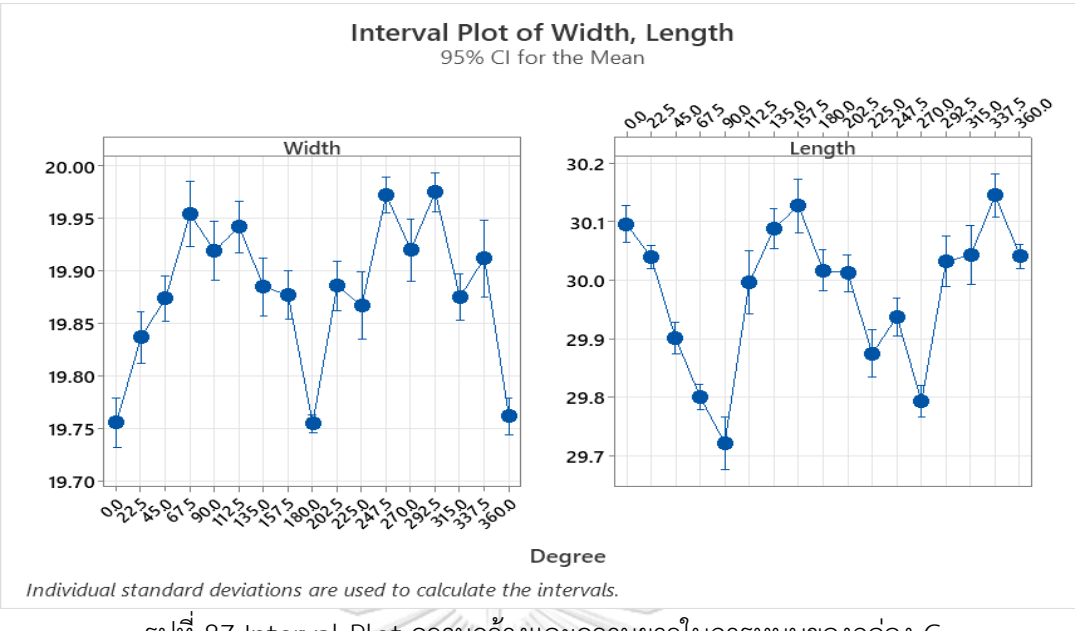

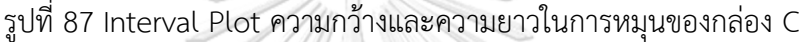

จากกราฟรูปที่ 84 และ รูปที่ 85 จะสังเกตุได้ว่ากล่อง 0 และกล่อง A นั้น กราฟของค่าความ กว้างและความยาวไม่ได้แตกต่างอย่างมีนัยยะสำคัญ แต่จากกราฟรูปที่ 86 และ รูปที่ 87 จะสังเกตุได้ ว่ากล่อง B และกล่อง C กราฟของค่าความกว้างและความยาวแตกต่างกันอย่างมีนัยยะสำคัญ ที่มุม 0, 180, 360 องศานั้น ความกว้างจะมีค่าน้อยกว่าค่าเฉลี่ย ความยาวจะมีค่ามากกว่าค่าเฉลี่ย ส่วนที่ มุม 90, 270 องศา ความยาวจะมีค่าน้อยกว่าค่าเฉลี่ย ความกว้างจะมีค่ามากกว่าค่าเฉลี่ย จึงนำข้อมูล ค่าเฉลี่ยของความกว้าง และความยาวของกล่องทั้ง 4 ขนาด กล่อง 0, A, B, D มาพล็อตในกราฟ เดียวกันและทำการหาค่าสหสัมพันธ์แบบเพียร์สัน โดยกราฟค่าเฉลี่ยของความกว้างและความยาว กล่อง 0 แสดงดังรูปที่ 88 กราฟค่าเฉลี่ยของความกว้างและความยาวกล่อง A แสดงดังรูปที่ 89 กราฟ ค่าเฉลี่ยของความกว้างและความยาวกล่อง B แสดงดังรูปที่ 90 กราฟค่าเฉลี่ยของความกว้างและ ความยาวกล่อง C แสดงดังรูปที่ 91 และตารางค่าสหสัมพันธ์แบบเพียร์สันของความกว้างและความ ยาวในการทดลองวัดขนาดจากองศาการวางที่เปลี่ยนไปของกล่องพัสดุทรงสี่เหลี่ยม แสดงดังรูปที่ 14

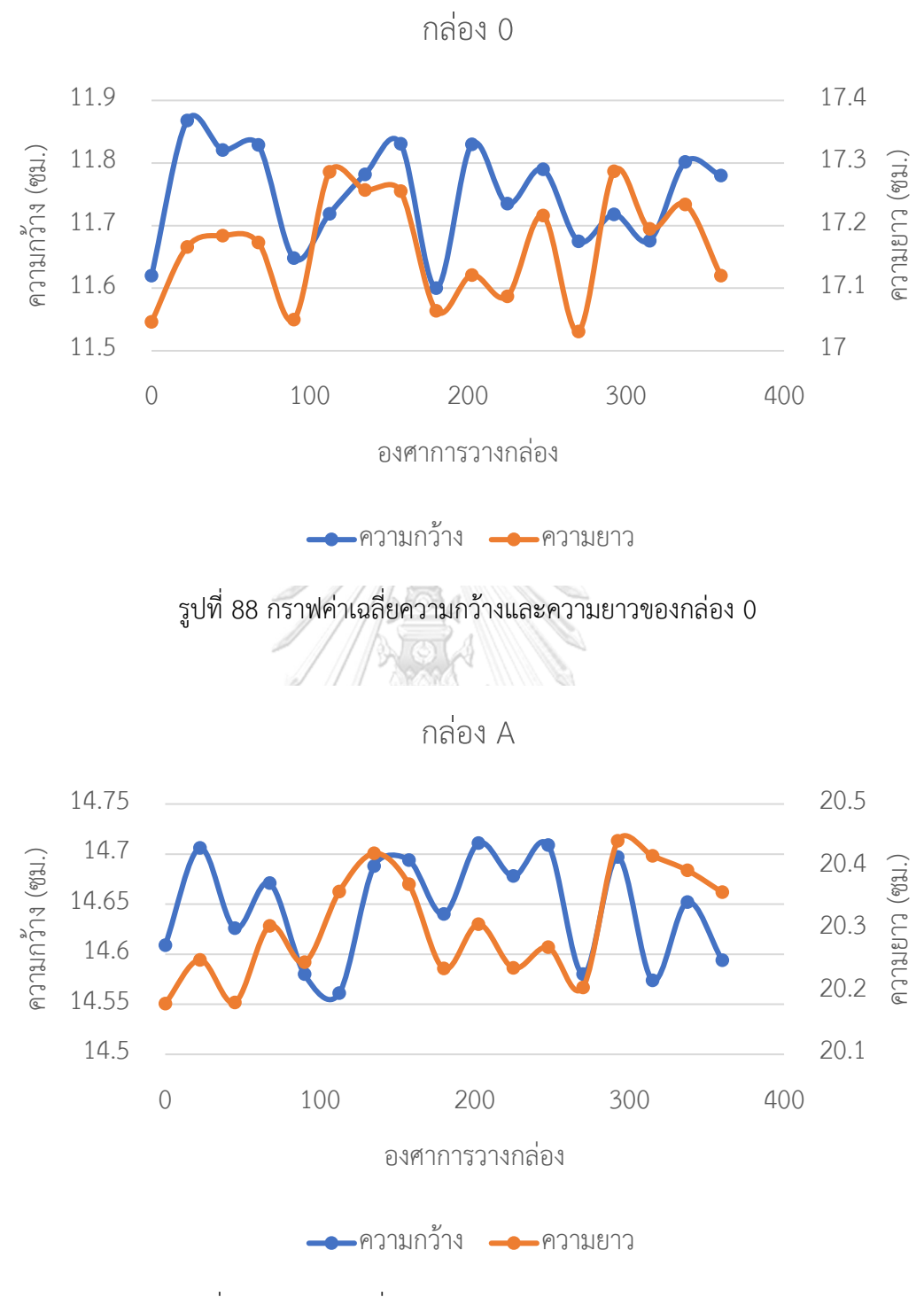

รูปที่ 89 กราฟค่าเฉลี่ยความกว้างและความยาวของกล่อง A

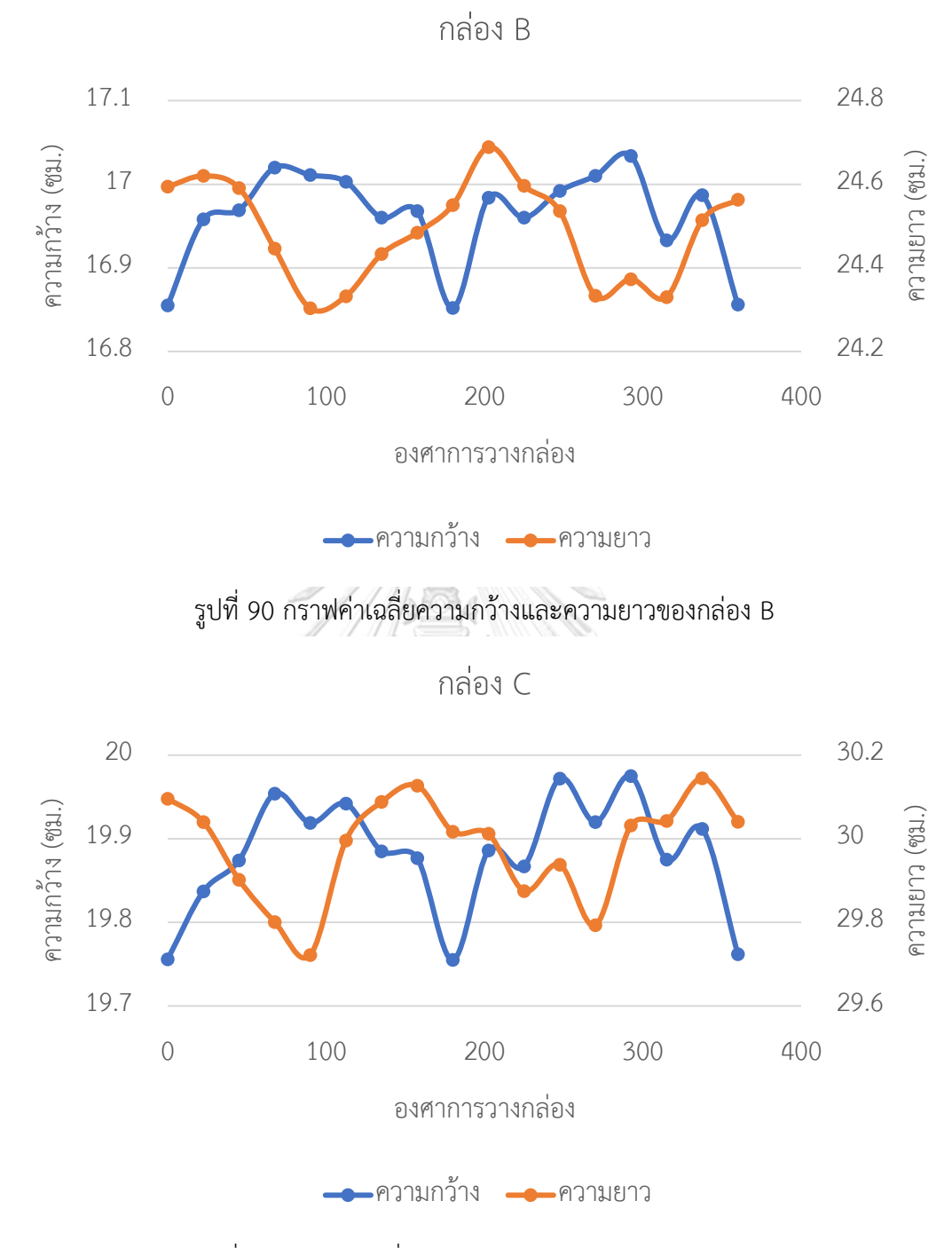

รูปที่ 91 กราฟค่าเฉลี่ยความกว้างและความยาวของกล่อง C

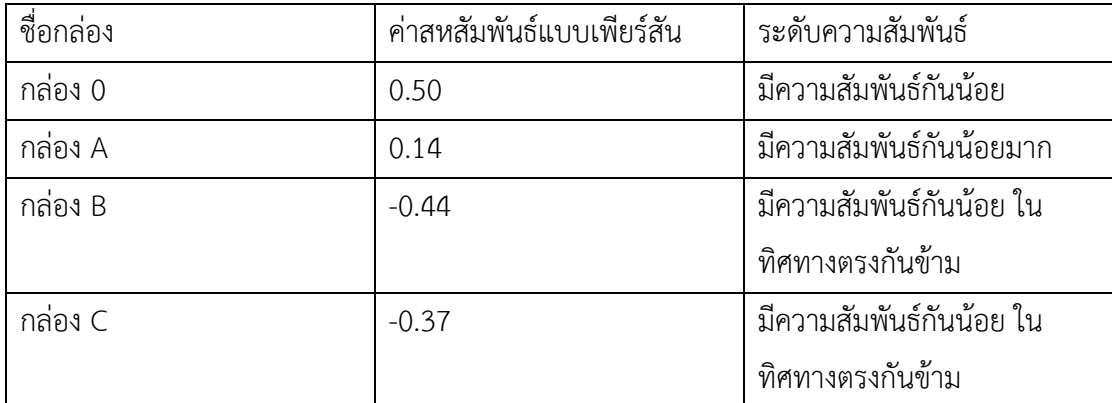

ตารางที่ 14 ตารางค่าสหสัมพันธ์แบบเพียร์สันของความกว้างและความยาวในการทดลองวัดขนาด จากองศาการวางที่เปลี่ยนไปของกล่องพัสดุทรงสี่เหลี่ยม

จากตารางที่ 14 ค่าสหสัมพันธ์แบบเพียร์สันของกล่อง 0 และ A มีค่าเป็นบวกและมี ความสัมพันธ์กันน้อย ซึ่งหมายถึง ค่าความกว้างและความยาวนั้นจะเพิ่มขึ้นหรือลดลงไปในทิศทาง เดียวกัน แต่ค่าสหสัมพันธ์แบบเพียร์สันของกล่อง B และ C มีค่าเป็นลบและมีความสัมพันธ์กันน้อย ซึ่งหมายถึง ค่าความกว้างและความยาวนั้นสวนทางกันอย่างมีนัยยะสำคัญ เมื่อความกว้างเพิ่มขึ้น ความยาวจะลดลง และเมื่อความกว้างลดลง ความยาวจะเพิ่มขึ้น ในลักษณะตรงกันข้ามกัน

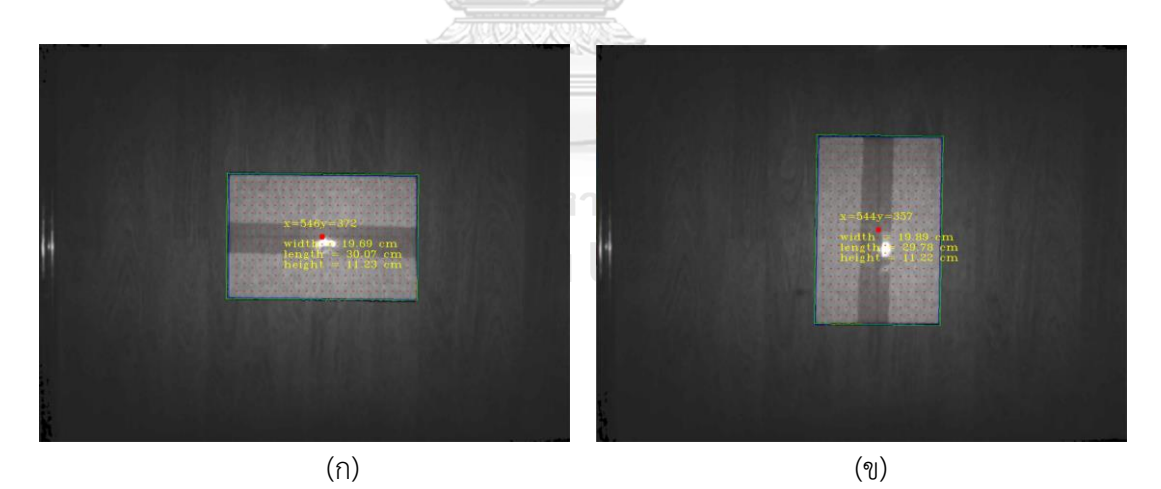

รูปที่ 92 (ก) องศาการวางกล่อง 0 องศา (ข) องศาการวางกล่อง 90 องศา

จากรูปที่ 92 สังเกตุได้ว่าที่มุม 0, 180, 360 องศานั้นด้านกว้างขนานกับแกน Y ด้านยาว ขนานกับแกน X ส่วนที่มุม 90, 270 องศา ดังนั้นด้านกว้างขนานกับแกน X ด้านยาวขนานกับแกน Y จึงสรุปได้ว่า ด้านที่ขนานกับแกน X นั้นจะวัดขนาดได้มากกว่าค่าเฉลี่ย และ ด้านที่ขนานกับแกน Y นั้นจะวัดขนาดได้น้อยกว่าค่าเฉลี่ย ซึ่งสาเหตุมาจาก Hole ในรูปตัวอย่างรูปที่ 93

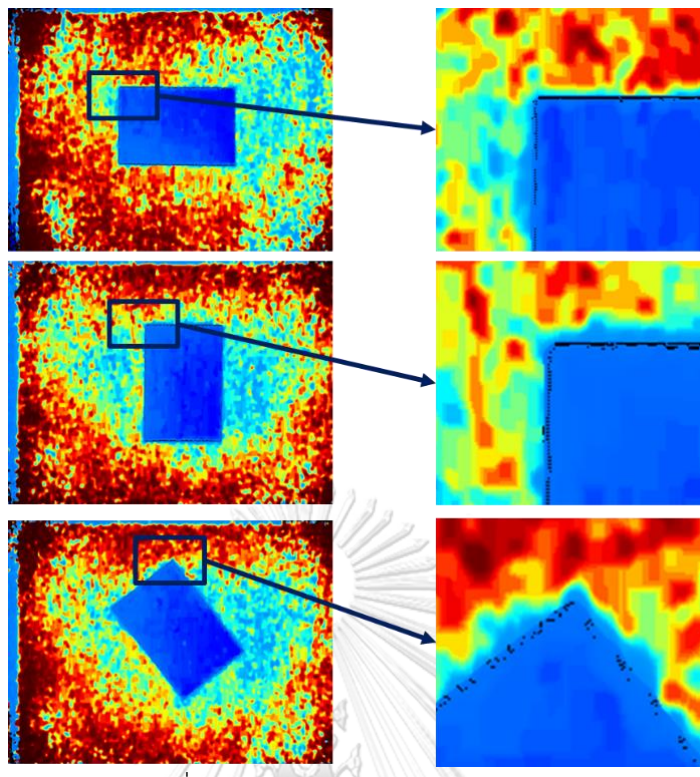

รูปที่ 93 การเกิด Hole ในภาพ Depth

จากรูปที่ 93 จะสังเกตุเห็นว่า Hole ในแนวขนานแกน X จะเกิดมากกว่าในแนวขนานแกน Y ส่งผลให้ด้านที่ขนานกับแกน X นั้นจะวัดขนาดได้มากกว่าค่าเฉลี่ย และ ด้านที่ขนานกับแกน Y นั้นจะ วัดขนาดได้น้อยกว่าค่าเฉลี่ย ซึ่งสาเหตุในการเกิด Hole นั้นเกิดมาจากระนาบด้านบนของกล่องนั้นอยู่ ใกล้กล้องจนเกิดไป ทำให้กล้องนั้นไม่สามารถมองเห็นพิกเซลขอบๆของกล่องได้ชัดเจน ดังรูปที่ 94 โดยการเกิด Hole ระยะเส้นสีน้ำเงินคือการเกิด Hole ที่เข้าไปภายในกล่องทำให้เมื่อวัดขนาดกล่อง แล้วกล่องที่วัดได้จะมีขนาดน้อยลงกว่าที่ควรจะเป็น สาเหตุมาจากที่ขอบกล่องนั้นทำมุม 90 องศากับ พื้น ซึ่งการทำงานของกล้องนั้นจะใช้การปล่อยแสงออกไปและจับเวลาที่แสงสะท้อนกลับมาหากล้อง แต่เนื่องจากตรงส่วนนั้นเป็นขอบของกล่องอาจจะทำให้การสะท้อนแสงกลับเข้ามาในกล้องนั้นทำงาน ได้ไม่เต็มประสิทธิภาพ จึงเกิด Hole เกิดขึ้น และการเกิด Hole ระยะเส้นสีแดงคือการเกิด Hole ใน มุมอับที่กล่องมองไม่เห็น ทำให้แสงส่งไปไม่ถึง ตัวกล้องถึงไม่ทราบค่าจึงทำให้เกิด Hole ขึ้น

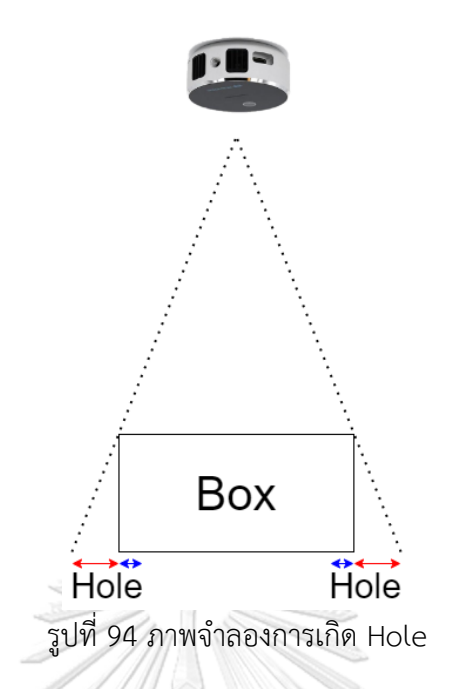

ดังนั้นเพื่อหลีกเลี่ยงการเกิด Hole ที่รูปแบบการติดตั้งในปัจจุบัน(กล้องสูงจากพื้น 71 ซม.) ควรวัดกล่องพัสดุที่มีความสูงไม่เกิน 9 ซม. เพื่อให้โปรแกรมวัดขนาดกล่องพัสดุทำงานได้อย่างแม่นยำ มากที่สุด

# **4.3 การทดลองหาค่าผิดพลาดและความเที่ยงตรงในการวัดขนาดกล่องพัสดุทรงสี่เหลี่ยมที่ ตำแหน่งต่างๆในขอบเขตภาพ**

การทดลองหาค่าผิดพลาดและความเที่ยงตรงในการวัดขนาดกล่องพัสดุทรงสี่เหลี่ยมที่ ตำแหน่งต่างๆในขอบเขตภาพ ทำการทดลองโดยวางกล่องพัสดุทรงสี่เหลี่ยมไว้ที่ตำแหน่งต่างๆภายใน ขอบเขตภาพ เพื่อตรวจสอบหาว่าการวางกล่องพัสดุทรงสี่เหลี่ยมตำแหน่งที่แตกต่างกันในขอบเขต ภาพนั้นส่งผลต่อค่าผิดพลาดและความเที่ยงตรงในการวัดหรือไม่ โดยจะแบ่งขอบเขตภาพออกเป็น 9 ช่อง และจะวางกล่องพัสดุทรงสี่เหลี่ยมที่จะทำการวัดไว้ที่ตำแหน่งต่างๆ แสดงดังภาพที่ 95 ในแต่ละ ตำแหน่งจะทำการวัดขนาดกล่องด้วยโปรแกรมจำนวน 10 ครั้ง ซึ่งค่าผิดพลาดนั้นจะนำค่าที่วัดได้จาก โปรแกรมทั้ง 10 ครั้งมาหาค่าเฉลี่ยและนำค่าเฉลี่ยนั้นไปเปรียบเทียบกับการวัดด้วยตลับเมตร ส่วน ความเที่ยงตรงนั้น คำนวณจาก  $Precision = \sigma$ 

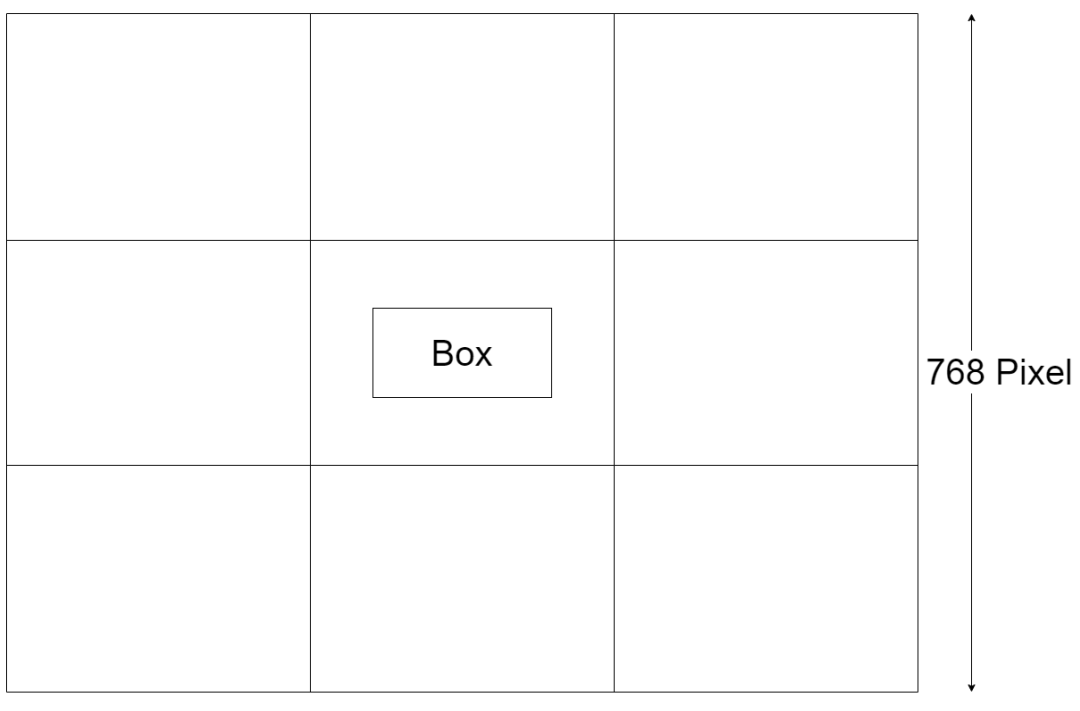

1,024 Pixel รูปที่ 95 การทดลองวัดขนาดกล่องพัสดุทรงสี่เหลี่ยมที่ตำแหน่งต่างๆในขอบเขตภาพ

โดยจะวางกล่องที่จะทำการวัดขนาดไว้ที่ตำแหน่ง ซ้ายบน ซ้ายกลาง ซ้ายล่าง กึ่งกลางบน กึ่งกลาง กึ่งกลางล่าง ขวาบน ขวากลาง ขวาล่าง ตัวอย่างภาพ Output จากการวางกล่องพัสดุทรง สี่เหลี่ยมไว้ที่ตำแหน่งต่างๆภายในขอบเขตภาพ แสดงดังภาพที่ 96 ทำการทดลองกับกล่อง 0 และ กล่อง A เพราะเนื่องจากกล่องทั้งสองขนาดนี้ไม่ได้รับผลกระทบจาก Hole ของกล้องที่ส่งผลให้เกิด การวัดขนาดที่ผิดพลาด โดยตารางแสดงค่าผิดพลาดของกล่อง 0 แสดงดังรูปที่ 97 ตารางแสดงค่า ผิดพลาดของกล่อง A แสดงดังรูปที่ 98 ตารางแสดงความเที่ยงตรงของกล่อง 0 แสดงดังรูปที่ 99 ตารางแสดงความเที่ยงตรงของกล่อง A แสดงดังรูปที่ 100

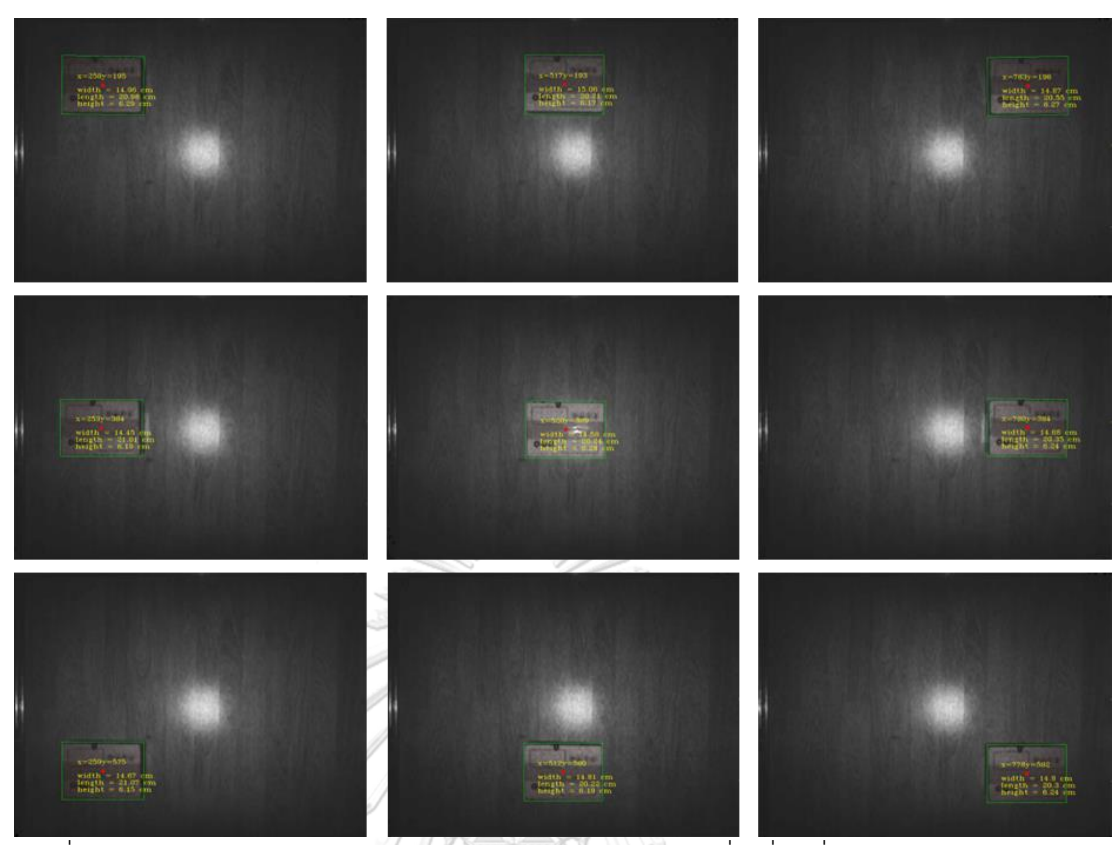

รูปที่ 96 ตัวอย่างผลลัพธ์จากการทดลองวัดขนาดกล่องพัสดุทรงสี่เหลี่ยมที่ตำแหน่งต่างๆในขอบเขต

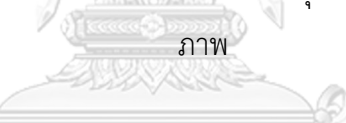

| ้ค่าผิดพลาดเมื่อเทียบกับตลับเมตร กล่อง 0 (%) |           |       |                    |       |       |         |       |       |  |
|----------------------------------------------|-----------|-------|--------------------|-------|-------|---------|-------|-------|--|
|                                              | ความกว้าง | a m   | ความยาว<br>IN AKOE |       |       | ความสูง |       |       |  |
| 5.122                                        | 4.174     | 5.174 | 6.757              | 1.225 | 3.284 | 1.164   | 1.082 | 0.738 |  |
| 2.600                                        | 1.061     | 2.478 | 6.266              | 0.994 | 3.107 | 3.098   | 1.672 | 0.279 |  |
| 4.035                                        | 3.443     | 3.539 | 7.805              | 1.456 | 2.562 | 2.197   | 1.197 | 0.541 |  |

รูปที่ 97 ค่าผิดพลาดเมื่อเทียบกับตลับเมตร กล่อง 0

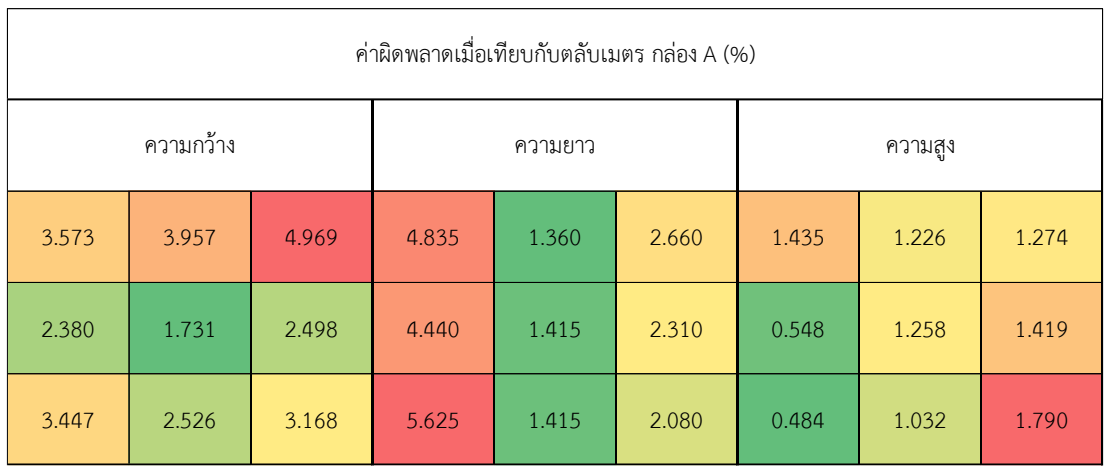

รูปที่ 98 ค่าผิดพลาดเมื่อเทียบกับตลับเมตร กล่อง A

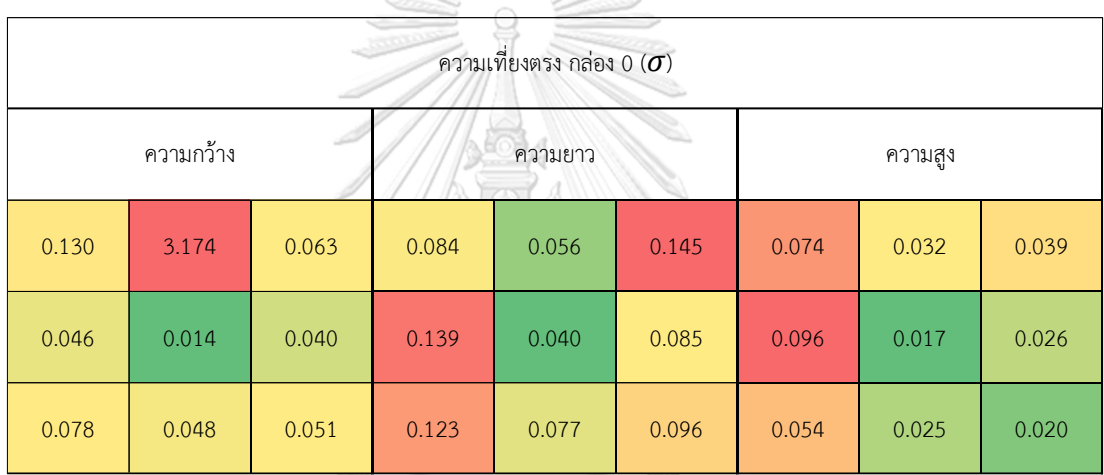

รูปที่ 99 ความเที่ยงตรง กล่อง 0

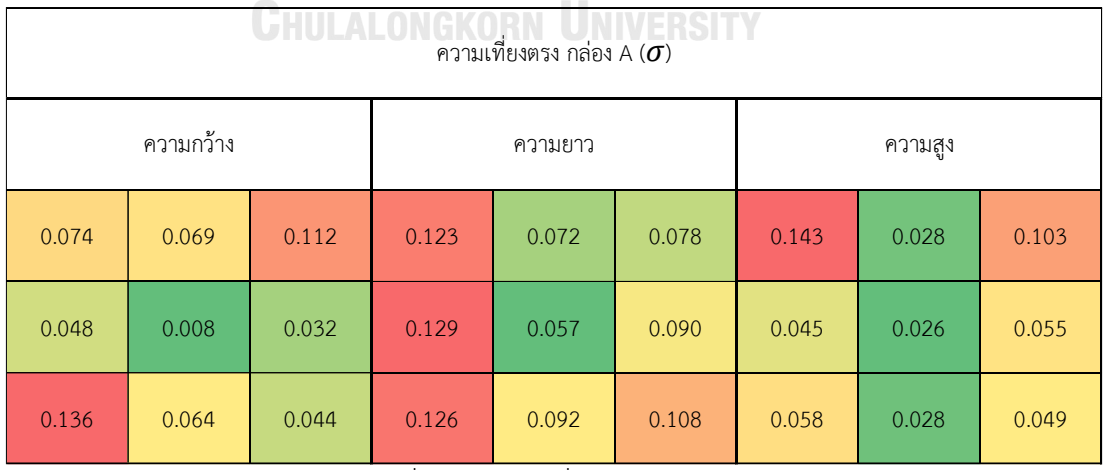

รูปที่ 100 ความเที่ยงตรง กล่อง A

จากค่าผิดพลาดของกล่อง 0 รูปที่ 97 และค่าผิดพลาดของกล่อง A รูปที่ 98 จะสังเกตุได้ว่า ค่าผิดพลาดของความกว้าง และความยาวนั้น การวางกล่องตรงกลางขอบเขตภาพจะทำให้วัดขนาด กล่องได้ค่าผิดพลาดน้อยที่สุด ส่วนความสูงนั้นการวางตรงกลางขอบเขตภาพจะมีค่าผิดพลาดกลางๆ เพราะเนื่องจากความสูงนั้นจะมีผลกระทบของระยะขอบกล่องถึงพื้นด้วย บางกล่องอาจจะมีระยะ ขอบกล่องถึงพื้นไม่เท่ากันทำให้โปรแกรมอาจจะวัดความสูงของกล่องผิดพลาดไปเล็กน้อยได้จาก ความเที่ยงตรงของกล่อง 0 รูปที่ 99 และความเที่ยงตรงของกล่อง A รูปที่ 100 ความเที่ยงตรงของ การวัดขนาดกล่องพัสดุทรงสี่เหลี่ยม ความกว้าง ความยาว และความสูงที่จุดกึ่งกลางความเที่ยงตรงดี ที่สุด ซึ่งจะสอดคล้องกับ Depth Confidence จากกล้อง Intel Realsense L515 แสดงดังรูปที่ 101 โดยพิกเซลที่เป็นสีขาวคือจุดที่มี Depth Confidence มาก พิกเซลที่มีสีดำคือจุดที่มี Depth Confidence น้อย

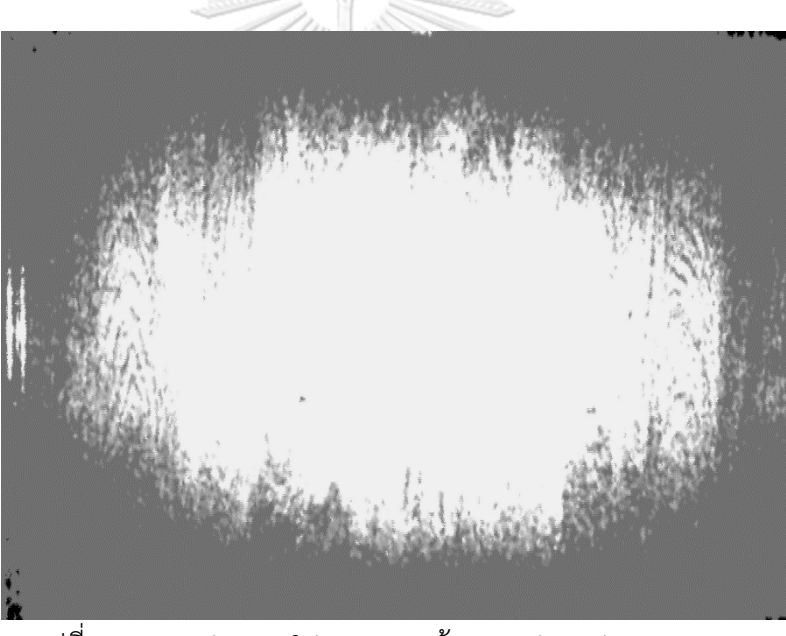

รูปที่ 101 Depth Confident ของกล้อง Intel Realsense L515

จึงสรุปได้ว่าในการวัดขนาดกล่องพัสดุทรงสี่เหลี่ยมนั้น ควรวางกล่องพัสดุทรงสี่เหลี่ยมที่ ต้องการวัดขนาดที่จุดกึ่งกลางของกล้อง ส่งผลให้มีความเที่ยงตรงในการวัดดีที่สุด เพราะเนื่องจากมี Depth Confident ที่สูง

#### **4.4 การทดลองวัดขนาดกล่องพัสดุทรงสี่เหลี่ยมโดยปรับความสูงระหว่างกล้องถึงพื้น**

การทดลองวัดขนากล่องพัสดุทรงสี่เหลี่ยมโดยปรับความสูงระหว่างกล้องถึงพื้น ทำการ ทดลองโดยวางกล่องไว้ที่กึ่งกลางของกล้อง และทดลองปรับความสูงระหว่างกล้องถึงพื้นและวัดขนาด กล่องพัสดุทรงสี่เหลี่ยมในความสูงระหว่างกล้องถึงพื้นที่แตกต่างกัน ซึ่งการปรับความสูงระหว่างกล้อง ถึงพื้นนั้นจะส่งผลต่อมมมองภาพยิ่งความสงระหว่างกล้องถึงพื้นมากจะให้มมมองภาพที่กว้าง แต่ถ้า ความสูงระหว่างกล้องถึงพื้นน้อยจะให้มุมมองภาพที่แคบ และส่งผลต่อความละเอียดในการวัดขนาด เพราะถ้าความสูงระหว่างกล้องถึงพื้นมากจะทำให้ค่าพิกเซลต่อเซนติเมตรน้อยทำให้วัดขนาดได้ความ ละเอียดน้อย แต่ถ้าความสูงระหว่างกล้องถึงพื้นน้อยทำให้พิกเซลต่อเซนติเมตรมากทำให้วัดขนาดได้ ความละเอียดมาก โดยจะทดลองปรับความสูงระหว่างกล้องถึงพื้นตั้งแต่ 60 ซม. จนถึง 100 ซม. และ จะทำการทดลองกับกล่อง 0 และกล่อง A และนำขนาดที่วัดได้นั้นมาพลอต Interval Plot ที่ความ มั่นใจ 95% โดยมีเส้นประสีแดงนั้นแสดงถึงขนาดที่วัดได้จากตลับเมตรเพื่อที่จะได้สะดวกต่อการ เปรียบเทียบ และคำนวณหาค่าสหสัมพันธ์แบบเพียร์สันของความกว้างและความยาว ภาพ Interval Plot ความกว้าง ความยาว และความสูงจากการปรับความสูงระหว่างกล้องถึงพื้นของกล่อง 0 แสดง ดังรูปที่ 102 ภาพ Interval Plot ความกว้าง ความยาว และความสูงจากการปรับความสูงระหว่างก้ ลองถึงพื้นของกล่อง A แสดงดังรูปที่ 103 ภาพ Interval Plot ความกว้าง ความยาว และความสูง จากการปรับความสูงระหว่างกล้องถึงพื้นของกล่อง B แสดงดังรูปที่ 104 ภาพ Interval Plot ความ กว้าง ความยาว และความสูงจากการปรับความสูงระหว่างกล้องถึงพื้นของกล่อง C แสดงดังรูปที่ 105 และค่าสหสัมพันธ์แบบเพียร์สันของความกว้างและความยาวในการทดลองวัดขนาดกล่องพัสดุทรง สี่เหลี่ยมโดยปรับความสูงระหว่างกล้องถึงพื้นแสดงดังตารางที่ 15

> จุฬาลงกรณ์มหาวิทยาลัย **CHULALONGKORN UNIVERSITY**

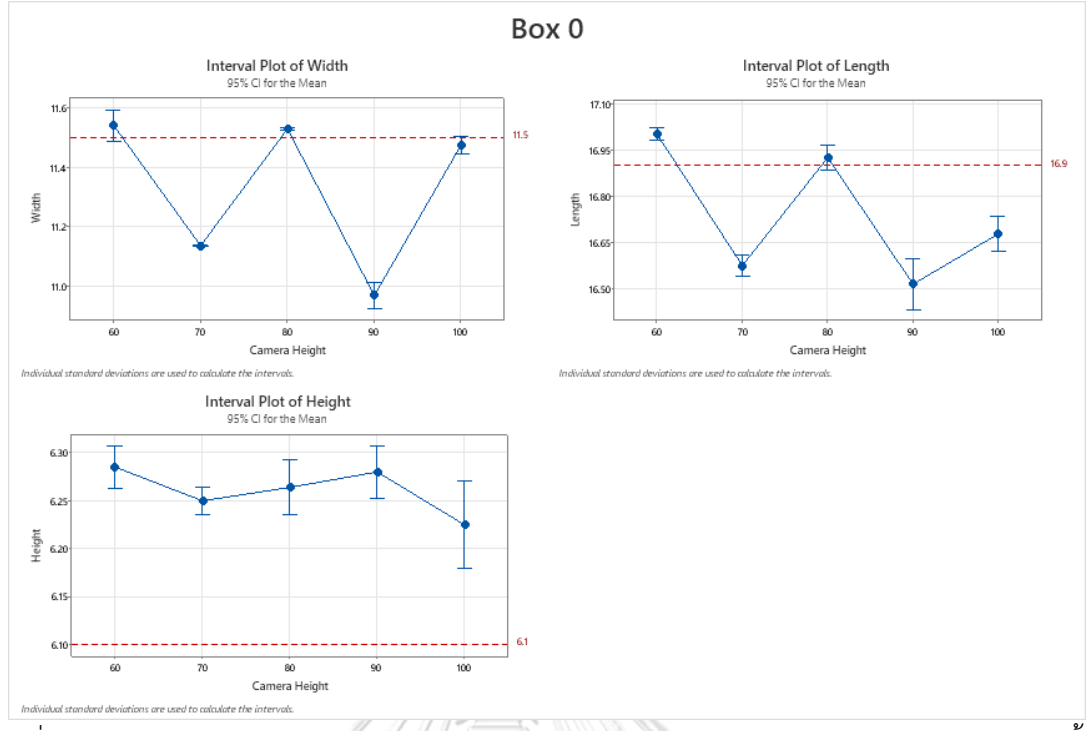

รูปที่ 102 Interval Plot ความกว้าง ความยาว และความสูงจากการปรับความสูงระหว่างกล้องถึงพื้น

ของกล่อง 0

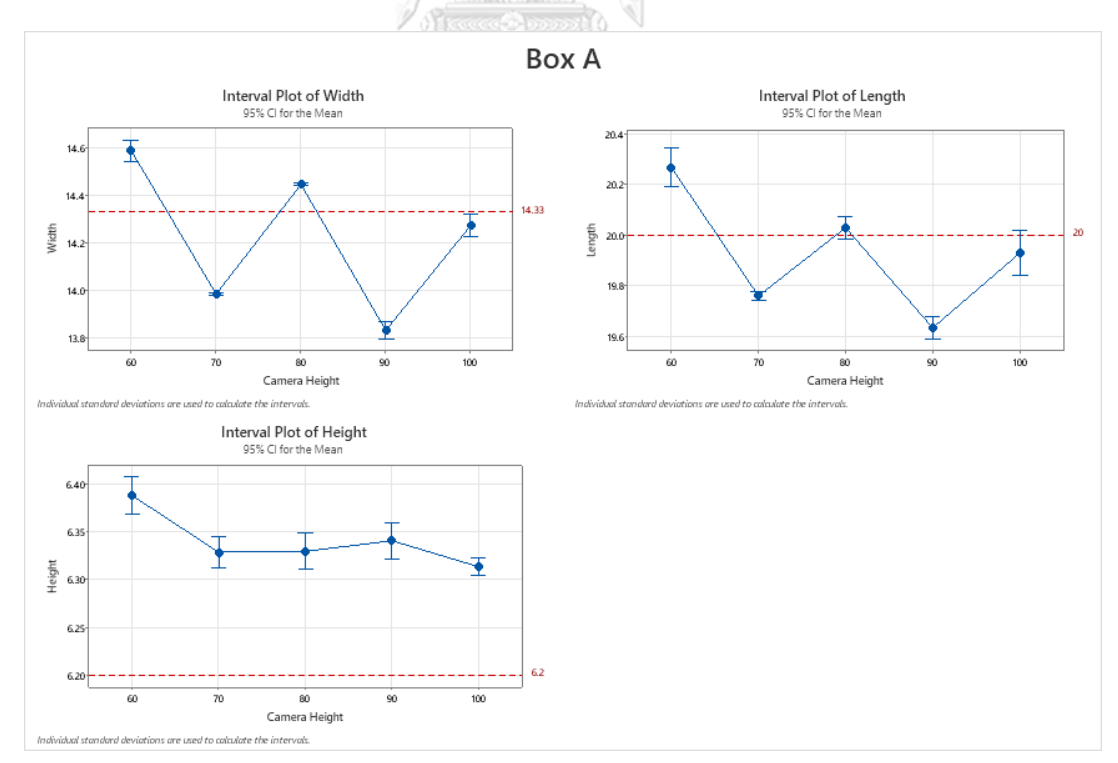

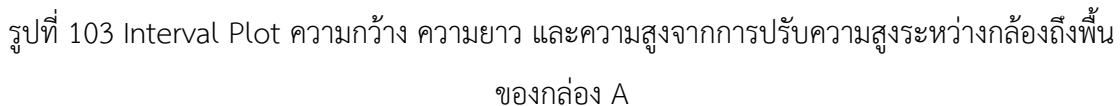

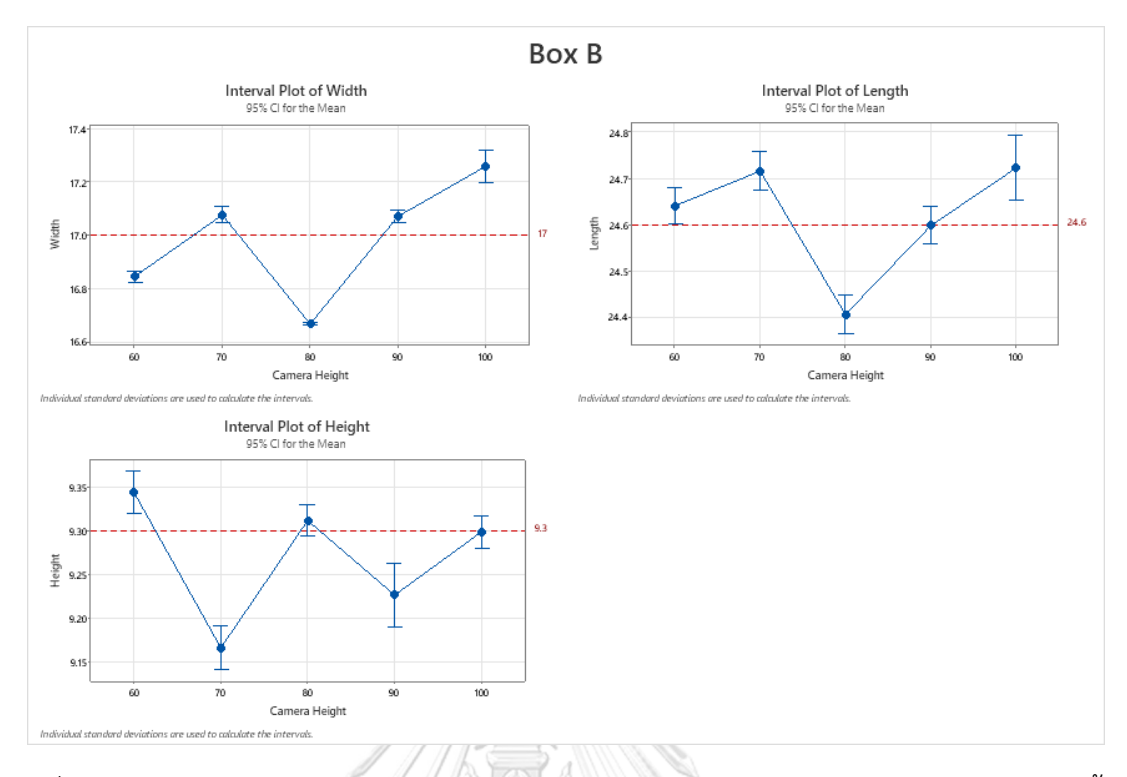

รูปที่ 104 Interval Plot ความกว้าง ความยาว และความสูงจากการปรับความสูงระหว่างกล้องถึงพื้น

ของกล่อง B 

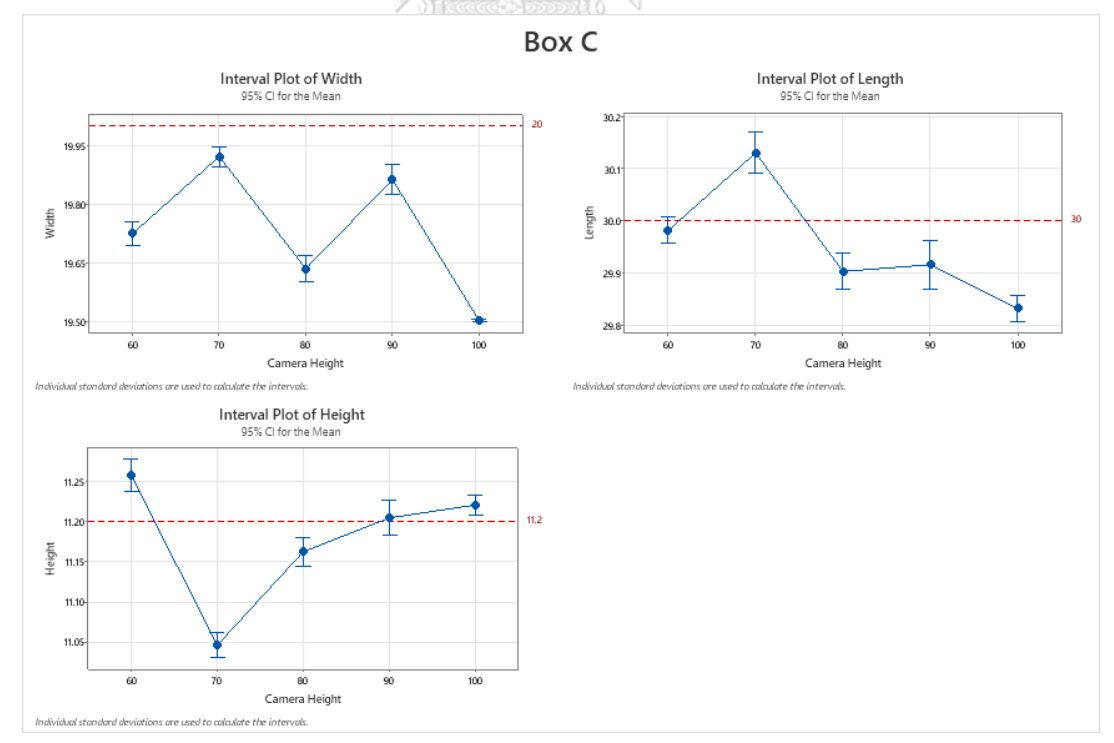

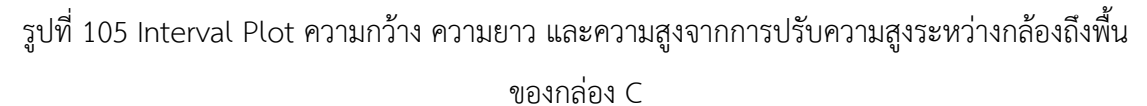

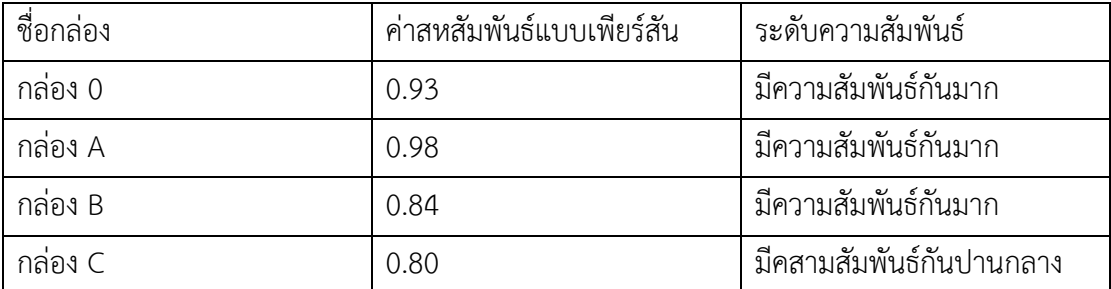

ตารางที่ 15 ตารางค่าสหสัมพันธ์แบบเพียร์สันของความกว้างและความยาวในการทดลองวัดขนาด กล่องพัสดุทรงสี่เหลี่ยมโดยปรับความสูงระหว่างกล้องถึงพื้น

จากรูปที่ 102 103 104 และ 105 จะสังเกตได้ว่าค่าเฉลี่ยความกว้าง ความยาว และความสูง ในความสูงระหว่างกล้องถึงพื้นในความสูงต่างๆนั้น มีการแตกต่างกันเล็กน้อย อาจะมีสาเหตุมาจากมุม กล้องที่เปลี่ยนไปตามความสูงระหว่างกล้องถึงพื้นที่เปลี่ยนไป และเมื่อนำความกว้างและความยาวมา หาค่าสหสัมพันธ์แบบเพียร์สันดังตารางที่ 15 พบกว่ามีความกว้างและความยาวมีความสัมพันธ์ไปใน ทิศทางเดียวกัน ดังนั้นจึงไม่สามารถสรุปได้ว่าความสูงระหว่างกล้องถึงพื้นมากหรือความสูงระหว่าง กล้องถึงพื้นน้อย แบบไหนจึงจะทำให้ขนาดกล่องพัสดุทรงสี่เหลี่ยมที่วัดได้นั้นมีความแม่นยำมากที่สุด

#### **4.5 การทดลองจับเวลาระยะเวลาในการประมวลผล**

การทดลองจับเวลาระยะเวลาในการประมวลผลด้วยโปรแกรมวัดขนาดกล่องพัสดุทรง สี่เหลี่ยมที่ผู้วิจัยจัดทำขึ้น ทำการทดลองโดยจับเวลาตั้งแต่ขั้นตอนการถ่ายภาพ input infrared image และ depth image เข้ามา จนถึงแสดงค่าความกว้าง ความยาว ความสูงของทุกกล่อง โดยจะ เปรียบเทียบระหว่างการวัดขนาดกล่องทีละกล่อง กับวัดขนาดกล่องทีละหลายๆกล่อง ว่ามีระยะเวลา ในการประมวลผลแตกต่างกันหรือไม่ เพราะเนื่องจากมีบางสถานการที่ต้องวัดขนาดกล่องหลายๆ กล่อง เช่น งานวิจัยอาร์เรย์เซ็นเซอร์น้ำหนักสำหรับการชั่งน้ำหนักพัสดุขณะเคลื่อนไหว [47] ซึ่งใน งานวิจัยนี้จะทำเครื่องชั่งน้ำหนักเพื่อชั่งน้ำหนักของกล่องพัสดุที่มาแบบสุ่มองศาการวางบนสายพาน โดยสถานการกล่องแบบสุ่มองศาการวางหลายกล่องที่เคลื่อนที่บนสายพาน แสดงดังรูปที่ 106 ซึ่งจะ สามารถนำไปปรับใช้ได้ โดยการทดลองนี้จะทดลองกับกล่องขนาด C นำมาวัดขนาดกล่องด้วย โปรแกรมที่ผู้วิจัยจัดทำขึ้นเพื่อทำการจับเวลาในการประมวลผล ทำการทดลองกับกล่อง C จำนวน ตั้งแต่ 1 กล่อง จนถึง 4 กล่อง กราฟแสดงเปรียบเทียบระยะเวลาในการประมวลผลการวัดขนาดกล่อง ทีละกล่อง กับวัดขนาดที่ละหลายๆกล่อง แสดงดังรูปที่ 107

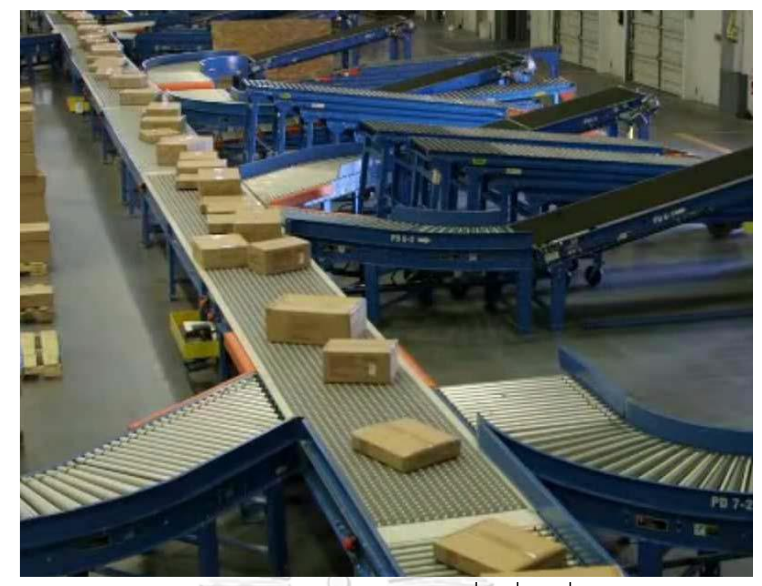

รูปที่ 106 กล่องแบบสุ่มองศาการวางหลายกล่องที่เคลื่อนที่บนสายพานลำเลียง [47]

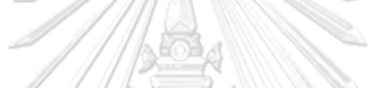

ระยะเวลาประมวลผล

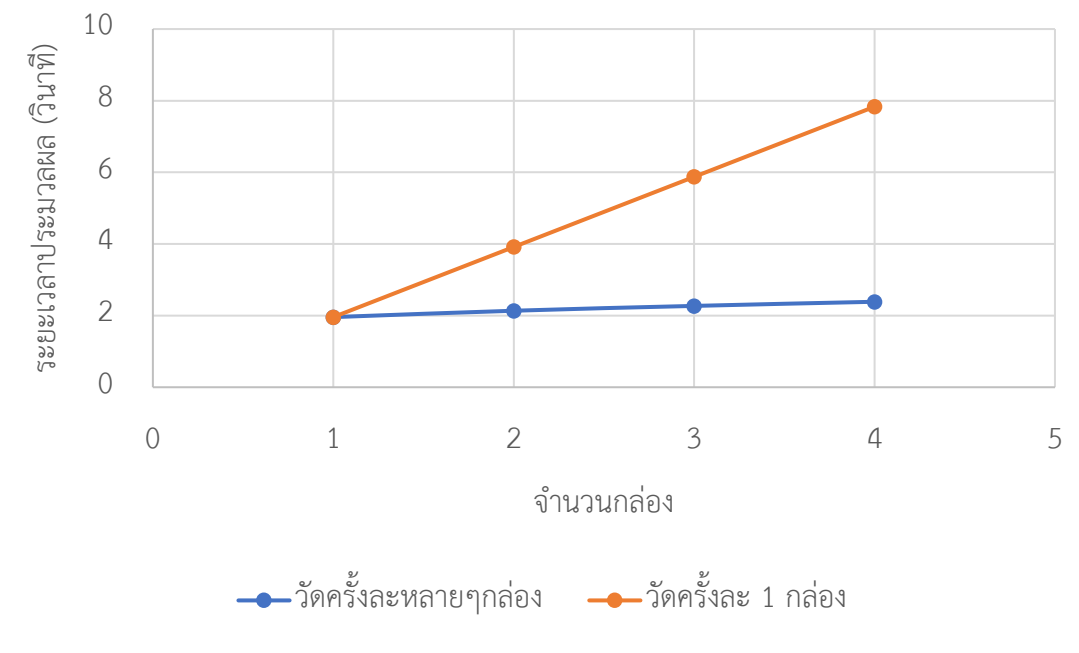

รูปที่ 107 เปรียบเทียบระยะเวลาประมวลผลระหว่างการวัดครั้งละหลายๆกล่องเทียบกับการวัดครั้ง ละ 1 กล่อง

จากกราฟรูปที่ 107 สังเกตุได้ว่าการวัดขนาดกล่องทีละ 4 กล่องนั้นใช้ระยะเวลาในการ ประมวลผลน้อยกว่าวัดขนาดกล่องทีละกล่องถึง 3.3 เท่า จึงสรุปได้ว่าการวัดขนาดกล่องทีละหลายๆ กล่องใช้ระยะเวลาในการประมวลผลน้อยกว่าวัดขนาดกล่องทีละกล่อง โดยยิ่งจำนวนกล่องทีวัดเยอะ จะยิ่งส่งผลให้ใช้ระยะเวลาน้อยลง แต่ก็จะขึ้นอยู่กับขอบเขตภาพด้วยว่าสามารถบันทึกภาพกล่องได้ เยอะเพียงใดและเปรียบเทียบระยะเวลาในการประมวลผลการวัดขนาดกล่องทีละกล่อง วัดขนาด กล่องทีละหลายๆกล่อง ด้วยโปรแกรมวัดขนาดกล่องพัสดุทรงสี่เหลี่ยมที่ผู้วิจัยจัดทำขึ้น และใช้คนใน การวัดขนาดกล่องทีละกล่องด้วยตลับเมตร กราฟแสดงดังรูปที่ 108

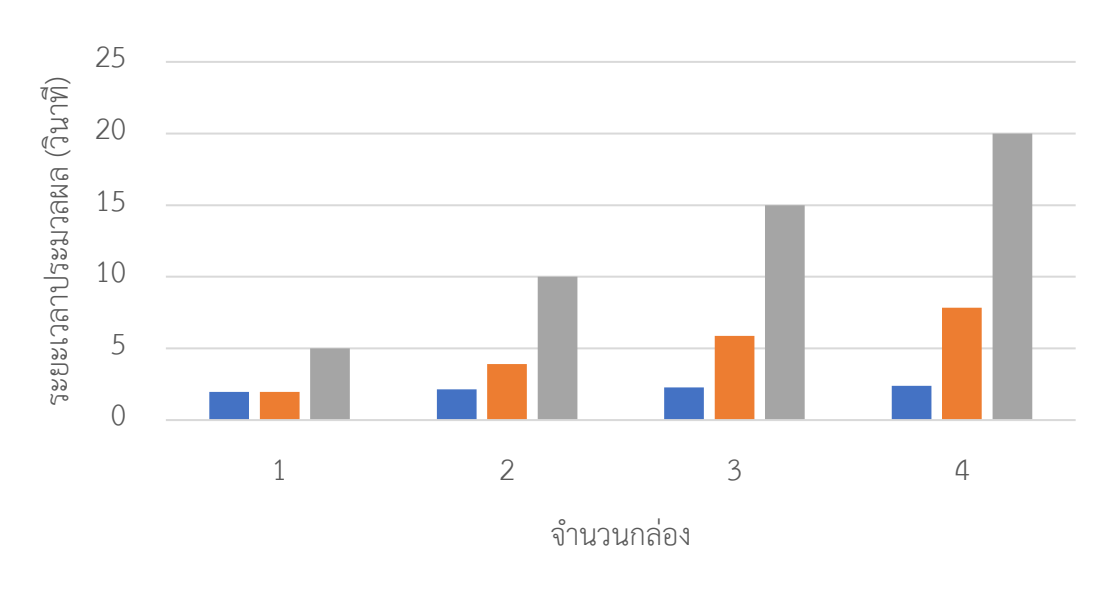

ระยะเวลาประมวลผล

รูปที่ 108 เปลี่ยนเทียบระยะเวลาประมวลผลระหว่างการวัดครั้งละหลายๆกล่อง การวัดครั้งละ 1 กล่องและการใช้คนในการวัดครั้งละ 1 กล่อง วัดครั้งละหลายๆกล่อง วัดครั้งละ 1 กล่อง ใช้คนในการวัดครั้งละ 1 กล่อง

จากกราฟรูปที่ 108 สังเกตุได้ว่าการวัดขนาดกล่องทีละ 4 กล่องนั้นใช้ระยะเวลาในการ ประมวลผลน้อยกว่าใช้คนในการวัดขนาดกล่องทีละกล่องด้วยตลับเมตรถึง 8.38 เท่า จึงสรุปได้ว่าการ ใช้โปรแกรมวัดขนาดกล่องพัสดุทรงสี่เหลี่ยมที่ผู้วิจัยจัดทำขึ้นใช้ระยะวลาในการวัดขนาดกล่องน้อย กว่าการใช้คนวัดขนาดกล่องทีละกล่องด้วยตลับเมตร สามารถใช้โปรแกรมวัดขนาดกล่องพัสดุทรง สี่เหลี่ยมที่ผู้วิจัยจัดทำขึ้นแทนการใช้คนในการวัดขนาดกล่องทีละกล่องด้วยตลับเมตรได้เป็นอย่างดี

#### **4.6 การทดลองวัดขนาดของกล่องพัสดุทรงสี่เหลี่ยม 4 กล่องในตำแหน่งที่แตกต่างกัน**

การทดลองวัดขนาดของกล่องพัสดุทรงสี่เหลี่ยม 4 กล่องในตำแหน่งที่แตกต่างกัน เพื่อจำลอง การใช้งานจริง อาจจะมีการวัดขนาดกล่องพัสดุหลายๆกล่องพร้อมกัน และกล่องแต่ละกล่องนั้น อาจจะไม่ได้อยู่ในตำแหน่งเดียวกันในทุกครั้งของการวัด ทดลองโดยการนำกล่อง A, B, C, D มาวัด ขนาดกล่องทั้งหมด 10 ครั้ง โดยในแต่ละครั้งนั้นกล่องแต่ละกล่องจะถูกจัดเรียงให้อยู่ในตำแหน่งที่ แตกต่างกัน เพื่อจำลองเสมือนการใช้งานจริง เพื่อที่จะได้นำไปเปรียบเทียบกับการใช้คนวัดขนาด กล่อง รูปตัวอย่างผลลัพธ์จากการทดลองแสดงดังรูปที่ 109 กราฟแสดงค่าผิดพลาดจากการทดลองวัด ขนาดกล่องพัสดุทรงสี่เหลี่ยม 4 กล่องในตำแหน่งที่แตกต่างกันเมื่อเปรียบเทียบกับการใช้ตลับเมตร แสดงดังรูปที่ 110 และระยะเวลาในการประมวลผลของแต่ล่ะครั้งแสดงดังตารางที่ 16 รูป Interval Plot ของขนาดกล่อง A, B, C, D ที่วัดได้แสดงดังรูปที่ 111 และตาราง Interval Estimation ของ การทดลองวัดขนาดกล่องพัสดุทรงสี่เหลี่ยม 4 กล่องในตำแหน่งที่แตกต่างกัน แสดงดังตารางที่ 17

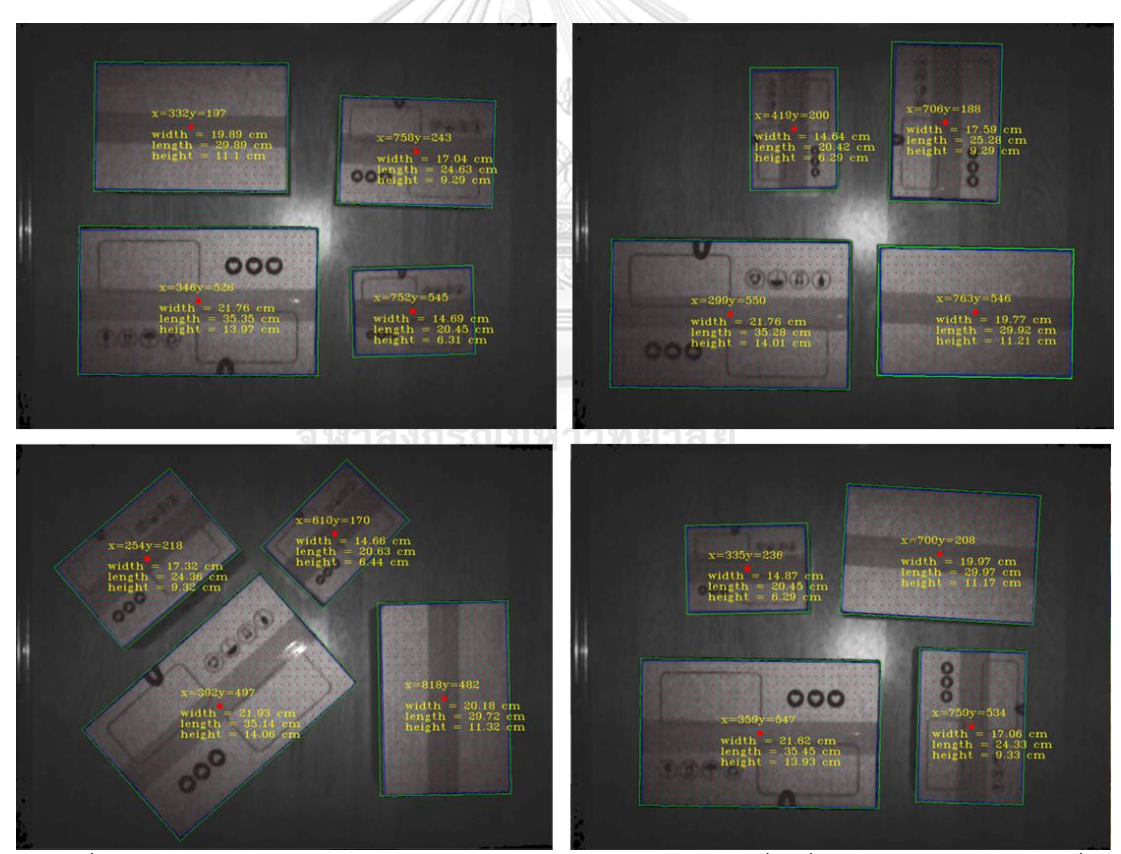

รูปที่ 109 ตัวอย่างผลลัพธ์จากการทดลองวัดขนาดกล่องพัสดุทรงสี่เหลี่ยม 4 กล่องในตำแหน่งที่

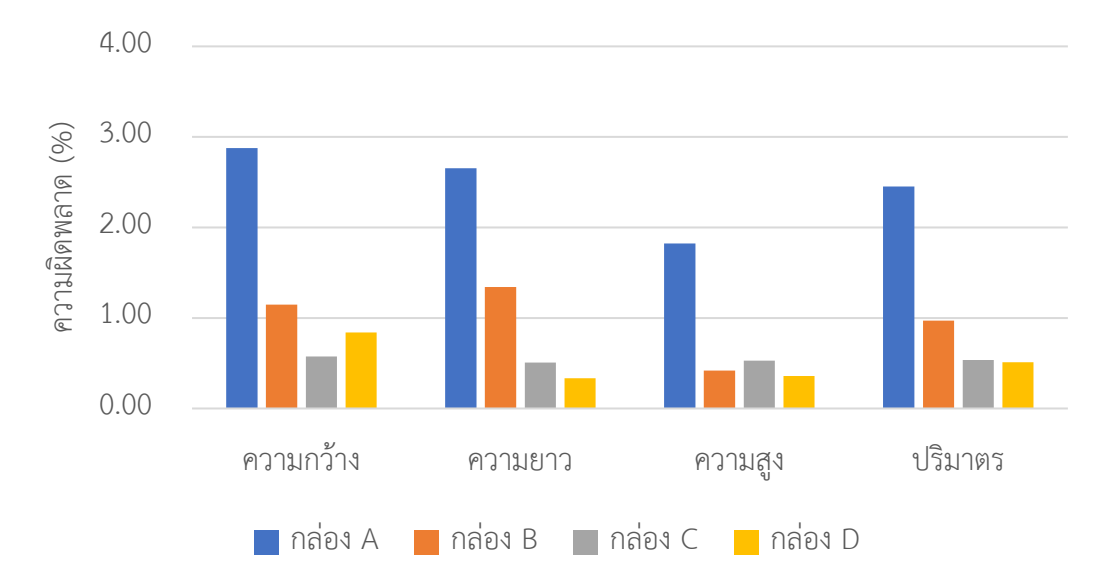

## ค่าเฉลี่ยความผิดพลาด (%)

รูปที่ 110 ค่าผิดพลาดจากการทดลองวัดขนาดกล่องพัสดุทรงสี่เหลี่ยม 4 กล่องในตำแหน่งที่แตกต่าง กัน

| ครั้งที่ |  |                   |  |       |  |                   |  |                                       | 10    |
|----------|--|-------------------|--|-------|--|-------------------|--|---------------------------------------|-------|
| ระยะเวลา |  |                   |  |       |  |                   |  |                                       |       |
| ประมวลผล |  | 2.401 2.391 2.388 |  | 2.444 |  |                   |  | 2.332   2.374   2.411   2.308   2.366 | 2.384 |
| (วินาที) |  |                   |  |       |  | <b>COLLECTION</b> |  |                                       |       |

ตารางที่ 16 ระยะเวลาประมวลผลจากการทดลองวัดขนาดกล่องพัสดุทรงสี่เหลี่ยม 4 กล่องใน  $\mathbb{C}$  . The LON ตำแหน่งที่แตกต่างกัน

จากผลค่าเฉลี่ยความผิดพลาดเมื่อเทียบกับการวัดด้วยตลับเมตรในรูปที่ 110 นั้นมีค่าเฉลี่ยอยู่ ที่ 1.12 % และในความผิดพลาดมากสุดของแต่ละด้านในแต่ละกล่องนั้นไม่เกิน 3% ความผิดพลาดใน กล่อง A มีค่าสูงที่สุดเพราะเนื่องจากกล่อง A เป็นกล่องที่มีขนาดเล็กทำการการวาดกรอบล้อมรอบ ระนาบด้านบนนั้นอาจจะใหญ่กว่าที่เป็นจริง และความผิดพลาดของกล่อง A เมื่อเทียบเป็นเปอร์เซ็นต์ ความผิดพลาดในหน่วยเซนมิเมตรที่ลงน้อยส่งส่งผลต่อเปอร์เซ็นต์ที่เยอะกว่าได้ เมื่อเทียบกับกล่อง ขนาดอื่นที่ใหญ่กว่า และที่กล่อง D มีความผิดพลาดเยอะ สาเหตุมาจาก Hole อ้างอิงจากการทดลอง ที่ 4.2 เพราะเนื่องจากกล่อง D เป็นกล่องที่มีความสูง ทำให้ Hole มีผลกระทบต่อการวัดขนาดมาก ที่สุด และจากตารางที่ 16 นั้นมีระยะเวลาในการประมวลผลเฉลี่ยอยู่ที่ 2.38 วินาที

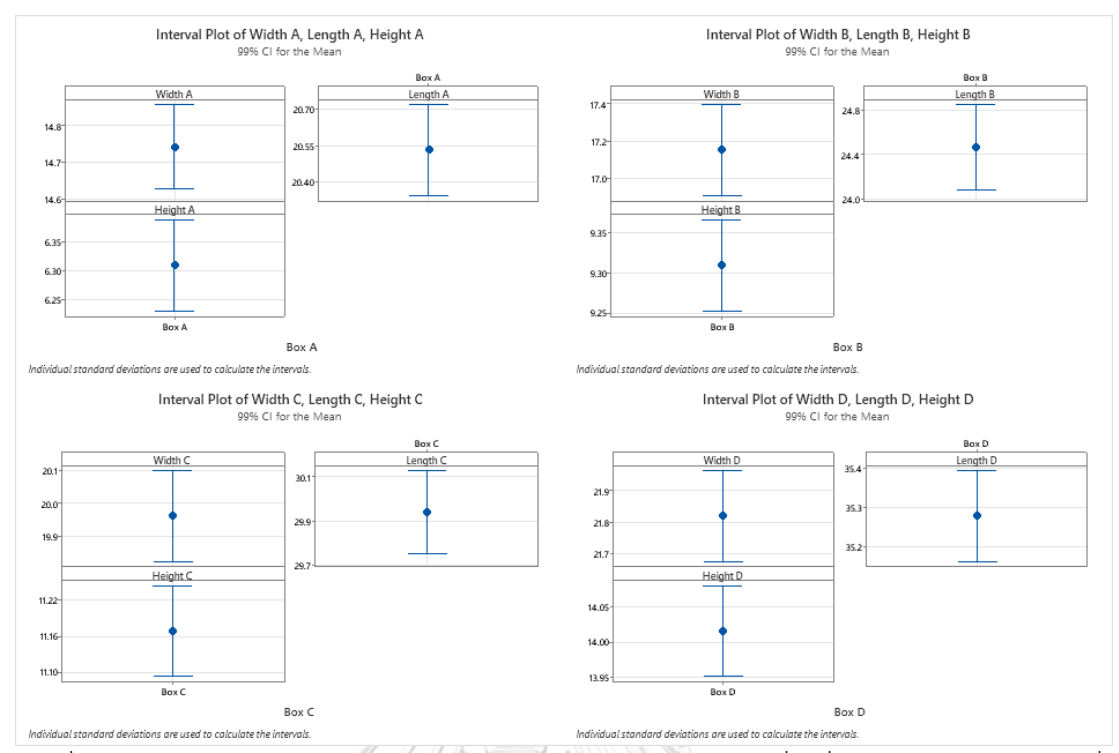

รูปที่ 111 Interval Plot ของการทดลองวัดขนาดของกล่องพัสดุทรงสี่เหลี่ยม 4 กล่องในตำแหน่งที่ แตกต่างกัน ของกล่อง A, B, C, D <u>wawa</u>

àr

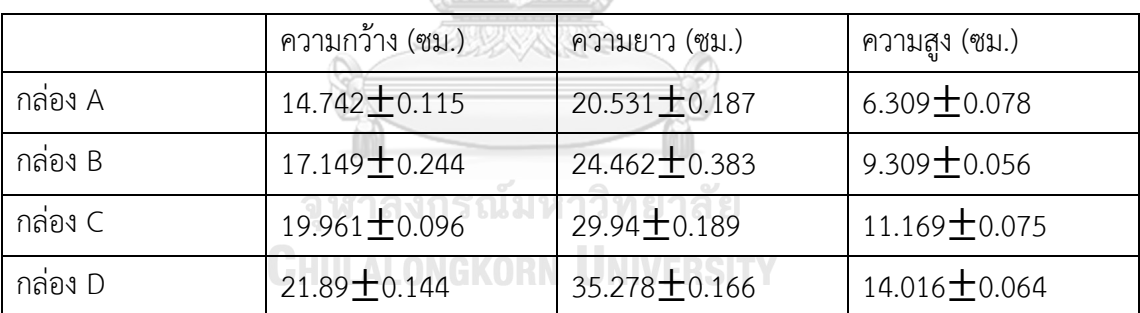

ตารางที่ 17 Interval Estimation ของการทดลองวัดขนาดของกล่องพัสดุทรงสี่เหลี่ยม 4 กล่องใน ตำแหน่งที่แตกต่างกัน ของกล่อง A, B, C, D

จากรูปที่ 111 เมื่อนำมาพล็อตกราฟ Interval Plot ที่ช่วงความมั่นใจ 99% นั้น จะสังเกตุได้ จากตารางที่ 17 ว่าค่าที่ยอมรับได้นั้น ไม่มีค่าใดที่เกิน  $\pm$ 0.5 ซม.

ดังนั้นการนำโปรแกรมวัดขนาดของกล่องพัสดุทรงสี่เหลี่ยมมาใช้วัดขนาดกล่องแทนการใช้คน นั้นการวัดสามารถทำได้ ถ้าการวัดขนาดนั้นสามารถมีค่าผิดพลาดได้สูงสุดอยู่ที่ 3%
## **4.7 การทดลองเปรียบเทียบความผิดพลาดในการวัดกล่องพัสดุทรงสี่เหลี่ยมกับโปรแกรม Intel Realsense Dimension Weight Software**

การทดลองเปรียบเทียบความผิดพลาดในการวัดกล่องพัสดุทรงสี่เหลี่ยมกับโปรแกรม Intel Realsense Dimension Weight Software ทดลองโดยนำขนาดกล่องพัสดุทรงสี่เหลี่ยมทั้ง 5 ขนาด กล่อง 0, A, B, C, D ขนาดละ 2 กล่อง โดยวางกล่องที่ทำการวางกล่องที่ต้องการวัดขนาดไว้ที่กึ่งกลาง ของกล้อง และองศาการวางกล่องทั้งหมด 3 องศา ได้แก่ 0 องศา 45 องศา และ 90 องศา ซึ่งแต่ละ องศาการวางกล่องนั้นจะทำการวัดทั้งหมด 5 ครั้ง (ข้อมูลเดียวกับ Gage R&R ของระบบโปรแกรมวัด ขนาดกล่องพัสดุทรงสี่เหลี่ยม) มาวัดขนาดกล่องด้วยโปรแกรมวัดขนาดกล่องพัสดุทรงสี่เหลี่ยมที่ผู้วิจัย จัดทำขึ้น และนำขนาดที่ได้นั้นมาเปรียบเทียบกับขนาดที่วัดด้วยตลับเมตรเพื่อตรวจสอบว่ามีค่า ผิดพลาดมากน้อยเพียงไร โดยการทดลองนั้นจะทดสอบแบบเดียวกับโปรแกรม Intel Realsense Dimensional Weight Software [48] ตารางแสดงความแม่นยำในการวัดขนาดของโปรแกรม Intel Realsense Dimensional Weight Software แสดงดังตารางที่ 18 ซึ่งในระบบของผู้วิจัยนั้นจะเข้า เงื่อนไขที่ตัวกล้องห่างจากพื้น 1.5 เมตร โปรแกรม Intel Realsense Dimensional Weight Software นั้นมีค่าผิดพลาดอยู่ที่ 0.5 ซม. โดยเราจะเปรียบเทียบโปรแกรมที่ผู้วิจัยจัดทำขึ้นว่าค่า ผิดพลาดในการวัดจากโปรแกรมเมื่อเปรียบเทียบกับการวัดขนาดด้วยตลับเมตรนั้นจะน้อยกว่า 0.5 ซม. หรือไม่ Histogram ของค่าผิดพลาดเมื่อเทียบกับตลับเมตร ที่แสดงดังรูปที่ 112 และค่าผิดพลาด เมื่อเปรียบเทียบกับการวัดด้วยตลับเมตรของกล่อง 0, A, B, C, D แสดงดังตางรางที่ 19

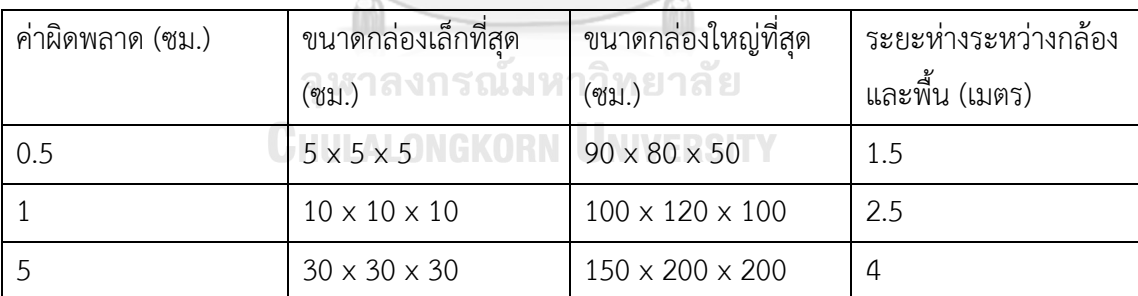

ตารางที่ 18 ความแม่นยำในการวัดขนาดของโปรแกรม Intel Realsense Dimensional Weight

Software

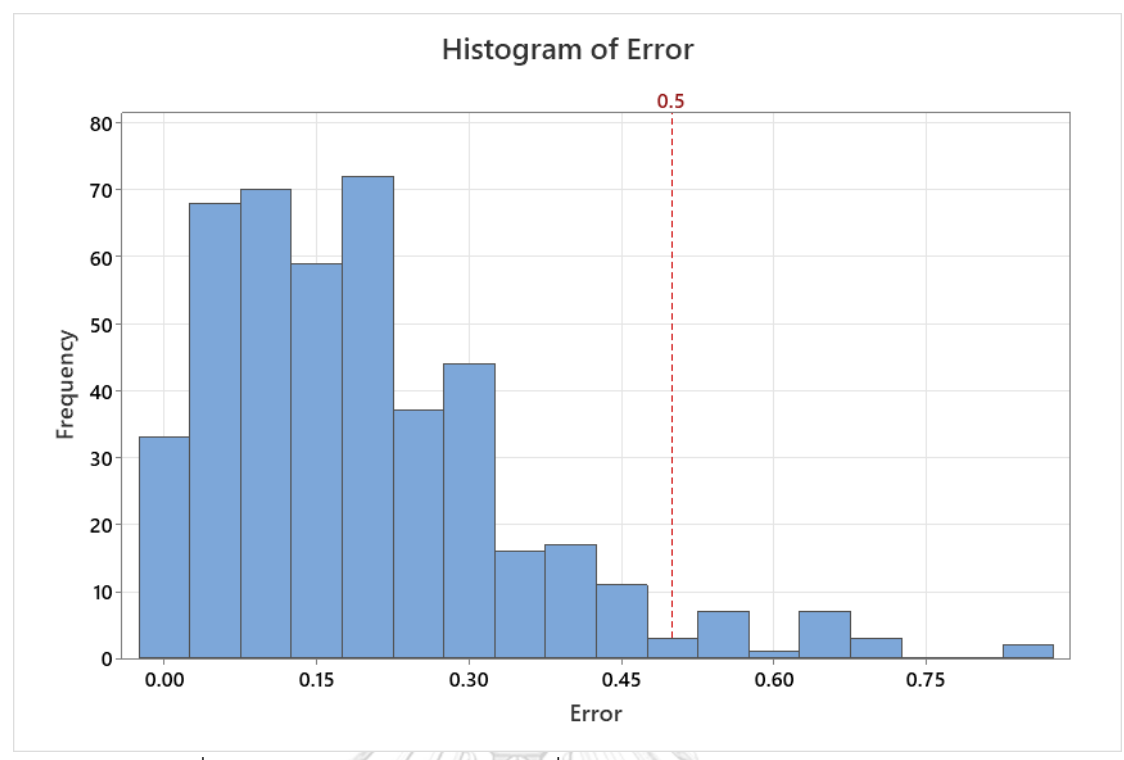

รูปที่ 112 Histogram ค่าผิดพลาดเมื่อเปรียบเทียบกับการวัดด้วยตลับเมตร

 $\alpha$ ( $\alpha$ )  $\alpha$ ( $\alpha$ )

| กลอง     | ค่าผิดพลาด $<= 0.5$ ซม. | ค่าผิดพลาด $> 0.5$ ซม. |  |  |  |  |
|----------|-------------------------|------------------------|--|--|--|--|
| กล่อง 0  | 90                      | U                      |  |  |  |  |
| ึกล่อง A | 90                      | U                      |  |  |  |  |
| กล่อง B  | 90                      | U                      |  |  |  |  |
| กล่อง C  | 90                      | U                      |  |  |  |  |
| กล่อง D  | UNIVERSI<br>69          | -21                    |  |  |  |  |

ตารางที่ 19 ค่าผิดพลาดเมื่อเปรียบเทียบกับการวัดด้วยตลับเมตรของกล่อง 0, A, B, C, D

จากกราฟ Histogram ในรูปที่ 112 สังเกตุได้ว่ามีข้อมูลที่มีค่าผิดพลาดเมื่อเทียบกับการวัด ด้วยตลับเมตรน้อยกว่าหรือเท่ากับ 0.5 ซม. อยู่ 429 ข้อมูล และมีค่าผิดพลาดเมื่อเทียบกับการวัดด้วย ตลับเมตรมากกว่า 0.5 ซม. อยู่ 21 ข้อมูล และจากตารางที่ 19 จะสังเกตุได้ว่าค่าผิดพลาดเมื่อเทียบ กับตลับเมตรการวัดด้วยมากกว่า 0.5 ซม. ทั้งหมดมาจากกล่อง D

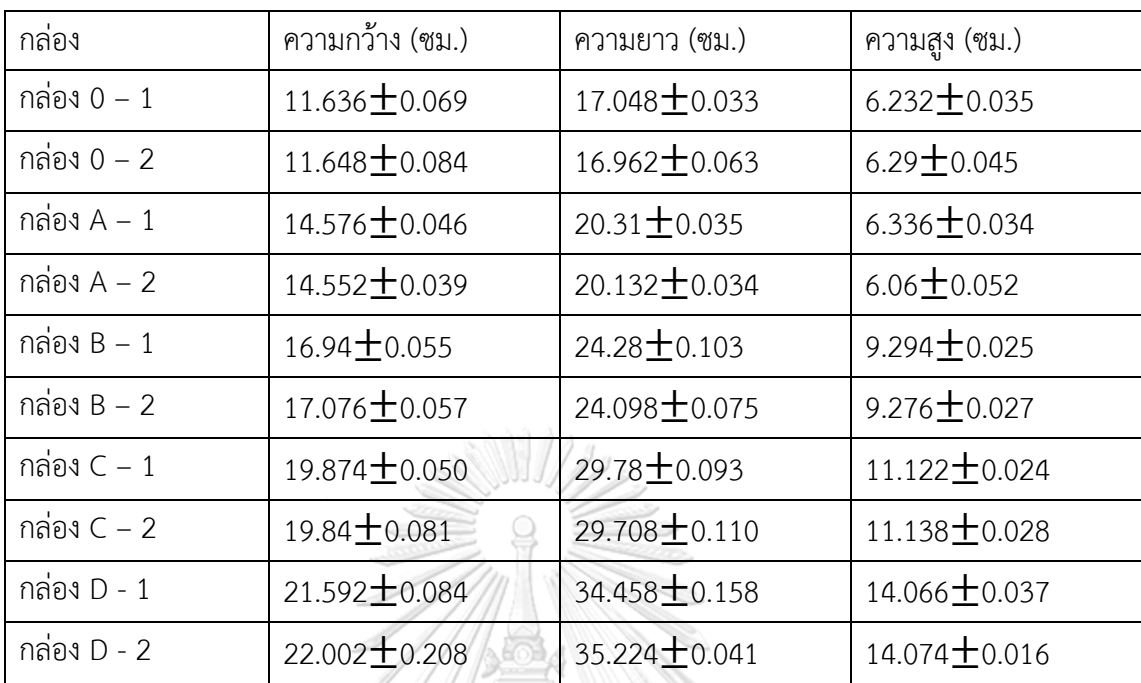

ตารางที่ 20 Interval Estimation ของการวัดขนาดกล่อง 0, A, B, C, D

A RESEARCH

จากตารางที่ 20 เมื่อคำขนาดที่วัดได้นั้นมาพลอต Interval Estimation ที่ความมั่นใจ 99% Interval Estimation ของการวัดขนาดกล่อง 0, A, B, C, D ทั้งหมดมีค่า  $\pm$  น้อยกว่า 0.5 ซม.

ดังนั้นจึงสรุปได้ว่าเมื่อเปรียบเทียบกับประสิทธิภาพในการวัดขนาดกล่องพัสดุทรงสี่เหลี่ยม ของโปรแกรม Intel Realsense Dimensional Weight Software และ โปรแกรมวัดขนาดกล่อง พัสดุทรงสี่เหลี่ยมที่ผู้วิจัยจัดทำขึ้นนั้น ค่าผิดพลาดมากกว่า 0.5 ซม. คิดเป็น 4.67%

## **CHULALONGKORN UNIVERSITY**

## **4.8 เปรียบเทียบระบบที่ผู้วิจัยจัดทำขึ้นกับเครื่องวัดขนาดกล่องที่ใช้ในระดับอุตสาหกรรม**

เปรียบเทียบระบบที่ผู้วิจัยจัดทำขึ้นกับเครื่องวัดขนาดกล่องที่ใช้ในระดับอุตสาหกรรม เครื่องวัดขนาดกล่องระดับอุตสาหกรรมที่นำมาอ้างอิงถึงได้แก่ Cargo Spectre, Freight Snap, Rice Lake Weighting System ภาพของเครื่องวัดขนาดกล่องระดับอุตสาหกรรมแสดงดังรูปที่ 113 และ ราคาของเครื่องวัดขนาดกล่องระดับอุสาหกรรมแต่ละยี่ห้อแสดงดังตารางที่ 21 เครื่องวัดขนาดกล่องที่ ผู้วิจัยจัดทำขึ้นได้แก่ Intel Realsense LiDAR Depth Camera และ โครงอะลูมิเนียมโปรไฟล์ ภาพ ของเครื่องวัดขนาดกล่องที่ผู้วิจัยจัดทำขึ้นแสดงดังรูปที่ 114 และราคาอุปกรณ์ต่างๆที่ใช้ในการจัดทำ เครื่องวัดขนาดกล่องที่ผู้วิจัยจัดทำขึ้นแสดงดังตารางที่ 22

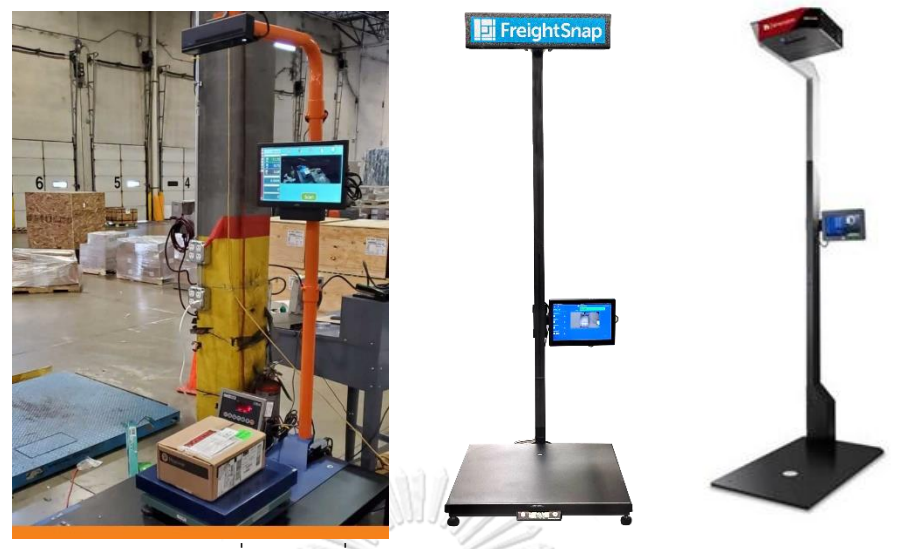

รูปที่ 113 เครื่องวัดขนาดกล่องระดับอุตสาหกรรม

| ชื่อ                       |  | ราคา      |  |
|----------------------------|--|-----------|--|
| Cargo Spectre              |  | 6,000 USD |  |
| Freight Snap               |  | 5,000 USD |  |
| Rice Lake Weighting System |  | 7,245 USD |  |

ตารางที่ 21 ราคาของเครื่องวัดขนาดกล่องระดับอุตสาหกรรม

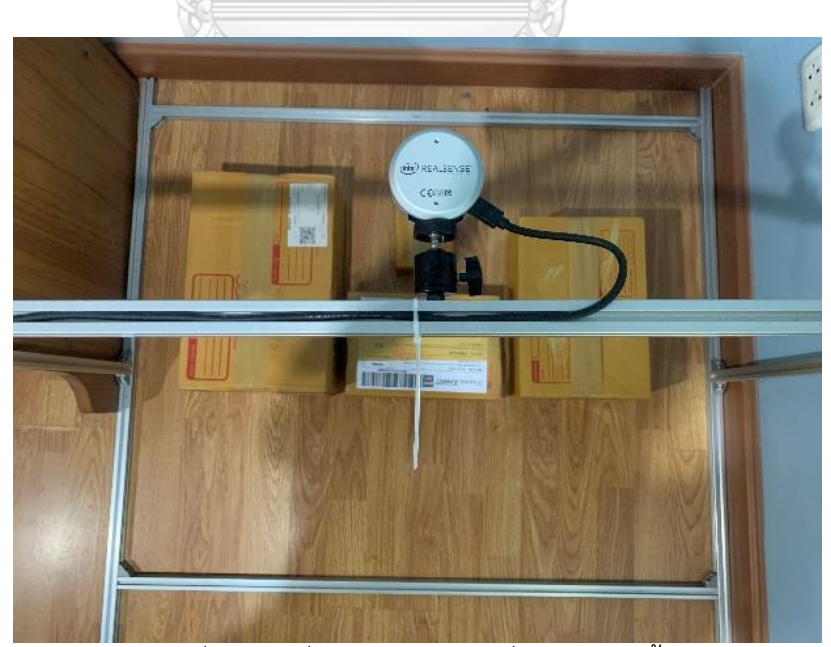

รูปที่ 114 เครื่องวัดขนาดกล่องที่ผู้วิจัยจัดทำขึ้น

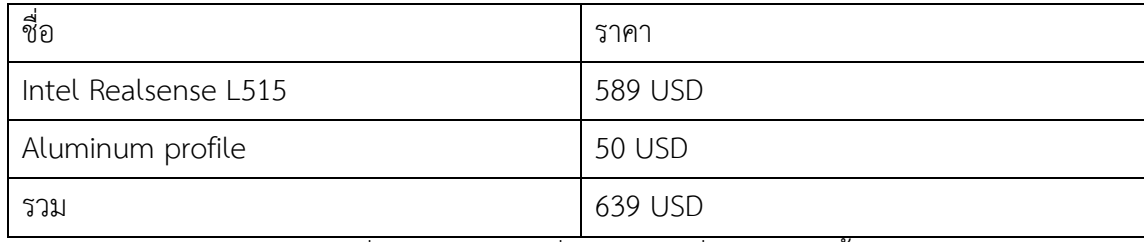

ตารางที่ 22 ราคาของเครื่องวัดขนาดที่ผู้วิจัยจัดทำขึ้น

เปรียบเทียบสมรรถนะของเครื่องวัดขนาดกล่องพัสดุทรงสี่เหลี่ยมที่ใช้ในระดับอุตสาหกรรมเทียบกับ เครื่องวัดขนาดกล่องที่ผู้วิจัยจัดทำขึ้นแสดงดังตารางที่ 23

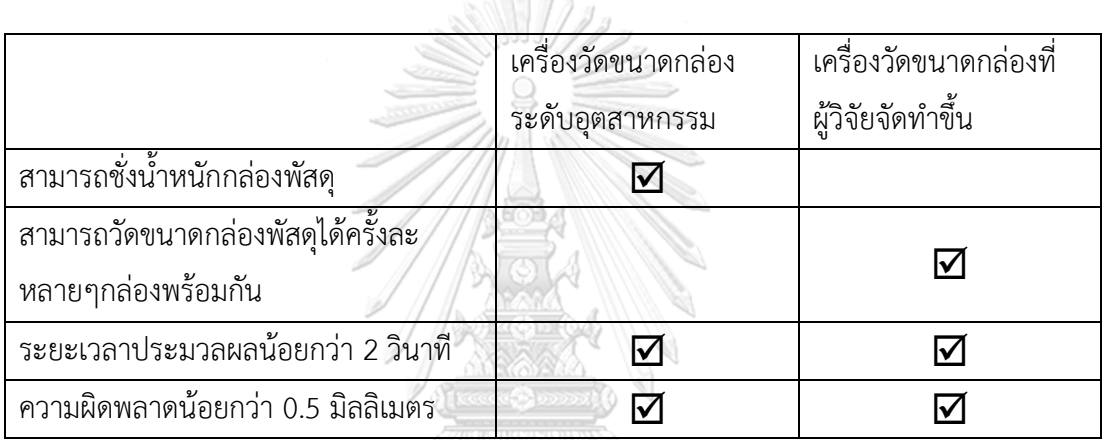

ตารางที่ 23 เปรียบเทียบสมรรถนะของเครื่องวัดขนาดกล่องพัสดุทรงสี่เหลี่ยมที่ใช้ในระดับ อุตสาหกรรมเทียบกับเครื่องวัดขนาดกล่องที่ผู้วิจัยจัดทำขึ้น

เมื่อเปรียบเทียบสมรรถนะของเครื่องวัดกล่องพัสดุทรงสี่เหลี่ยมที่ใช้ในระดับอุตสาหกรรมกับ อุปกรณ์ที่ผู้วิจัยใช้ในการวัดขนาดกล่องพัสดุทรงสี่เหลี่ยม โดยเครื่องวัดขนาดกล่องระดับอุสาหกรรม และเครื่องวัดขนาดกล่องที่ผู้วิจัยจัดทำขึ้นมีระยะเวลาประมวลผลน้อยกว่า 2 วินาทีและมีความ ผิดพลาดน้อยกว่า 0.5 มิลลิเมตร แต่เครื่องวัดขนาดกล่องระดับอุตสาหกรรมนั้นนั้นมีสามารถชั่ง น้ำหนักกล่องพัสดุได้แต่เครื่องวัดขนาดกล่องที่ผู้วิจัยจัดทำขึ้นสามารถวัดขนาดกล่องพัสดุได้ครั้งล่ะ หลายๆกล่องพร้อมกัน ซึ่งทั้งเครื่องวัดขนาดกล่องพัสดุระดับอุตสาหกรรมและเครื่องวัดขนาดกล่องที่ ผู้วิจัยจัดทำขึ้นมีข้อดี ข้อเสียแตกต่างกันไป ขึ้นอยู่กับผู้ใช้งานว่าต้องการข้อดีในด้านใด

### **บทที่ 5 สรุปผลและข้อเสนอแนะ**

จากการอภิปรายผลจากการทดลองในบทที่ 4 ทำให้ได้ผลสรุปของงานวิจัย ซึ่งจะนำมากล่าว ในบทนี้ รวมถึงบทนี้เป็นการรวบรวมสาระสำคัญต่างๆ ข้อเสนอแนะเพิ่มเติมและข้อจำกัดในการใช้ งาน รวมถึงแนวทางในการพัฒนาต่อ เพื่อเป็นแนวทางในการศึกษาและวิจัยในงานที่เกี่ยวข้องกับการ วัดขนาดกล่องพัสดุทรงสี่เหลี่ยมด้วยกล้องวัดความลึกเพื่อนำไปใช้สำหรับออกแบบการจัดวางกล่องใน ตู้เก็บสินค้า

#### **5.1 สรุปผลการดำเนินงาน**

สามารถพัฒนาโปรแกรมวัดขนาดกล่องพัสดุทรงสี่เหลี่ยมขึ้นมาได้ โดยใช้ภาษา Python ใน การพัฒนาเป็นหลัก และเชื่อมต่อกับระบบการจัดการคลังสินค้าที่พัฒนาขึ้น เพื่อนำไปใช้ร่วมกับ โปรแกรมออกแบบการจัดวางกล่องในตู้เก็บสินค้าที่ถูกพัฒนาขึ้นโดยใช้อัลกอริทึม Flood fill ในการ ตรวจจับระนาบด้านบนเพื่อวัดขนาดกล่องพัสดุทรงสี่เหลี่ยมด้วยกล้องวัดความลึกในสภาพแวดล้อม เสมือนจริงเป็นไปได้อย่างดี เชื่อมต่อกับระบบการจัดการสินค้าคงคลัง เพื่อจัดการสินค้าเข้ามา และ จัดการสินค้าที่ต้องการส่งออก และใช้อัลกอริทึม EB-AFIT ในการออกแบบการจัดวางกล่องพัสดุทรง สี่เหลี่ยมในตู้เก็บสินค้า

# **5.2 สรุปผลพัฒนาเทคนิคการวัดขนาดกล่องพัสดุทรงสี่เหลี่ยมด้วยกล้องวัดความลึกใน สภาพแวดล้อมเสมือนจริง**

โปรแกรมวัดขนาดกล่องพัสดุทรงสี่เหลี่ยมที่ผู้วิจัยพัฒนาขึ้นนั้น สามารถใช้ในการวัดขนาด กล่องพัสดุทรงสี่เหลี่ยมได้เป็นอย่างดี การทดลอง Gage R&R ของระบบโปรแกรมวัดขนาดกล่องพัสดุ ทรงสี่เหลี่ยมนั้นแสดงให้เห็นว่าการใช้โปรแกรมวัดขนาดกล่องพัสดุทรงสี่เหลี่ยมนั้นมีระบบการวัดดี เยี่ยม ยอมรับได้ สามารถใช้ในการวัดขนาดกล่องพัสดุทรงสี่เหลี่ยมได้ แต่จะมีอิทธิพลร่วมเกิดขึ้น ระหว่างชิ้นงานและองศาการวางกล่อง ดังนั้นจึงมีการทำการทดลองหาค่าผิดพลาดการวัดขนาดจาก การหมุนตำแหน่งของกล่องพัสดุทรงสี่เหลี่ยม ได้ผลสรุปว่าในรูปแบบการติดตั้งปัจจุบัน(ระยะห่าง ระหว่างกล้องถึงพื้นคือ 0.71 ซม.) เมื่อนำกล่องที่มีความสูงมากกว่า 9 ซม. จะมีการเกิด Hole ที่ บริเวณขอบกล่องส่งผลให้เกิดการวัดขนาดผิดพลาดได้ ต่อมาได้ทำการทดลองหาค่าผิดพลาดและ ความเที่ยงตรงในการวัดขนาดกล่องพัสดุทรงสี่เหลี่ยมจากขอบเขตภาพ ได้ผลสรุปว่าค่าผิดพลาดของ ความกว้าง และความยาวนั้น การวางกล่องตรงกลางขอบเขตภาพจะทำให้วัดขนาดกล่องได้ค่า ผิดพลาดน้อยที่สุด ส่วนความสูงนั้นการวางตรงกลางขอบเขตภาพจะมีค่าผิดพลาดกลางๆ เพราะ เนื่องจากความสูงนั้นจะมีผลกระทบของระยะขอบกล่องถึงพื้นอาจจะทำให้การวัดขนาดความสูง ผิดพลาดได้ความเที่ยงตรงของการวัดขนาดกล่องพัสดุทรงสี่เหลี่ยม ความกว้าง ความยาว และความ

สูงที่จุดกึ่งกลางความเที่ยงตรงดีที่สุด ทำการทดลองปรับความสูงระหว่างกล่องถึงพื้นนั้นการปรับความ สูงระหว่างกล้องถึงพื้นนั้นจะส่งผลต่อมุมมองภาพยิ่งความสูงระหว่างกล้องถึงพื้นมากจะให้มุมมองภาพ ที่กว้าง แต่ถ้าความสูงระหว่างกล้องถึงพื้นน้อยจะให้มุมมองภาพที่แคบ และส่งผลต่อความละเอียดใน การวัดขนาดเพราะถ้าความสูงระหว่างกล้องถึงพื้นมากจะทำให้ค่าพิกเซลต่อเซนติเมตรน้อยทำให้วัด ้ ขนาดได้ความละเอียดน้อย แต่ถ้าความสงระหว่างกล้องถึงพื้นน้อยทำให้พิกเซลต่อเซนติเมตรมากทำ ให้วัดขนาดได้ความละเอียดมาก แต่ไม่สามารถสรุปได้ว่าความสูงระหว่างกล้องถึงพื้นมากหรือความสูง ระหว่างกล้องถึงพื้นน้อย แบบไหนจึงจะทำให้ขนาดกล่องพัสดุทรงสี่เหลี่ยมที่วัดได้นั้นมีความแม่นยำ มากที่สุด ในการหาระยะเวลาในการประมวลผลจึงทำการทดลองจับเวลาระยะเวลาในการ ประมวลผล ได้ผลสรุปว่าการวัดครั้งละหลายๆกล่องนั้นเร็วกว่าการวัดทีละกล่อง โดยการวัดทีละ 4 กล่องด้วยโปรแกรมการวัดขนาดกล่องพัสดุทรงสี่เหลี่ยมนั้นรวดเร็วกว่าการวัดทีละกล่อง 4 ครั้งถึง 3.3 เท่า และการวัดทีละ 4 กล่องด้วยโปรแกรมการวัดขนาดกล่องพัสดุทรงสี่เหลี่ยมนั้นรวดเร็วกว่าการใช้ คนวัดขนาดกล่องทีละกล่องถึง 8.38 เท่า และทำการทดลองวัดขนาดของกล่องพัสดุทรงสี่เหลี่ยม 4 กล่องในตำแหน่งที่แตกต่างกัน เพื่อจำลองการใช้ในสถานการจริง ผลสรุปมีค่าผิดพลาดเฉลี่ยอยู่ที่ 1.12% ระยะเวลาประมวลผลเฉลี่ยอยู่ที่ 2.38 วินาที โดยมีค่าผิดพลาดมากสุดน้อยกว่า 3% ซึ่ง สามารถนำไปใช้แทนคนในการวัดขนาดกล่องพัสดุทรงสี่เหลี่ยมได้

## **5.3 สรุปผลการพัฒนารูปแบบการส่งข้อมูลขนาดกล่องพัสดุทรงสี่เหลี่ยมที่วัดได้ที่ระบบการจัด วางกล่องในตู้เก็บสินค้า**

เนื่องจากโปรแกรมการจัดวางกล่องในตู้เก็บสินค้าที่ผู้วิจัยนำมาใช้ในการทดลองนั้น แต่เดิม เป็นโปรแกรมที่พัฒนาโดยภาษา HTML, CSS และ JavaScript การทำงานของโปรแกรมนั้นต้องมี การเลือกอัลกอริทึมที่ใช่ในการจัดวางกล่องในตู้เก็บสินค้า ต้องกรอกขนาดของกล่องพัสดุแต่ละกล่องที่ ต้องการจัดวางในตู้เก็บสินค้า และต้องกรอกขนาดของตู้คอนเทนเนอร์ที่ใช้ในการเก็บสินค้า ดังนั้น ผู้วิจัยจึงเล็งเห็นความไม่สะดวกตรงการกรอกขนาดของกล่องพัสดุแต่ละกล่องที่ต้องการจัดวางในตู้ เก็บสินค้า โดยกล่องแต่ละกล่องแต่เดิมนั้นต้องอาศัยการใช้คนในการวัดขนาดกล่องพัสดุและต้อง กรอกขนาดกล่องพัสดุด้วยตนเองเข้าไปยังโปรแกรม ทางผู้วิจัยจึงพัฒนาเป็นการวัดขนาดกล่องด้วย โปรแกรมวัดขนาดกล่องพัสดุที่ผู้วิจัยจัดทำขึ้น และพร้อมส่งข้อมูลขนาดกล่องพัสดุไปยังโปรแกรมการ วัดวางกล่องในตู้เก็บสินค้า โดยใช้ภาษา Python ร่วมกับ Library Flask ในการส่งข้อมูลจากภาษา Python ไปยังภาษา HTML เพื่อให้ขนาดกล่องพัสดุที่ทำการวัดส่งไปแบบอัตโนมัติ ทำให้ผู้ใช้งาน สะดวกขึ้นและไม่ต้องเสียเวลาในการวัดขนาดกล่องและกรอกข้อมูลด้วยตนเอง

#### **5.4 สรุปผลการเปรียบเทียบสมรรถนะของระบบที่พัฒนาขึ้นกับระบบที่มีอยู่ในปัจจุบัน**

การเปรียบเทียบสมรรถนะของระบบที่พัฒนาขึ้นกับระบบที่มีอยู่ในปัจจุบันนั้น จะทำการ เปรียบเทียบ 2 อย่าง คือ ด้านความแม่นยำ และสมรรถนะของระบบ ในด้านความแม่นยำนั้นได้ เปรียบเทียบกับโปรแกรม Intel Realsense Dimensional Weight Software โดยในโปรแกรม Intel Realsense Dimensional Weight Software นั้นถ้ากล้องมีความสูงถึงพื้นมากที่สุด 1.5 เมตร จะมีค่าผิดพลาด 0.5 ซม. และเมื่อนำค่าผิดพลาด 0.5 ซม. นี้มาเปรียบเทียบกับโปรแกรมที่ ผู้วิจัยพัฒนาขึ้นนั้นได้ผลปรากฏว่า ข้อมูลที่มีค่าผิดพลาดเมื่อเทียบกับการวัดด้วยตลับเมตรน้อยกว่า หรือเท่ากับ 0.5 ซม. อยู่ 429 ข้อมูล และมีค่าผิดพลาดเมื่อเทียบกับการวัดด้วยตลับเมตรมากกว่า 0.5 ซม. อยู่ 21 ข้อมูล ค่าผิดพลาดเมื่อเทียบกับตลับเมตรการวัดด้วยมากกว่า 0.5 ซม. ทั้งหมดมาจาก กล่อง D และเมื่อทำ Interval Estimation ของการวัดขนาดกล่อง 0, A, B, C, D ทั้งหมดมีค่า  $\pm$ น้อยกว่า 0.5 ซม. ดังนั้นจึงสรุปได้ว่าเมื่อเปรียบเทียบกับประสิทธิภาพในการวัดขนาดกล่องพัสดุทรง สี่เหลี่ยมของโปรแกรม Intel Realsense Dimensional Weight Software และ โปรแกรมวัดขนาด กล่องพัสดุทรงสี่เหลี่ยมที่ผู้วิจัยจัดทำขึ้นนั้น ค่าผิดพลาดมากกว่า 0.5 ซม. คิดเป็น 4.67% และเมื่อ เปรียบเทียบสมรรถนะของเครื่องวัดขนาดกล่องระดับอุตสาหกรรมและเครื่องวัดขนาดกล่องที่ผู้วิจัย จัดทำขึ้น เครื่องวัดขนาดกล่องระดับอุสาหกรรมและเครื่องวัดขนาดกล่องที่ผู้วิจัยจัดทำขึ้นมีระยะเวลา ประมวลผลน้อยกว่า 2 วินาทีและมีความผิดพลาดน้อยกว่า 0.5 มิลลิเมตร แต่เครื่องวัดขนาดกล่อง ระดับอุตสาหกรรมนั้นนั้นมีสามารถชั่งน้ำหนักกล่องพัสดุได้ แต่เครื่องวัดขนาดกล่องที่ผู้วิจัยจัดทำขึ้น สามารถวัดขนาดกล่องพัสดุได้ครั้งล่ะหลายๆกล่องพร้อมกัน

# **5.5 ข้อเสนอแนะเพิ่มเติมและข้อจำกัดในการใช้งาน**

5.5.1 ข้อเสนอแนะเพิ่มเติม ข้อเสนอแนะเพิ่มเติมในการใช้งาน ได้แก่

- แนะนำให้วางกล่องที่ต้องการวัดไว้ที่กลางกล้องเพราะจะส่งผลต่อความแม่นยำใน ความกว้าง และความยาว และส่งผลต่อความเที่ยงตรงในการวัด
- ไม่ควรนำกล่องที่ต้องการวัดมาวางติดกันมากจนเกิดไปจะทำให้ Flood fill ทำงาน ผิดพลาดได้

5.5.2 ข้อจำกัดในการใช้งาน ข้อจำกัดในการใช้งาน ได้แก่

- ห้ามนำกล่องพัสดุทรงสี่เหลี่ยมที่มีความสูงเท่ากันมาวางติดกัน เพราะอัลกอริทึม Flood fill จะคิดว่าเป็นระนาบเดียวกัน ส่งผลให้การวัดขนาดกล่องพัสดุทรง สี่เหลี่ยมเกิดความผิดพลาดได้
- ห้ามนำกล่องพัสดุทรงสี่เหลี่ยมที่มีความสูงแตกต่างกันมาวางติดกัน เพราะ อัลกอริทึม Flood fill จะตรวจจับระนายด้านบนได้เฉพาะกล่องใบที่สูงกว่า ส่วน กล่องใบที่ต่ำกว่านั้นระนาบด้านบนจะไม่ถูกตรวจพบ ส่งผลทำให้ไม่เกิดการวัดขนาด ในกล่องใบที่ต่ำกว่า
- ห้ามนำกล่องพัสดุทรงสี่เหลี่ยมมาซ้อนกัน เพราะ Flood fill จะตรวจจับระนาบ ด้านบนได้เฉพาะกล่องใบบนสุด กล่องใบล่างนั้นระนาบด้านบนจะไม่ถูกตรวจพบ แต่ ถึงแม้จะตรวจจับระนาบด้านบนของกล่องใบบนสุดได้ ในขั้นตอนการวัดขนาดของ กล่อง ขนาดนั้นจะถูกคำนวณผิดพลาดเนื่องมาจากค่าความลึกของระนาบด้านบน นั้นผิดพลาด
- ห้ามนำกล่องที่เสียหายมาทำการวัดขนาด เพราะอัลกอริทึม Flood fill นั้นจะ ทำงานได้ไม่ดี และเมื่อตรวจจับระนาบด้านบนได้แล้วนั้นกล่องที่เสียหายอัลกอริทึม Flood fill จะตรวจจับระนาบด้านบนได้มุมที่ไม่ใช่ 4 มุม จึงจะส่งผลให้ไม่เกิดการ วัดขนากล่องพัสดุทรงสี่เหลี่ยมขึ้น
- ห้ามนำกล่องพัสดุที่ติดชิ้นส่วนสะท้อนแสงมาวัดขนาด เพราะชิ้นส่วนสะท้อนแสงนั้น จะสะท้อนแสงที่ออกมาจากกล้องวัดความลึก ทำให้ตัวกล้องวัดความลึกนั้นทำงาน ไม่เต็มประสิทธิภาพ ส่งผลให้ค่า input depth image นั้นไม่ถูกต้อง เมื่อค่า input depth image ไม่ถูกต้องจะส่งผลให้อัลกอริทึม Flood fill ทำงานไม่ถูกต้อง ทำให้ ไม่เจอระนาบด้านบนของกล่อง
- จากการติดตั้งกล้องในปัจจุบัน (สูงจากพื้น 71 ซม.) ห้ามนำกล่องที่สูงกว่า 30 ซม. มาทำการวัดขนาด เพราะเนื่องจากใกล้ตัวกล้องเกิดไป ส่งผลให้ตัวกล้องวัดความลึก นั้นทำงานไม่เต็มประสิทธิภาพ ส่งผลให้ค่า input depth image นั้นไม่ถูกต้อง เมื่อ ค่า input depth image ไม่ถูกต้องจะส่งผลให้อัลกอริทึม Flood fill ทำงานไม่ ถูกต้อง ทำให้ไม่เจอระนาบด้านบนของกล่อง
- จากการติดตั้งกล้องในปัจจุบัน (สูงจากพื้น 71 ซม.) ห้ามนำกล่องที่สูงกว่า 55 ซม. มาทำการวัดขนาด เพราะเนื่องจากใกล้ตัวกล้องเป็นอย่างมาก ส่งผลให้ตัวกล้องวัด ความลึกนั้นไม่สามารถทำงานได้ ส่งผลให้ input depth image ไม่มีค่าที่ส่งมา

#### **5.6 แนวทางในการพัฒนาต่อ**

แนวทางในการพัฒนาต่อนั้นสามารถพัฒนาต่อได้ในหลากหลายทางเช่น

- การแก้ไขอัลกอริทึมในการวัดขนาดกล่องพัสดุทรงสี่เหลี่ยมให้มีความแม่นยำมากขึ้น การใช้อัลกอริทึมอื่นเพื่อที่จะตรวจจับระนาบด้านบนของกล่องให้ตรวจจับระนาบ ด้านบนของกล่องแม่นยำมากขึ้น
- การทำให้ค่า Depth ที่ได้จากกล้องวัดความลึกนั้นมีค่าที่เสถียรมากขึ้นจะส่งผลให้ การวัดขนาดกล่องพัสดุทรงสี่เหลี่ยมนั้นมีความแม่นยำมากขึ้น
- การพัฒนาส่วนที่เชื่อมต่อกับโปรแกรมอื่นให้ดียิ่งขึ้นเพื่อให้ใช้งานง่ายขึ้น
- การติดตั้งไมโครคอนโทรลเลอร์เพิ่มเติม เพื่อที่จะสามารถนำเครื่องวัดขนาดกล่อง พัสดุทรงสี่เหลี่ยมไปใช้งานได้โดยที่ไม่ต้องเชื่อมต่อกับแล็ปท็อป
- การติดตั้งหน้าจอดิจิตอลแยกเพิ่มเติมเพื่อแสดงผลข้อมูลการวัดขนาดกล่องพัสดุทรง สี่เหลี่ยม

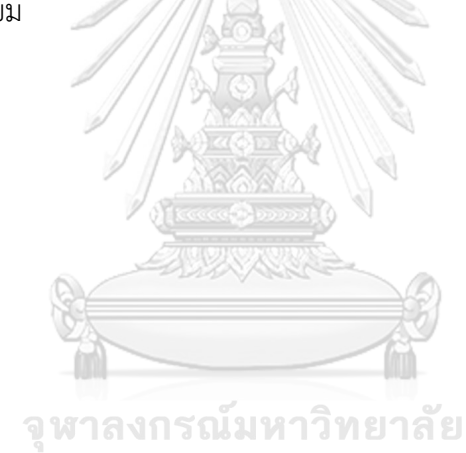

**CHULALONGKORN UNIVERSITY** 

#### **บรรณานุกรม**

- [1] R. Banomyong, D. B. Grant, P. Varadejsatitwong, and P. Julagasigorn, "Developing and validating a national logistics cost in Thailand," *Transport Policy,* vol. 124, pp. 5-19, 2022.
- [2] "Beginner's guide to depth (Updated)." <https://www.intelrealsense.com/beginners-guide-to-depth/> (accessed 2022).
- [3] "Compare cameras."<https://www.intelrealsense.com/compare-depth-cameras/> (accessed 2022).
- [4] M. Servi *et al.*, "Metrological Characterization and Comparison of D415, D455, L515 RealSense Devices in the Close Range," *Sensors,* vol. 21, no. 22, p. 7770, 2021.
- [5] "Point cloud." [https://en.wikipedia.org/wiki/Point\\_cloud](https://en.wikipedia.org/wiki/Point_cloud) (accessed 2022).
- [6] C. R. Qi, H. Su, K. Mo, and L. J. Guibas, "Pointnet: Deep learning on point sets for 3d classification and segmentation," in *Proceedings of the IEEE conference on computer vision and pattern recognition*, 2017, pp. 652-660.
- [7] C. Banchajarurat, K. Saengprachatanarug, N. Damrongplasit, and C. Ratanasumawong, "Volume estimation of cassava using consumer-grade RGB-D camera," in *E3S Web of Conferences*, 2020, vol. 187: EDP Sciences, p. 02002.
- [8] "From depth map to point cloud." [https://medium.com/yodayoda/from-depth](https://medium.com/yodayoda/from-depth-map-to-point-cloud-7473721d3f)[map-to-point-cloud-7473721d3f](https://medium.com/yodayoda/from-depth-map-to-point-cloud-7473721d3f) (accessed 2022).
- [9] "รู้จัก Computer Vision เทคโนโลยีที่ทำให้ AI มองเห็น." <https://www.techhub.in.th/computer-vision-technology-for-ai/> (accessed 2022).
- [10] "Object Detection and Instance Segmentation: A detailed overview." [https://medium.com/swlh/object-detection-and-instance-segmentation-a](https://medium.com/swlh/object-detection-and-instance-segmentation-a-detailed-overview-94ca109274f2)[detailed-overview-94ca109274f2](https://medium.com/swlh/object-detection-and-instance-segmentation-a-detailed-overview-94ca109274f2) (accessed 2022).
- [11] "Edge Detection in Computer Vision." [https://medium.datadriveninvestor.com/edge-detection-in-computer-vision-](https://medium.datadriveninvestor.com/edge-detection-in-computer-vision-6c2c25100bca)[6c2c25100bca](https://medium.datadriveninvestor.com/edge-detection-in-computer-vision-6c2c25100bca) (accessed 2022).
- [12] "Comparing Edge Detection Methods."

[https://medium.com/@nikatsanka/comparing-edge-detection-methods-](https://medium.com/@nikatsanka/comparing-edge-detection-methods-638a2919476e)[638a2919476e](https://medium.com/@nikatsanka/comparing-edge-detection-methods-638a2919476e) (accessed 2022).

- [13] "Flood Fill Algorithm." [https://vaibhavsethia07.medium.com/flood-fill-algorithm-](https://vaibhavsethia07.medium.com/flood-fill-algorithm-1424de9863da)[1424de9863da](https://vaibhavsethia07.medium.com/flood-fill-algorithm-1424de9863da) (accessed 2022).
- [14] "Flood fill." [https://en.wikipedia.org/wiki/Flood\\_fill](https://en.wikipedia.org/wiki/Flood_fill) (accessed 2022).
- [15] K. He, G. Gkioxari, P. Dollár, and R. Girshick, "Mask r-cnn," in *Proceedings of the IEEE international conference on computer vision*, 2017, pp. 2961-2969.
- [16] S. Ren, K. He, R. Girshick, and J. Sun, "Faster r-cnn: Towards real-time object detection with region proposal networks," *Advances in neural information processing systems,* vol. 28, 2015.
- [17] C. Liu, K. Kim, J. Gu, Y. Furukawa, and J. Kautz, "Planercnn: 3d plane detection and reconstruction from a single image," in *Proceedings of the IEEE/CVF Conference on Computer Vision and Pattern Recognition*, 2019, pp. 4450-4459.
- [18] A. Roychoudhury, M. Missura, and M. Bennewitz, "Plane segmentation in organized point clouds using flood fill," in *2021 IEEE International Conference on Robotics and Automation (ICRA)*, 2021: IEEE, pp. 13532-13538.
- [19] Y. Zhao, Y. Zhou, R. Gu, Z. Wang, and Y. Cheng, "Uncertainty Analysis of Dimension Calibration for Line Laser Scanning Measurement System," in *2021 IEEE 15th International Conference on Electronic Measurement & Instruments (ICEMI)*, 2021: IEEE, pp. 370-376.
- [20] S. Yu, J. Zhang, B. Ren, Y. Wang, H. Wu, and X. Yu, "Three dimension measurement method and its simulation by red-blue color coded structured light," in *2012 Second International Conference on Instrumentation, Measurement, Computer, Communication and Control*, 2012: IEEE, pp. 1439- 1442.
- [21] G. Y. Prakoso, A. H. Saputro, W. Handayani, I. Santoso, and C. Imawan, "Automatic tilting correction system for inhibition zones dimension measurement using low-cost camera," in *2016 International Seminar on Sensors, Instrumentation, Measurement and Metrology (ISSIMM)*, 2016: IEEE, pp. 75-78.
- [22] B. Dellen and I. A. Rojas Jofre, "Volume measurement with a consumer depth

camera based on structured infrared light," in *Proceedings of the 16th Catalan Conference on Artificial Intelligence, poster session*, 2013, pp. 1-10.

- [23] Y. Sun *et al.*, "Methodology of Volume Measurement by Depth Imaging Technology," in *2021 IEEE International Conference on Imaging Systems and Techniques (IST)*, 2021: IEEE, pp. 1-5.
- [24] "Parcel Dimensioning Solutions."<https://www.freightsnap.com/fs-parcel-product/> (accessed 2022).
- [25] "CARGO SPECTRE PARCEL DIMENSIONERS." <https://www.cargospectre.com/parcel-dimensioner/> (accessed 2022).
- [26] "iDimension® Plus Static Dimensioning System." Rice Lake. <https://www.ricelake.com/products/idimension-plus-static-dimensioning-system/> (accessed 2022).
- [27] ดร. เฉลิมชาติ ธีระวิริยะ, การวิเคราะห์ข้อมูลสถิติด้วยโปรแกรม *Minitab*. 2021.
- [28] G. Barbosa, G. Peres, and J. Hermosilla, "R&R (repeatability and reproducibility) gage study applied on gaps' measurements of aircraft assemblies made by a laser technology device," *Production Engineering,* vol. 8, no. 4, pp. 477-489, 2014.
- [29] T. Hessing. "Gage Repeatability and Reproducibility (R&R)." <https://sixsigmastudyguide.com/repeatability-and-reproducibility-rr/> (accessed จหาลงกรณมหาวิทยาลัย 2022).
- [30] ASG, "Experimental Measurements: Precision, Error and Truth," ed: JSTOR, 1968.
- [31] ดร. สุภมาส อังศุโชติ, "เทคนิควิเคราะห์ความสัมพันธ์ระหว่างตัวแปร," vol. 2022, ed.
- [32] E. Baltacioglu, J. T. Moore, and R. R. Hill Jr, "The distributor's three-dimensional pallet-packing problem: a human intelligence-based heuristic approach," *International Journal of Operational Research,* vol. 1, no. 3, pp. 249-266, 2006.
- [33] S. Elhedhli, F. Gzara, and B. Yildiz, "Three-dimensional bin packing and mixedcase palletization," *INFORMS Journal on Optimization,* vol. 1, no. 4, pp. 323-352, 2019.
- [34] H. Zhao, Y. Yu, and K. Xu, "Learning Efficient Online 3D Bin Packing on Packing Configuration Trees," in *International Conference on Learning Representations*, 2021.
- [35] "Optimize Your Packing Process."<https://www.3dbinpacking.com/en/> (accessed 2022).
- [36] "packman."<https://github.com/wild-ig/packman> (accessed 2022).
- [37] "Intel Realsense LiDAR Camera L515." Intel RealSense. <https://www.intelrealsense.com/lidar-camera-l515/> (accessed 2022).
- [38] "Notebook Lenovo IdeaPad 5 Pro 16ACH6-82L50098TA." [https://notebookspec.com/notebook/11161-lenovo-ideapad-5-pro-16ach6-](https://notebookspec.com/notebook/11161-lenovo-ideapad-5-pro-16ach6-82l50098ta.html) [82l50098ta.html](https://notebookspec.com/notebook/11161-lenovo-ideapad-5-pro-16ach6-82l50098ta.html) (accessed 2022).
- [39] "วิชวลสตูดิโอโค้ด." [https://th.wikipedia.org/wiki/%E0%B8%A7%E0%B8%B4%E0%B8%8A%E0%B8%A](https://th.wikipedia.org/wiki/%E0%B8%A7%E0%B8%B4%E0%B8%8A%E0%B8%A7%E0%B8%A5%E0%B8%AA%E0%B8%95%E0%B8%B9%E0%B8%94%E0%B8%B4%E0%B9%82%E0%B8%AD%E0%B9%82%E0%B8%84%E0%B9%89%E0%B8%94) [7%E0%B8%A5%E0%B8%AA%E0%B8%95%E0%B8%B9%E0%B8%94%E0%B8%B4](https://th.wikipedia.org/wiki/%E0%B8%A7%E0%B8%B4%E0%B8%8A%E0%B8%A7%E0%B8%A5%E0%B8%AA%E0%B8%95%E0%B8%B9%E0%B8%94%E0%B8%B4%E0%B9%82%E0%B8%AD%E0%B9%82%E0%B8%84%E0%B9%89%E0%B8%94) [%E0%B9%82%E0%B8%AD%E0%B9%82%E0%B8%84%E0%B9%89%E0%B8%94](https://th.wikipedia.org/wiki/%E0%B8%A7%E0%B8%B4%E0%B8%8A%E0%B8%A7%E0%B8%A5%E0%B8%AA%E0%B8%95%E0%B8%B9%E0%B8%94%E0%B8%B4%E0%B9%82%E0%B8%AD%E0%B9%82%E0%B8%84%E0%B9%89%E0%B8%94) (accessed 2022).
- [40] "Python (programming language)." https://en.wikipedia.org/wiki/Python (programming language) (accessed 2022).
- [41] "JavaScript."<https://en.wikipedia.org/wiki/JavaScript> (accessed 2022).
- [42] "HTML."<https://en.wikipedia.org/wiki/HTML> (accessed 2022).
- [43] "CSS."<https://en.wikipedia.org/wiki/CSS> (accessed 2022).
- [44] "Html Css Js Icons, HD Png Download." [https://www.pngitem.com/middle/iTRioR\\_html-css-js-icons-hd-png-download/](https://www.pngitem.com/middle/iTRioR_html-css-js-icons-hd-png-download/) (accessed 2022). JLALONGKORN UNIVERSITY
- [45] OfficeMate. "ตารางเทียบขนาดกล่องไปรษณีย์ไทยไซซ์มาตรฐาน." <https://www.ofm.co.th/blog/parcel-box-sizes/> (accessed 2022).
- [46] Z. Xu, X. Baojie, and W. Guoxin, "Canny edge detection based on Open CV," in *2017 13th IEEE international conference on electronic measurement & instruments (ICEMI)*, 2017: IEEE, pp. 53-56.
- [47] A. Sayeed, S. Jeon, and T. Pribytkov, "In-motion weight sensor array for dynamic weighing of nonsingulated objects," *IEEE Transactions on Instrumentation and Measurement,* vol. 69, no. 5, pp. 2075-2083, 2019.
- [48] "Dimensional Weight Software (DWS) Datasheet." Intel RealSense. <https://dev.intelrealsense.com/docs/dimensional-weight-software-dws> (accessed

2022).

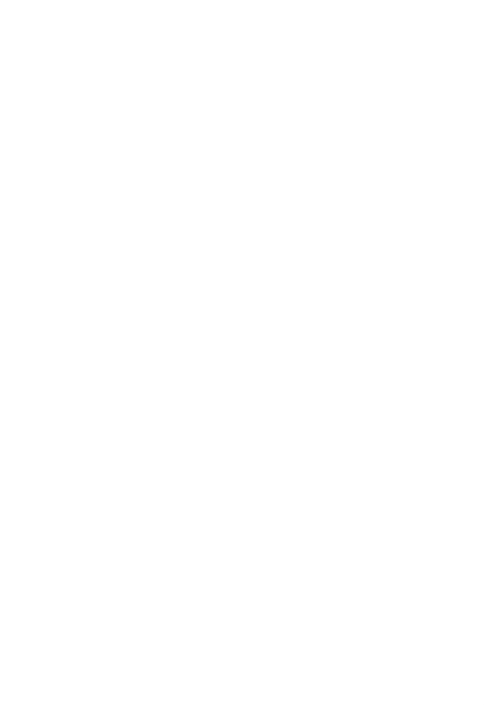

105

#### **ภาคผนวก**

#### ตารางการวัดขนาดกล่องด้วยตลับเมตร

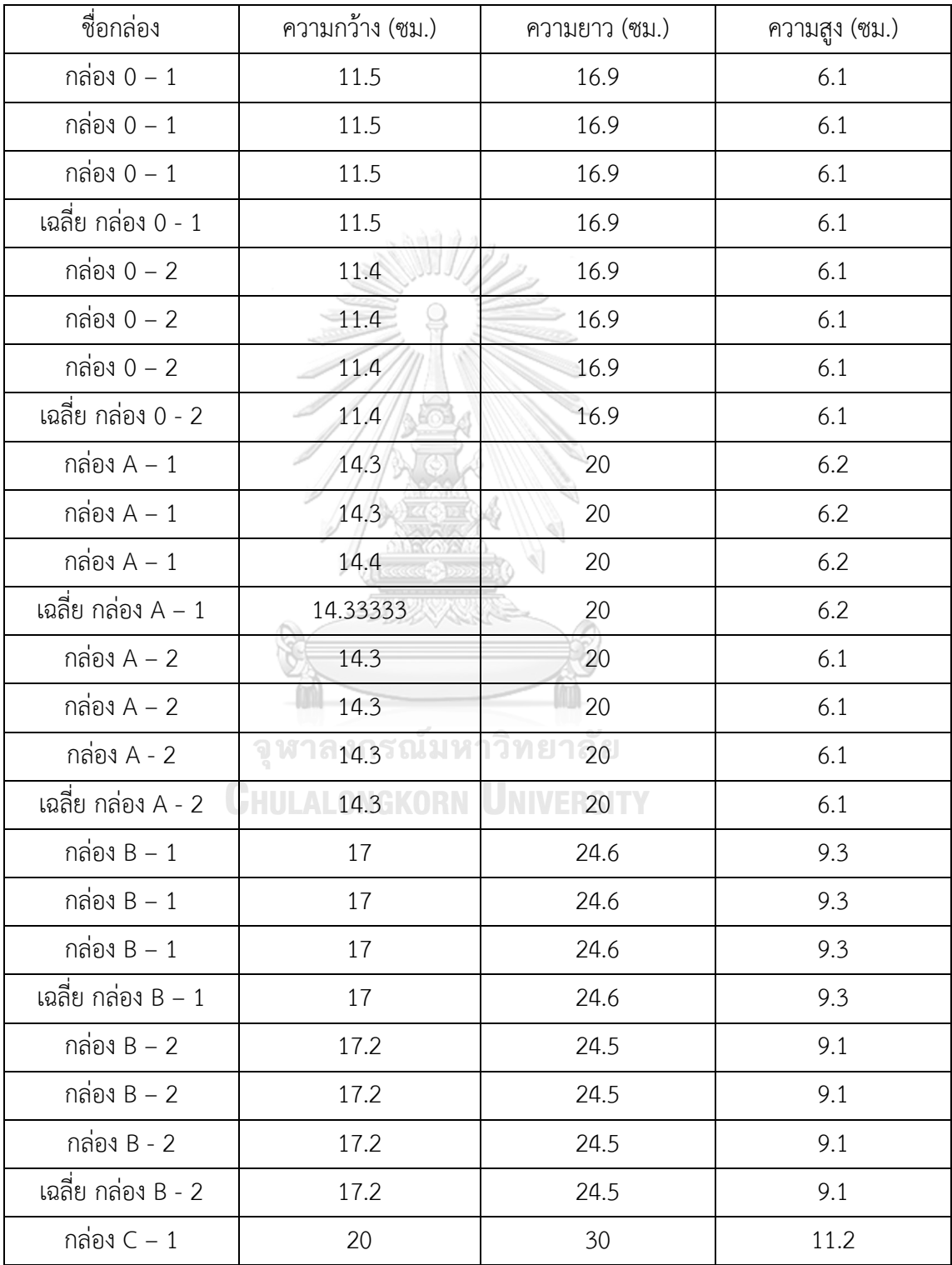

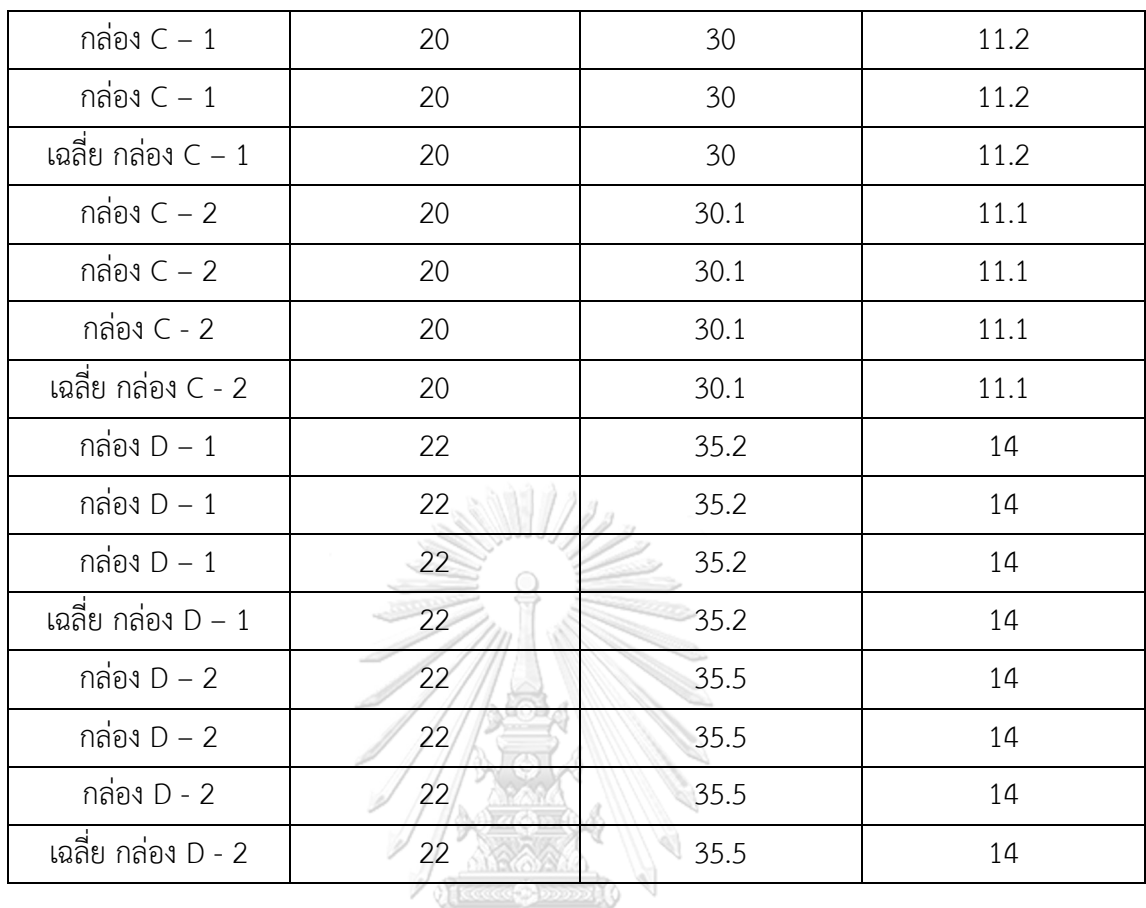

ตารางข้อมูลการวัดขนาดจากโปรแกรมที่พัฒนาขึ้นในการทดลอง Gage R&R ของระบบโปรแกรมวัด ขนาดกล่องพัสดุทรงสี่เหลี่ยม

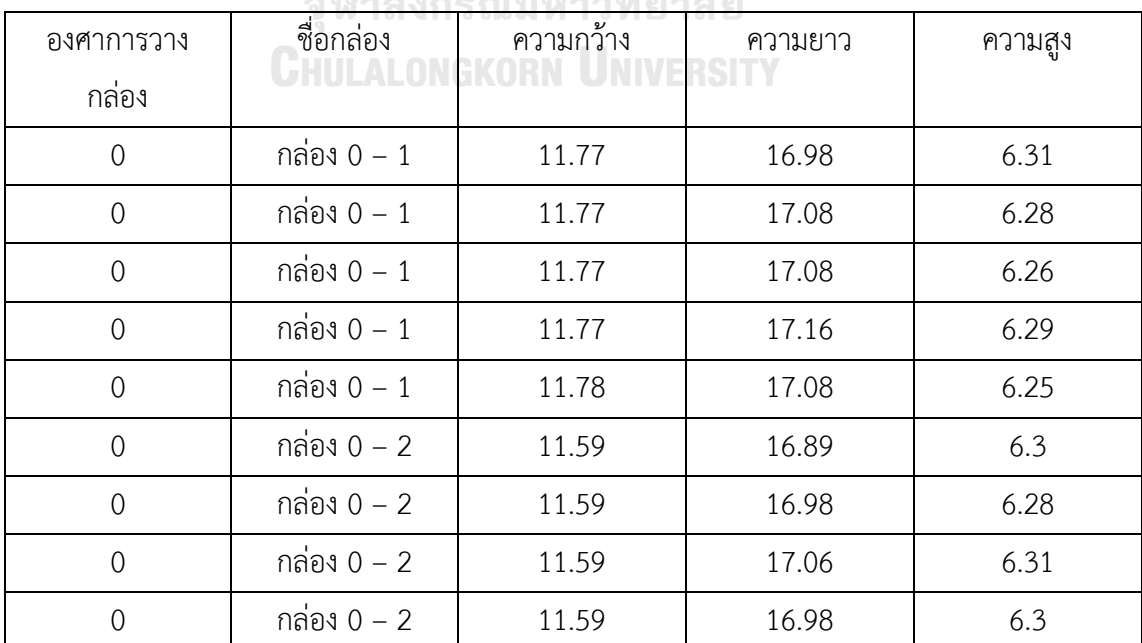

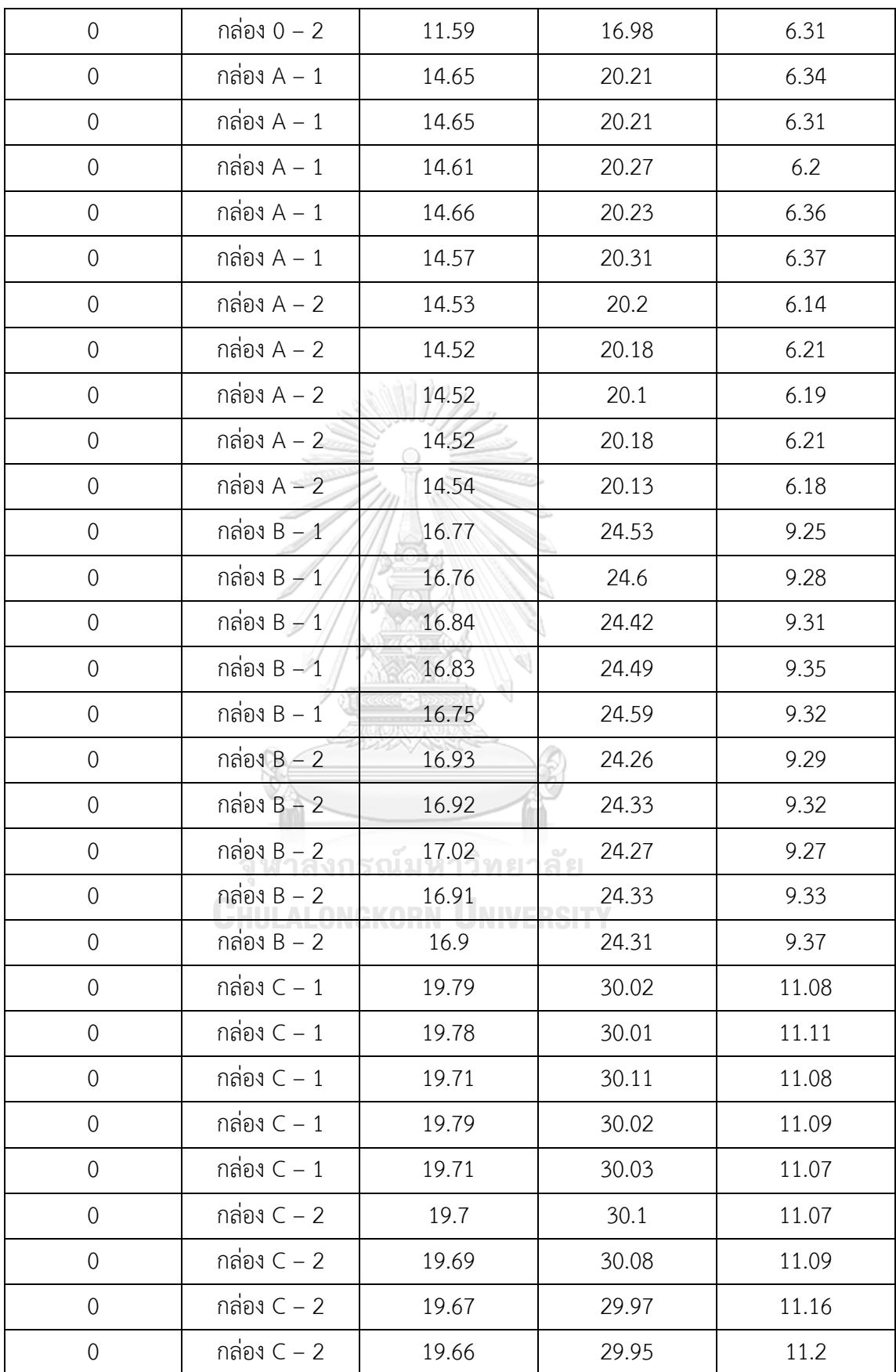

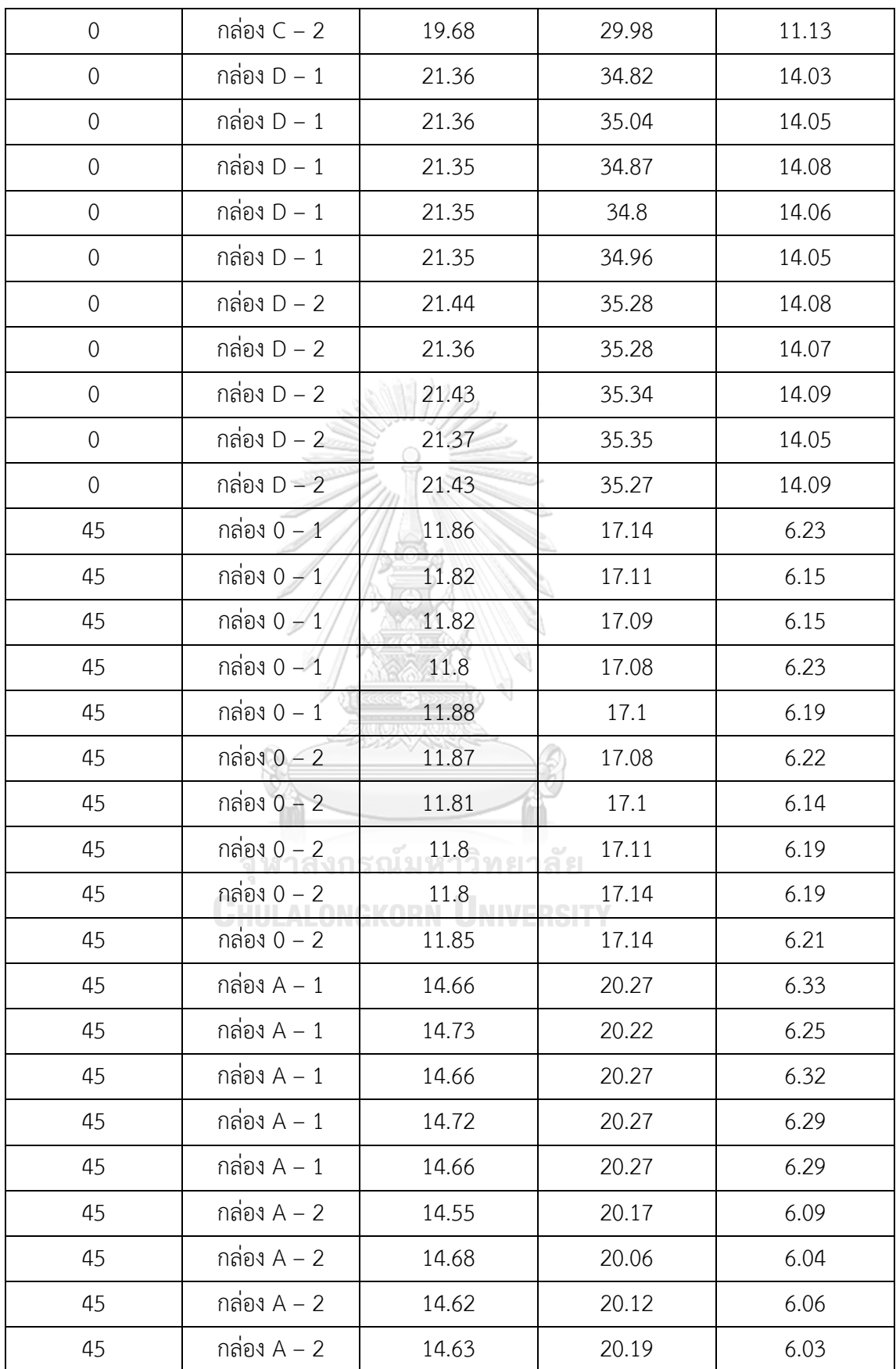

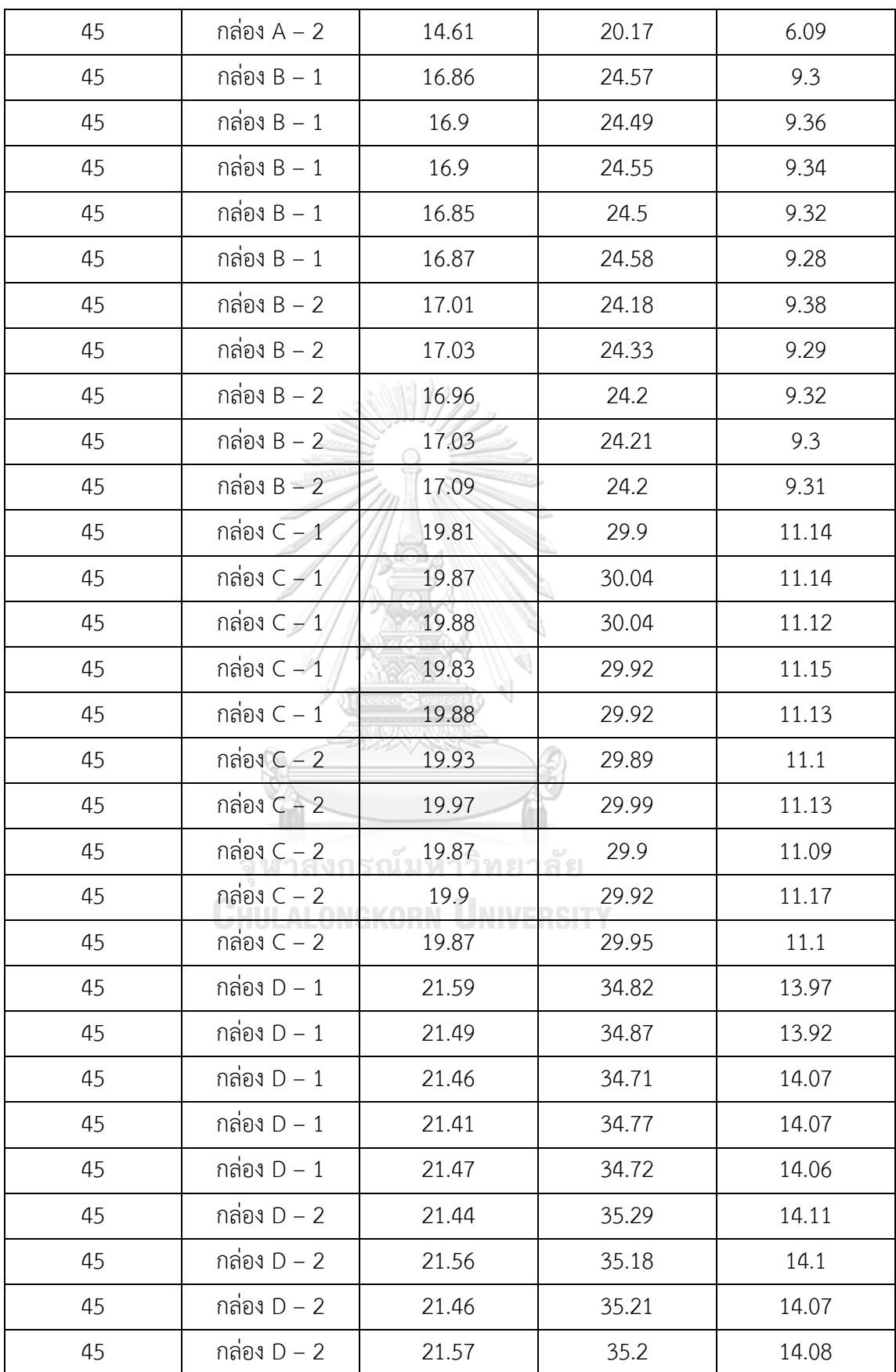

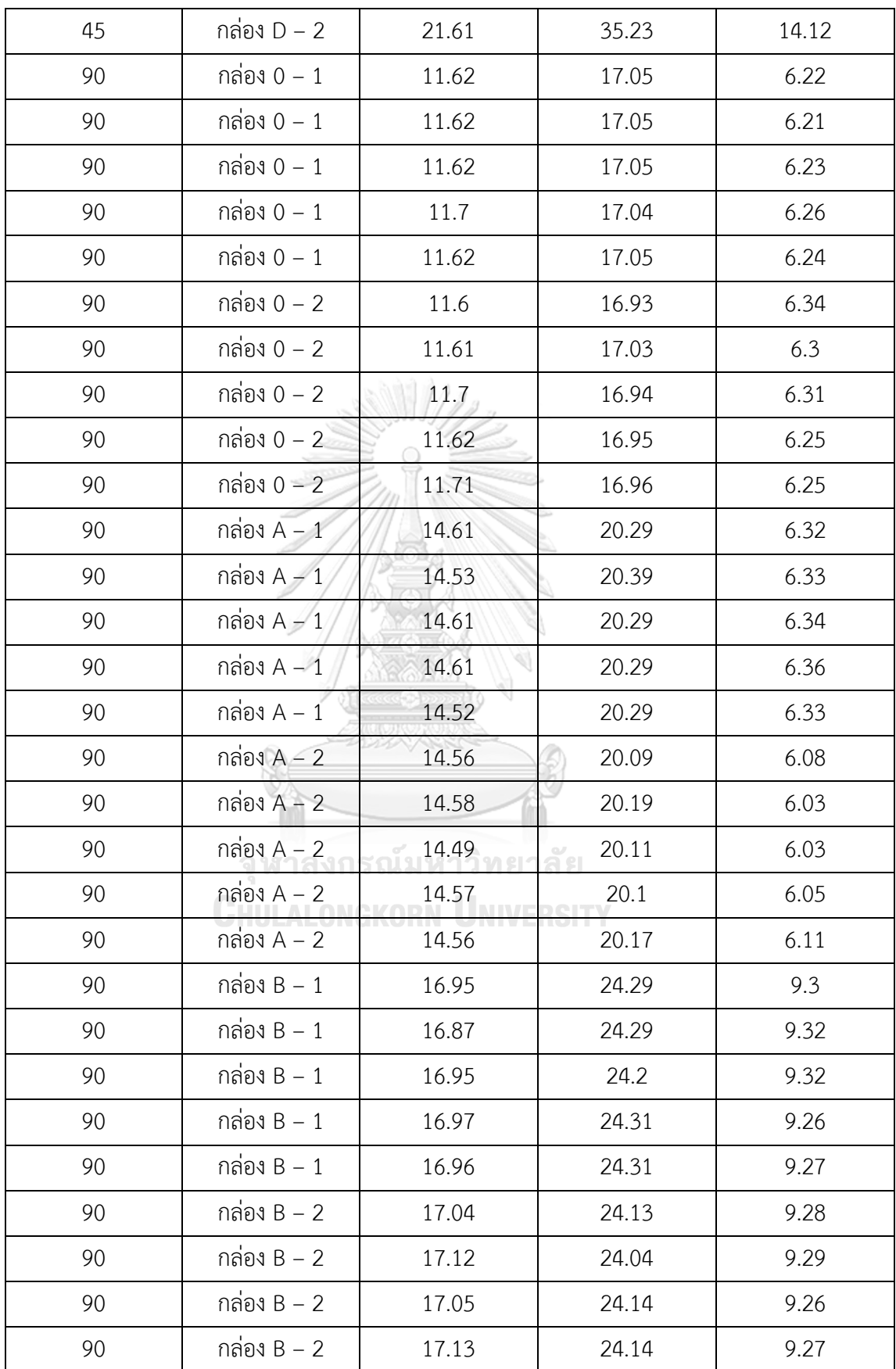

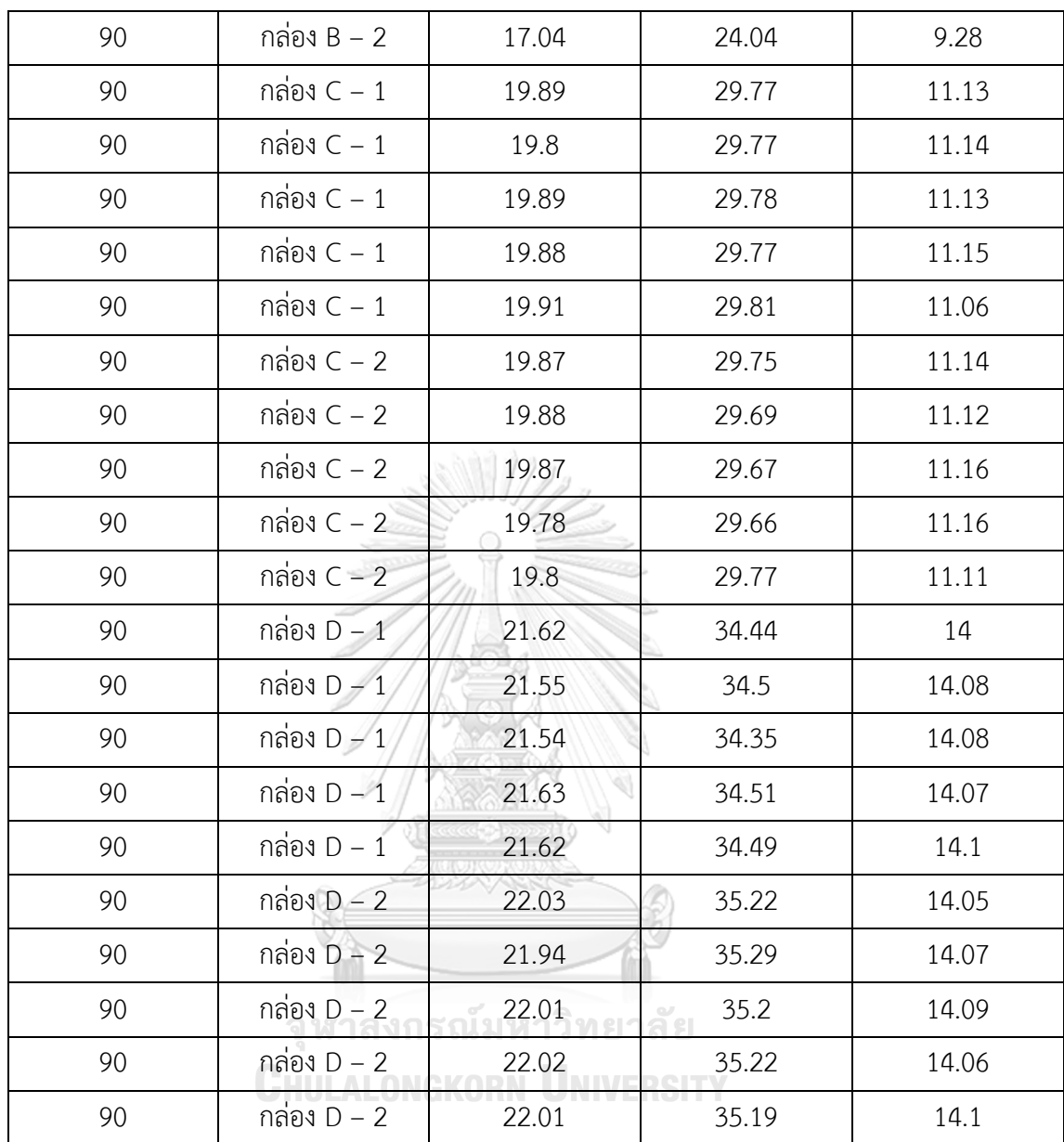

| องศาการวาง  | ชื่อกล่อง | ความกว้าง (ซม.)                   | ความยาว (ซม.) | ความสูง (ซม.) |
|-------------|-----------|-----------------------------------|---------------|---------------|
| กล่อง       |           |                                   |               |               |
| $\sqrt{a}$  | กล่อง 0   | 11.64                             | 17.01         | 6.16          |
| $\mathbf 0$ | กล่อง 0   | 11.61                             | 17.18         | 6.2           |
| $\mathbf 0$ | กล่อง 0   | 11.62                             | 16.99         | 6.25          |
| $\mathbf 0$ | กล่อง 0   | 11.61                             | 17.09         | 6.21          |
| $\mathbf 0$ | กล่อง 0   | 11.61                             | 17.1          | 6.18          |
| $\mathbf 0$ | กล่อง 0   | 11.63                             | 17            | 6.23          |
| $\mathbf 0$ | กล่อง 0   | 11.63                             | 17.09         | 6.22          |
| $\sqrt{a}$  | กล่อง 0   | 11.61                             | 17            | 6.22          |
| $\sqrt{a}$  | กล่อง 0   | 11.63                             | 17            | 6.21          |
| $\mathbf 0$ | กล่อง 0   | 11.61                             | 17            | 6.22          |
| 22.5        | กล่อง 0   | 11.83                             | 17.17         | 6.16          |
| 22.5        | กล่อง 0   | 11.91                             | 17.22         | 6.18          |
| 22.5        | กล่อง 0   | 11.92                             | 17.18         | 6.14          |
| 22.5        | กล่อง 0   | 11.84                             | 17.18         | 6.11          |
| 22.5        |           | กล่อง 0 งาก 5 ณ ม 11.91 ท ย       | 17.14         | 6.17          |
| 22.5        |           | กล่อง 0 _ 0 N E K 0   11.83 N U E | 17.15         | 6.14          |
| 22.5        | กล่อง 0   | 11.83                             | 17.16         | 6.19          |
| 22.5        | กล่อง 0   | 11.86                             | 17.17         | 6.15          |
| 22.5        | กล่อง 0   | 11.92                             | 17.15         | 6.13          |
| 22.5        | กล่อง 0   | 11.83                             | 17.14         | 6.17          |
| 45          | กล่อง 0   | 11.84                             | 17.16         | 6.09          |
| 45          | กล่อง 0   | 11.81                             | 17.13         | 6.19          |
| 45          | กล่อง 0   | 11.83                             | 17.07         | 6.18          |
| 45          | กล่อง 0   | 11.78                             | 17.15         | 6.15          |
| 45          | กล่อง 0   | 11.83                             | 17.15         | 6.15          |

ตารางข้อมูลการวัดขนาดจากโปรแกรมที่พัฒนาขึ้นในการทดลองวัดขนาดจากองศาการวางที่ เปลี่ยนไปของกล่องพัสดุทรงสี่เหลี่ยม

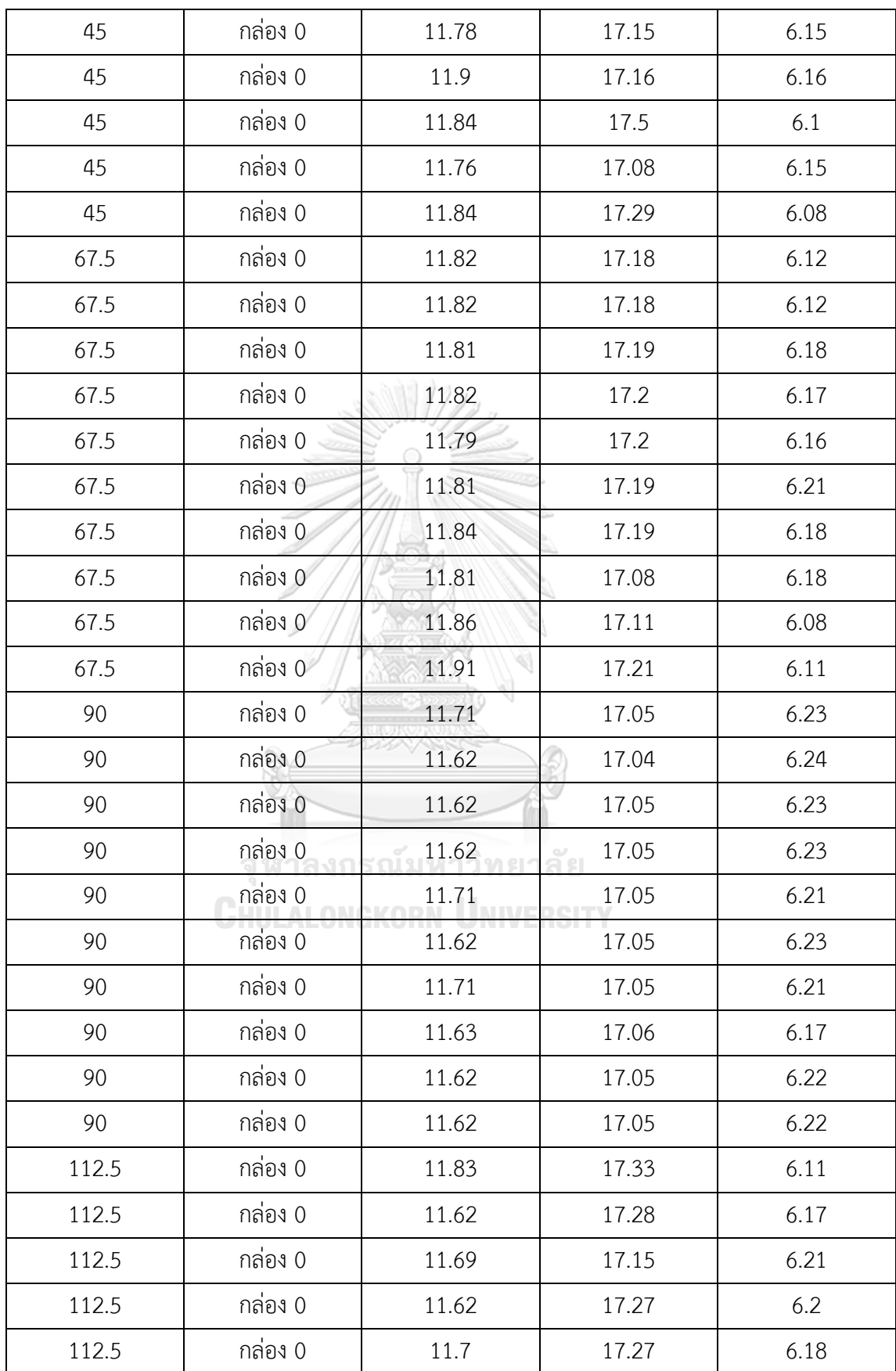

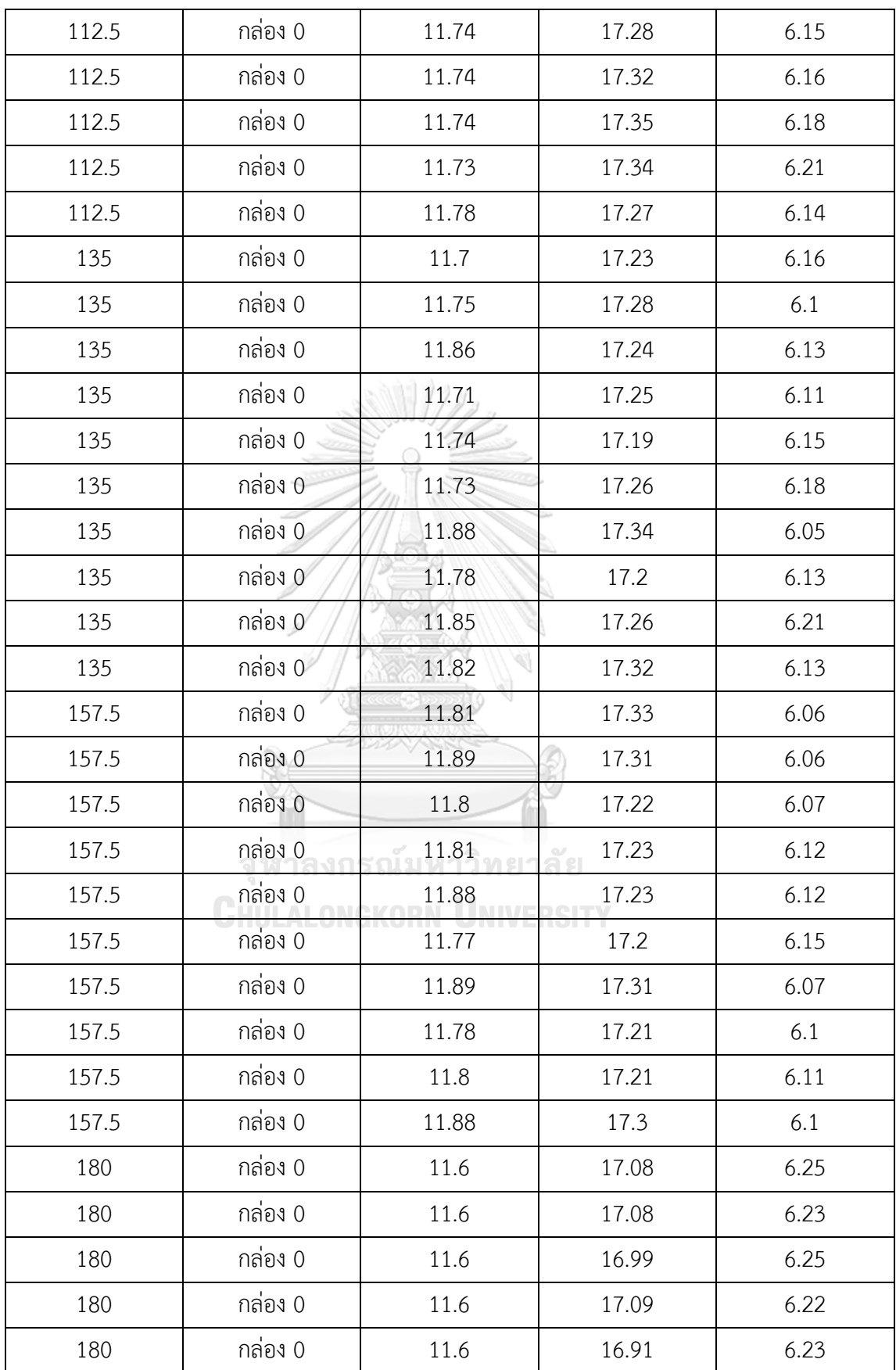

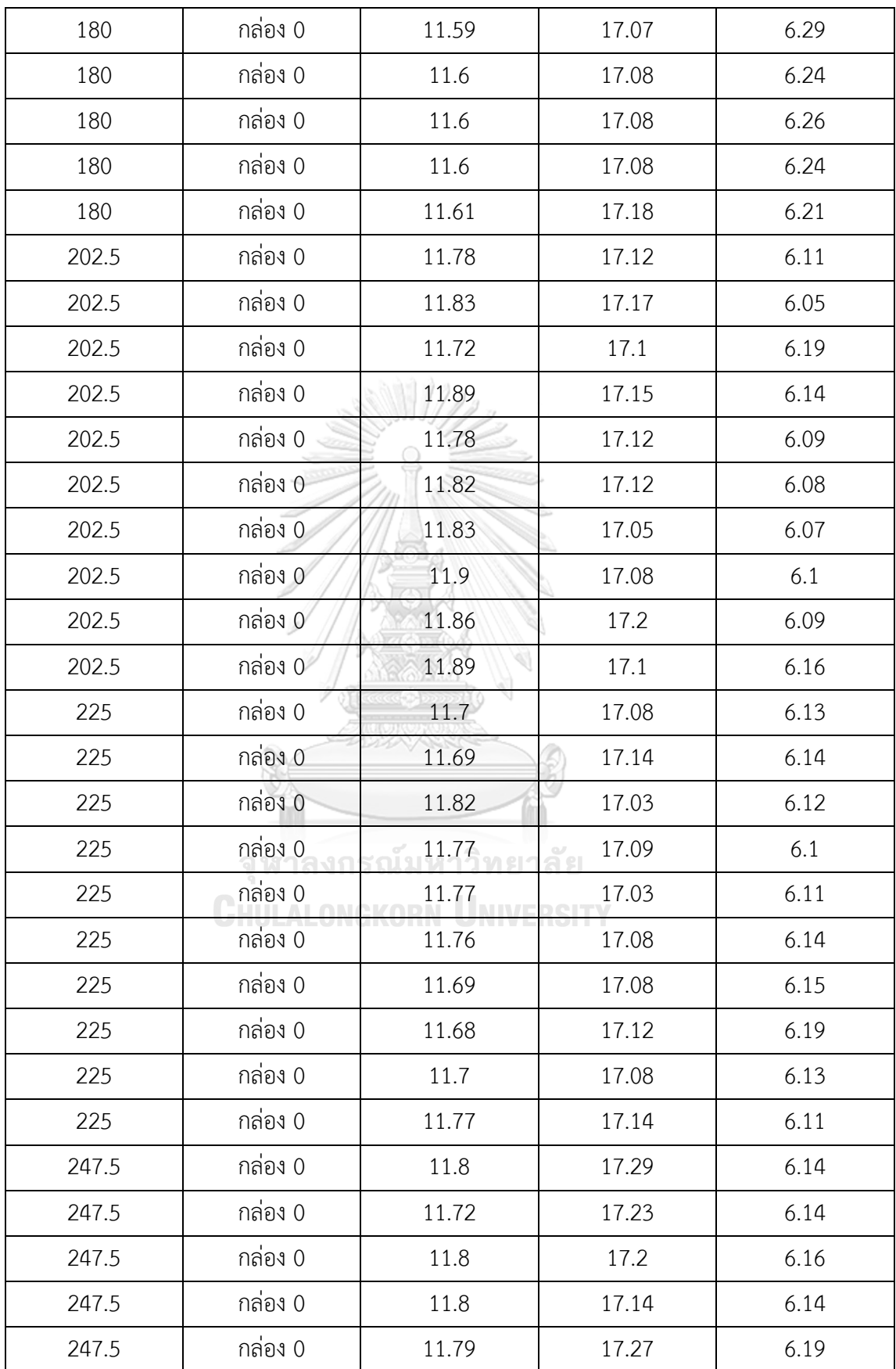

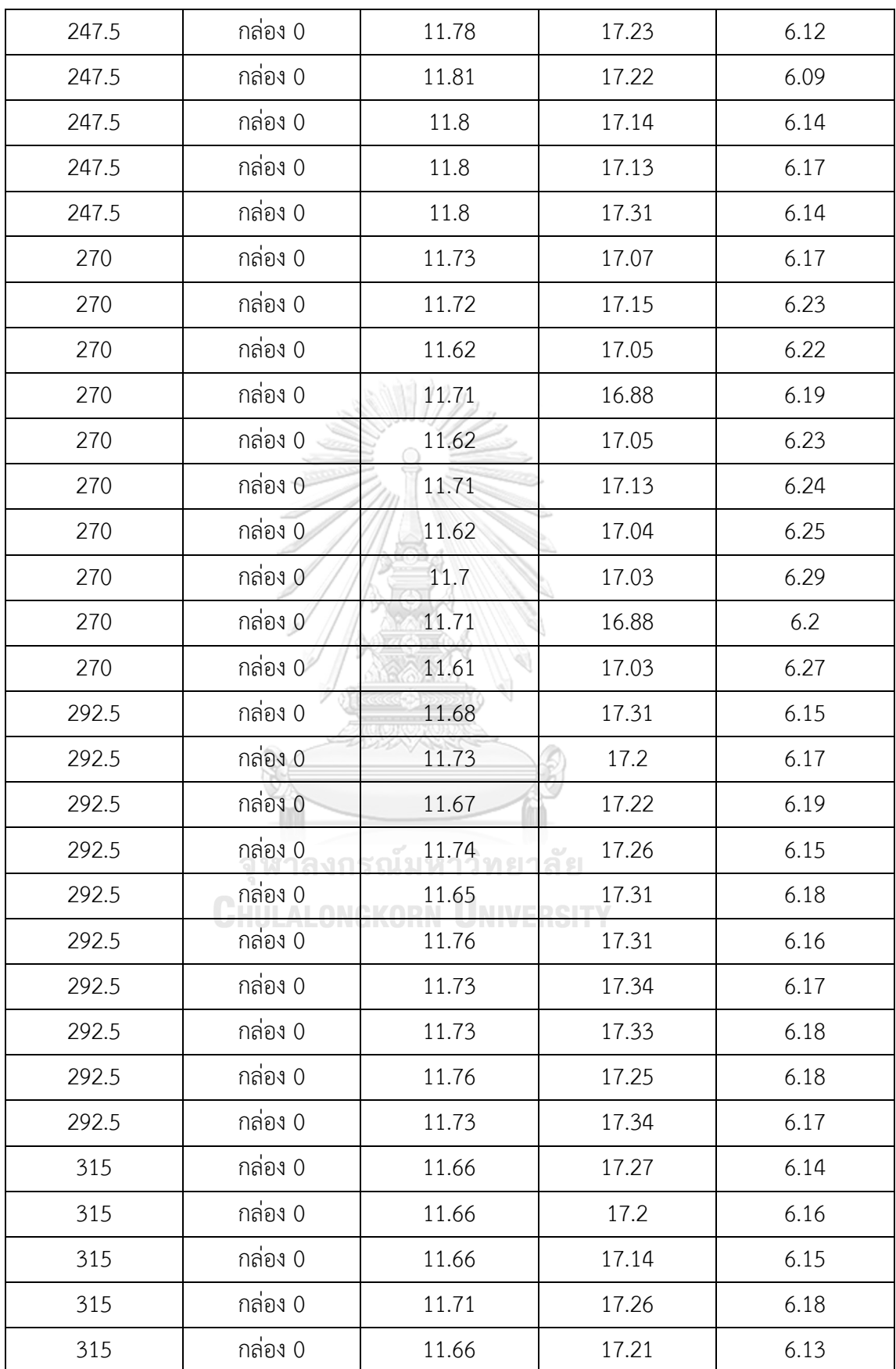

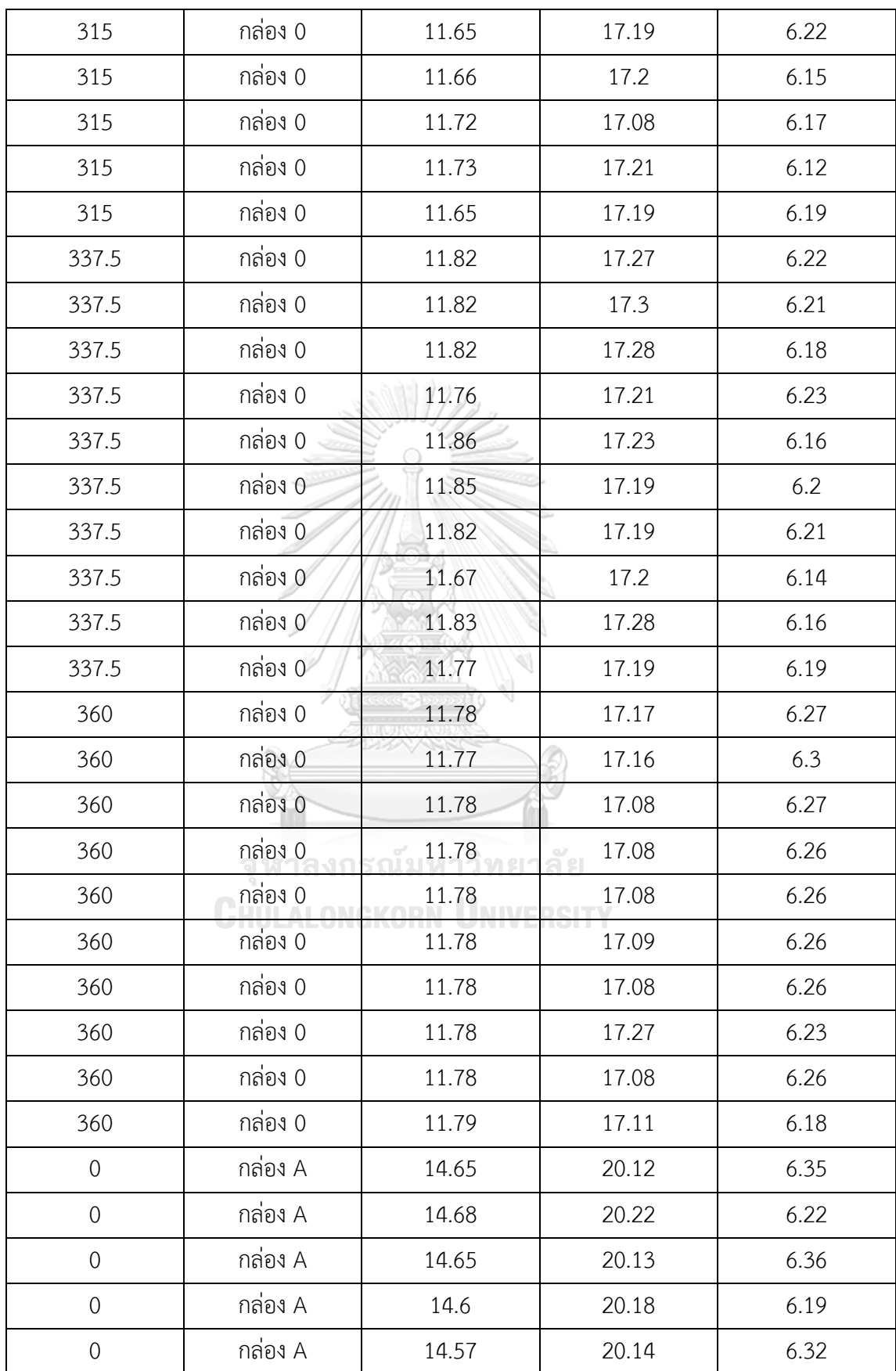

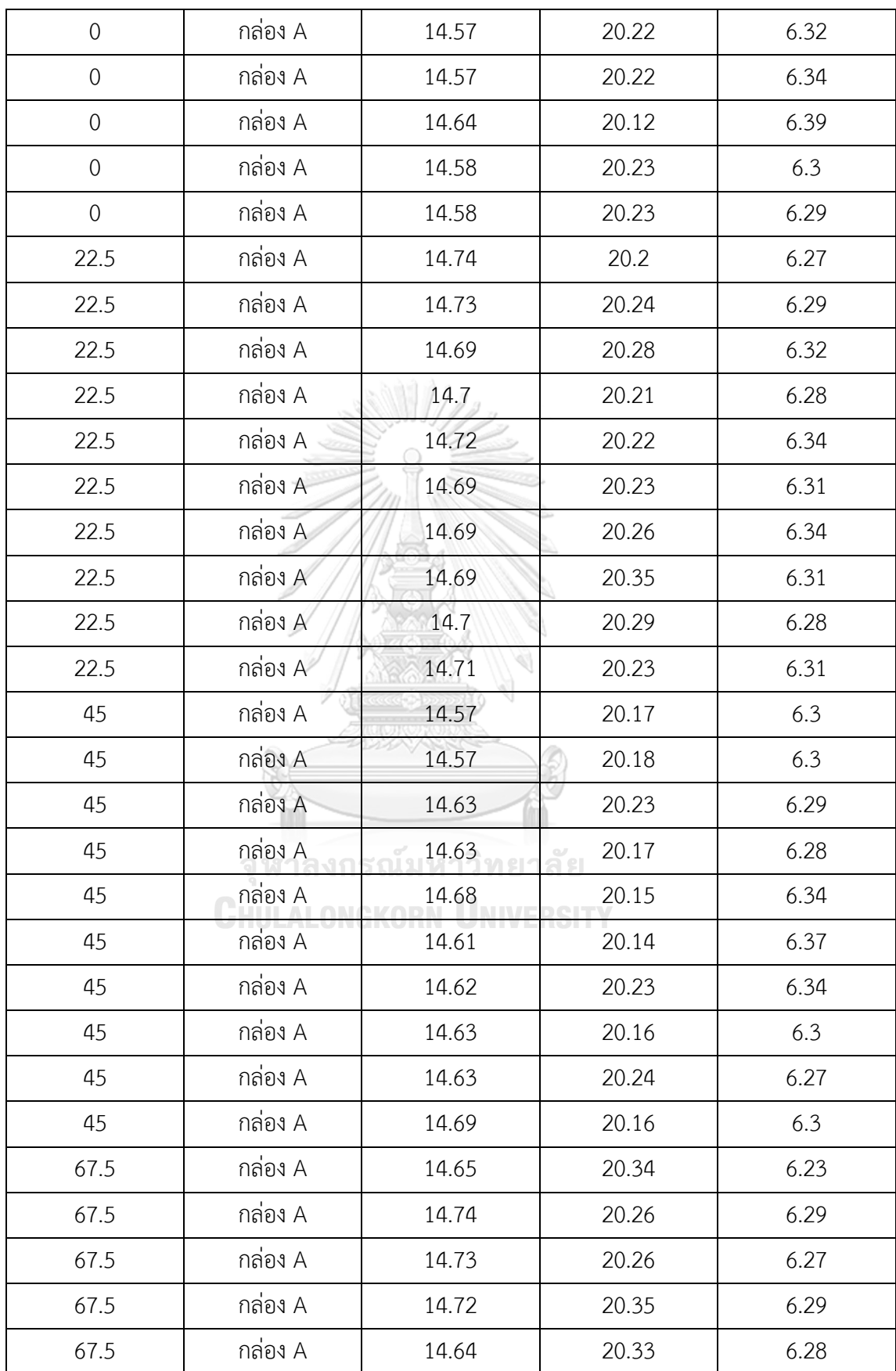

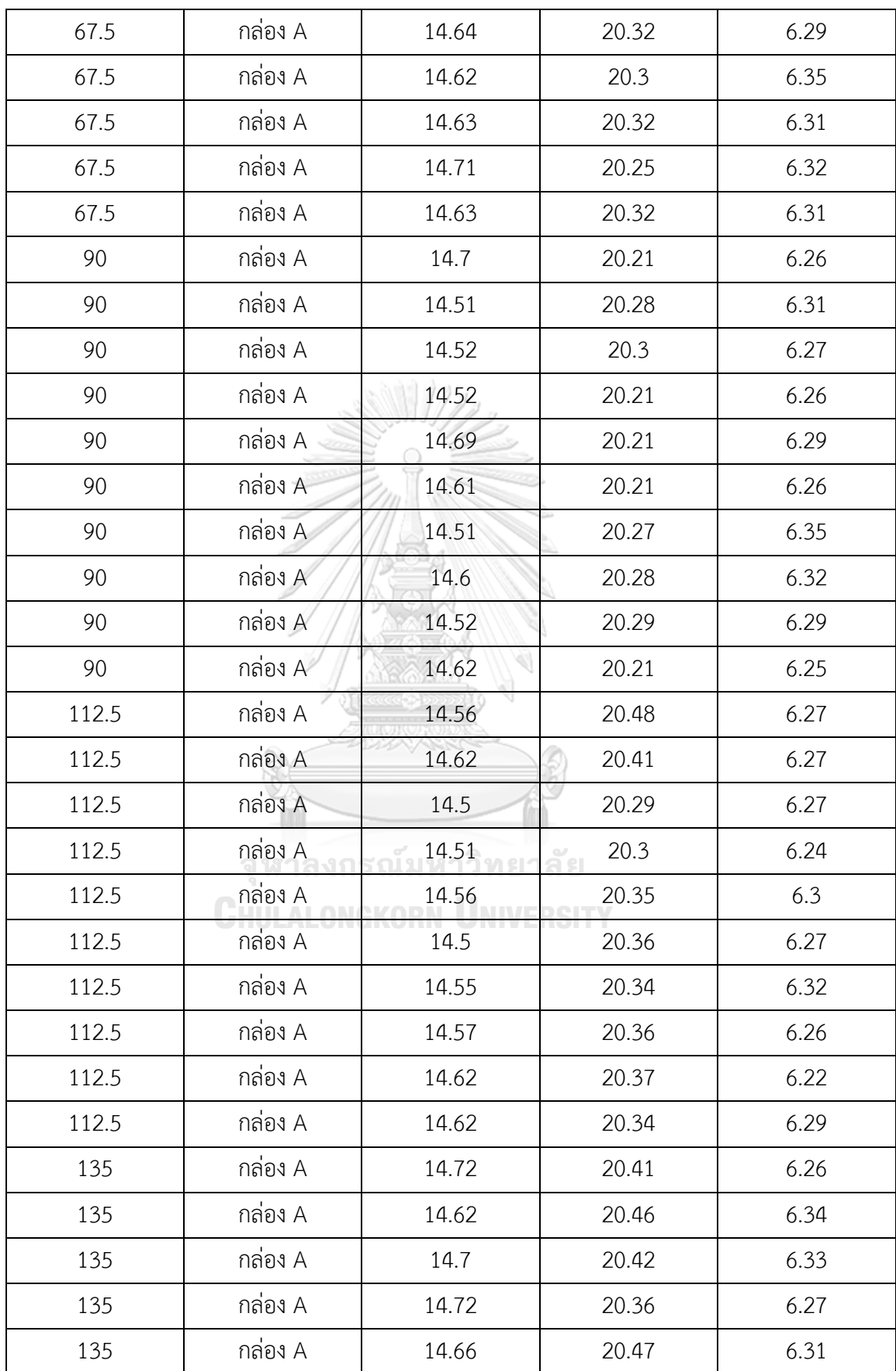

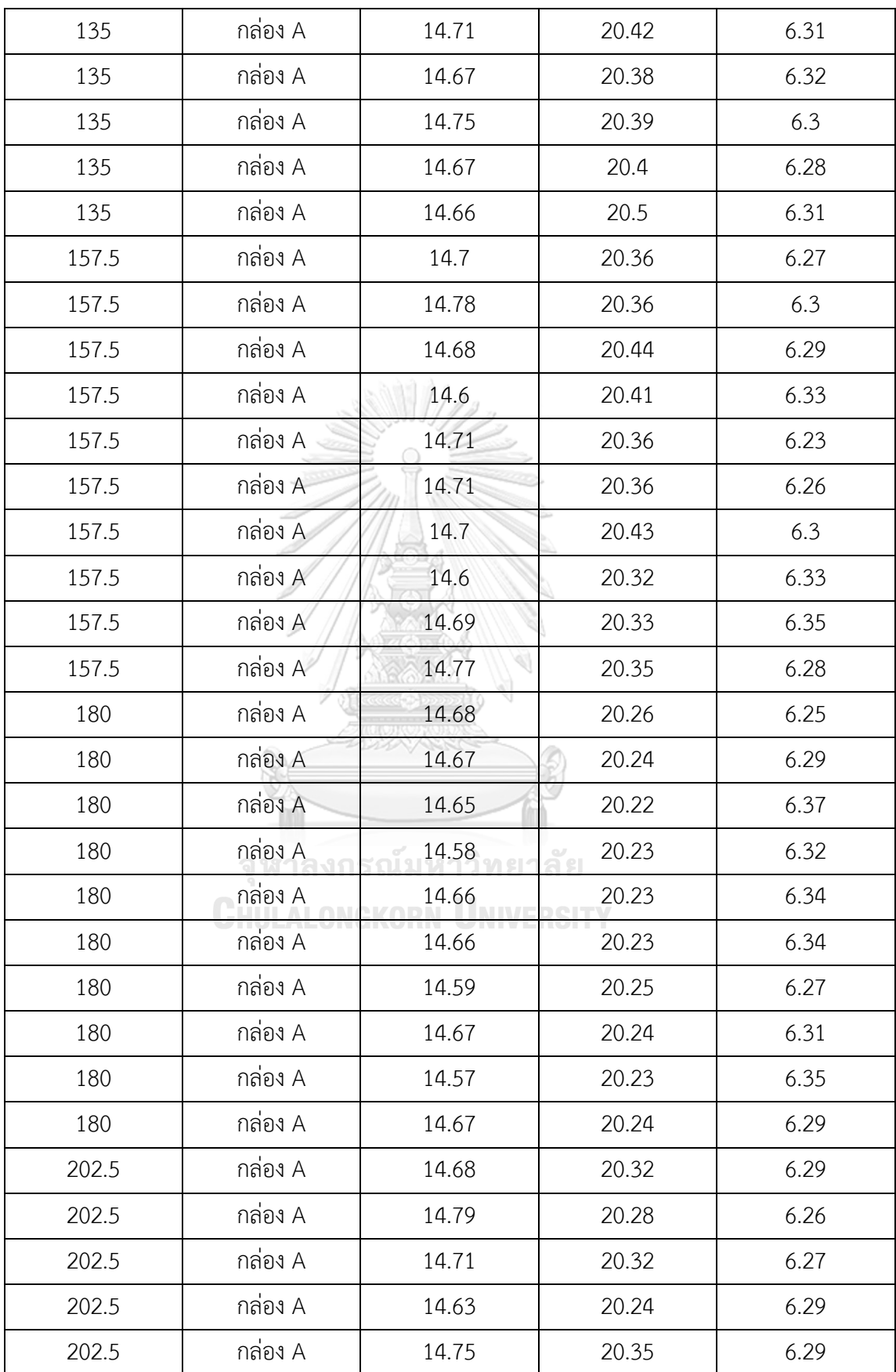

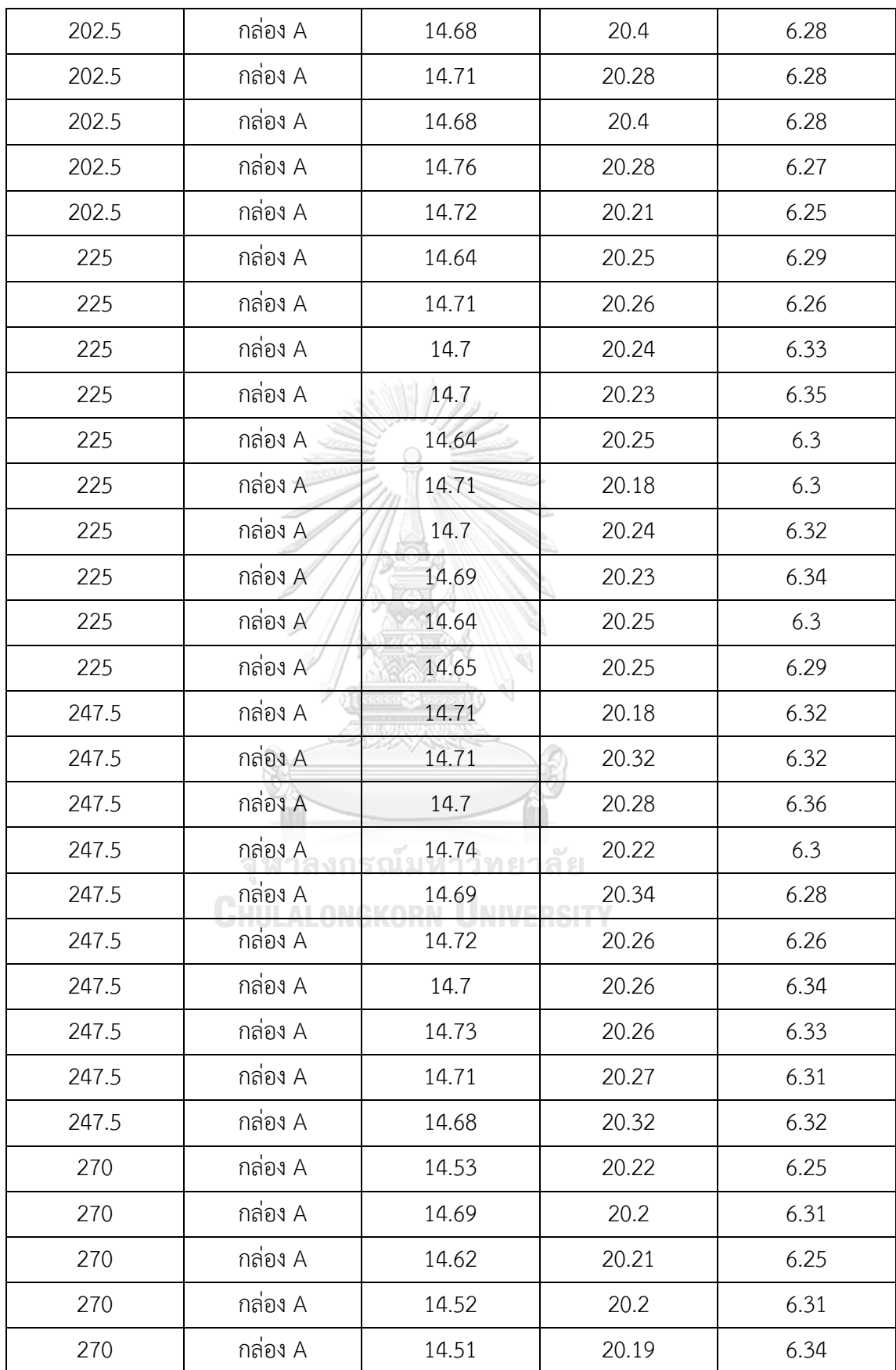

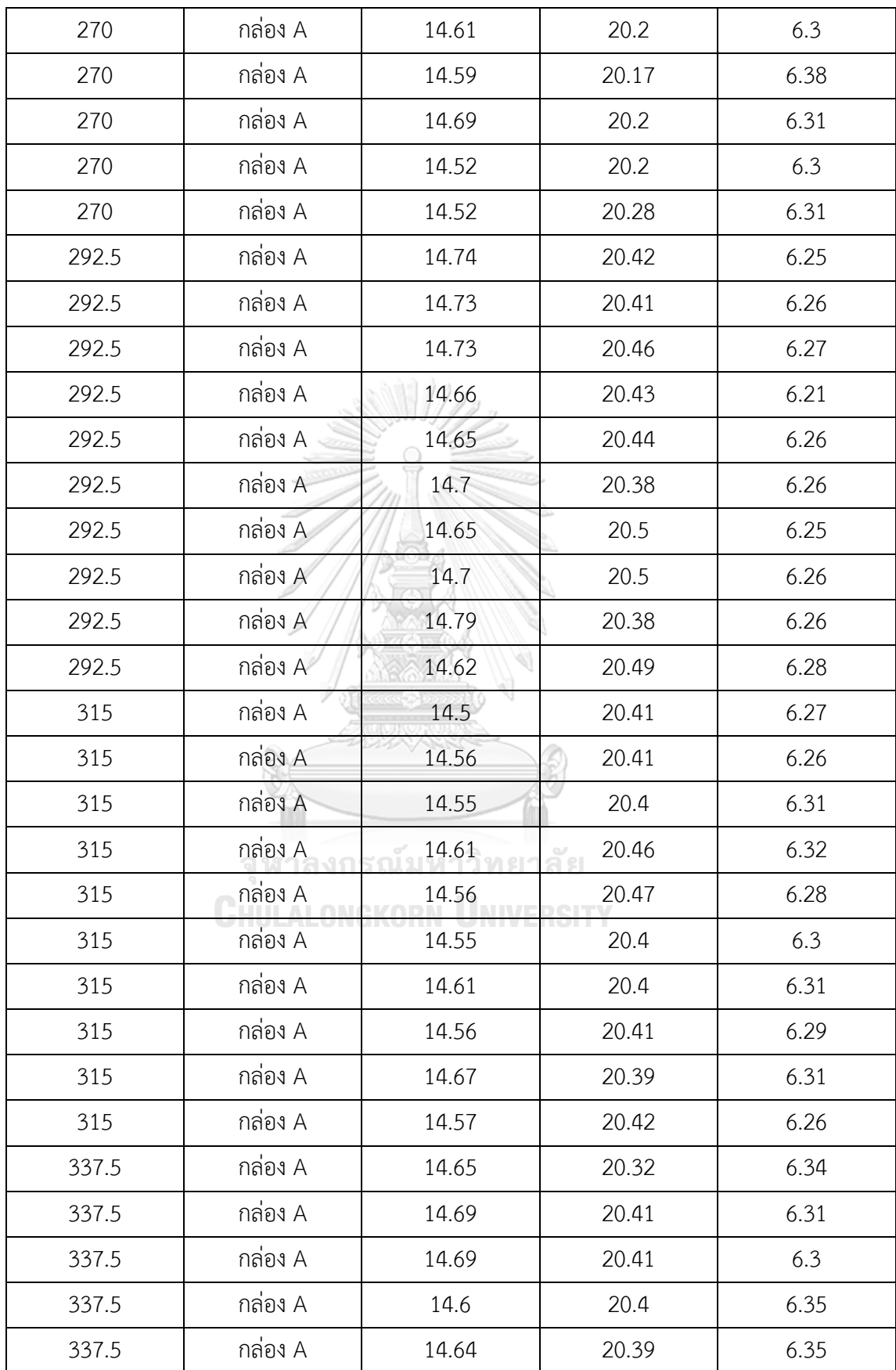

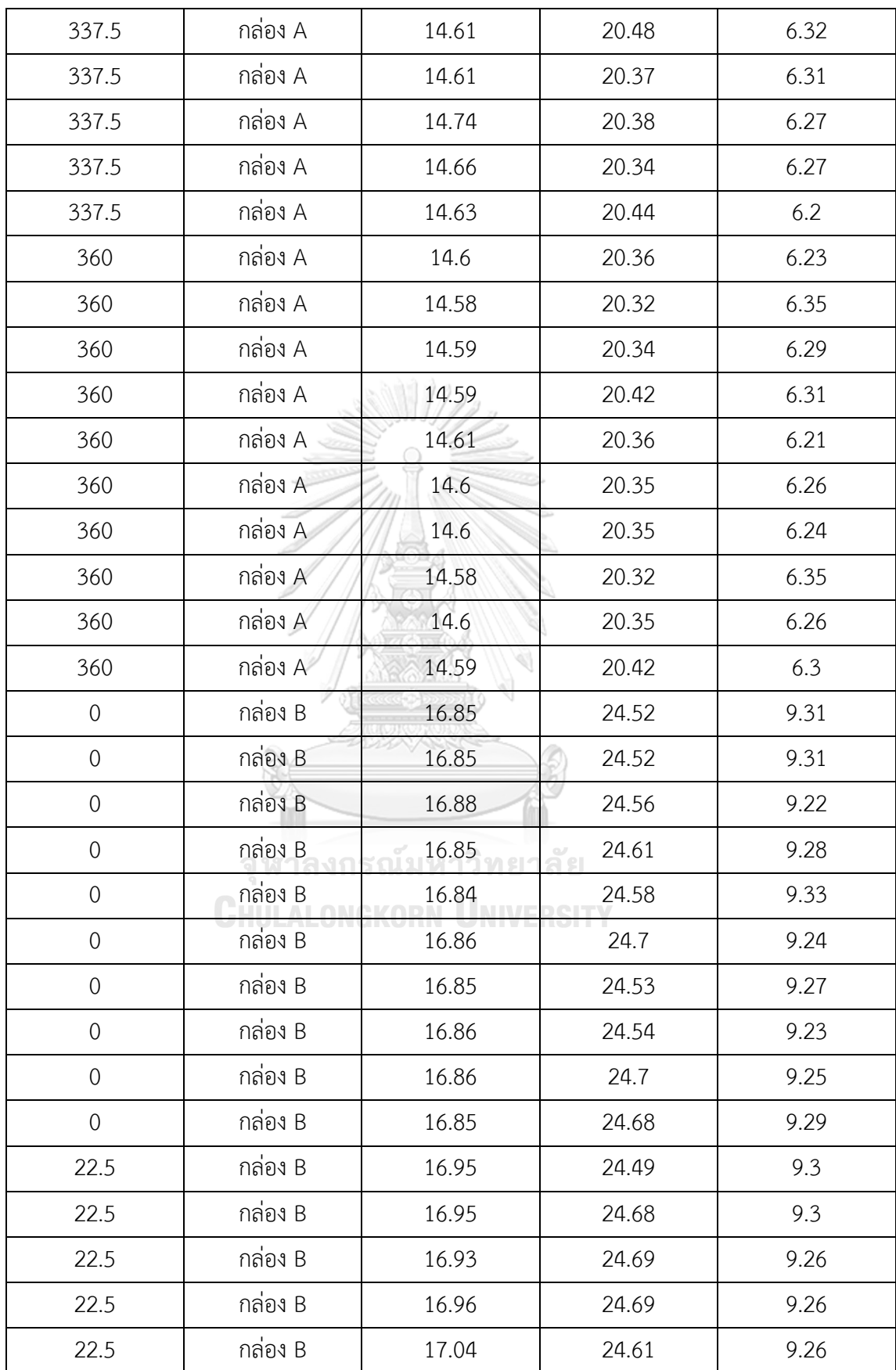

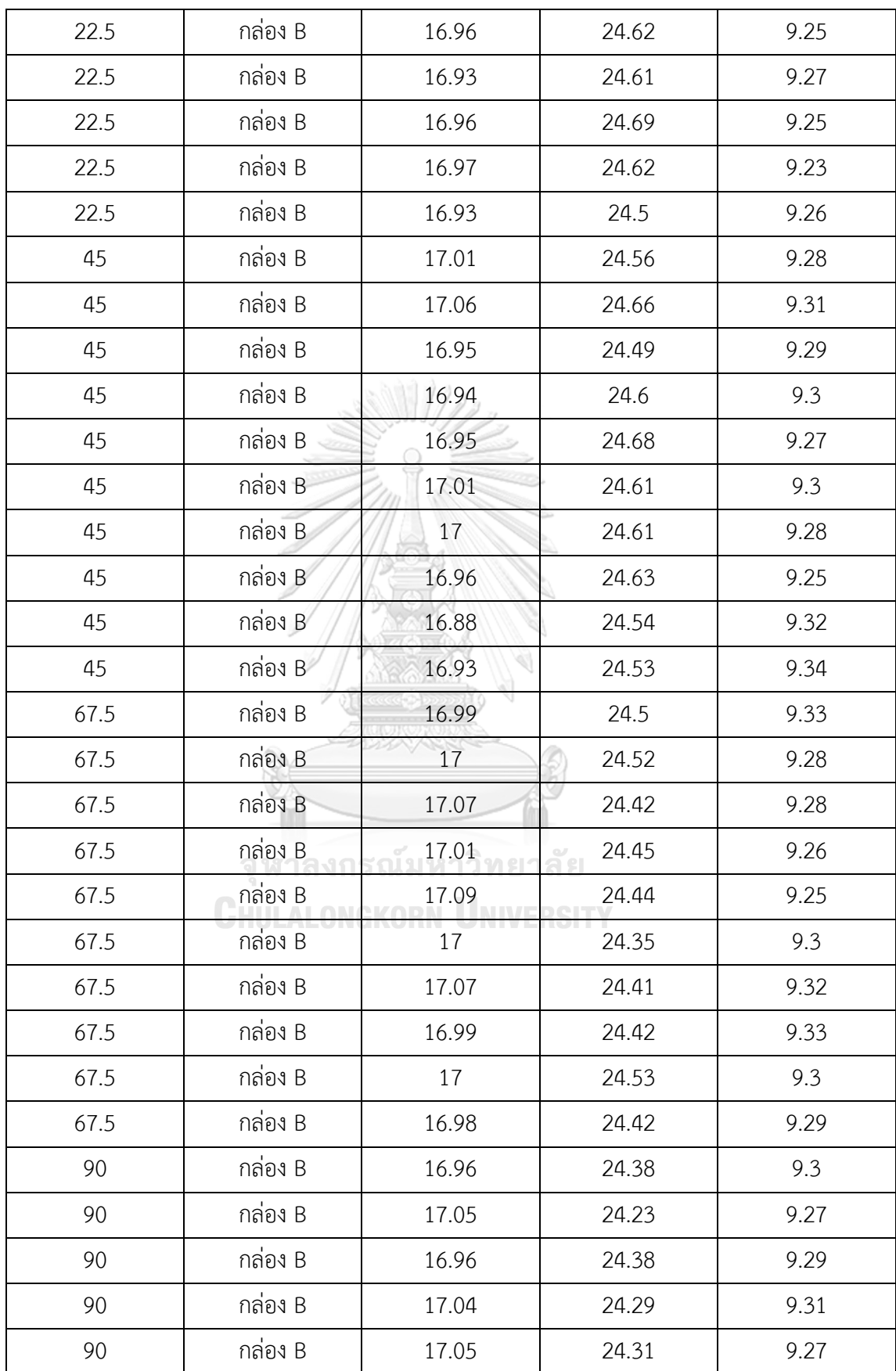

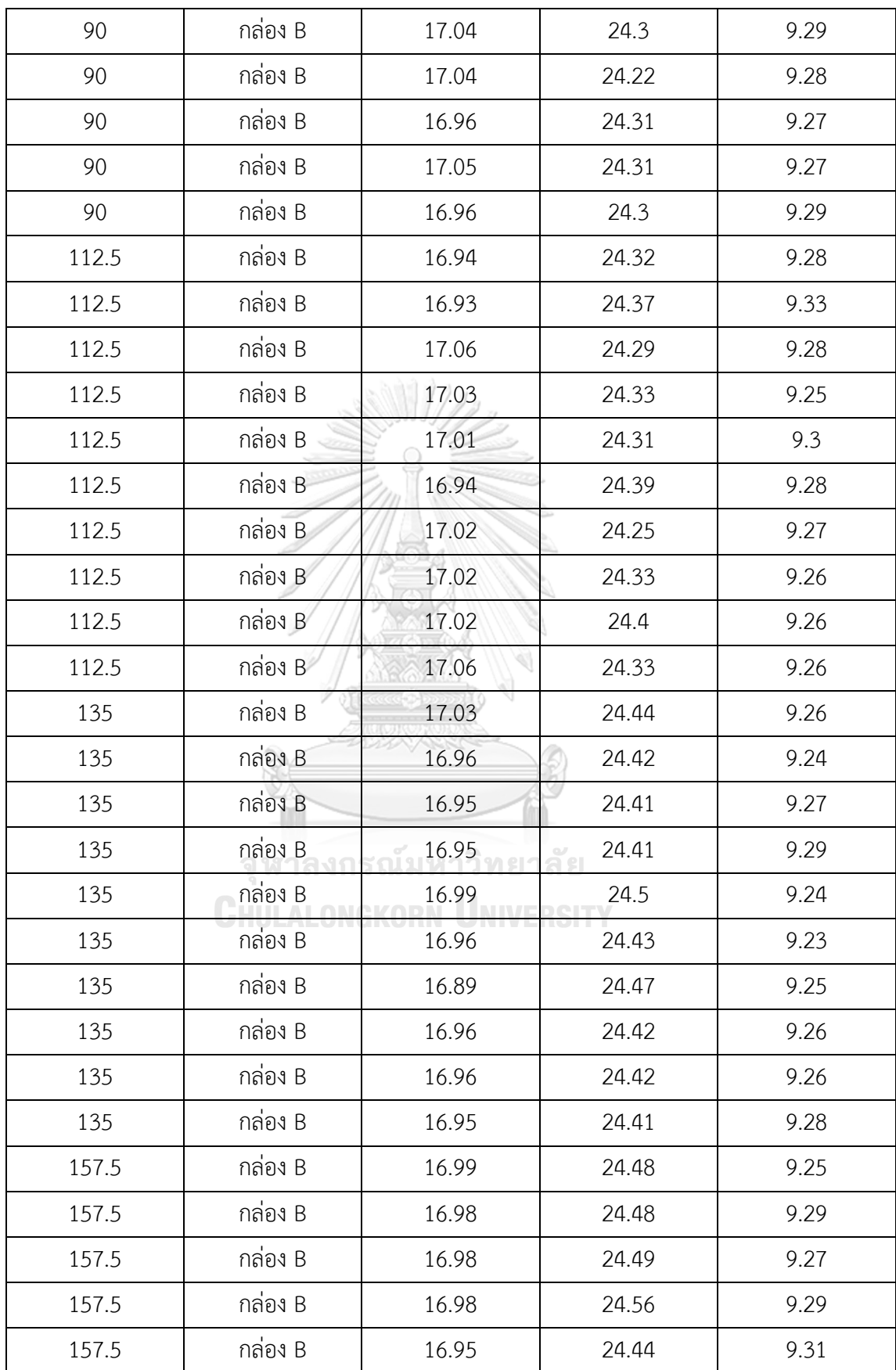
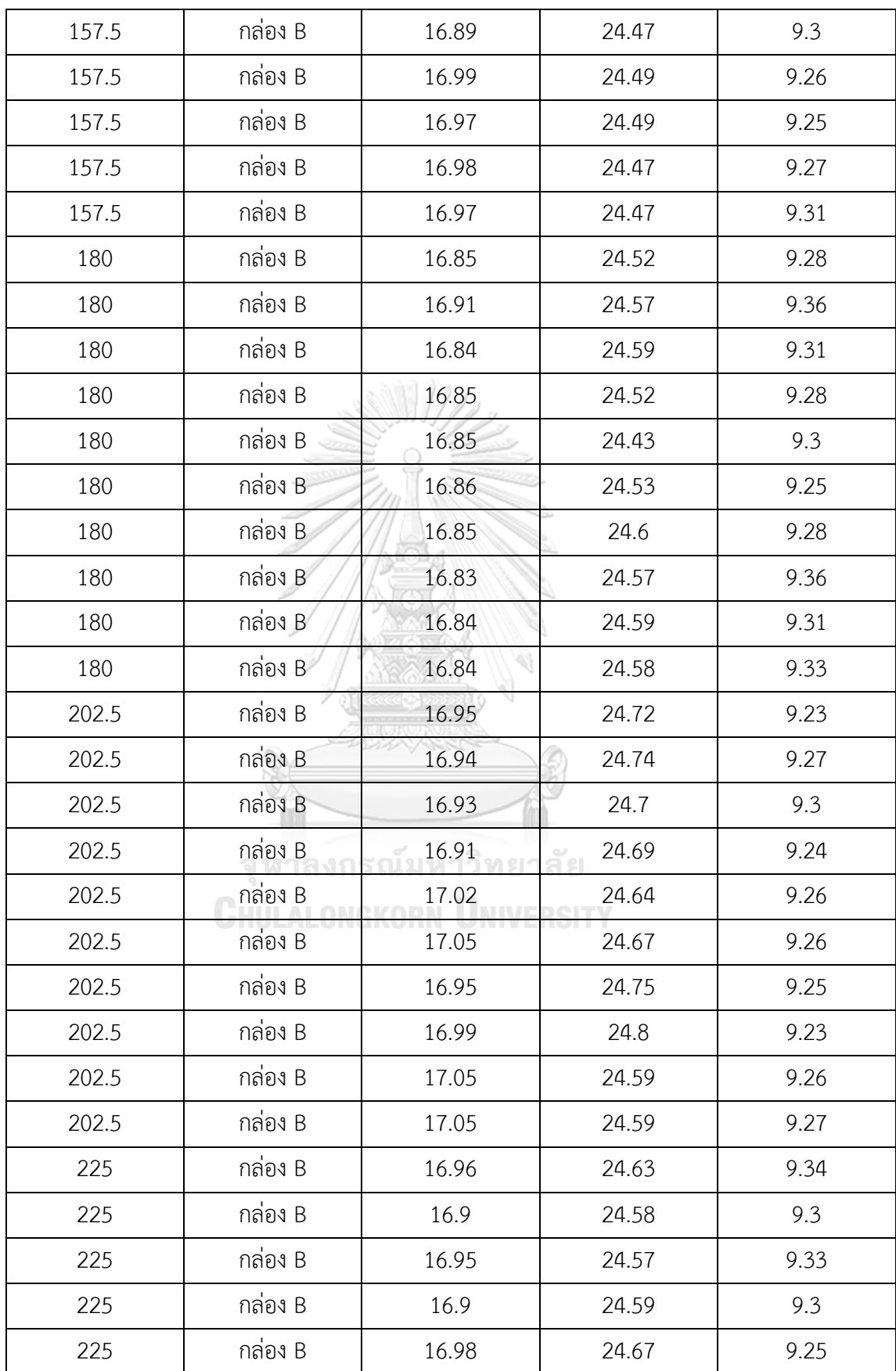

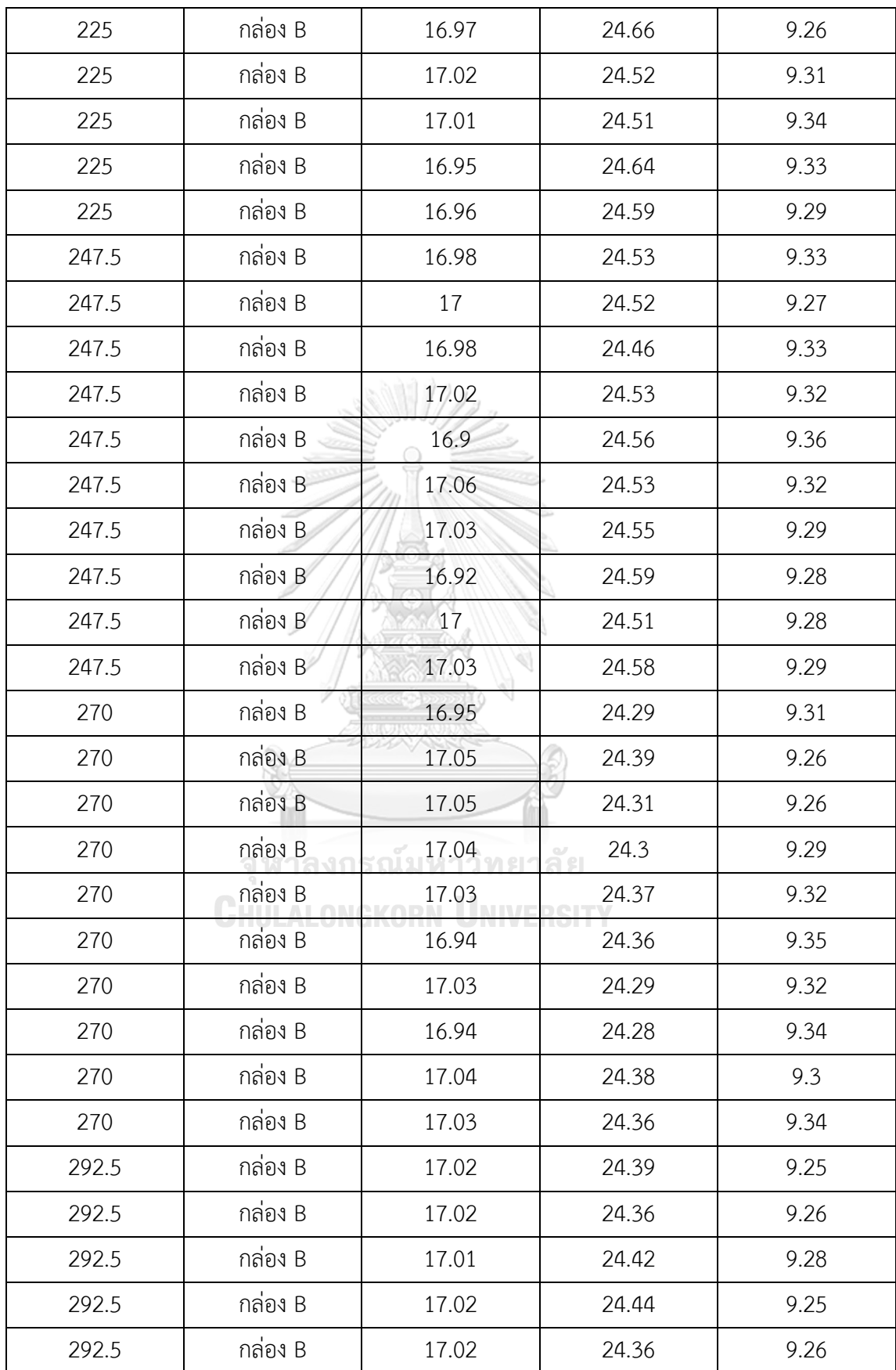

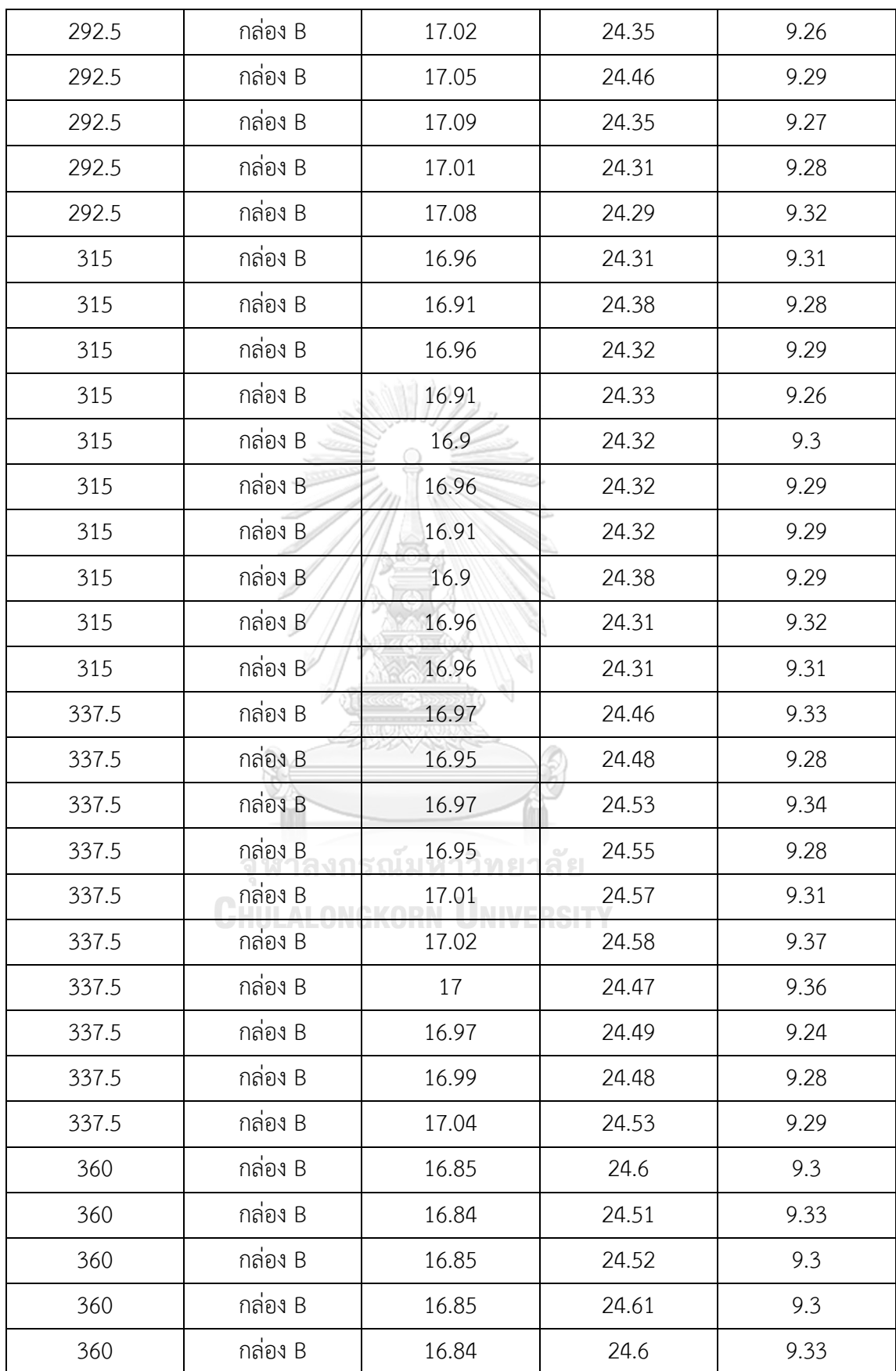

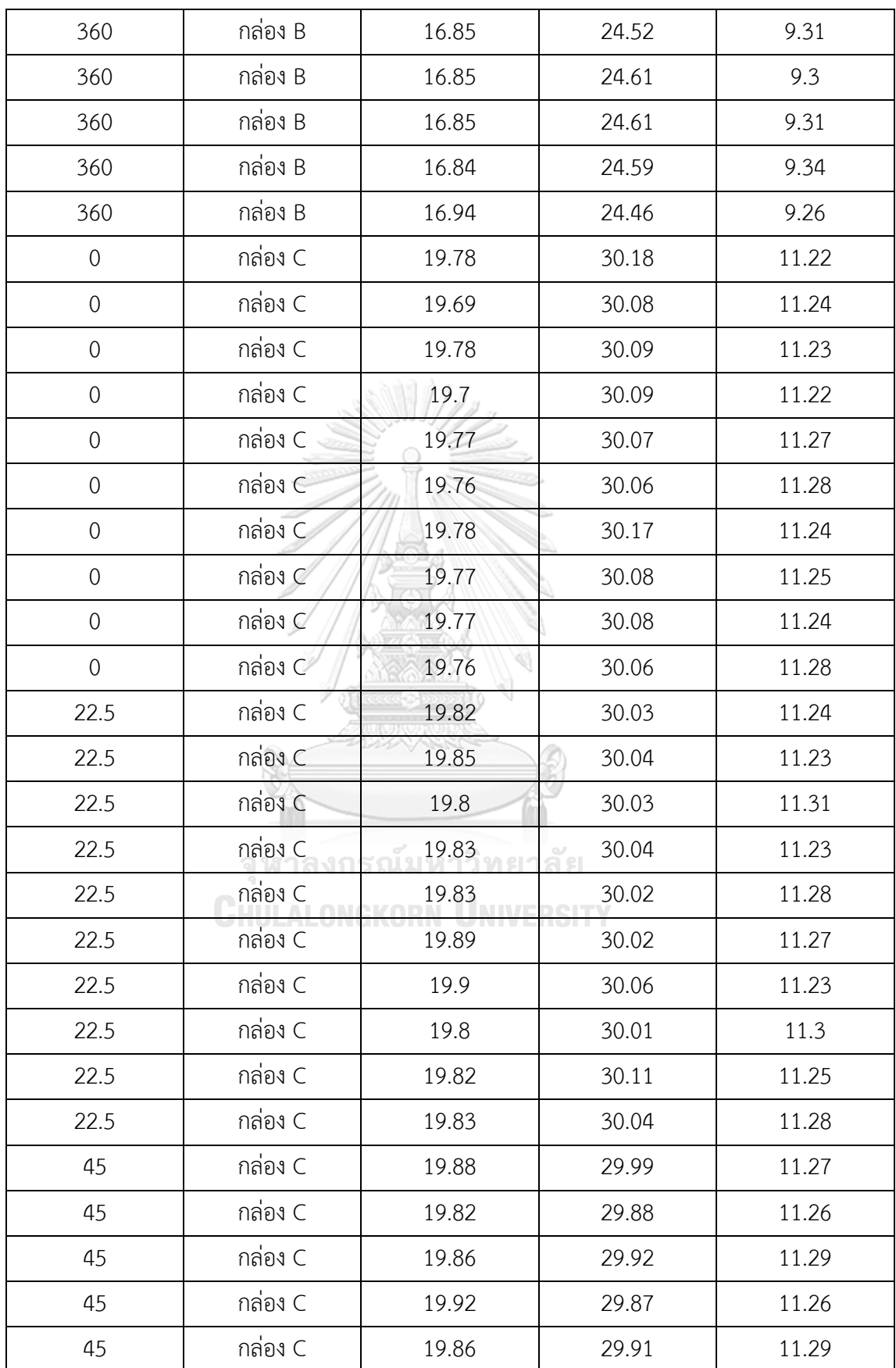

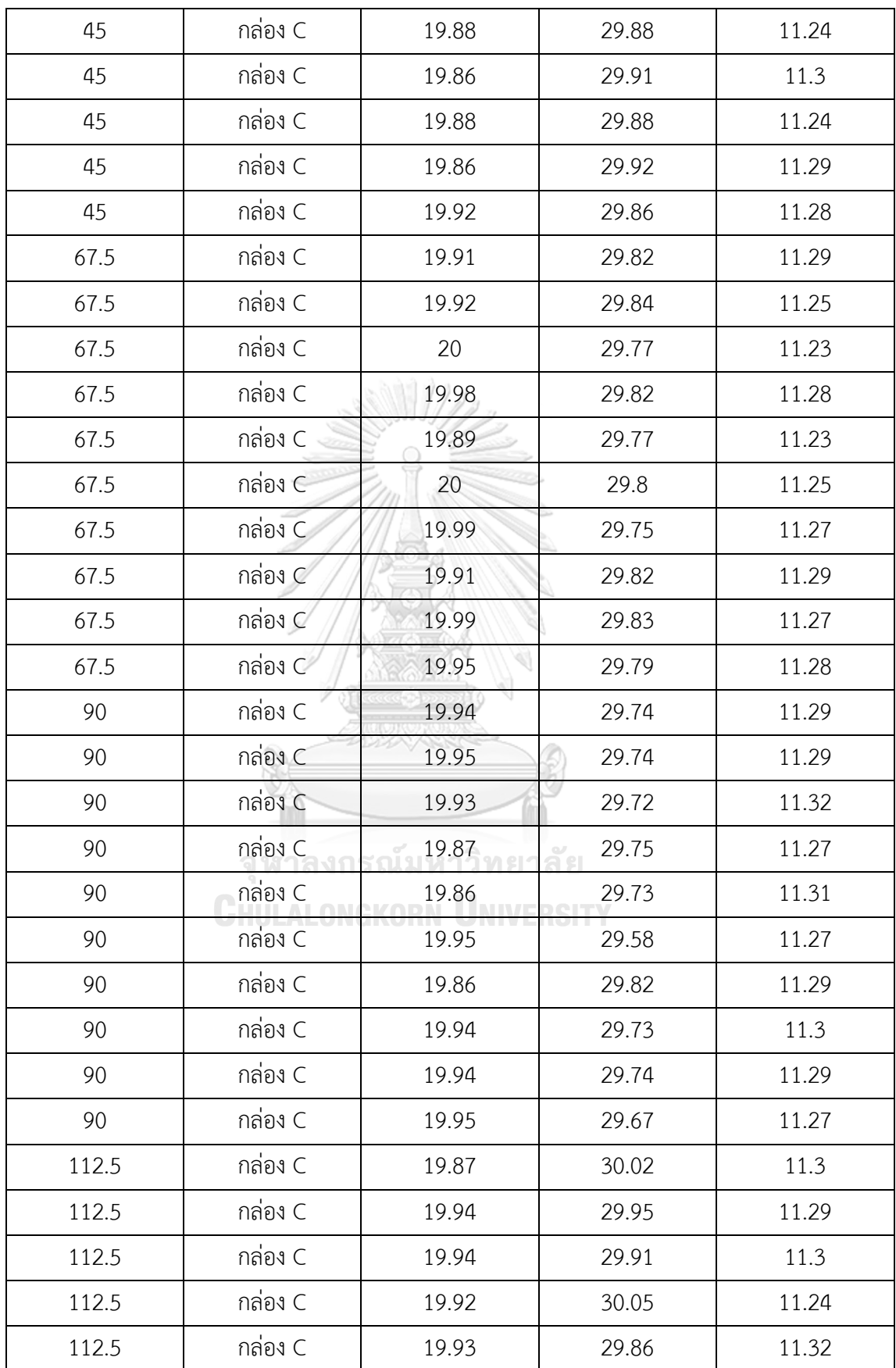

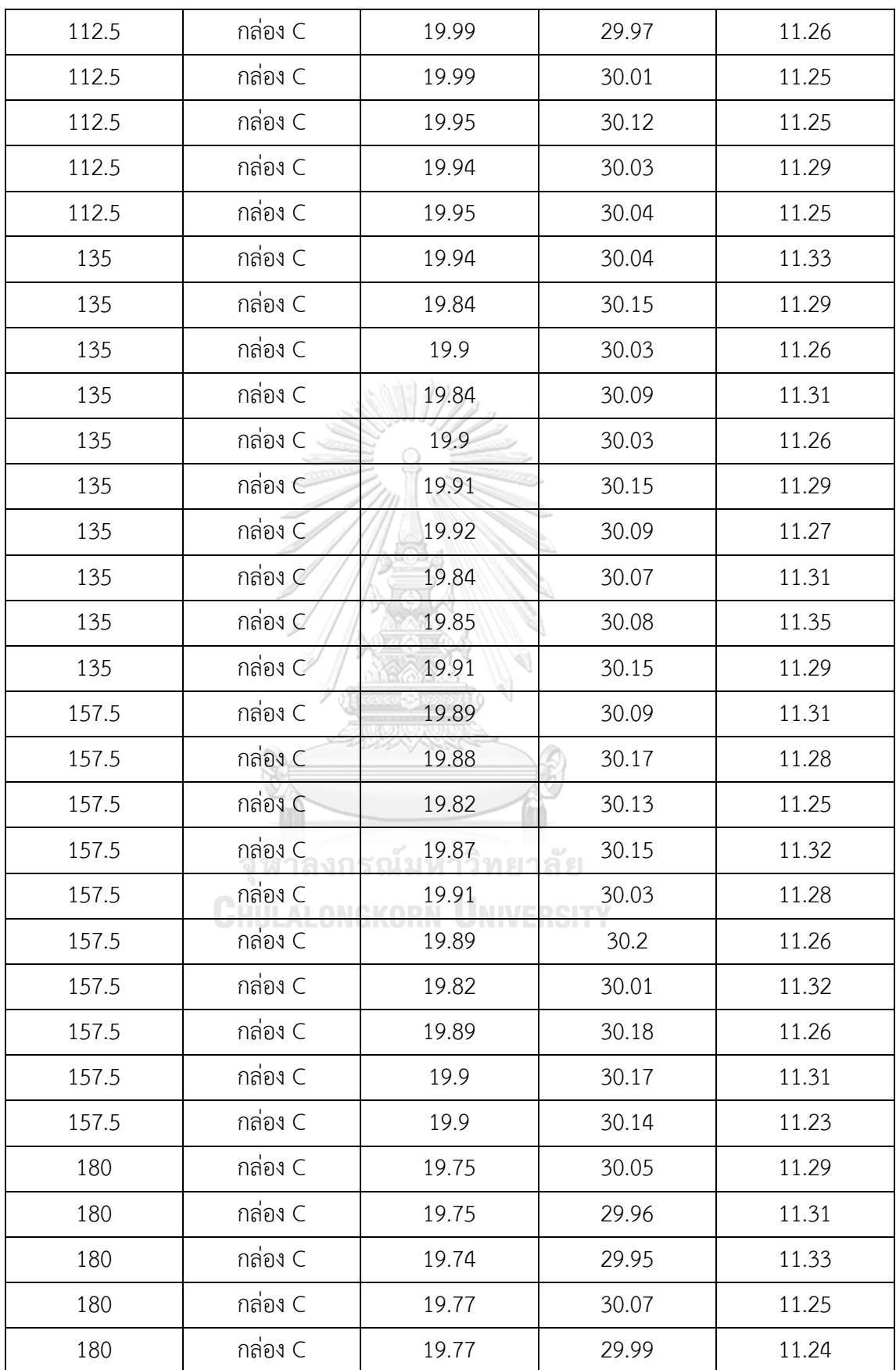

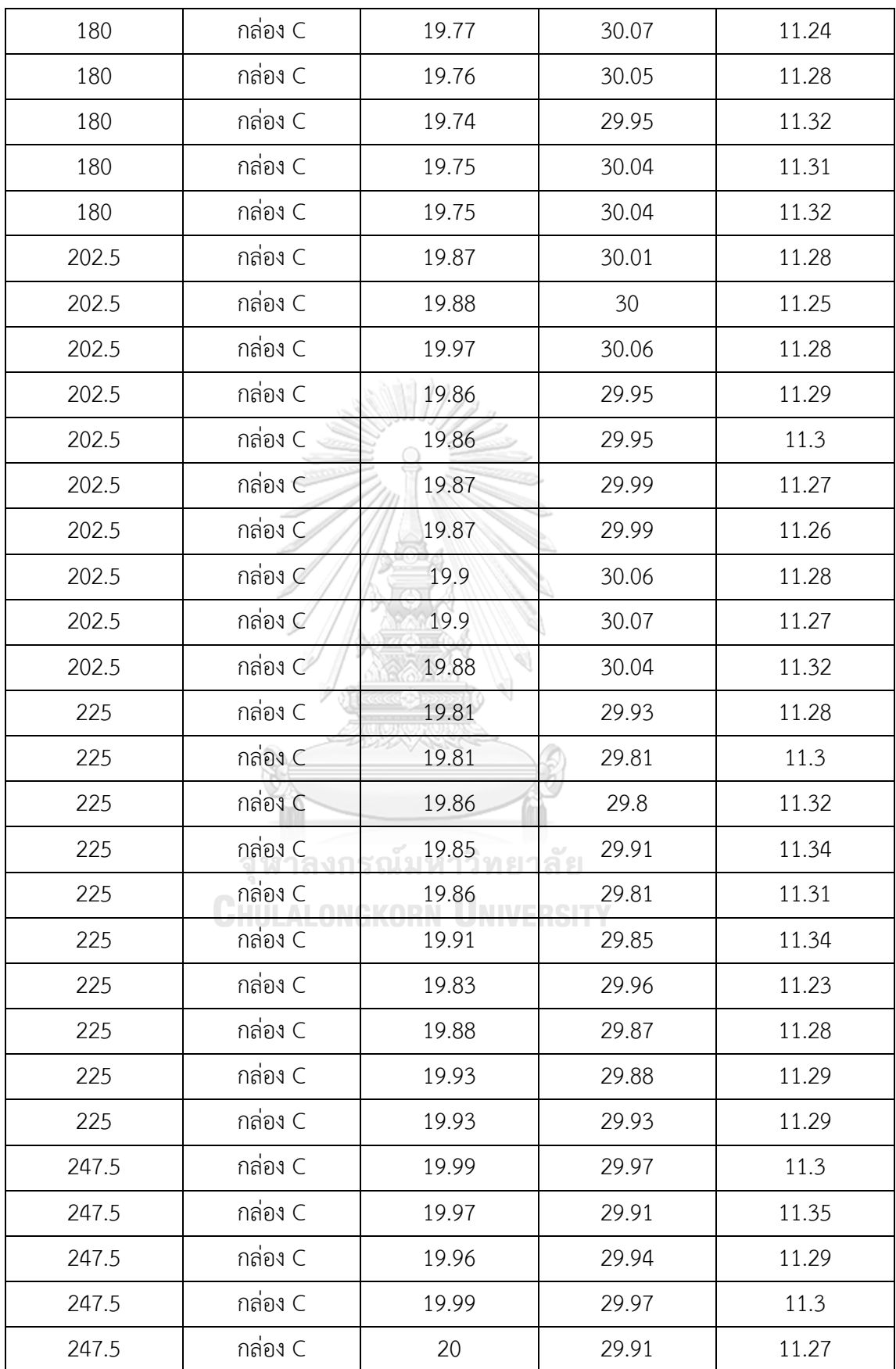

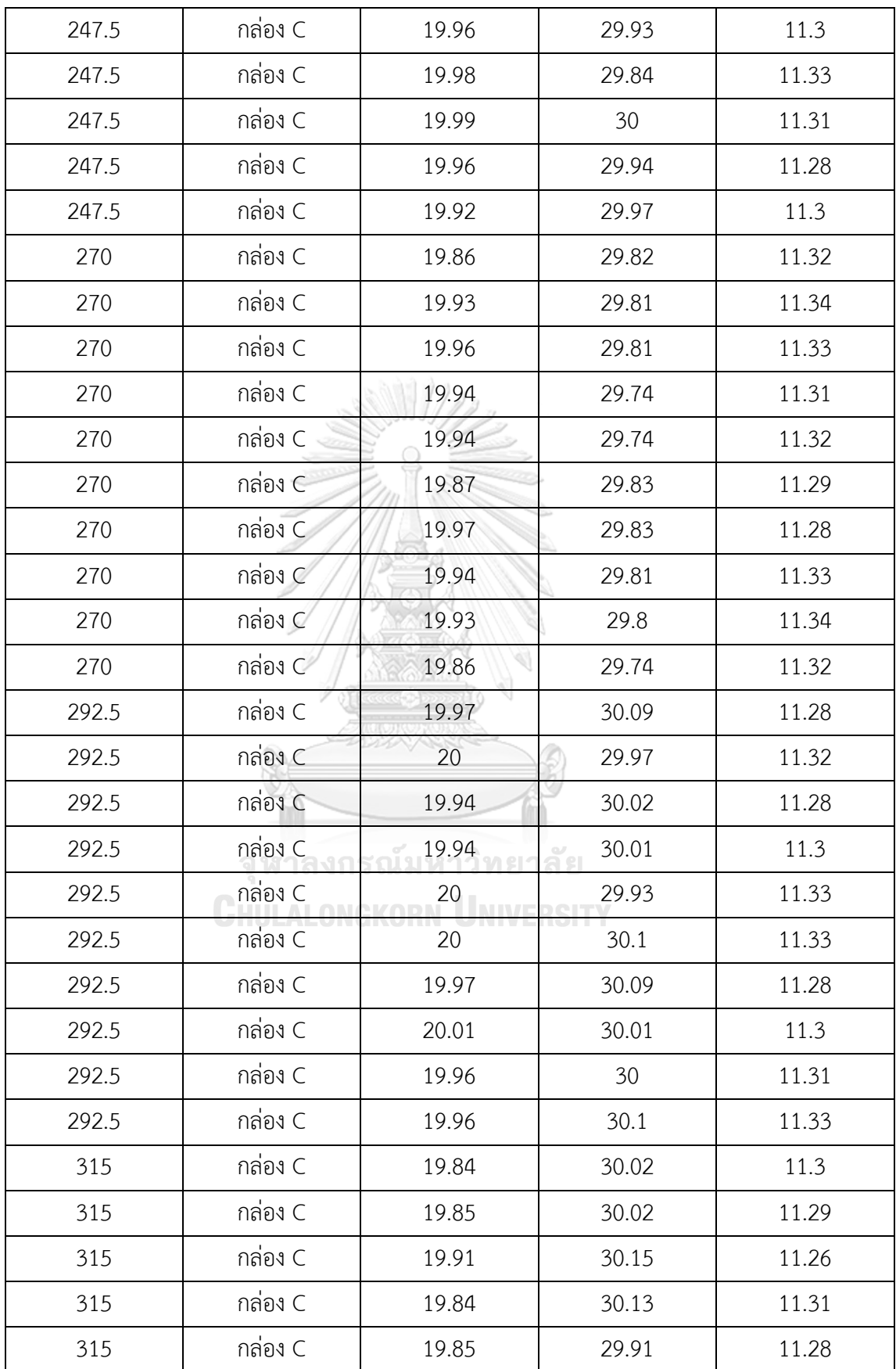

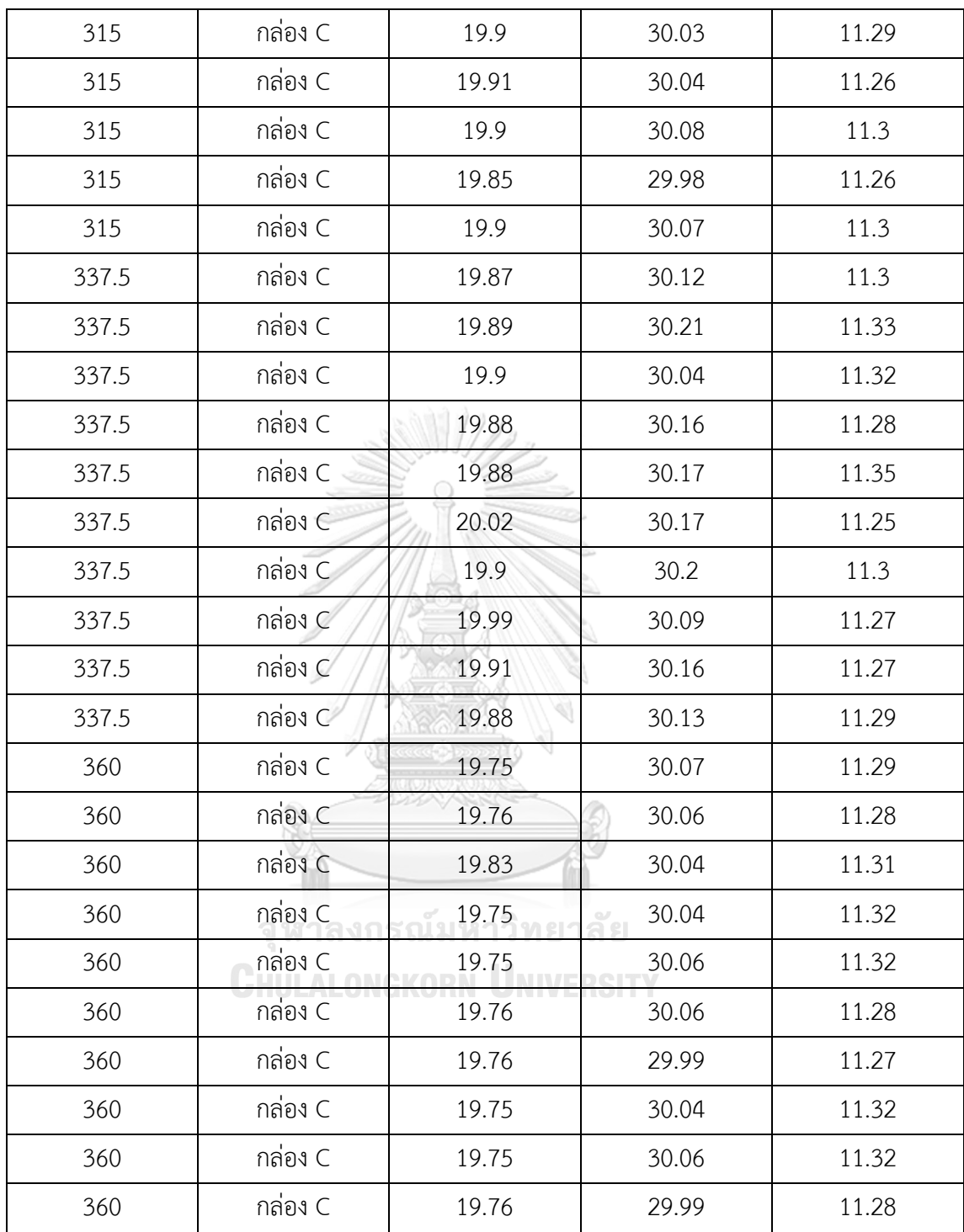

| ตำแหน่งการวาง | ชื่อกล่อง | ความกว้าง (ซม.)         | ความยาว (ซม.) | ความสูง (ซม.) |
|---------------|-----------|-------------------------|---------------|---------------|
| กล่อง         |           |                         |               |               |
| ช้ายบน        | กล่อง 0   | 12.01                   | 18.13         | 6.1           |
| ซ้ายบน        | กล่อง 0   | 12.03                   | 18.16         | 5.98          |
| ซ้ายบน        | กล่อง 0   | 12.03                   | 17.99         | 5.96          |
| ซ้ายบน        | กล่อง 0   | 12.09                   | 17.94         | 6.15          |
| ช้ายบน        | กล่อง 0   | 12.02                   | 17.98         | 6.01          |
| ซ้ายบน        | กล่อง 0   | 12.37                   | 18.06         | 6.02          |
| ช้ายบน        | กล่อง 0   | 12                      | 18.03         | 6.14          |
| ซ้ายบน        | กล่อง 0   | 12.2                    | 17.98         | 6             |
| ช้ายบน        | กล่อง 0   | 12.2                    | 17.98         | 5.99          |
| ซ้ายบน        | กล่อง 0   | 11.94                   | 18.17         | 5.94          |
| ซ้ายกลาง      | กล่อง 0   | 11.76                   | 17.9          | 5.96          |
| ซ้ายกลาง      | กล่อง 0   | 11.87                   | 17.92         | 5.88          |
| ซ้ายกลาง      | กล่อง 0   | 11.74                   | 17.77         | 6.11          |
| ช้ายกลาง      | กล่อง 0   | 11.86                   | 18.01         | 5.89          |
| ช้ายกลาง      | กล่อง 0   | ัณม <sub>11.76</sub> ทย | 17.99         | 5.96          |
| ช้ายกลาง      | กล่อง $0$ | 11.78                   | 18.1          | 5.9           |
| ช้ายกลาง      | กล่อง 0   | 11.85                   | 17.81         | 5.95          |
| ช้ายกลาง      | กล่อง 0   | 11.78                   | 18.01         | 5.89          |
| ซ้ายกลาง      | กล่อง 0   | 11.8                    | 18.23         | 5.74          |
| ช้ายกลาง      | กล่อง 0   | 11.79                   | 17.85         | 5.83          |
| ซ้ายล่าง      | กล่อง 0   | 11.88                   | 18.03         | 5.94          |
| ซ้ายล่าง      | กล่อง 0   | 11.87                   | 18.11         | 5.98          |
| ซ้ายล่าง      | กล่อง 0   | 12.06                   | 18.3          | 5.94          |
| ซ้ายล่าง      | กล่อง 0   | 12.05                   | 18.19         | 6             |
| ซ้ายล่าง      | กล่อง 0   | 12.04                   | 18.1          | 6.02          |

ตารางข้อมูลการวัดขนาดจากโปรแกรมที่พัฒนาขึ้นในการทดลองหาค่าผิดพลาดและความเที่ยงตรงใน การวัดขนาดกล่องพัสดุทรงสี่เหลี่ยมจากขอบเขตภาพ

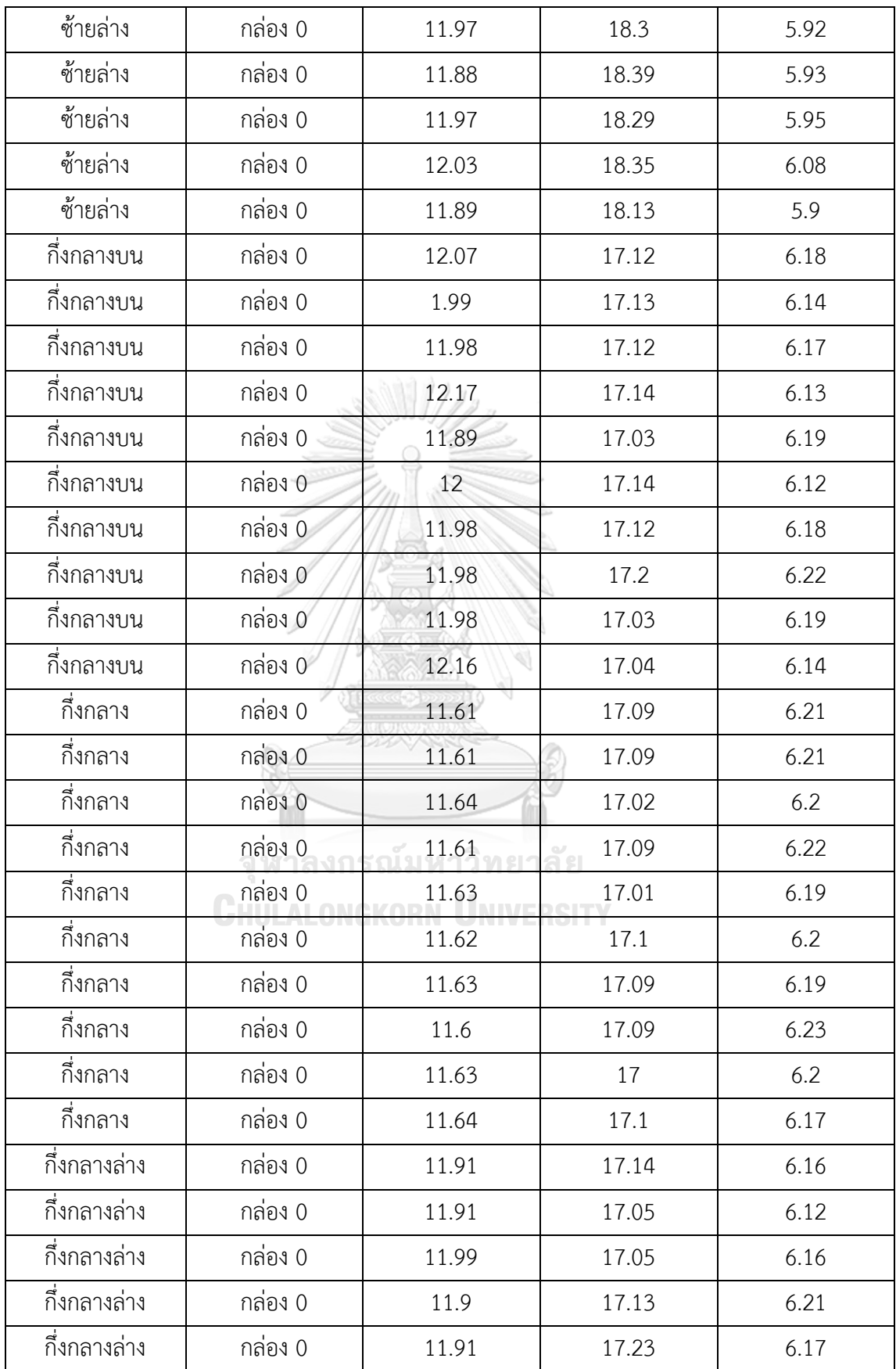

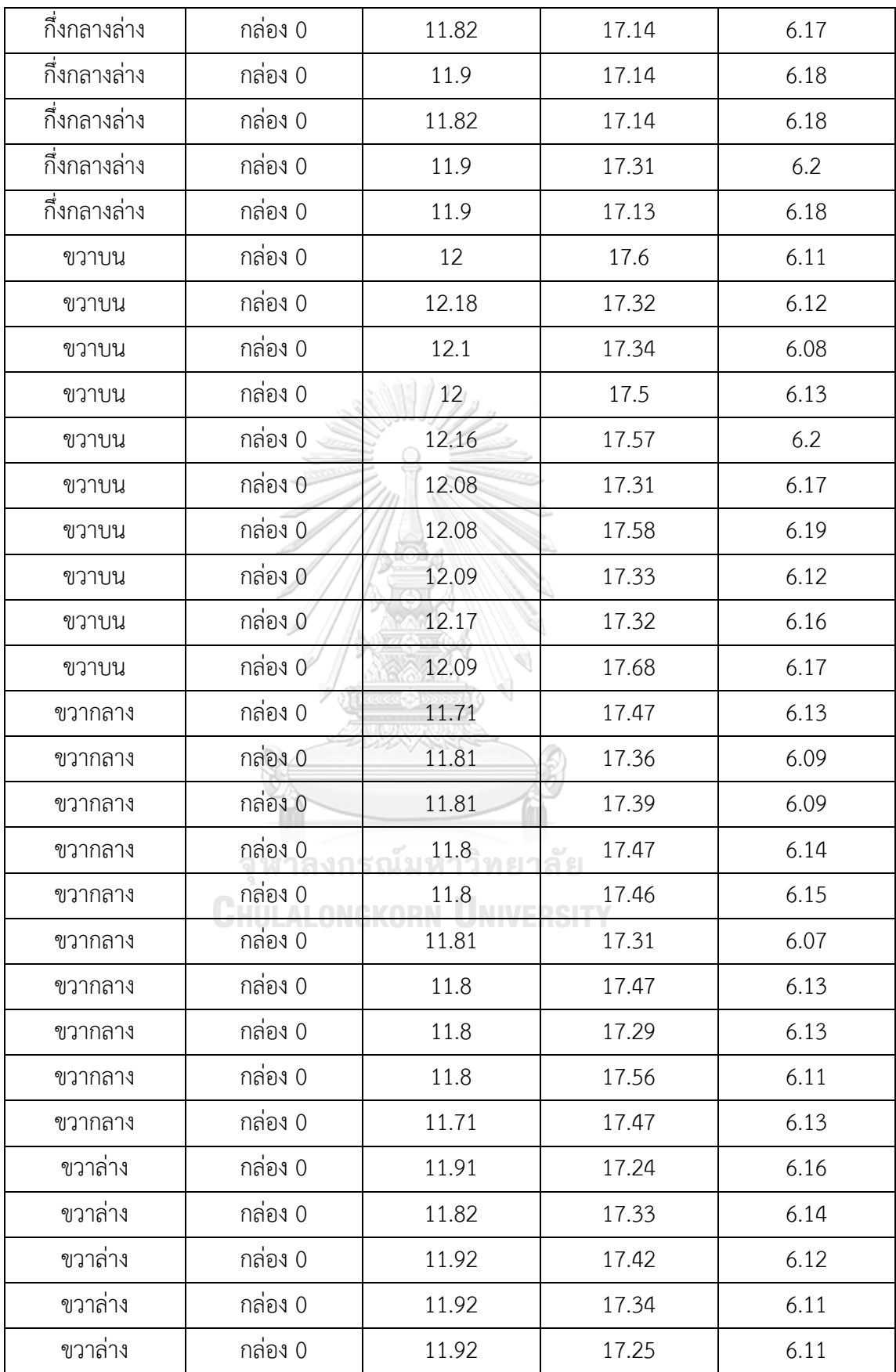

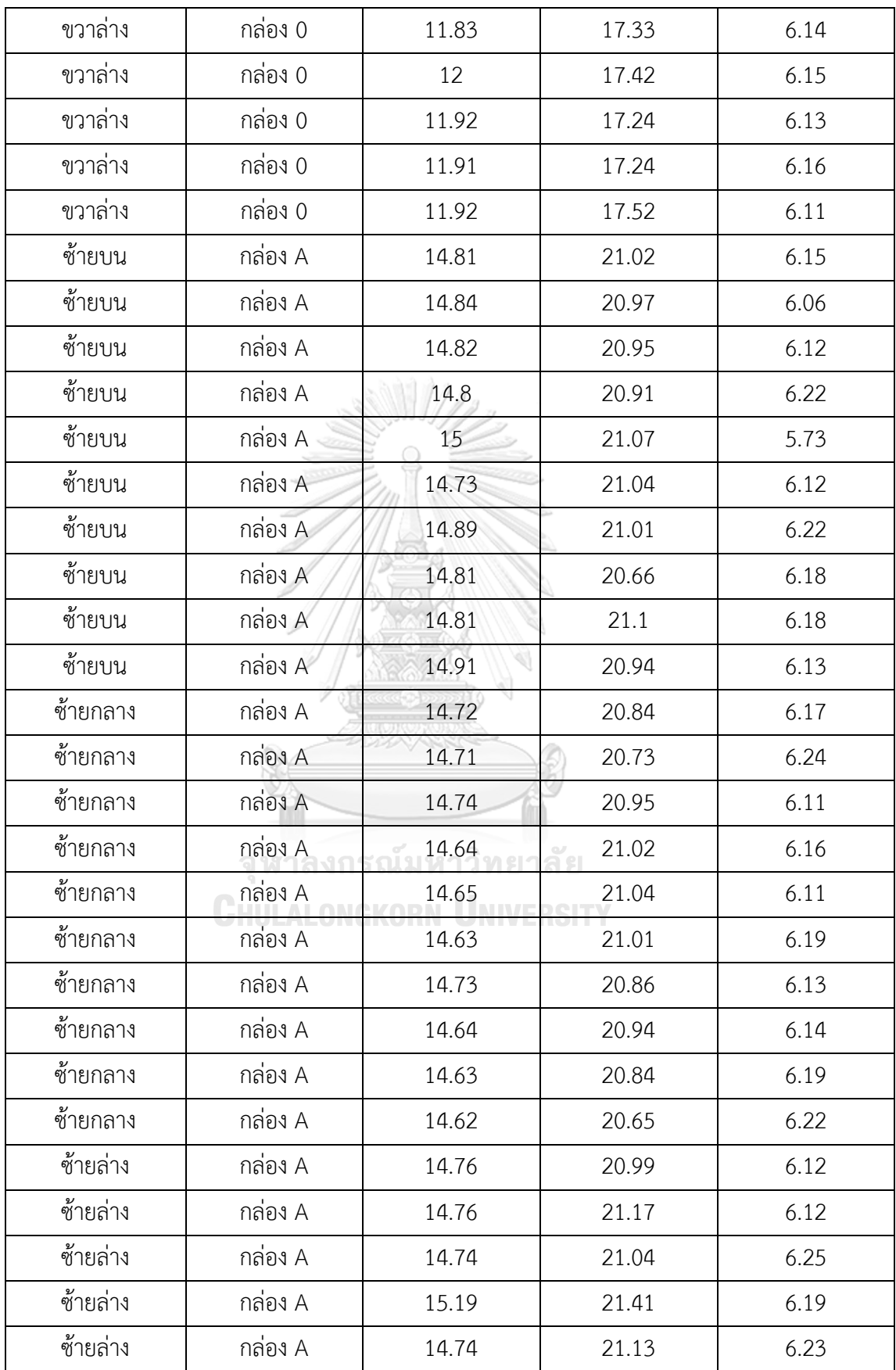

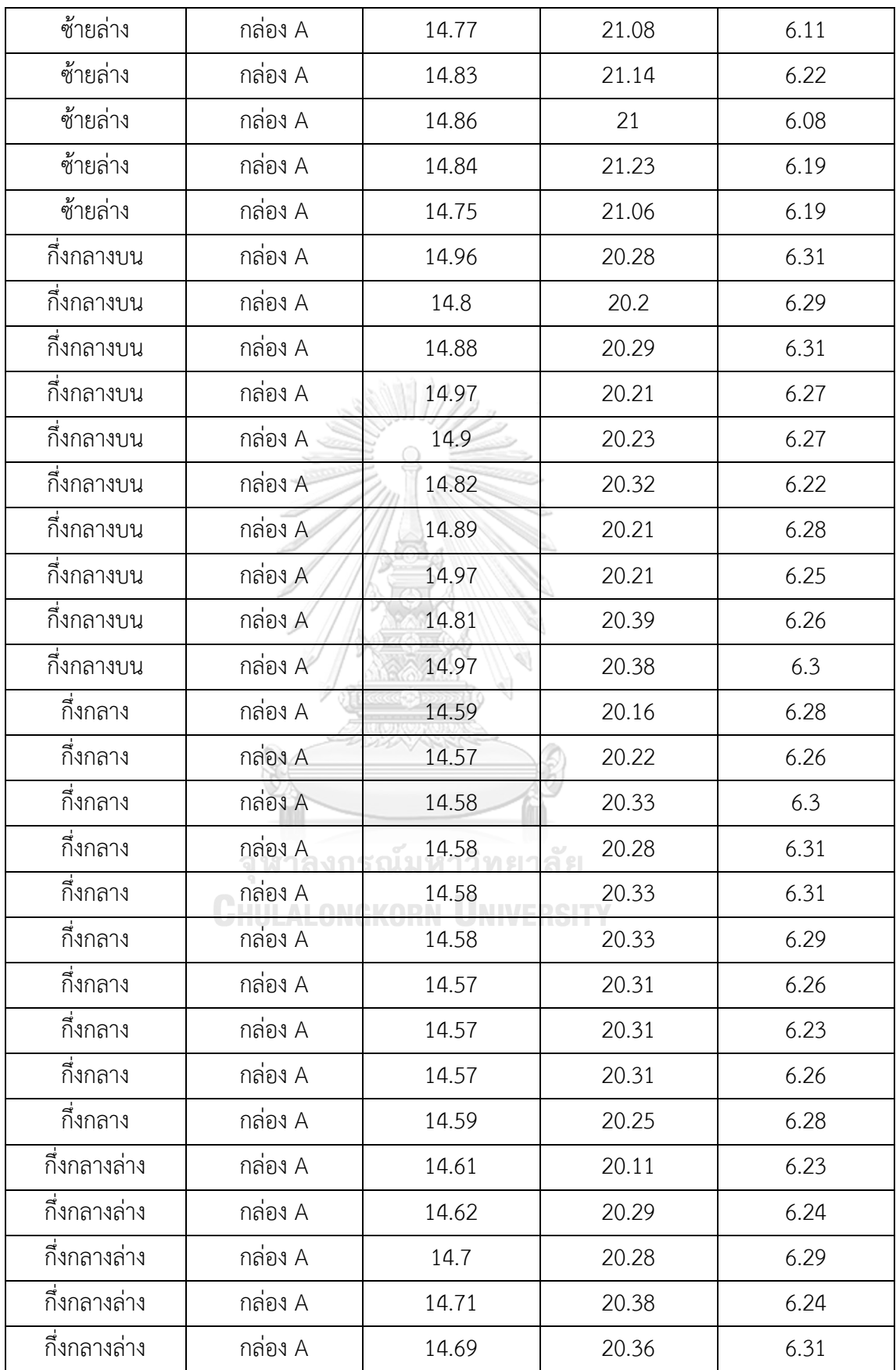

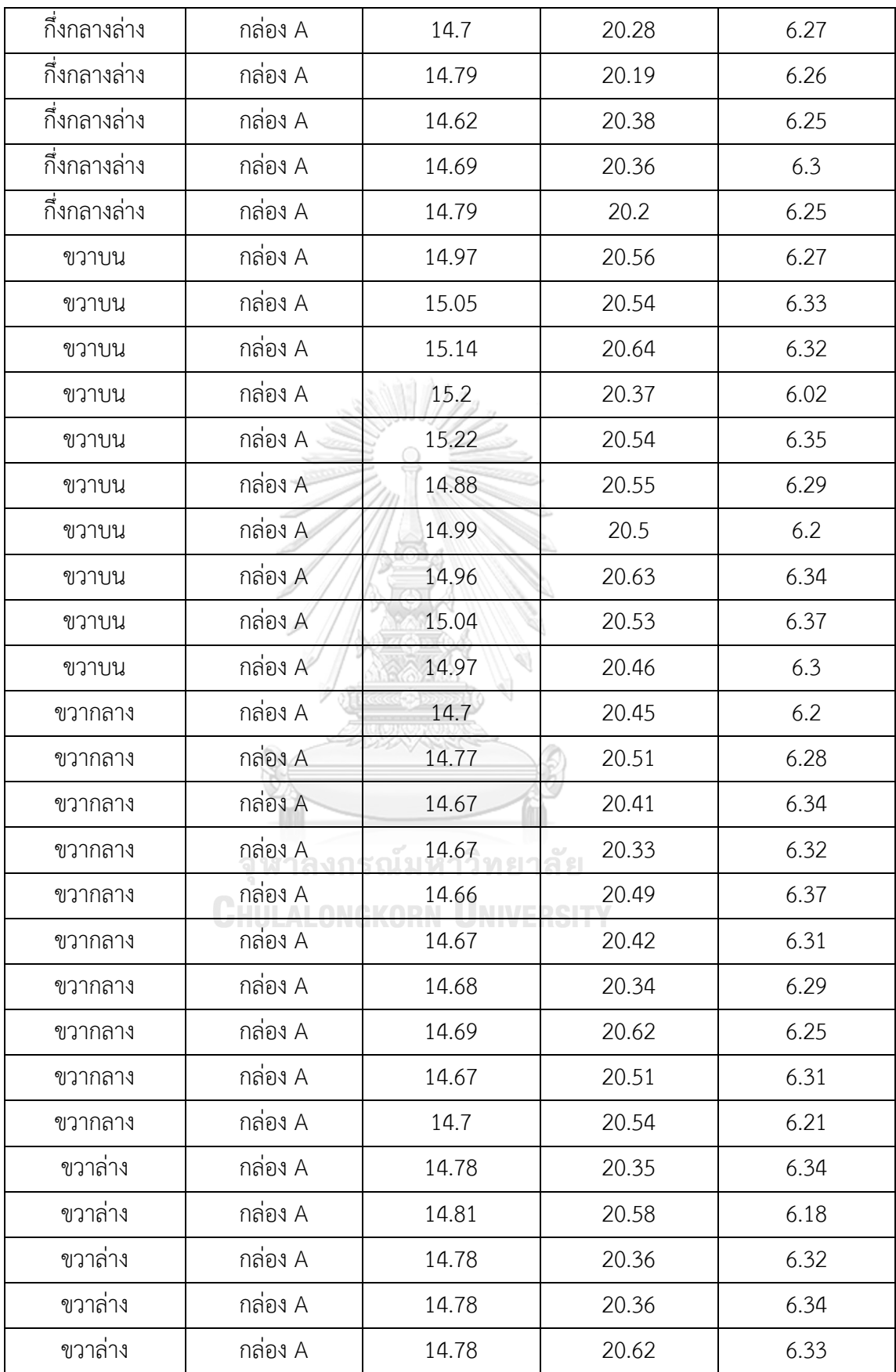

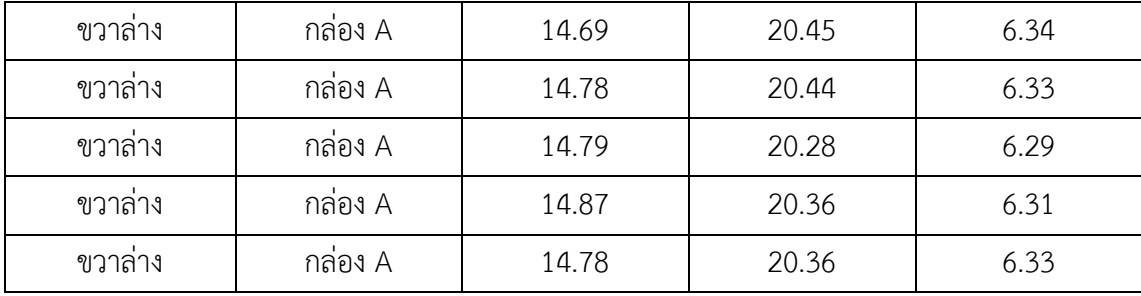

## ตารางข้อมูลการวัดขนาดจากโปรแกรมที่พัฒนาขึ้นในการทดลองการทดลองวัดขนากล่องพัสดุทรง สี่เหลี่ยมโดยปรับความสูงระหว่างกล้องถึงพื้น

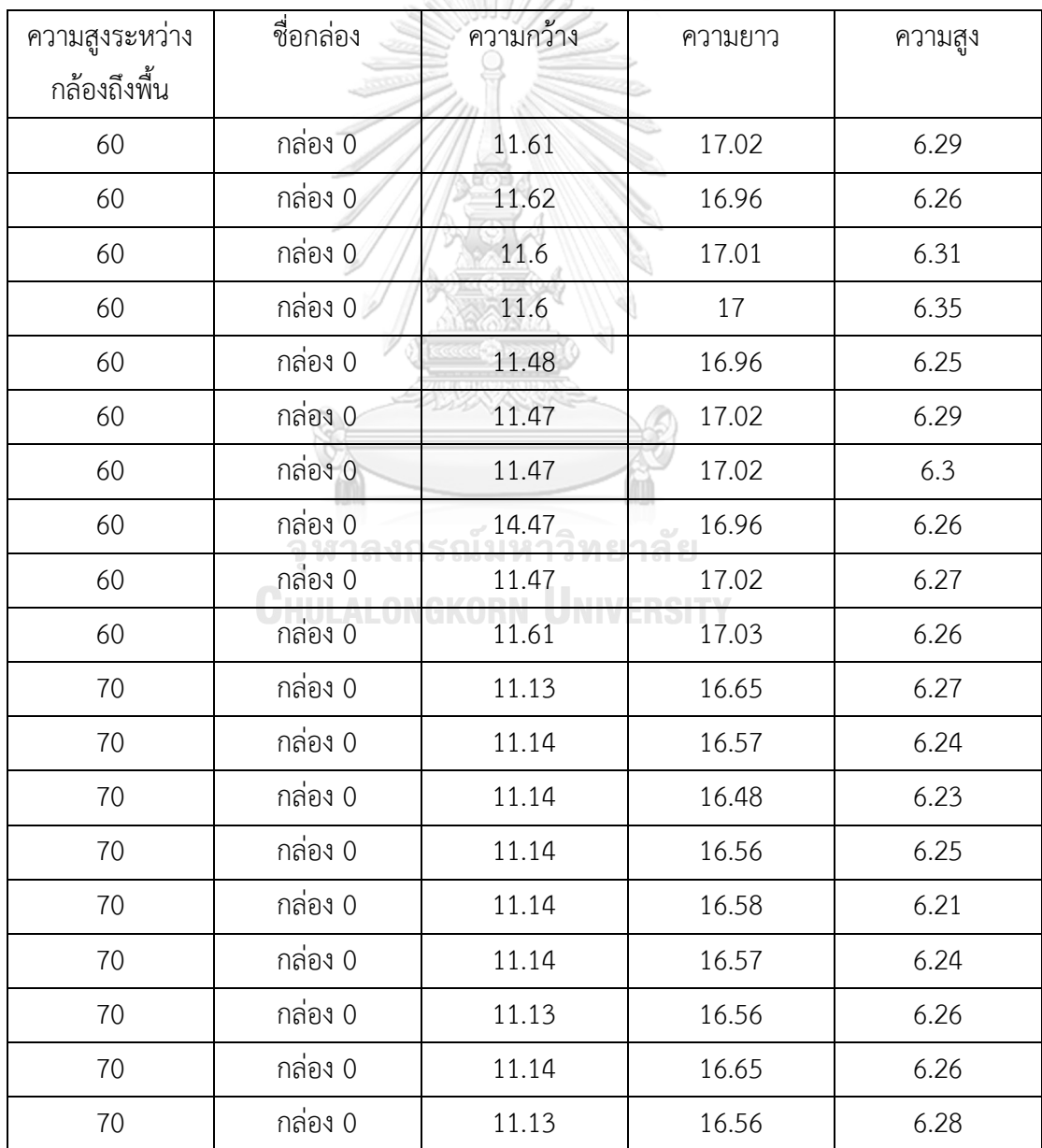

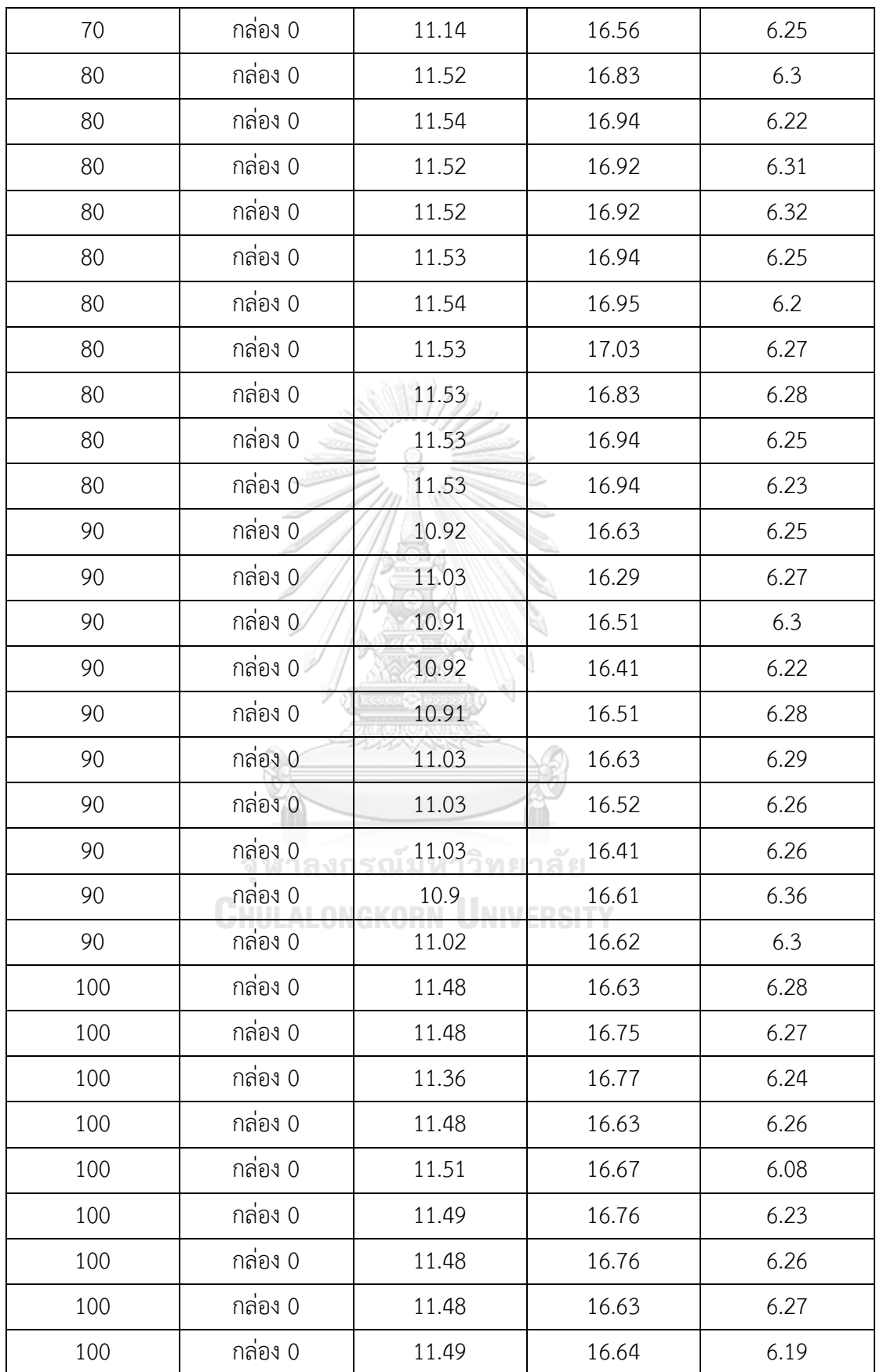

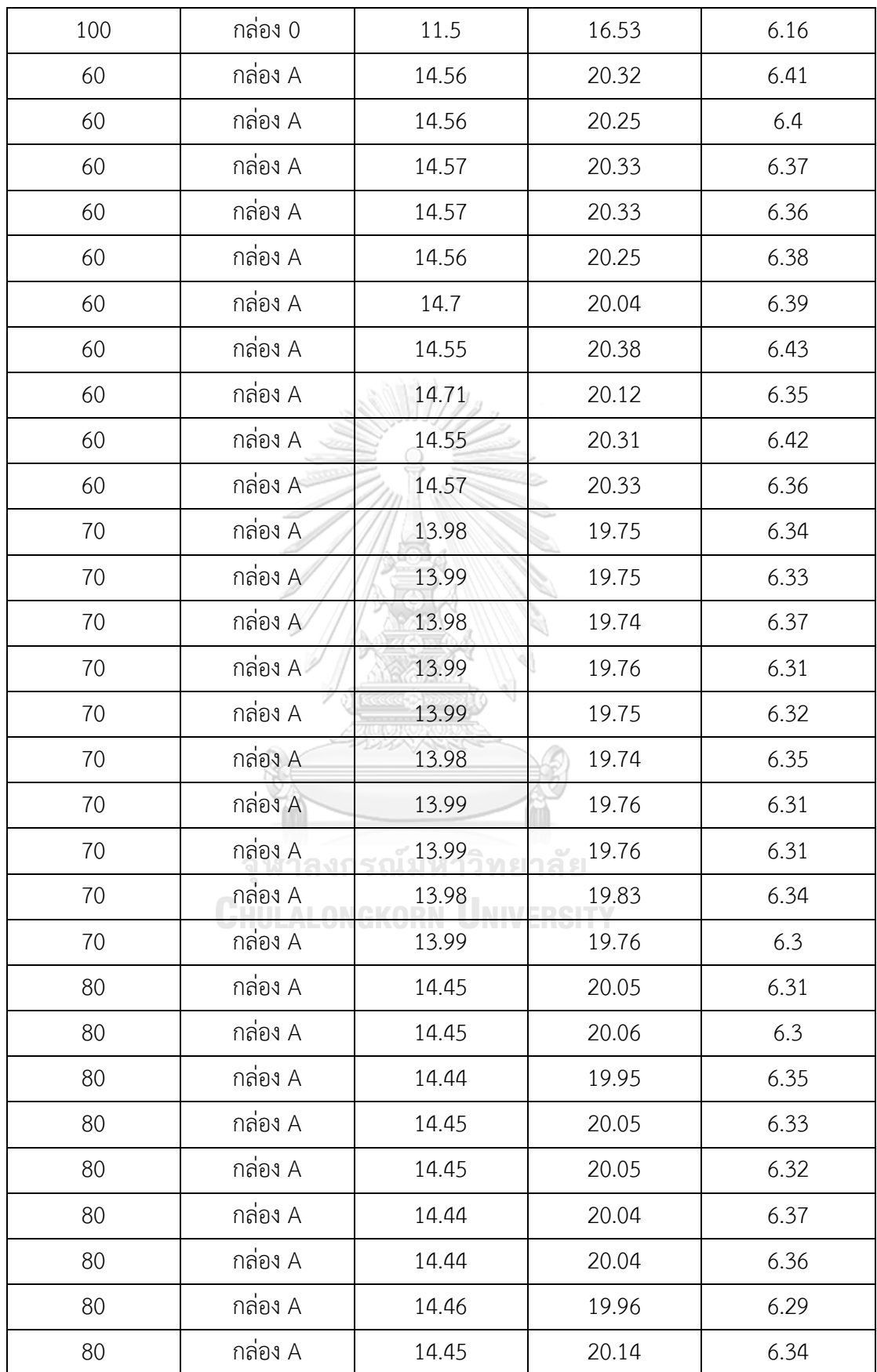

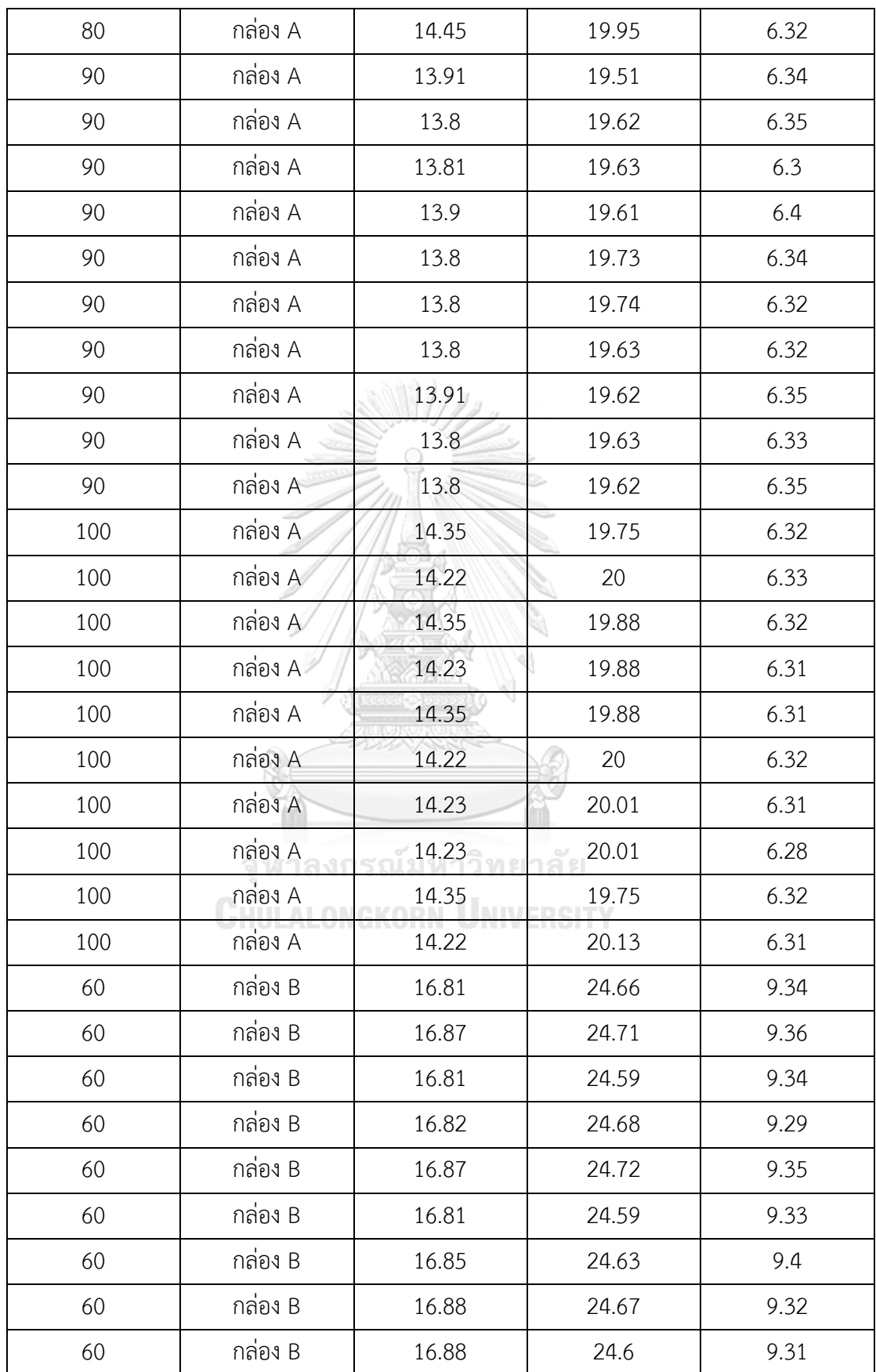

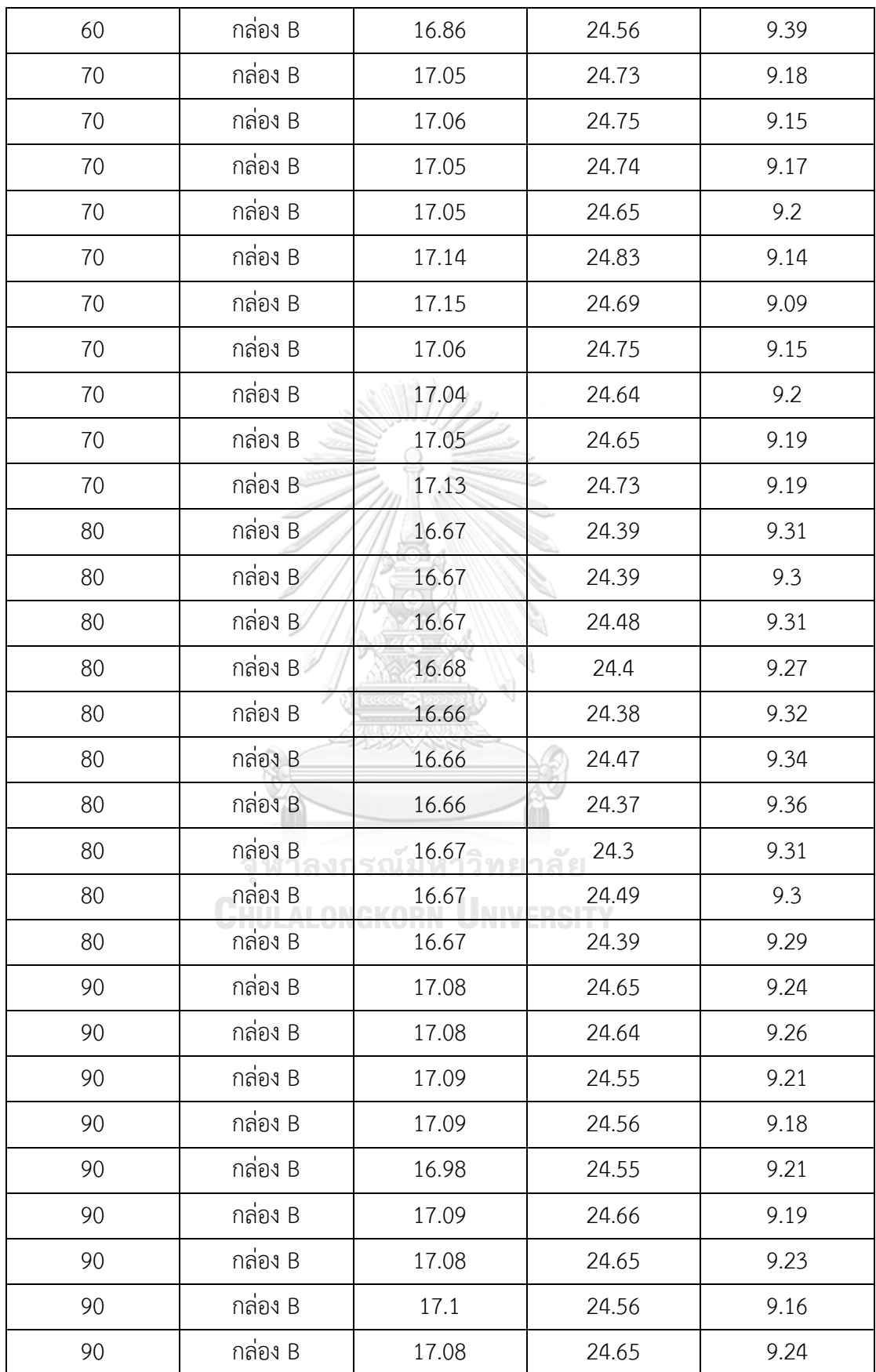

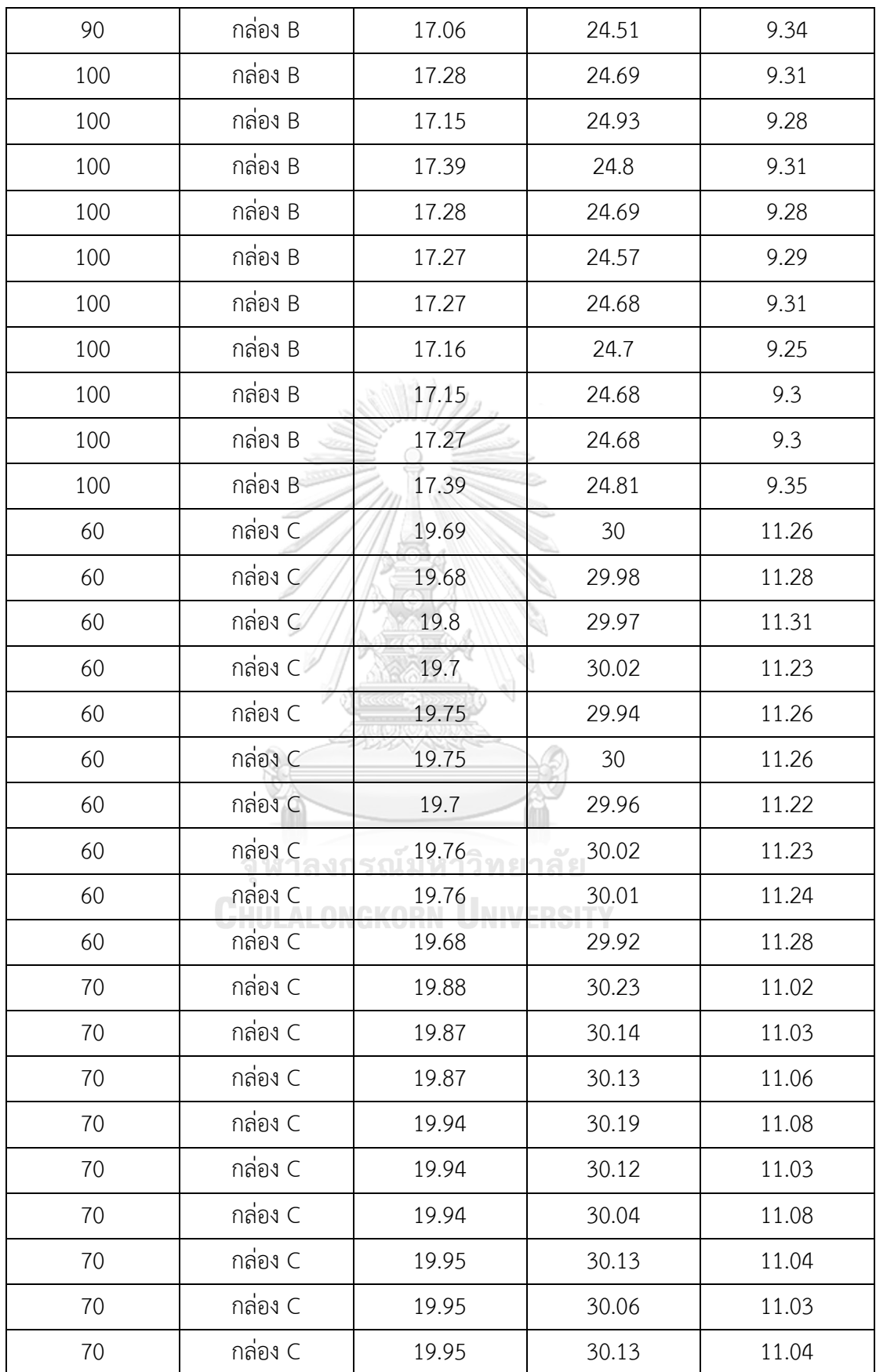

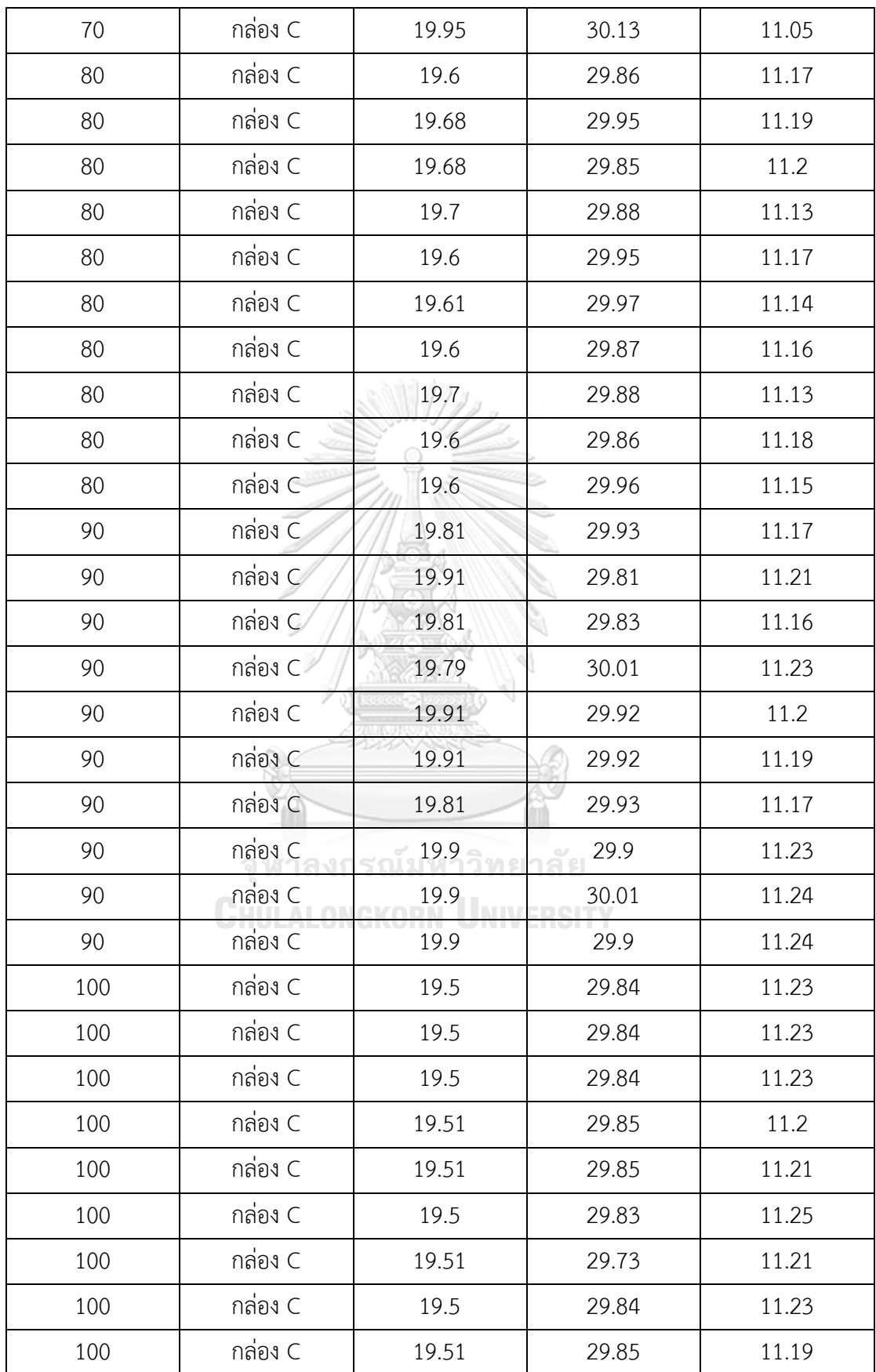

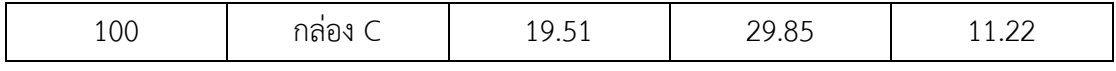

## ตารางข้อมูลการวัดขนาดจากโปรแกรมที่พัฒนาขึ้นในการทดลองจับเวลาระยะเวลาในการประมวลผล

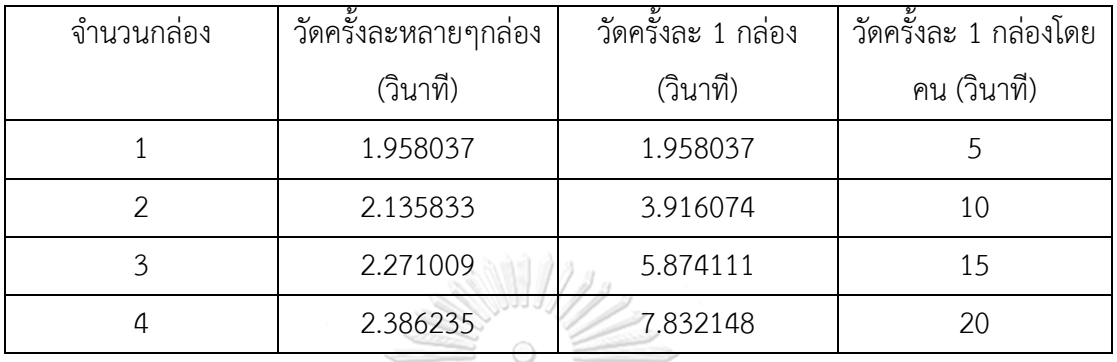

ตารางข้อมูลการวัดขนาดจากโปรแกรมที่พัฒนาขึ้นในการทดลองวัดขนาดกล่องพัสดุทรงสี่เหลี่ยม 4 กล่องในตำแหน่งที่แตกต่างกัน

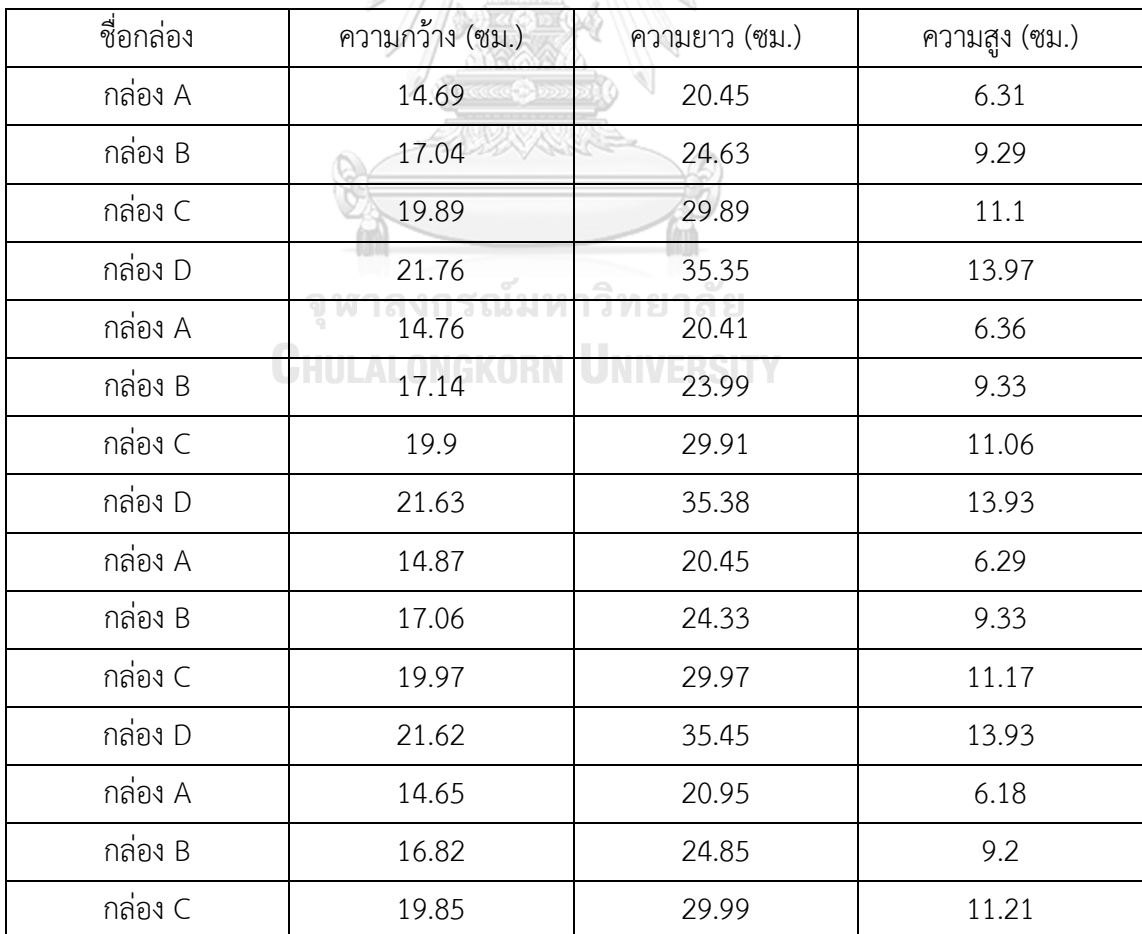

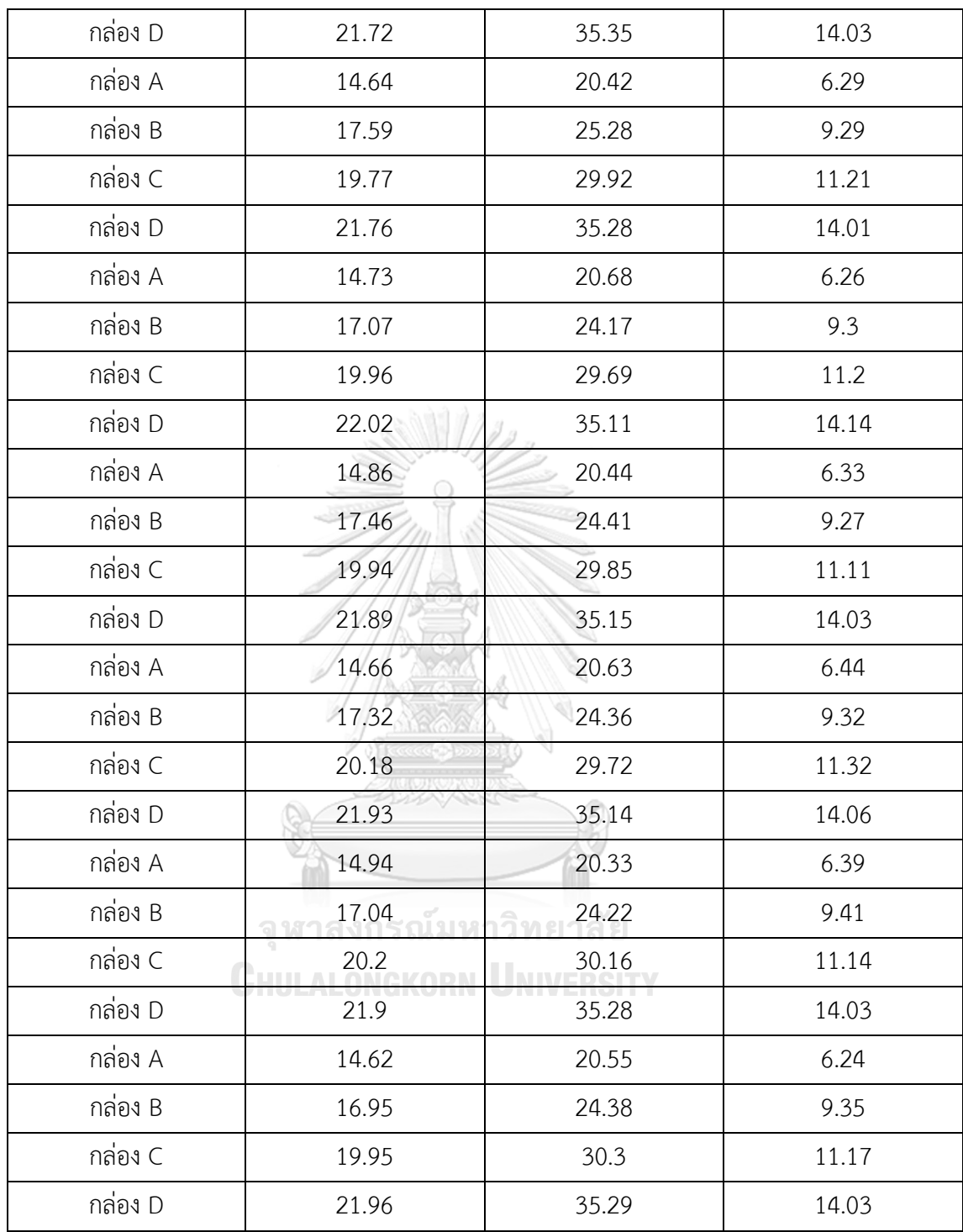

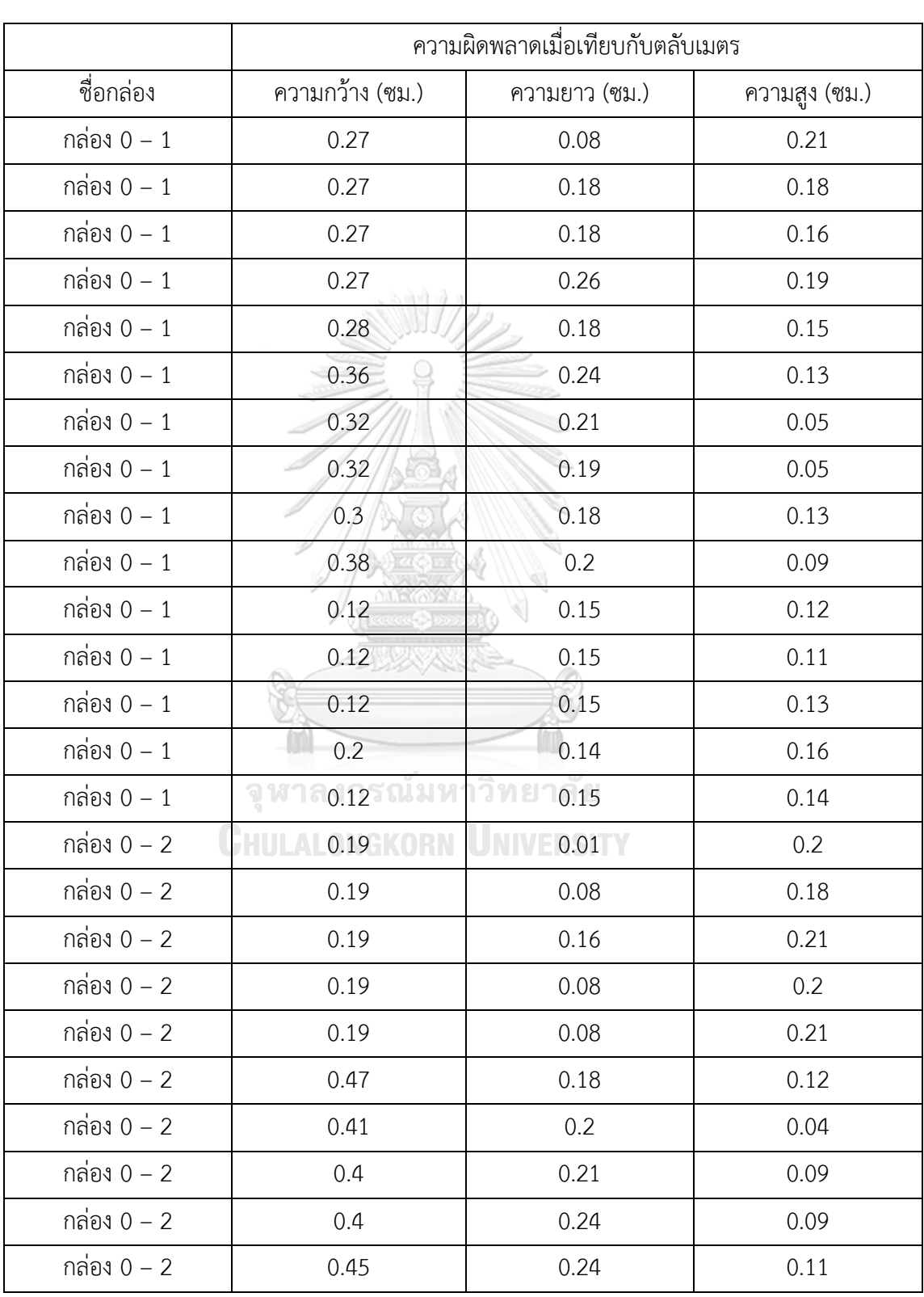

ตารางข้อมูลการวัดขนาดจากโปรแกรมที่พัฒนาขึ้นในการทดลองเปรียบเทียบความผิดพลาดในการวัด ขนาดกล่องพัสดุทรงสี่เหลี่ยมกับโปรแกรม Intel Realsense Dimensional Weight Software

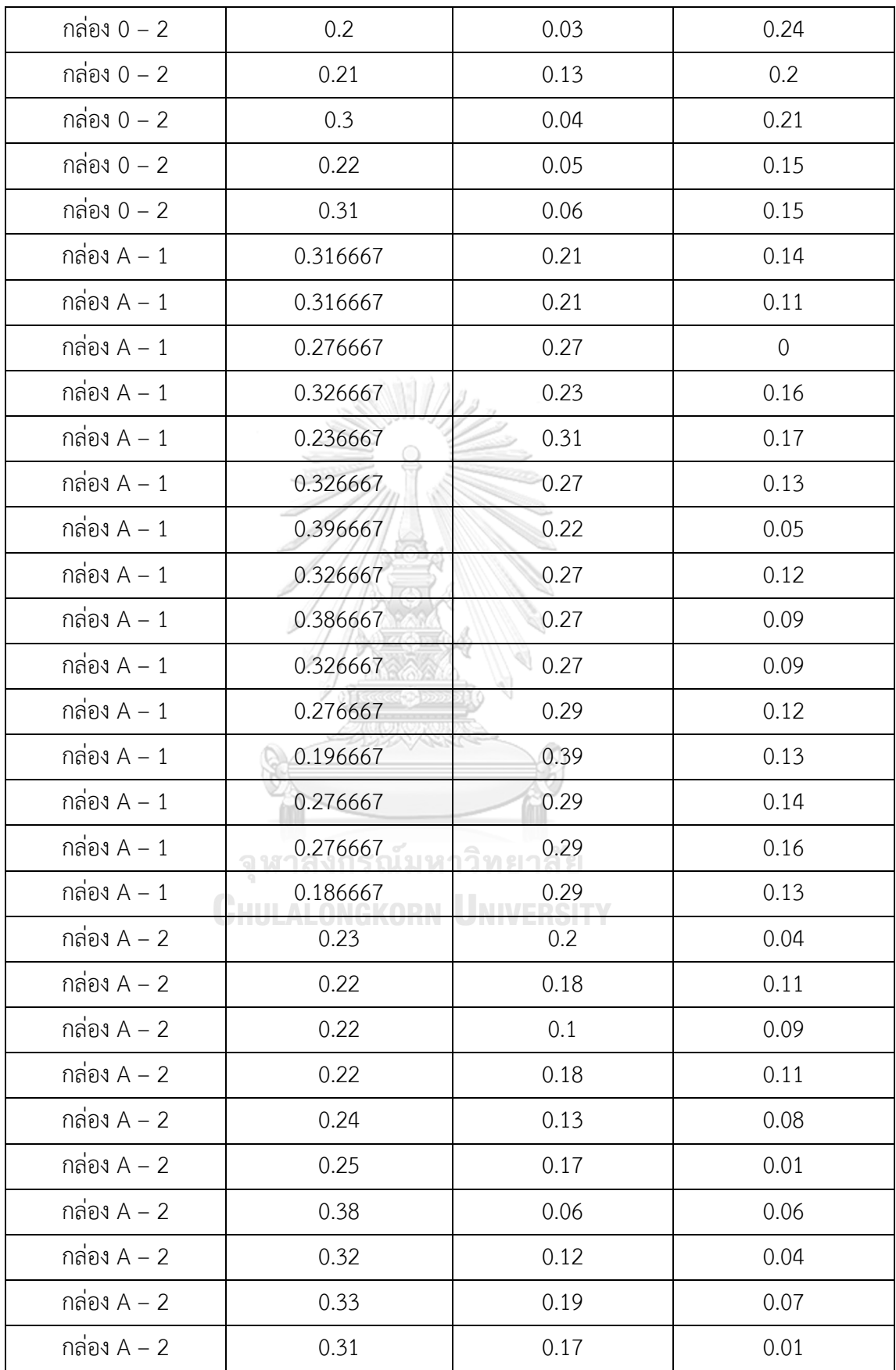

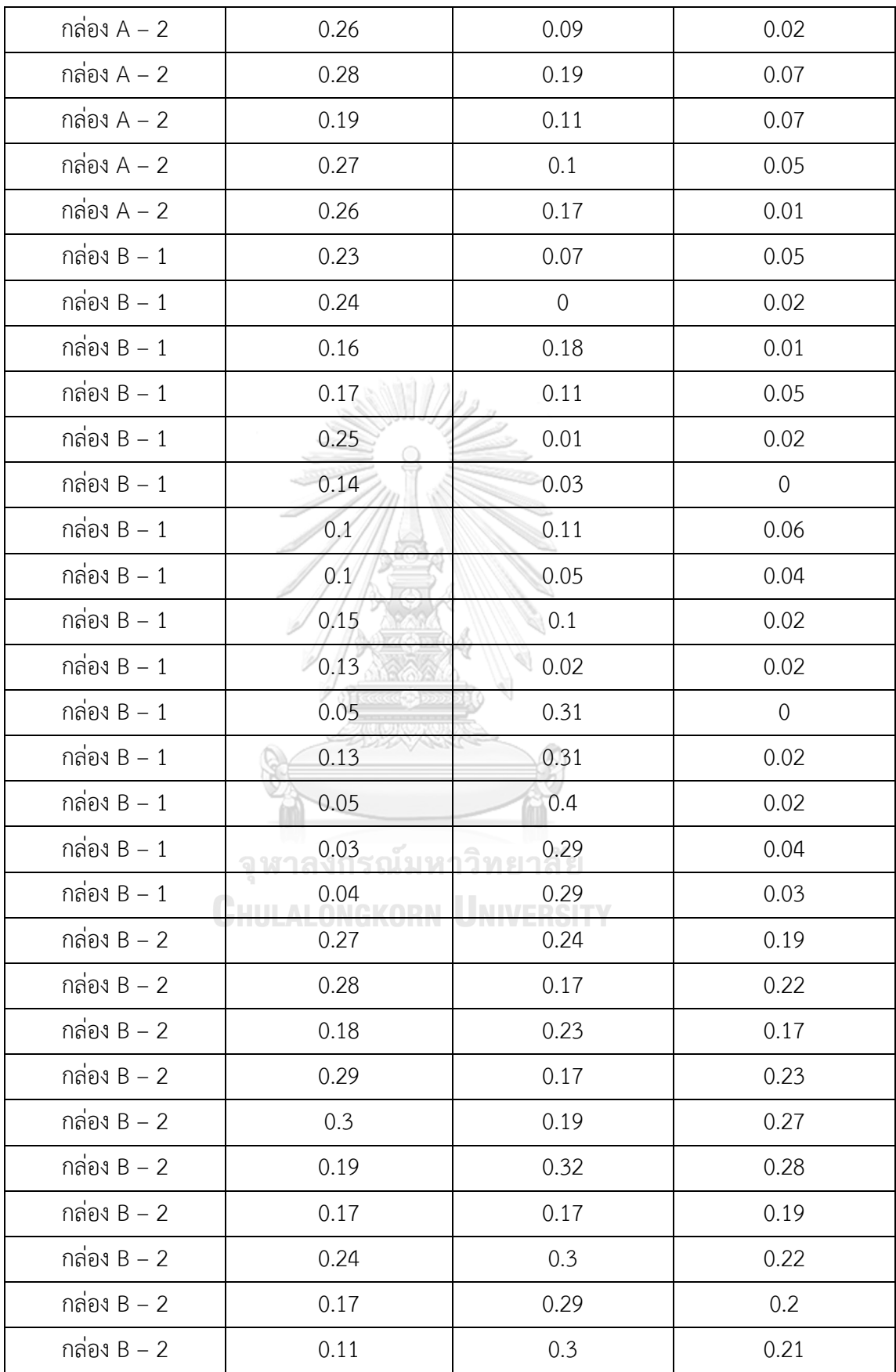

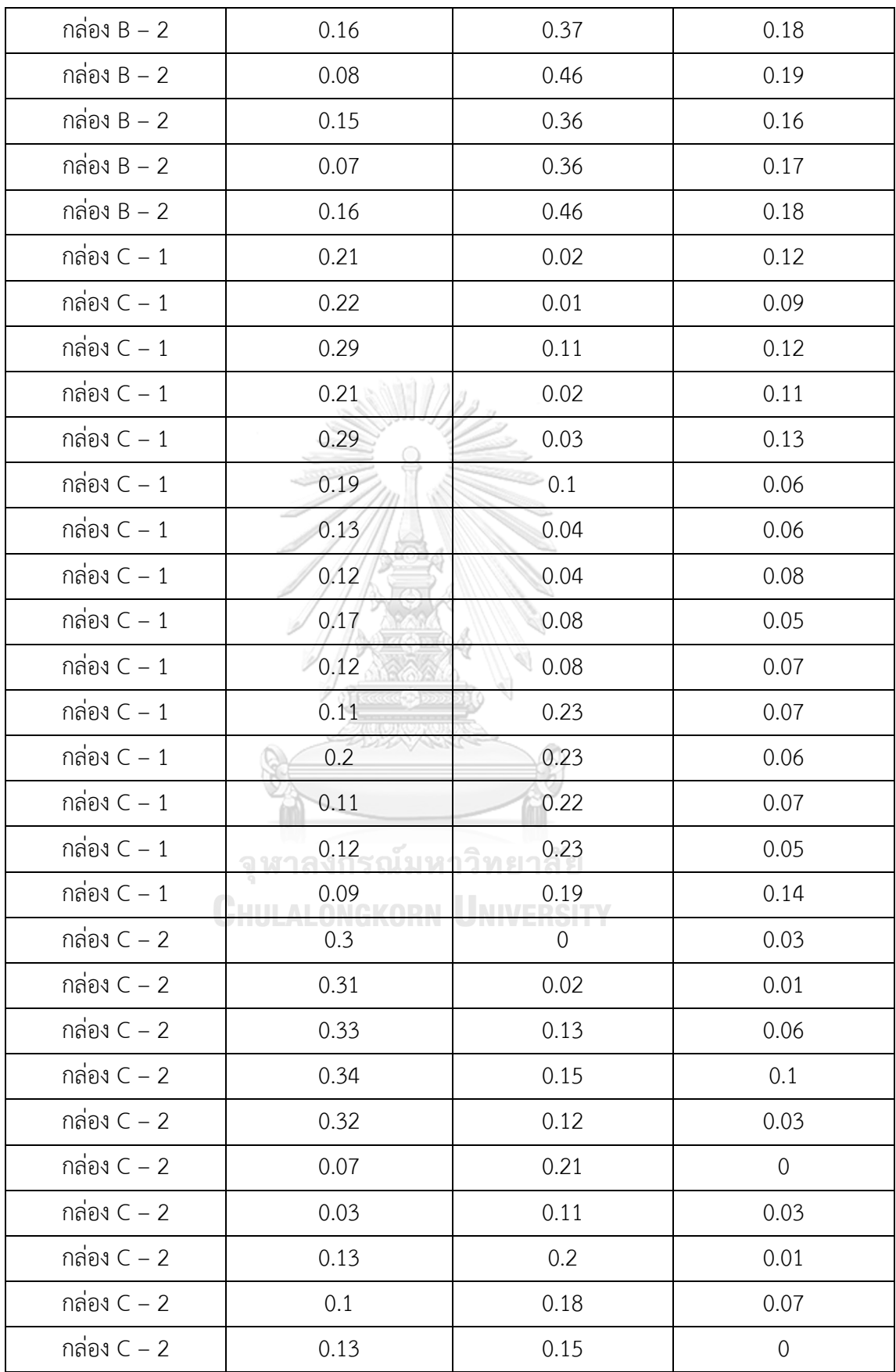

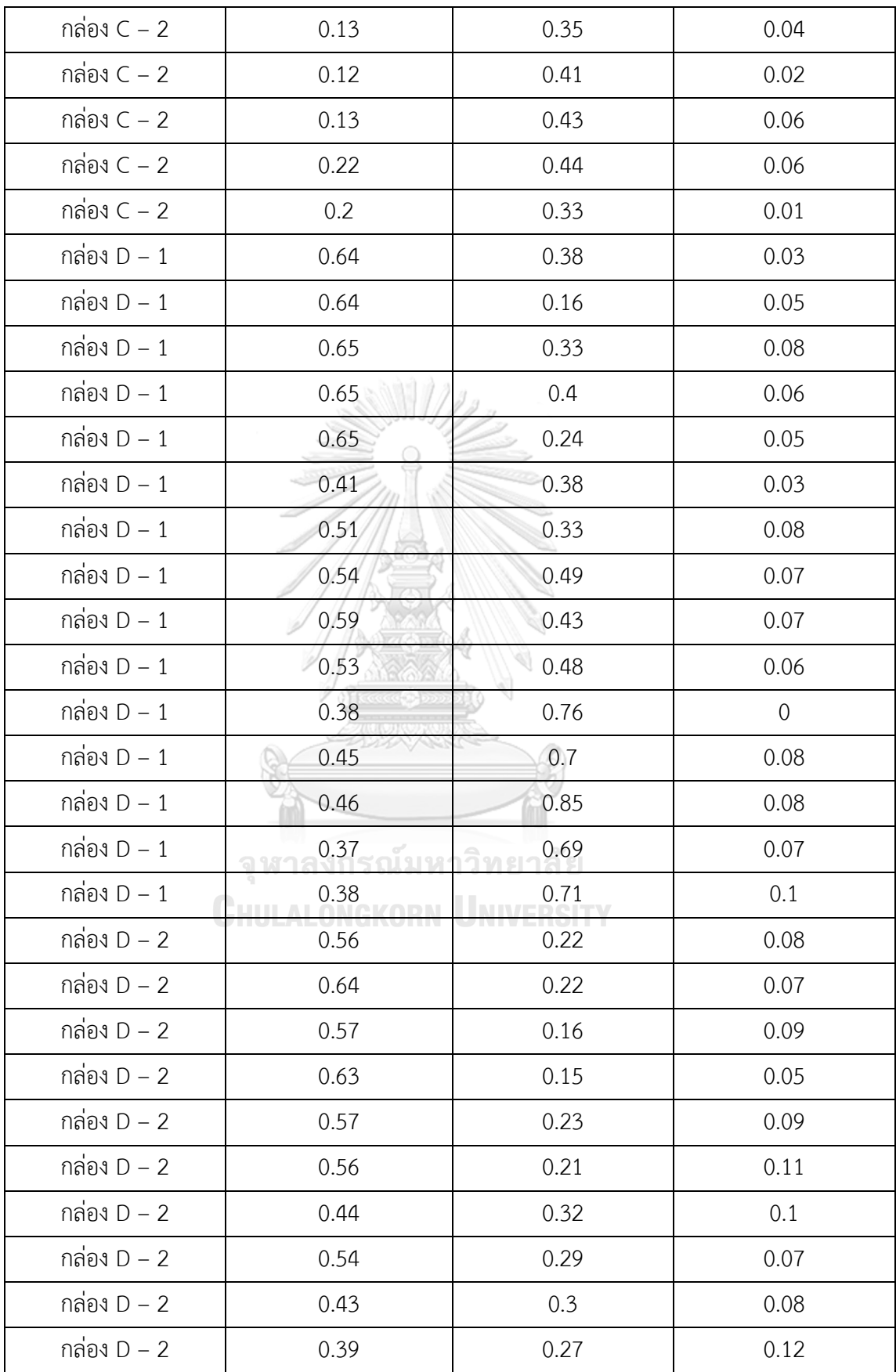

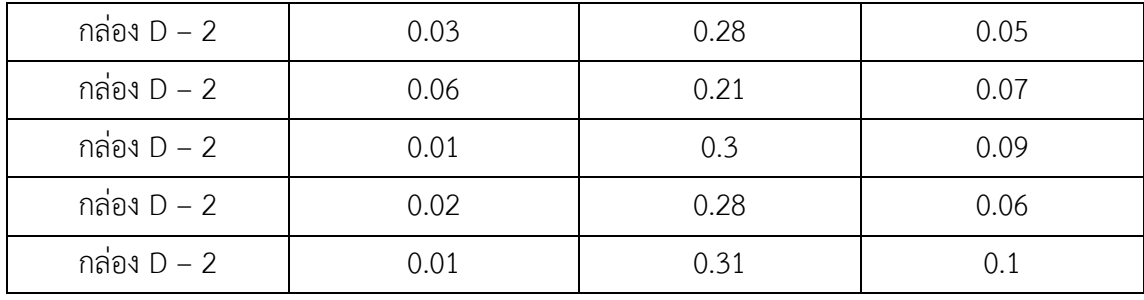

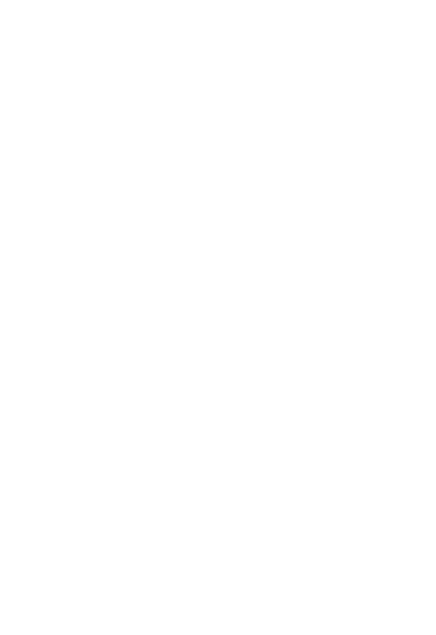

**CHULALONGKORN UNIVERSITY** 

## **ประวัติผู้เขียน**

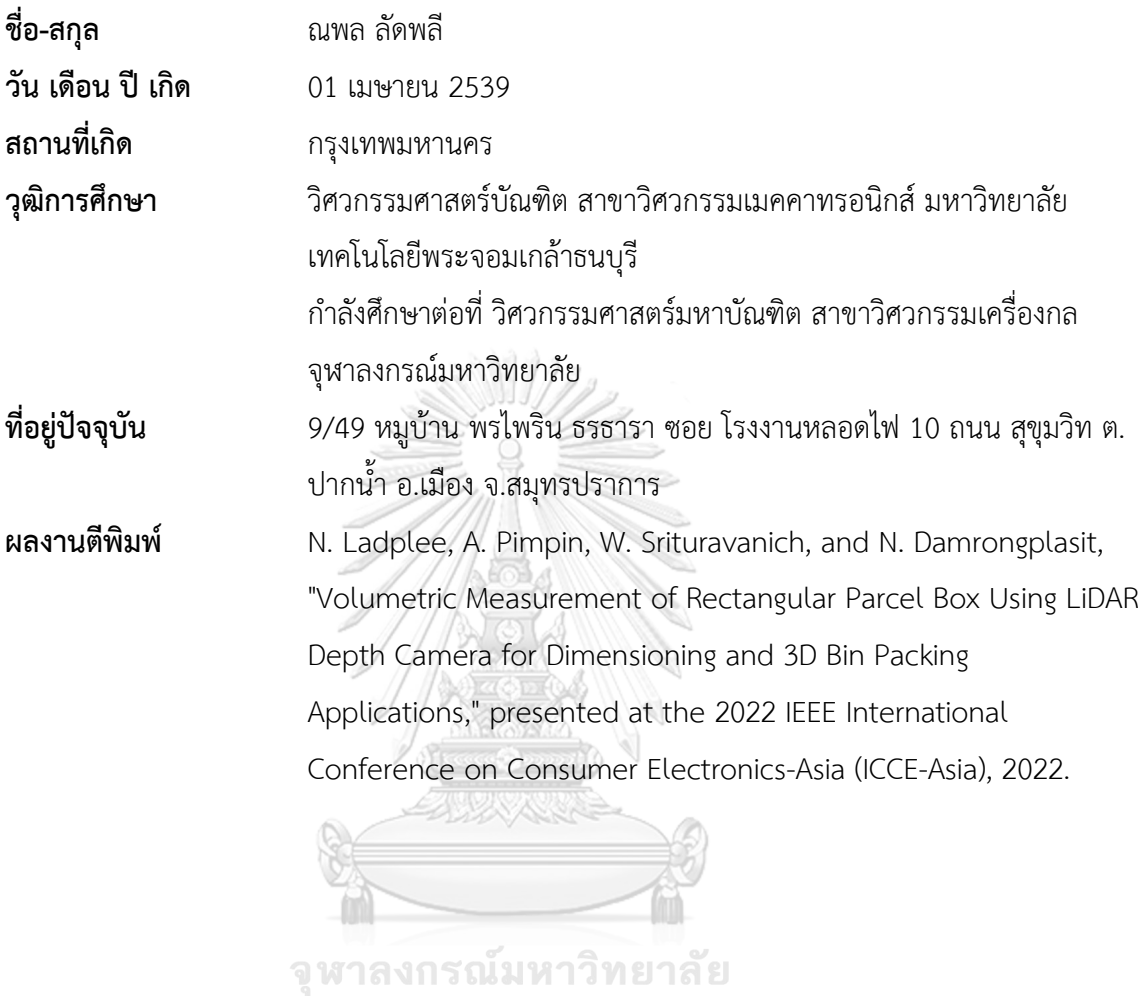

**CHULALONGKORN UNIVERSITY**